**NAT Gateway**

# **API Reference**

**Issue** 01 **Date** 2022-04-12

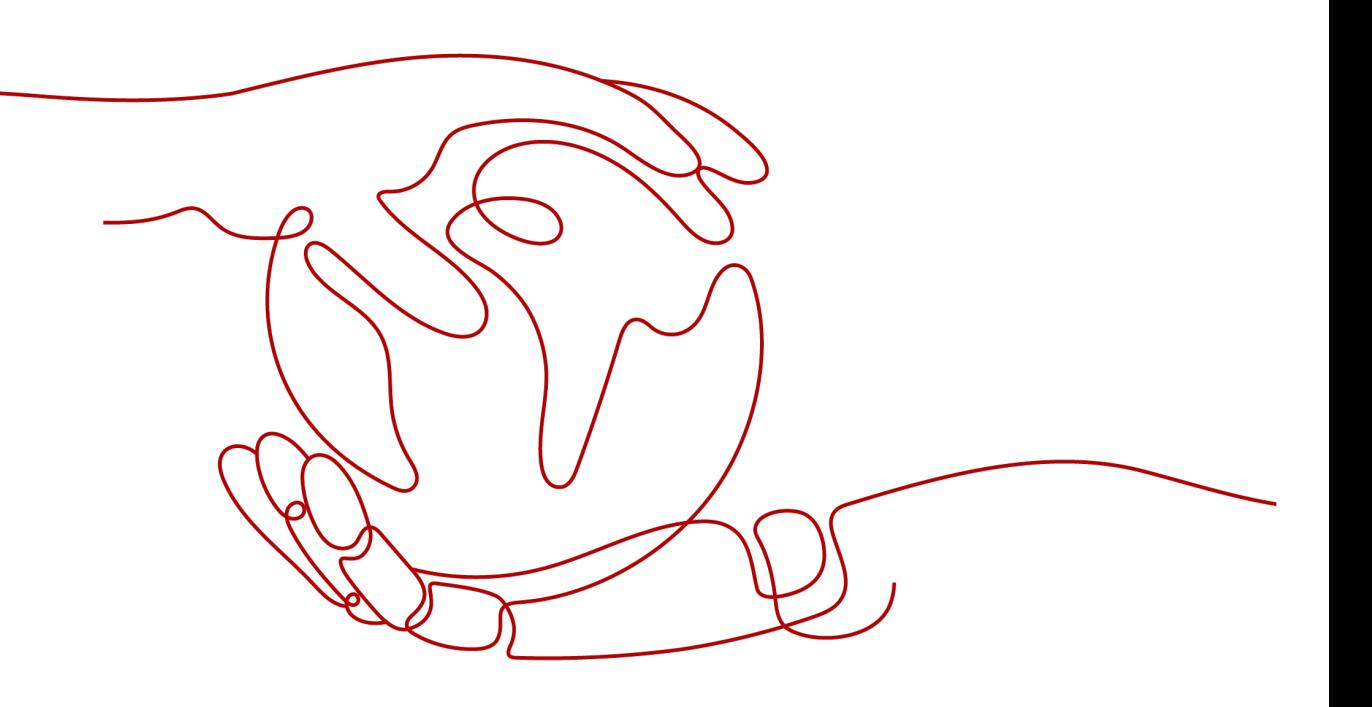

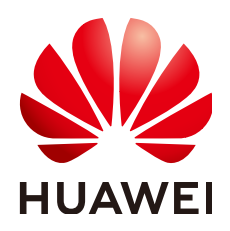

**HUAWEI TECHNOLOGIES CO., LTD.**

#### **Copyright © Huawei Technologies Co., Ltd. 2023. All rights reserved.**

No part of this document may be reproduced or transmitted in any form or by any means without prior written consent of Huawei Technologies Co., Ltd.

#### **Trademarks and Permissions**

**ND** HUAWEI and other Huawei trademarks are trademarks of Huawei Technologies Co., Ltd. All other trademarks and trade names mentioned in this document are the property of their respective holders.

#### **Notice**

The purchased products, services and features are stipulated by the contract made between Huawei and the customer. All or part of the products, services and features described in this document may not be within the purchase scope or the usage scope. Unless otherwise specified in the contract, all statements, information, and recommendations in this document are provided "AS IS" without warranties, guarantees or representations of any kind, either express or implied.

The information in this document is subject to change without notice. Every effort has been made in the preparation of this document to ensure accuracy of the contents, but all statements, information, and recommendations in this document do not constitute a warranty of any kind, express or implied.

# **Contents**

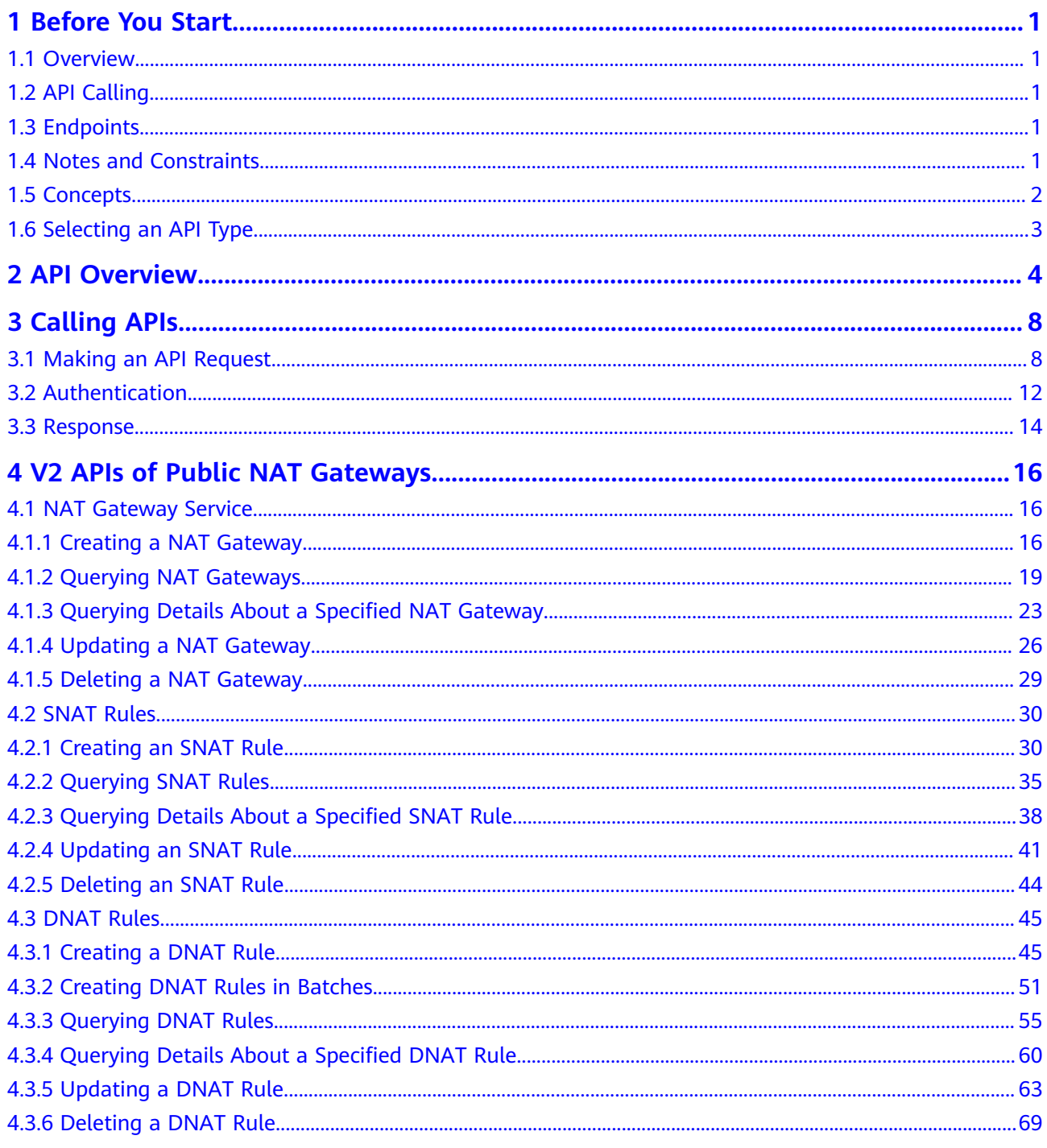

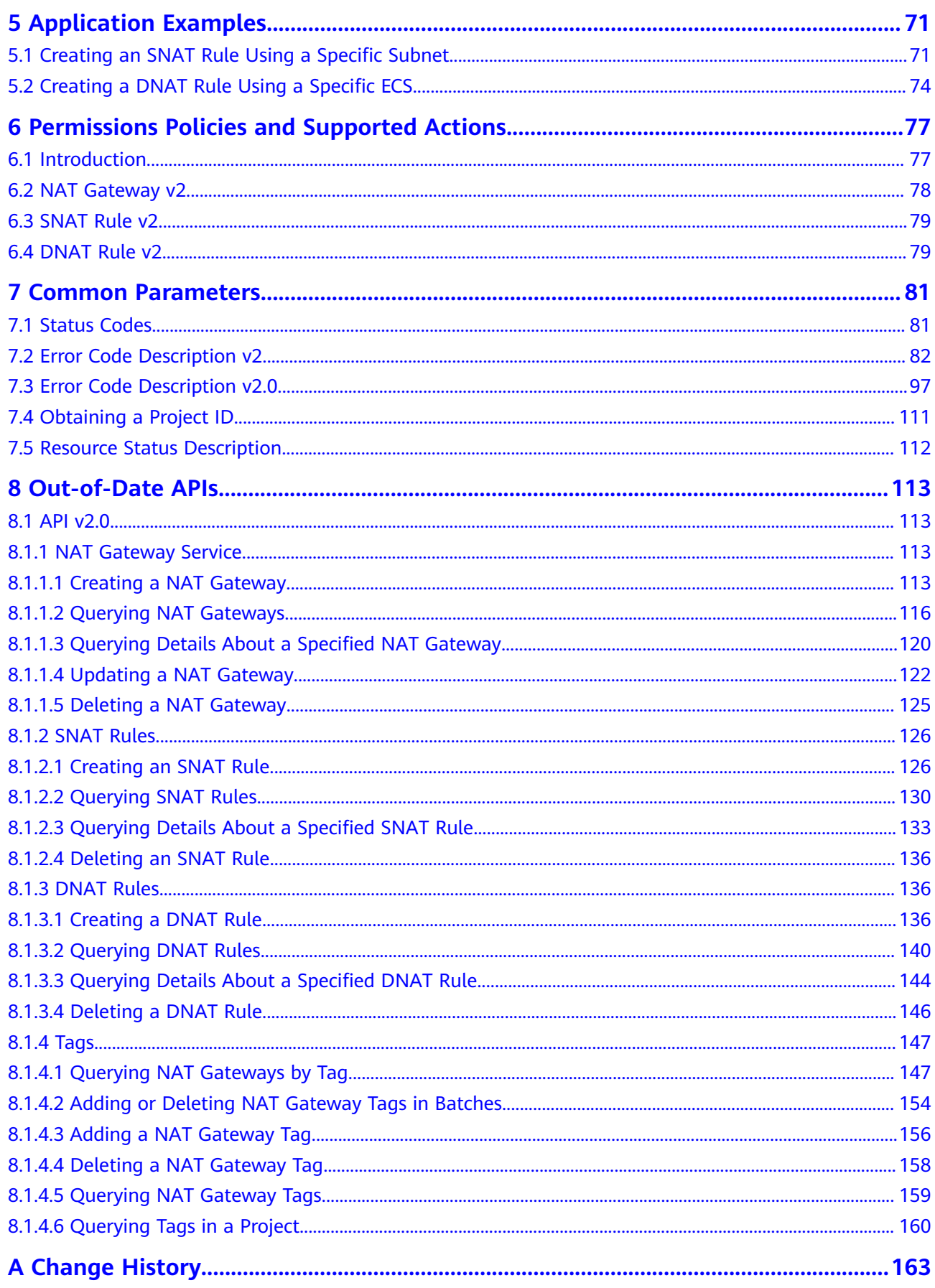

# **1 Before You Start**

# <span id="page-4-0"></span>**1.1 Overview**

Welcome to *NAT Gateway API Reference*. The NAT Gateway service provides the network address translation (NAT) function for Elastic Cloud Servers (ECSs) and Bare Metal Servers (BMSs) in a Virtual Private Cloud (VPC). It also supports this function for servers that connect to a VPC through Direct Connect or Virtual Private Network (VPN) in on-premises data centers. It allows these servers to access the Internet using elastic IP addresses (EIPs) or to provide services accessible from the Internet.

This document describes how to use application programming interfaces (APIs) to perform operations on NAT gateways, such as creating or deleting NAT gateways, or adding SNAT rules. For details about all supported operations, see **[API](#page-7-0) [Overview](#page-7-0)**.

# **1.2 API Calling**

NAT gateway supports Representational State Transfer (REST) APIs, allowing you to call APIs using HTTPS. For details about API calling, see **[Calling APIs](#page-11-0)**.

# **1.3 Endpoints**

An endpoint is the **request address** for calling an API. Endpoints vary depending on services and regions. For the endpoints of NAT Gateway, see **[Regions and](https://developer.huaweicloud.com/intl/en-us/endpoint?NAT) [Endpoints](https://developer.huaweicloud.com/intl/en-us/endpoint?NAT)**.

# **1.4 Notes and Constraints**

For more details, see the constraints described in each API.

# <span id="page-5-0"></span>**1.5 Concepts**

**Account** 

An account is created upon successful registration. The account has full access permissions for all of its cloud services and resources. It can be used to reset user passwords and grant user permissions. The account is a payment entity, which should not be used directly to perform routine management. For security purposes, create Identity and Access Management (IAM) users and grant them permissions for routine management.

**User** 

An IAM user is created by an account in IAM to use cloud services. Each IAM user has its own identity credentials (password and access keys).

API authentication requires information such as the account name, username, and password.

**Region** 

A region is a geographic area in which cloud resources are deployed. Availability zones (AZs) in the same region can communicate with each other over an intranet, while AZs in different regions are isolated from each other. Deploying cloud resources in different regions can better suit certain user requirements or comply with local laws or regulations.

● AZ

An AZ comprises of one or more physical data centers equipped with independent ventilation, fire, water, and electricity facilities. Computing, network, storage, and other resources in an AZ are logically divided into multiple clusters. AZs within a region are interconnected using high-speed optical fibers to allow you to build cross-AZ high-availability systems.

Project

A project corresponds to a region. Default projects are defined to group and physically isolate resources (including computing, storage, and network resources) across regions. Users can be granted permissions in a default project to access all resources under their accounts in the region associated with the project. If you need more refined access control, create subprojects under a default project and create resources in subprojects. Then you can assign users the permissions required to access only the resources in the specific subprojects.

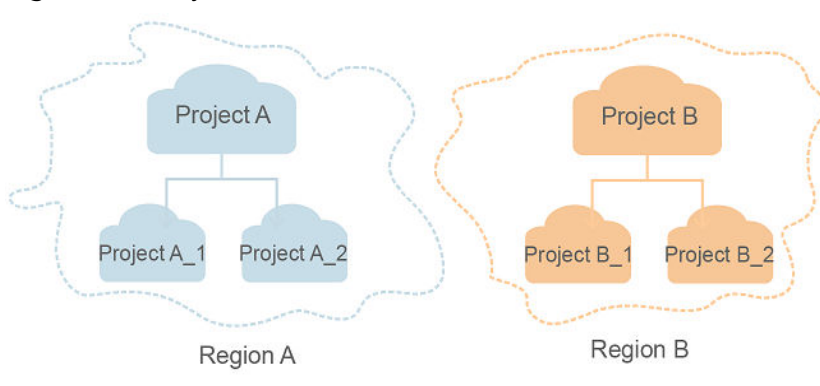

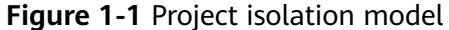

#### <span id="page-6-0"></span>● Enterprise project

Enterprise projects group and manage resources across regions. Resources in different enterprise projects are logically isolated. An enterprise project can contain resources of multiple regions, and resources can be added to or removed from enterprise projects.

For details about enterprise projects and about how to obtain enterprise project IDs, see Enterprise Management User Guide.

# **1.6 Selecting an API Type**

NAT Gateway API can be of v2.0 and v2. v2 APIs are of a later version and will be continuously optimized. You are advised to use v2 APIs.

# **2 API Overview**

<span id="page-7-0"></span>NAT Gateway APIs allow you to use all NAT Gateway functions.

#### **API v2**

#### **Table 2-1** NAT gateway API v2

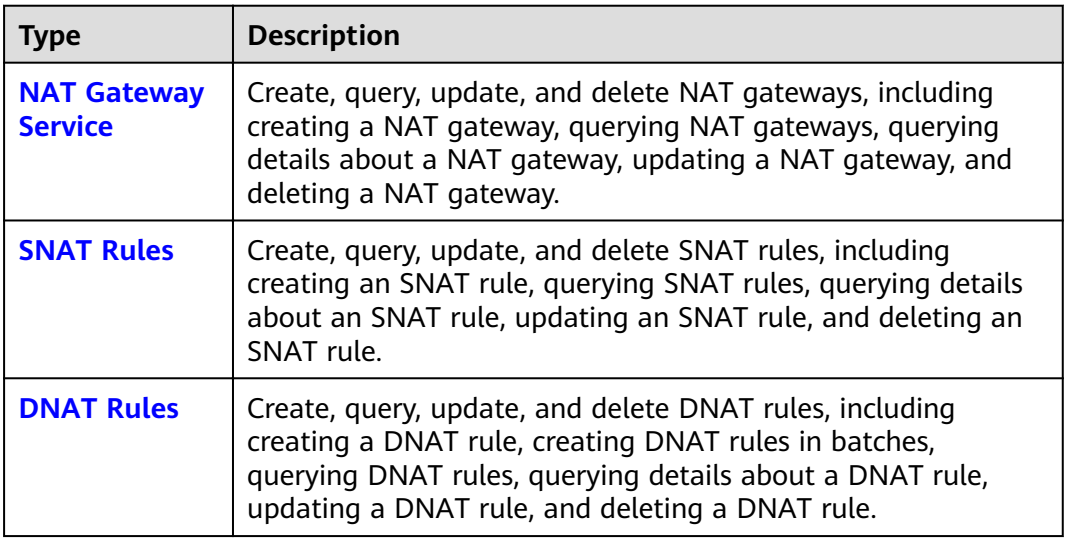

**Table 2-2** NAT gateway API (v2) description

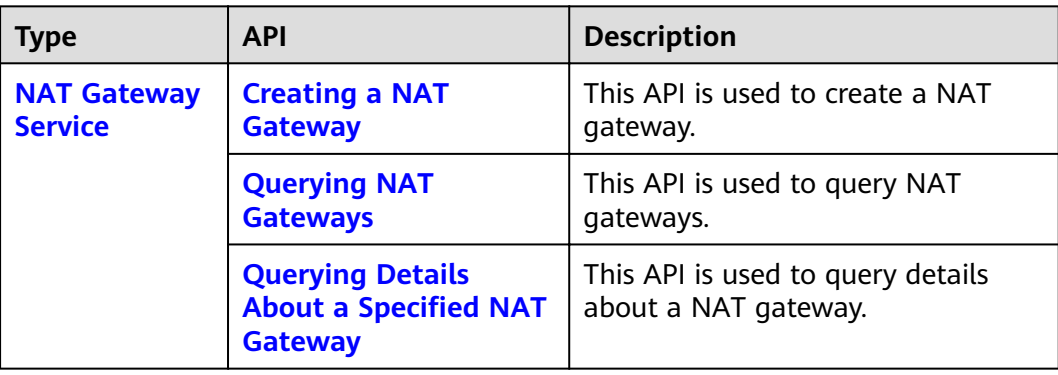

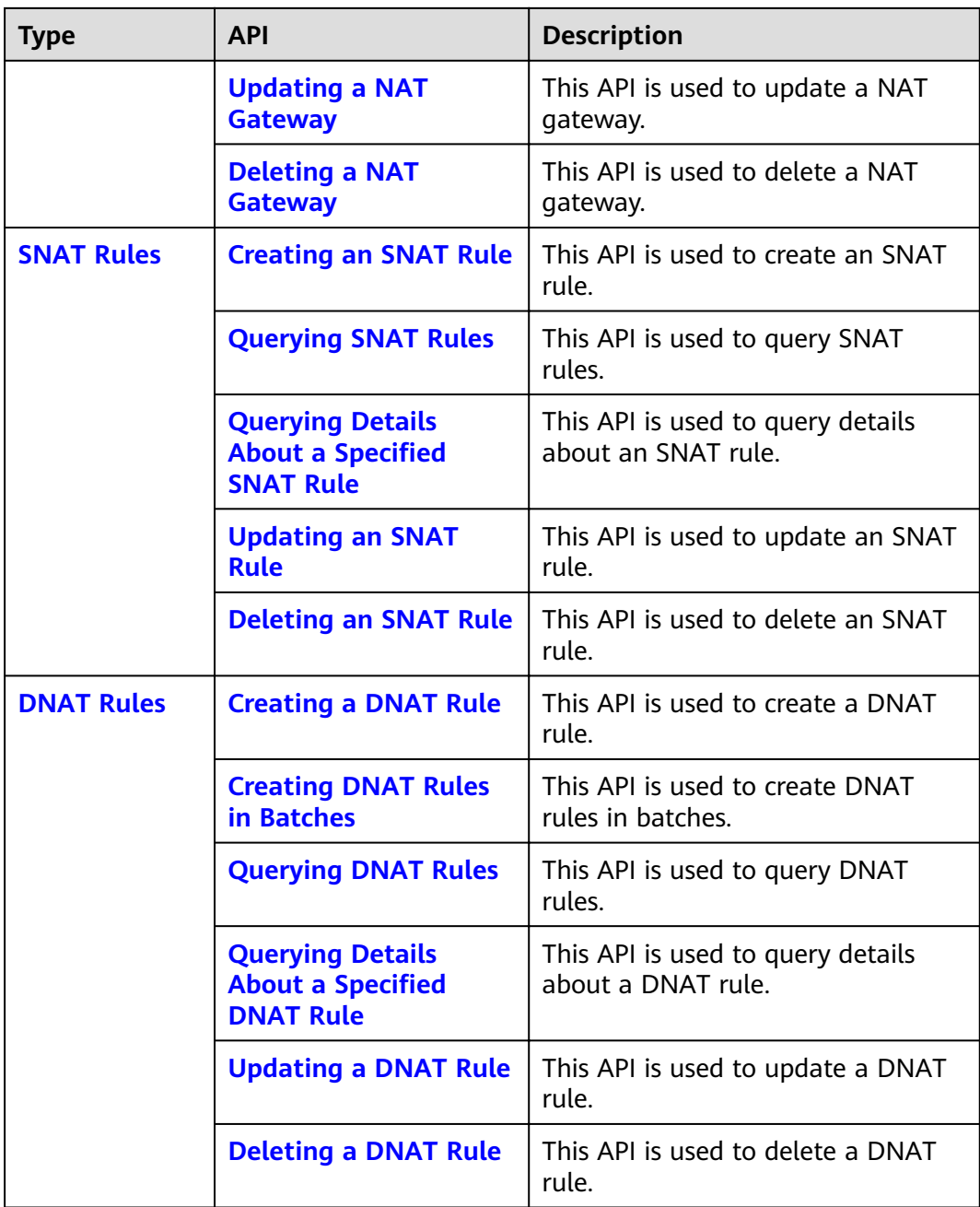

#### **API v2.0**

#### **Table 2-3** NAT gateway API v2.0

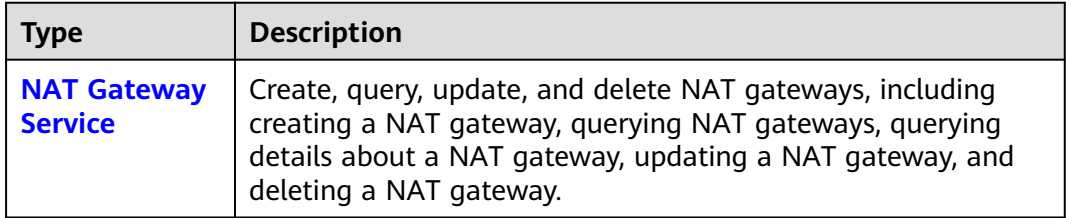

| <b>Type</b>       | <b>Description</b>                                                                                                    |
|-------------------|----------------------------------------------------------------------------------------------------|
| <b>SNAT Rules</b> | Create, query, and delete SNAT rules, including creating an<br>SNAT rule, querying SNAT rules, querying details about an<br>SNAT rule, and deleting an SNAT rule. |
| <b>DNAT Rules</b> | Create, query, and delete DNAT rules, including creating a<br>DNAT rule, querying DNAT rules, querying details about a<br>DNAT rule, and deleting a DNAT rule.    |

**Table 2-4** NAT gateway API (v2.0) description

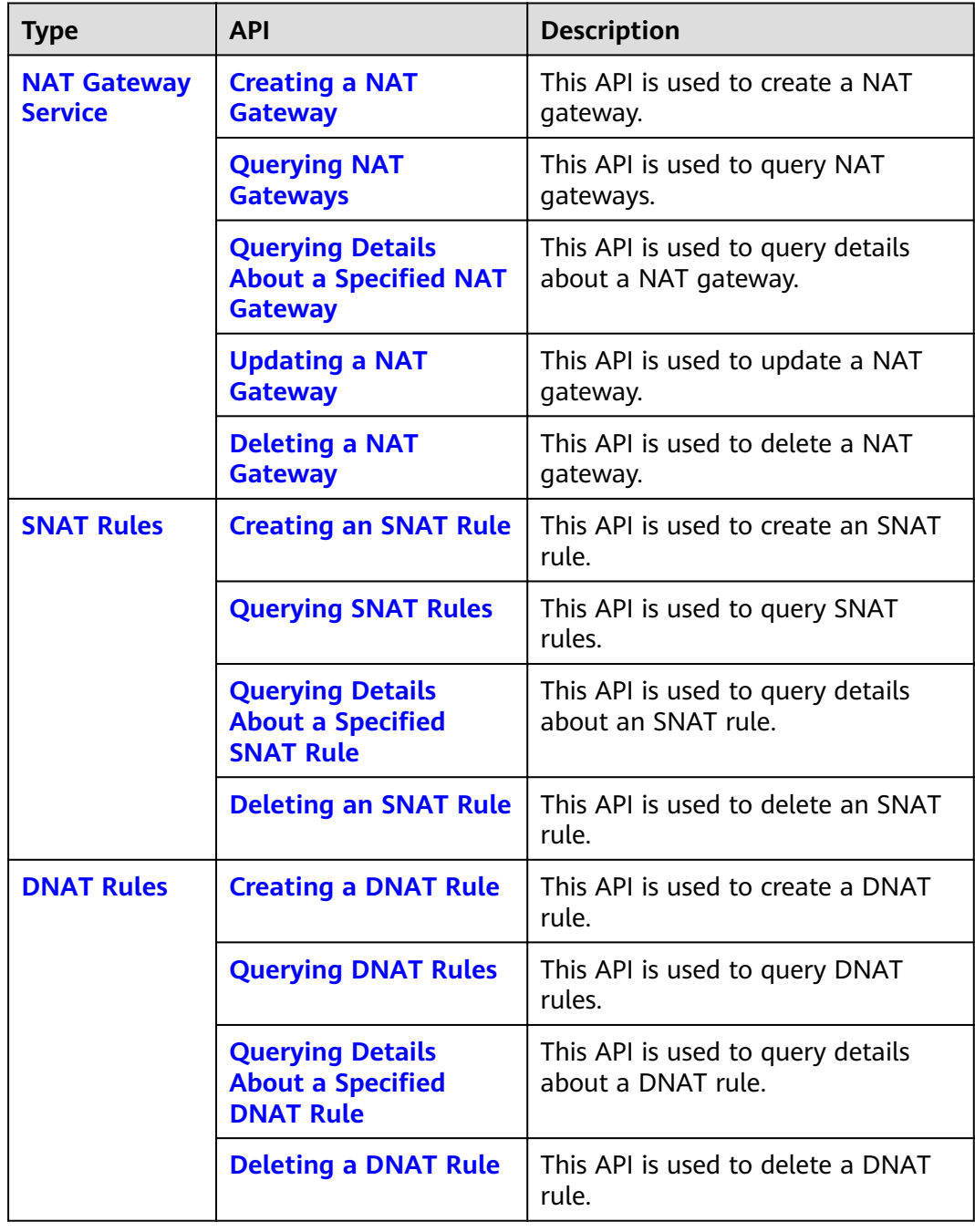

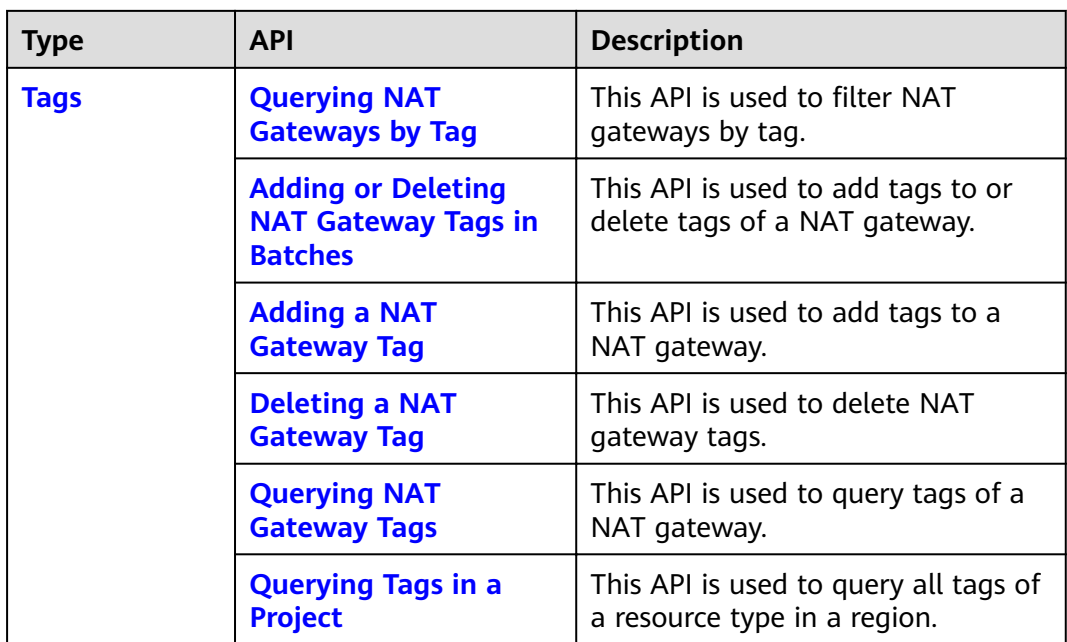

# **3 Calling APIs**

# <span id="page-11-0"></span>**3.1 Making an API Request**

This section describes the structure of a REST API request, and uses the IAM API for **[obtaining a user token](https://support.huaweicloud.com/intl/en-us/my-kualalumpur-1-api-iam/en-us_topic_0057845583.html)** as an example to demonstrate how to call an API. The obtained token can then be used to authenticate the calling of other APIs.

#### **Request URI**

A request URI is in the following format:

#### **{URI-scheme}://{Endpoint}/{resource-path}?{query-string}**

Although a request URI is included in the request header, most programming languages or frameworks require the request URI to be transmitted separately.

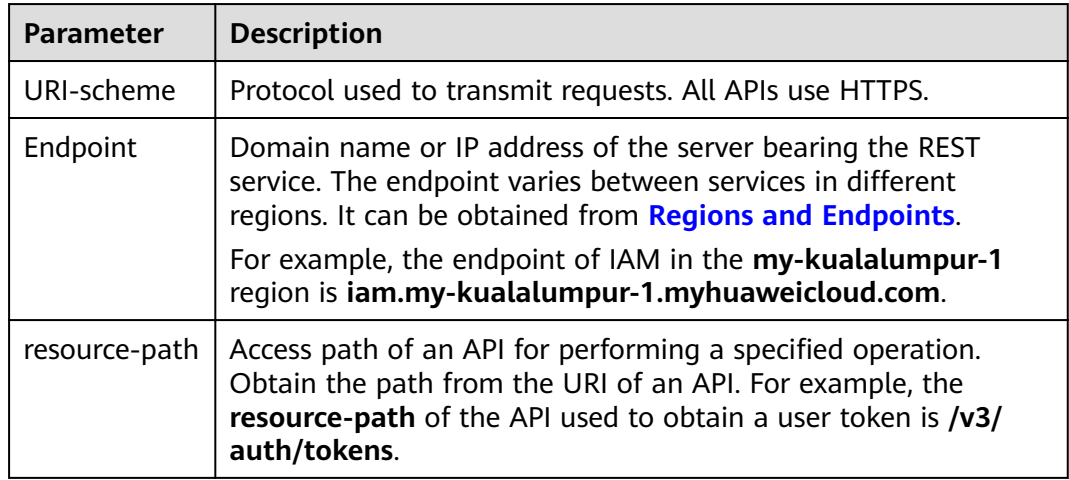

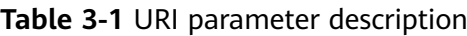

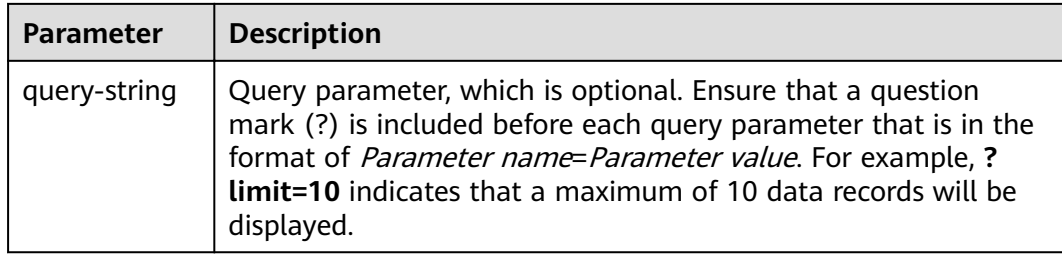

For example, to obtain an IAM token in the **AP-Kuala Lumpur-OP6** region, obtain the endpoint of IAM (**iam.my-kualalumpur-1.myhuaweicloud.com**) for this region and the **resource-path** (**/v3/auth/tokens**) in the URI of the API used to **[obtain a user token](https://support.huaweicloud.com/intl/en-us/my-kualalumpur-1-api-iam/en-us_topic_0057845583.html)**. Then, construct the URI as follows:

https://iam.my-kualalumpur-1.myhuaweicloud.com/v3/auth/tokens

#### **Figure 3-1** Example URI

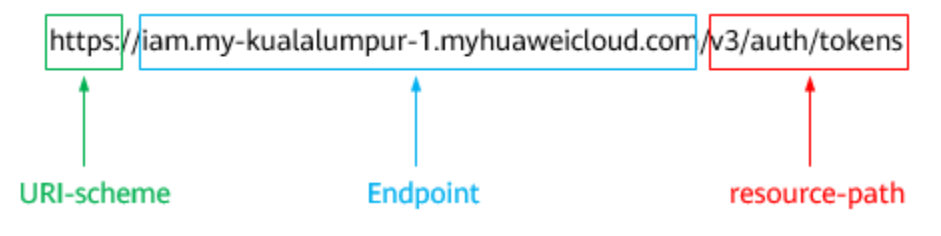

#### $\Box$  Note

To simplify the URI display in this document, each API is provided only with a **resourcepath** and a request method. The **URI-scheme** of all APIs is **HTTPS**, and the endpoints of all APIs in the same region are identical.

#### **Request Methods**

The HTTP protocol defines the following request methods that can be used to send a request to the server.

| <b>Method</b> | <b>Description</b>                                                            |  |  |
|---------------|-------------------------------------------------------------------------------|--|--|
| <b>GET</b>    | Requests the server to return specified resources.                            |  |  |
| <b>PUT</b>    | Requests the server to update specified resources.                            |  |  |
| <b>POST</b>   | Requests the server to add resources or perform special<br>operations.        |  |  |
| <b>DELETE</b> | Requests the server to delete specified resources, for<br>example, an object. |  |  |
| <b>HEAD</b>   | Same as GET except that the server must return only<br>the response header.   |  |  |

**Table 3-2** HTTP methods

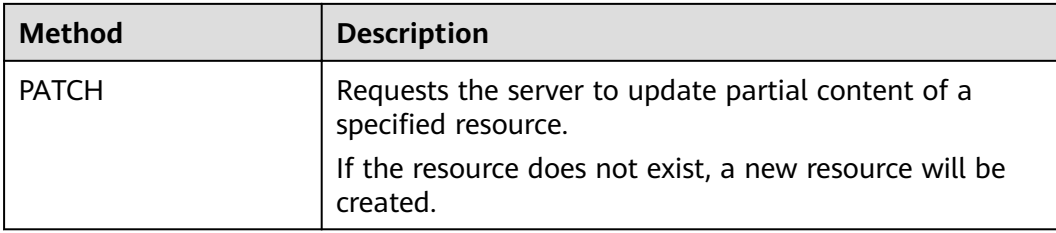

For example, in the case of the API used to **[obtain a user token](https://support.huaweicloud.com/intl/en-us/my-kualalumpur-1-api-iam/en-us_topic_0057845583.html)**, the request method is **POST**. The request is as follows:

POST https://iam.my-kualalumpur-1.myhuaweicloud.com/v3/auth/tokens

#### **Request Header**

You can also add additional header fields to a request, such as the fields required by a specified URI or HTTP method. For example, to request for the authentication information, add **Content-Type**, which specifies the request body type.

Common request header fields are as follows.

| <b>Parameter</b>   | <b>Description</b>                                                                                                    | <b>Mandatory</b>                                                 | <b>Example Value</b>                         |  |
|--------------------|----------------------------------------------------------------------------------------------------|------------------------------------------------------------------|----------------------------------------------|--|
| Host               | Specifies the server<br>domain name and port<br>number of the resources<br>being requested. The<br>value can be obtained<br>from the URL of the<br>service API. The value is<br>in the format of<br>Hostname:Port number.<br>If the port number is not<br>specified, the default<br>port is used. The default<br>port number for https is<br>443. | No<br>This field is<br>mandatory for<br>AK/SK<br>authentication. | code.test.com<br>or<br>code.test.com:<br>443 |  |
| Content-Type       | Specifies the type (or<br>format) of the message<br>body. The default value<br>application/json is<br>recommended. Other<br>values of this field will be<br>provided for specific APIs<br>if any.                                                                                                    | Yes                                                              | application/json                             |  |
| Content-<br>Length | Specifies the length of<br>the request body. The<br>unit is byte.                                                                                                    | No                                                               | 3495                                         |  |

Table 3-3 Common request header fields

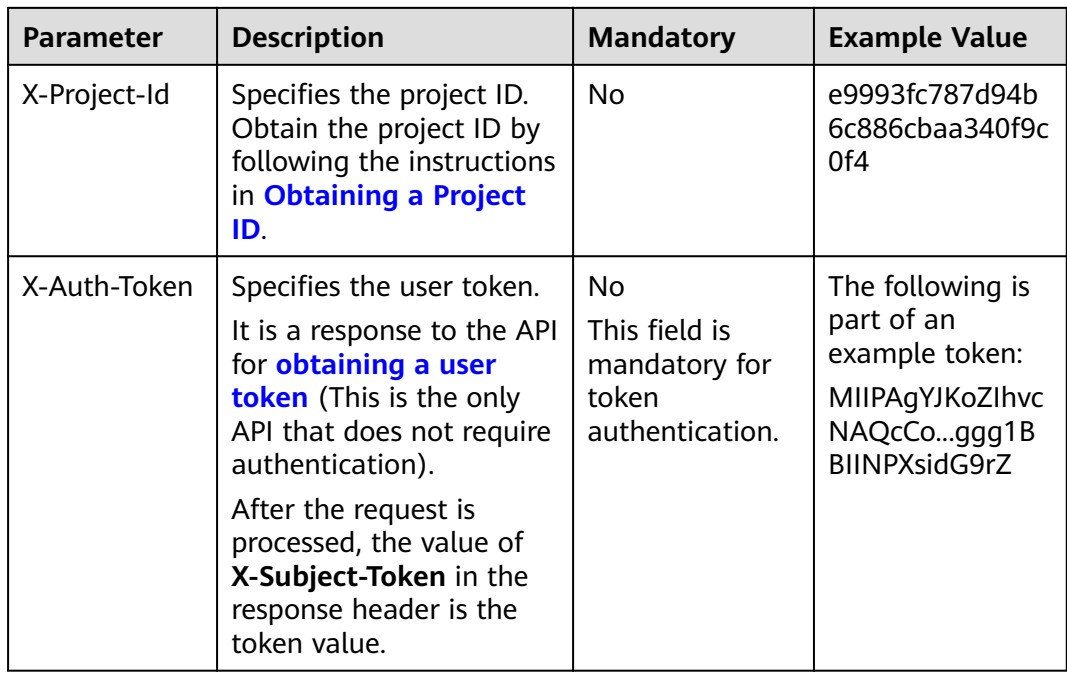

#### $\Box$  Note

In addition to supporting authentication using tokens, APIs support authentication using AK/SK, which uses SDKs to sign a reguest. During the signature, the Authorization (signature authentication) and X-Sdk-Date (time when a request is sent) headers are automatically added in the request.

For more details, see "Authentication Using AK/SK" in **Authentication**.

The API used to obtain a user token does not require authentication. Therefore, only the Content-Type field needs to be added to requests for calling the API. An example of such requests is as follows:

POST https://iam.my-kualalumpur-1.myhuaweicloud.com/v3/auth/tokens Content-Type: application/json

#### (Optional) Request Body

This part is optional. The body of a request is often sent in a structured format (for example, JSON or XML) as specified in the Content-Type header field. The request body transfers content except the request header.

The request body varies between APIs. Some APIs do not require the request body, such as the APIs requested using the GET and DELETE methods.

In the case of the API used to obtain a user token, the request parameters and parameter description can be obtained from the API request. The following provides an example request with a body included. Replace *username*, domainname, \*\*\*\*\*\*\*\* (login password), and xxxxxxxxxxxxxxxxxx (project name) with the actual values. Obtain a project name from Regions and Endpoints.

#### <span id="page-15-0"></span> $\Box$  Note

The **scope** parameter specifies where a token takes effect. You can set **scope** to an account or a project under an account. In the following example, the token takes effect only for the resources in a specified project. For more information about this API, see **[Obtaining a User](https://support.huaweicloud.com/intl/en-us/my-kualalumpur-1-api-iam/en-us_topic_0057845583.html) [Token](https://support.huaweicloud.com/intl/en-us/my-kualalumpur-1-api-iam/en-us_topic_0057845583.html)**.

POST https://iam.my-kualalumpur-1.myhuaweicloud.com/v3/auth/tokens Content-Type: application/json

```
{
    "auth": {
       "identity": {
          "methods": [
              "password"
          ],
          "password": {
             "user": {
                "name": "username",
               "password": " ********
                "domain": {
                  "name": "domainname"
\qquad \qquad \} }
          }
       },
        "scope": {
          "project": {
             "name": "xxxxxxxxxxxxxxxxxx"
          }
       }
   }
}
```
If all data required for the API request is available, you can send the request to call the API through **[curl](https://curl.haxx.se/)**, **[Postman](https://www.getpostman.com/)**, or coding. In the response to the API used to obtain a user token, **x-subject-token** is the desired user token. This token can then be used to authenticate the calling of other APIs.

# **3.2 Authentication**

Requests for calling an API can be authenticated using either of the following methods:

- Token authentication: Requests are authenticated using tokens.
- AK/SK authentication: Requests are encrypted using AK/SK pairs. AK/SK authentication is recommended because it is more secure than token authentication.

#### **Token Authentication**

#### $M$  Note

The validity period of a token is 24 hours. When using a token for authentication, cache it to prevent frequently calling the IAM API used to obtain a user token.

A token specifies temporary permissions in a computer system. During API authentication using a token, the token is added to requests to get permissions for calling the API. You can obtain a token by calling the **[Obtaining User Token](https://support.huaweicloud.com/intl/en-us/my-kualalumpur-1-api-iam/en-us_topic_0057845583.html)** API.

NAT Gateway is a project-level service. When you call the API, set **auth.scope** in the request body to **project**.

```
{
   "auth": {
      "identity": {
         "methods": [
             "password"
         ],
         "password": {
            "user": {
               "name": "username", // IAM user name
               "password": "********", // IAM user password
               "domain": {
                  "name": "domainname" // Name of the account to which the IAM user belongs
\qquad \qquad \} }
         }
      },
       "scope": {
         "project": {
            "name": "xxxxxxxx" // Project Name
         }
      }
   }
}
```
After a token is obtained, the **X-Auth-Token** header field must be added to requests to specify the token when calling other APIs. For example, if the token is **ABCDEFJ....**, **X-Auth-Token: ABCDEFJ....** can be added to a request as follows:

```
POST https://iam.my-kualalumpur-1.myhuaweicloud.com/v3/auth/projects
Content-Type: application/json
X-Auth-Token: ABCDEFJ....
```
#### **AK/SK Authentication**

#### $\Box$  Note

AK/SK authentication supports API requests with a body not larger than 12 MB. For API requests with a larger body, token authentication is recommended.

In AK/SK authentication, AK/SK is used to sign requests and the signature is then added to the requests for authentication.

- AK: access key ID, which is a unique identifier used in conjunction with a secret access key to sign requests cryptographically.
- SK: secret access key, which is used in conjunction with an AK to sign requests cryptographically. It identifies a request sender and prevents the request from being modified.

In AK/SK authentication, you can use an AK/SK to sign requests based on the signature algorithm or using the signing SDK. For details about how to sign requests and use the signing SDK, see **[API Request Signing Guide](https://support.huaweicloud.com/intl/en-us/devg-apisign/api-sign-provide.html)**.

#### $\Box$  Note

The signing SDK is only used for signing requests and is different from the SDKs provided by services.

# <span id="page-17-0"></span>**3.3 Response**

#### **Status Code**

After sending a request, you will receive a response, including a status code, response header, and response body.

A status code is a group of digits, ranging from 1xx to 5xx. It indicates the status of a request. For more information, see **[Status Codes](#page-84-0)**.

For example, if status code **201** is returned for calling the API used to **[obtain a](https://support.huaweicloud.com/intl/en-us/my-kualalumpur-1-api-iam/en-us_topic_0057845583.html) [user token](https://support.huaweicloud.com/intl/en-us/my-kualalumpur-1-api-iam/en-us_topic_0057845583.html)**, the request is successful.

#### **Response Header**

Similar to a request, a response also has a header, for example, **Content-Type**.

**Figure 3-2** shows the response header fields for the API used to **[obtain a user](https://support.huaweicloud.com/intl/en-us/my-kualalumpur-1-api-iam/en-us_topic_0057845583.html) [token](https://support.huaweicloud.com/intl/en-us/my-kualalumpur-1-api-iam/en-us_topic_0057845583.html)**. The x-subject-token header field is the desired user token. This token can then be used to authenticate the calling of other APIs.

Figure 3-2 Header fields of the response to the request for obtaining a user token

```
connection \rightarrow keep\text{-}alivecontent-type \rightarrow application/json
date \rightarrow Tue, 12 Feb 2019 06:52:13 GMT
server \rightarrow Web Server
strict-transport-security → max-age=31536000; includeSubdomains;
transfer-encoding \rightarrow chunked
via \rightarrow prove Ax-content-type-options \rightarrow nosniff
x-download-options \rightarrow noopen
x-frame-options \rightarrow SAMEORIGIN
x-jam-trace-id \rightarrow 218d45ab-d674-4995-af3a-2d0255ba41b5
x-subject-token
x-sunject-orken<br>— MIIYXQYJKoZIhvcNAQcCoIIYTjCCGEoCAQExDTALBgIghkgBZQMEAgEwgharBgkqhkiG9w0B8wGgghacBIIWmHsidG9rZW4iOnsiZXhwaXJIc19hdCI6IjIwMTktMDttMTNUME<br>fj3KJs6YgKnpVNRbW2eZ5eb78SZOkqjACgklqO1wi4JIGzrpd18LGXK5txldfq4lqHCYb
 .<br>HRCE91870+k9-
 .<br>+CMZSEB7bUGd5Uj6eRASXI1jipPEGA270g1FruooL6jqglFkNPQuFSOU8+uSsttVwRtNfsC+qTp22Rkd5MCqFGQ8LcuUxC3a+9CMBnOintWW7oeRUVhVpxk8pxiX1wTEboX-
RzT6MUbpvGw-oPNFYxJECKnoH3HRozv0vN--n5d6Nbxg=
```
#### $x$ -xss-protection  $\rightarrow$  1; mode=block;

#### **(Optional) Response Body**

The body of a response is often returned in a structured format (for example, JSON or XML) as specified in the **Content-Type** header field. The response body transfers content except the response header.

The following is part of the response body for the API used to **[obtain a user](https://support.huaweicloud.com/intl/en-us/my-kualalumpur-1-api-iam/en-us_topic_0057845583.html) [token](https://support.huaweicloud.com/intl/en-us/my-kualalumpur-1-api-iam/en-us_topic_0057845583.html)**.

{ "token": { ......

```
 "expires_at": "2019-02-13T06:52:13.855000Z",
 "methods": [
        "password"
\qquad \qquad ],
 "catalog": [
 {
          "endpoints": [
            \{ "region_id": "az-01",
```
If an error occurs during API calling, an error code and a message will be displayed. The following shows an error response body.

```
{
 "error_msg": "The format of message is error",
 "error_code": "AS.0001"
}
```
In the response body, **error\_code** is an error code, and **error\_msg** provides information about the error.

# <span id="page-19-0"></span>**4 V2 APIs of Public NAT Gateways**

# **4.1 NAT Gateway Service**

# **4.1.1 Creating a NAT Gateway**

#### **Function**

This API is used to create a NAT gateway.

#### **URI**

POST /v2/{project\_id}/nat\_gateways

**Table 4-1** Parameter description

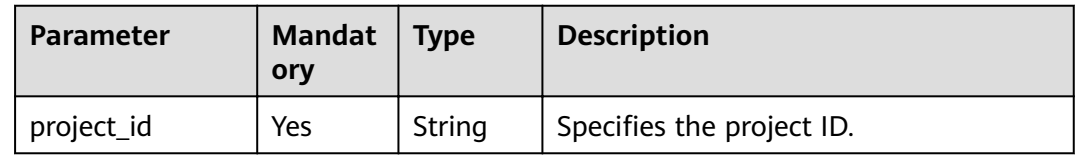

#### **Request**

**Table 4-2** describes the request parameters.

#### **Table 4-2** Request parameter

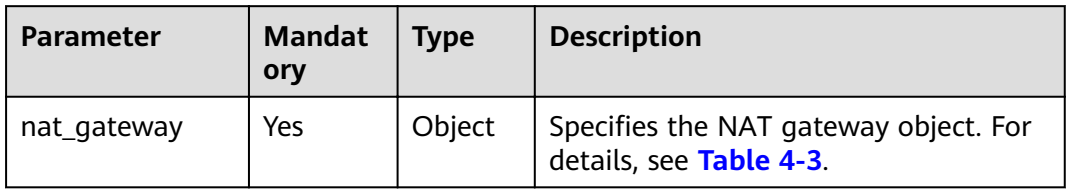

| Parameter                 | <b>Mandat</b><br>ory | <b>Type</b> | <b>Description</b>                                                                                                    |
|---------------------------|----------------------|-------------|----------------------------------------------------------------------------------------------------|
| name                      | Yes                  | String      | Specifies the NAT gateway name. You<br>can enter up to 64 characters.                                                                                                    |
|                           |                      |             | The name can contain only digits,<br>letters, underscores (_), and hyphens<br>$(-).$                                                                                                    |
| description               | <b>No</b>            | String      | Provides supplementary information<br>about the NAT gateway. You can enter<br>up to 255 characters.                                                                                                    |
| spec                      | Yes                  | String      | Specifies the NAT gateway type.                                                                                                    |
|                           |                      |             | The value can be:                                                                                                    |
|                           |                      |             | 1: small type, which supports up to<br>10,000 SNAT connections.                                                                                                    |
|                           |                      |             | • 2: medium type, which supports up<br>to 50,000 SNAT connections.                                                                                                    |
|                           |                      |             | • 3: large type, which supports up to<br>200,000 SNAT connections.                                                                                                    |
|                           |                      |             | 4: extra-large type, which supports<br>up to 1,000,000 SNAT connections.                                                                                                    |
| router_id                 | Yes                  | String      | Specifies the VPC ID.                                                                                                    |
| internal_networ<br>$k_id$ | Yes                  | String      | Specifies the network ID of the<br>downstream interface (the next hop of<br>the DVR) of the NAT gateway.                                                                                                    |
| enterprise_proje<br>ct_id | <b>No</b>            | String      | Specifies the enterprise project ID.<br>When creating a NAT gateway,<br>associate an enterprise project ID<br>with the NAT gateway. The value 0<br>indicates the default enterprise<br>project.<br>The value can contain a maximum<br>of 36 characters. It is string "0" or |
|                           |                      |             | in UUID format with hyphens (-).                                                                                                    |

<span id="page-20-0"></span>Table 4-3 Description of the nat\_gateway field

#### **Response**

**[Table 4-4](#page-21-0)** lists response parameters.

<span id="page-21-0"></span>**Table 4-4** Response parameter

| Paramete   Type |        | <b>Description</b>                                               |
|-----------------|--------|------------------------------------------------------------------|
| nat_gate<br>way | Object | Specifies the NAT gateway object. For<br>details, see Table 4-5. |

#### **Table 4-5** Description of the nat\_gateway field

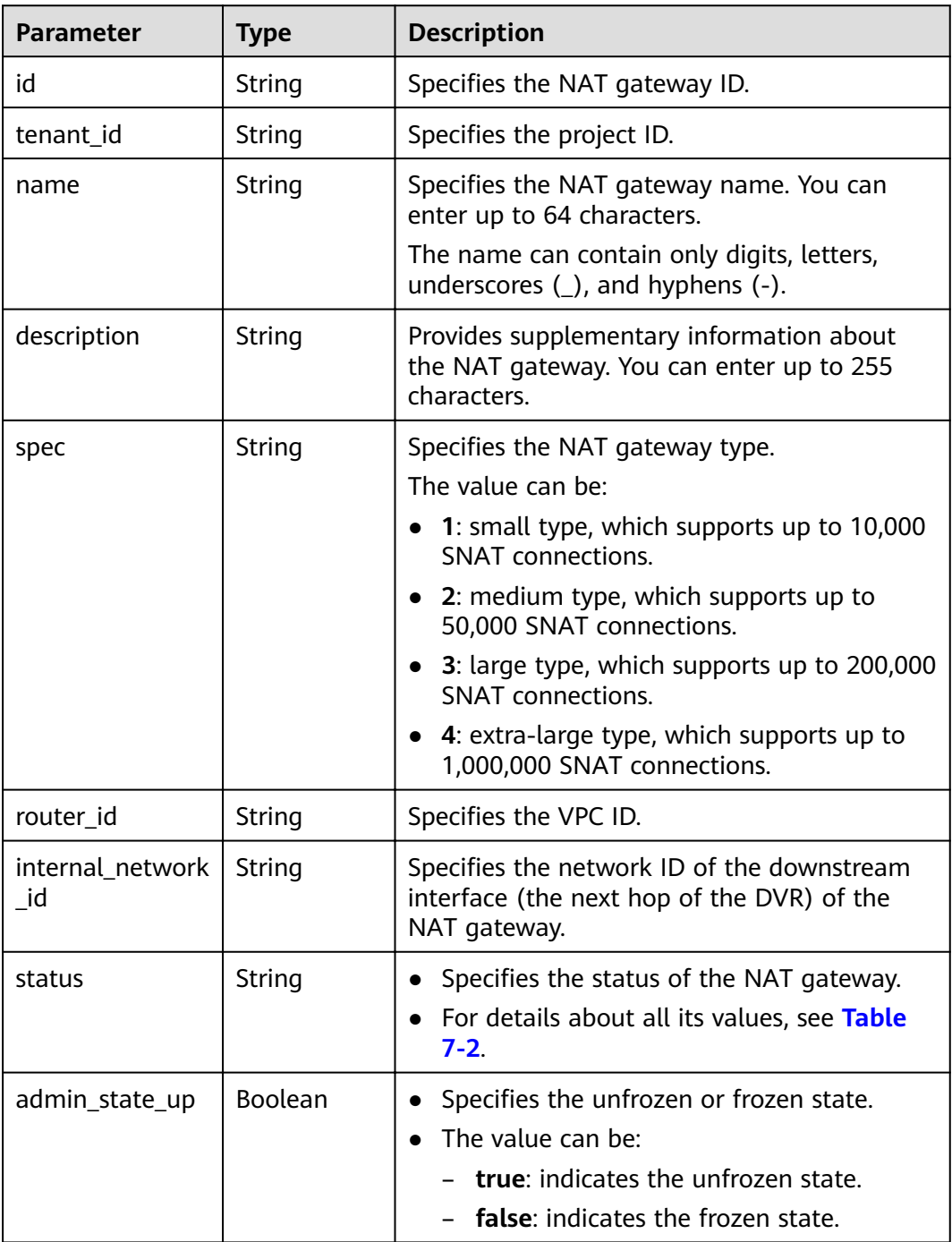

<span id="page-22-0"></span>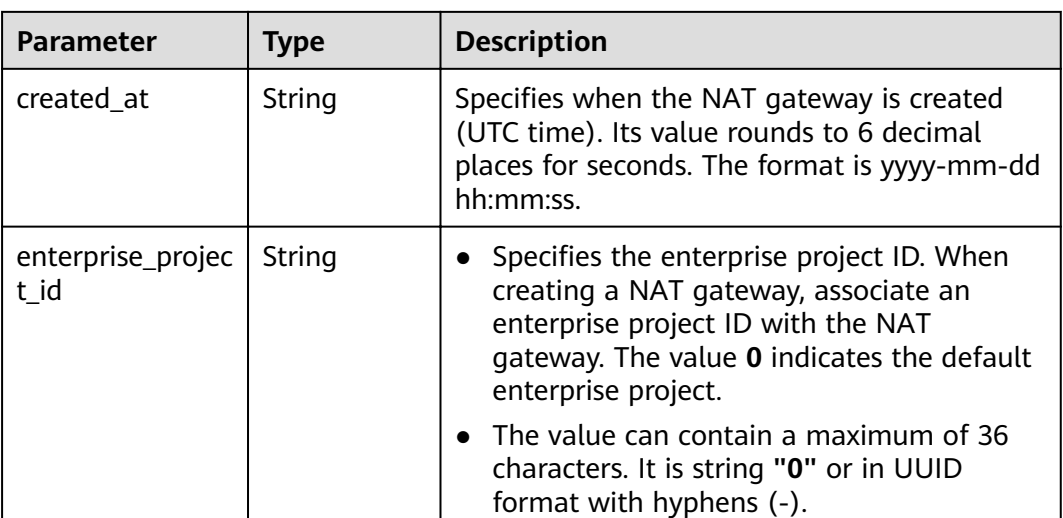

#### **Examples**

```
Example request
POST https://{Endpoint}/v2/27e25061336f4af590faeabeb7fcd9a3/nat_gateways 
{ 
 "nat_gateway": { 
 "name": "nat_001", 
 "description": "my nat gateway 01", 
 "router_id": "d84f345c-80a1-4fa2-a39c-d0d397c3f09a", 
      "internal_network_id": "89d66639-aacb-4929-969d-07080b0f9fd9", 
      "spec": "1",
      "enterprise_project_id": "0aad99bc-f5f6-4f78-8404-c598d76b0ed2"
  } 
}
Example response
{ 
 "nat_gateway": { 
 "router_id": "d84f345c-80a1-4fa2-a39c-d0d397c3f09a", 
      "status": "PENDING_CREATE", 
      "description": "my nat gateway 01", 
     "admin_state_up": true,
      "tenant_id": "27e25061336f4af590faeabeb7fcd9a3", 
      "created_at": "2017-11-18 07:34:32.203044", 
      "spec": "1", 
      "internal_network_id": "89d66639-aacb-4929-969d-07080b0f9fd9", 
      "id": "a78fb3eb-1654-4710-8742-3fc49d5f04f8", 
      "name": "nat_001",
      "enterprise_project_id": "0aad99bc-f5f6-4f78-8404-c598d76b0ed2"
   } 
}
```
#### **Status Codes**

See **[Status Codes](#page-84-0)**.

### **4.1.2 Querying NAT Gateways**

#### **Function**

This API is used to query NAT gateways. Unless otherwise specified, exact match is applied.

#### **URI**

#### GET /v2/{project\_id}/nat\_gateways

#### $\Box$  note

You can type the question mark (?) and ampersand (&) at the end of the URI to define multiple search criteria. All optional parameters can be filtered. For details, see the example request.

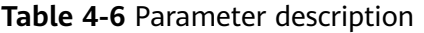

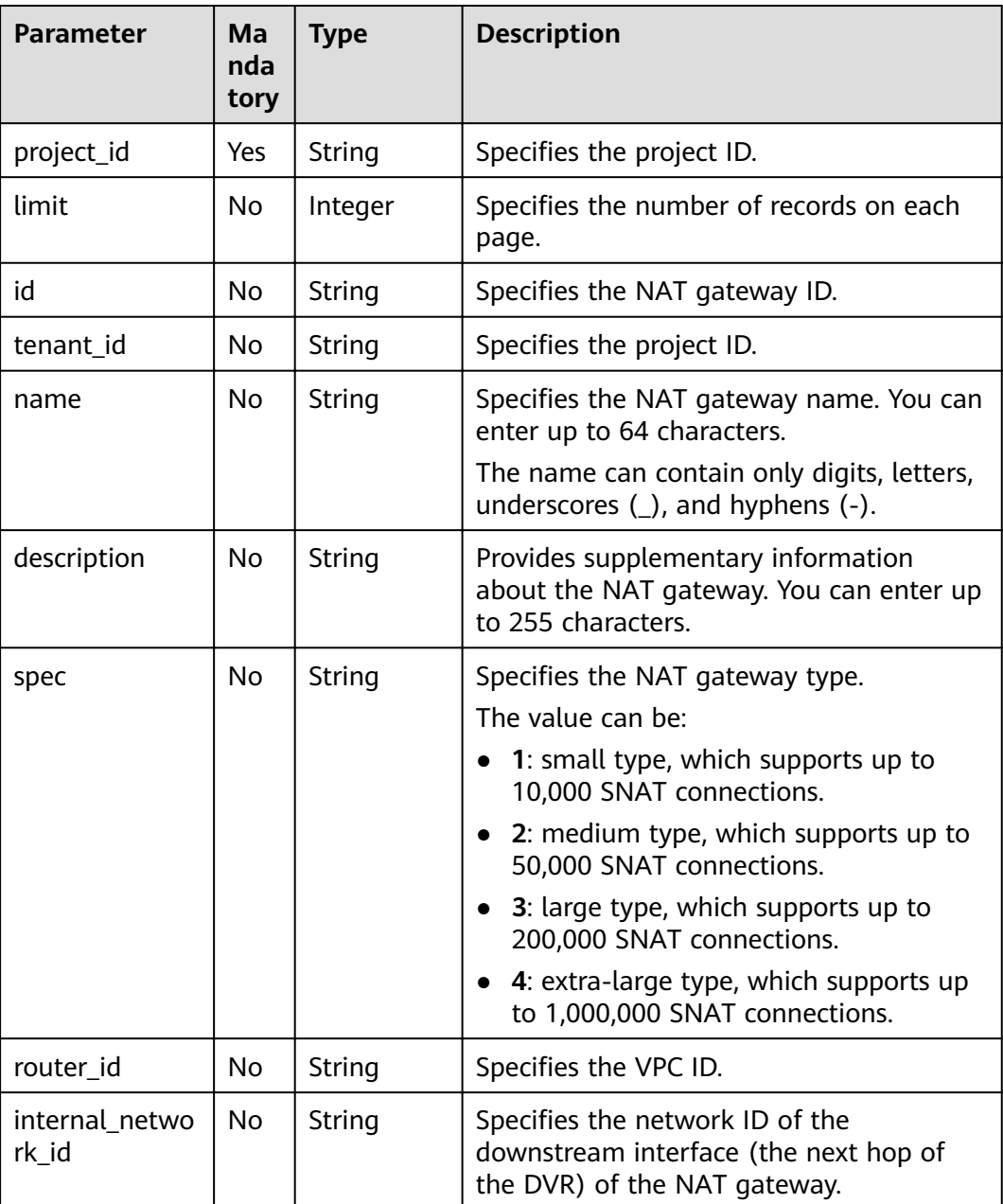

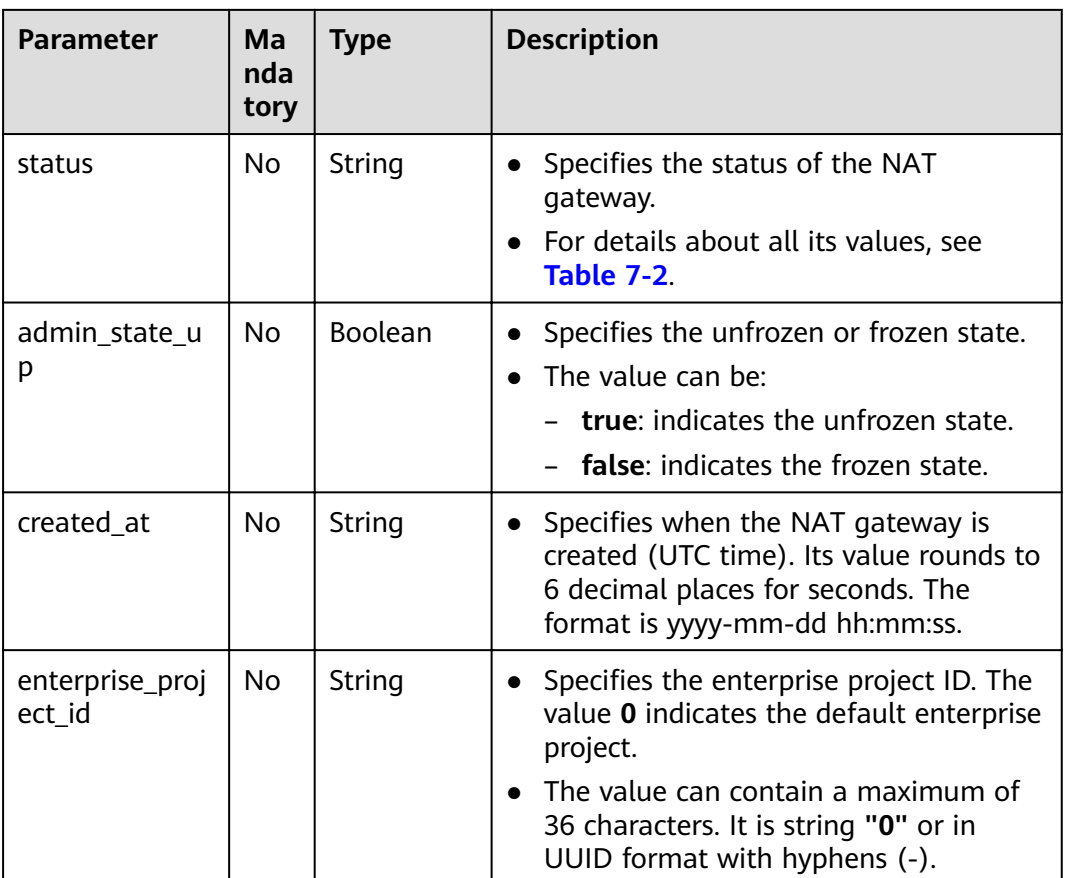

#### Request

None

#### **Response**

Table 4-7 lists response parameters.

#### Table 4-7 Response parameter

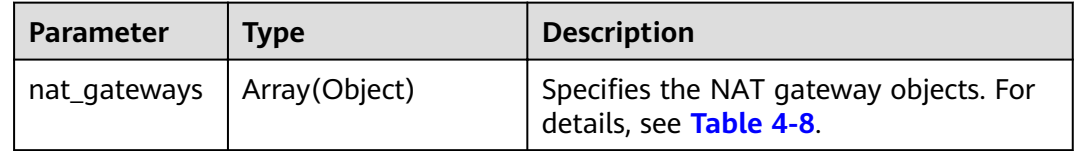

#### Table 4-8 Description of the nat\_gateway field

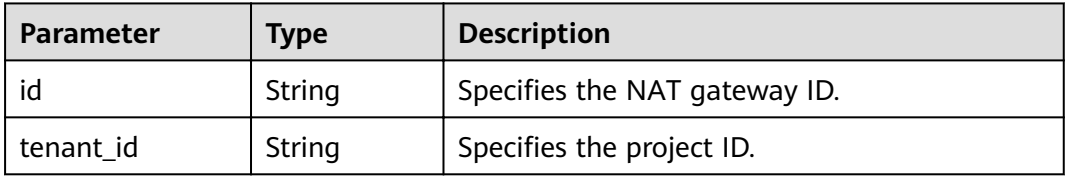

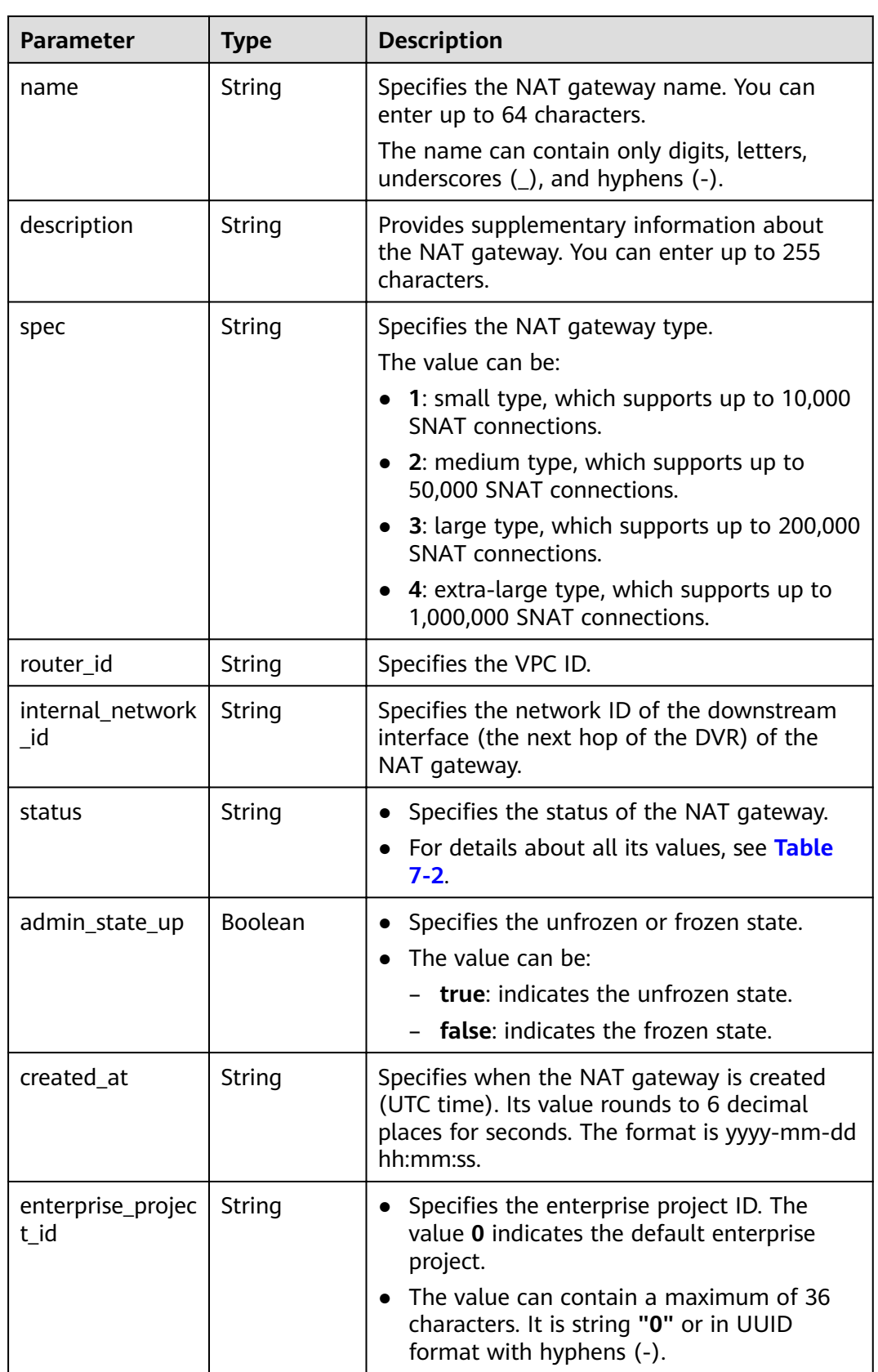

#### <span id="page-26-0"></span>**Examples**

- **Example request** GET https://{Endpoint}/v2/d199ba7e0ba64899b2e81518104b1526/nat\_gateways?status=ACTIVE
- Example response

{

```
 "nat_gateways": [ 
    { 
       "router_id": "b1d81744-5165-48b8-916e-e56626feb88f", 
       "status": "ACTIVE", 
      "description": ""
       "admin_state_up": true, 
       "tenant_id": "27e25061336f4af590faeabeb7fcd9a3", 
       "created_at": "2017-11-15 14:50:39.505112", 
       "spec": "2", 
       "internal_network_id": "5930796a-6026-4d8b-8790-6c6bfc9f87e8", 
       "id": "a253be25-ae7c-4013-978b-3c0785eccd63", 
       "name": "wj3",
       "enterprise_project_id": "0aad99bc-f5f6-4f78-8404-c598d76b0ed2" 
    }, 
    { 
       "router_id": "305dc52f-13dd-429b-a2d4-444a1039ba0b", 
       "status": "ACTIVE", 
       "description": "", 
       "admin_state_up": true, 
       "tenant_id": "27e25061336f4af590faeabeb7fcd9a3", 
       "created_at": "2017-11-17 07:41:07.538062", 
       "spec": "2", 
       "internal_network_id": "fc09463b-4ef8-4c7a-93c8-92d9ca6daf9d", 
      "id": "e824f1b4-4290-4ebc-8322-cfff370dbd1e",
       "name": "lyl001",
       "enterprise_project_id": "0aad99bc-f5f6-4f78-8404-c598d76b0ed2" 
   } 
 ]
```
#### **Status Codes**

See **[Status Codes](#page-84-0)**.

}

# **4.1.3 Querying Details About a Specified NAT Gateway**

#### **Function**

This API is used to query details about a specified NAT gateway.

#### **URI**

GET /v2/{project\_id}/nat\_gateways/{nat\_gateway\_id}

#### **Table 4-9** Parameter description

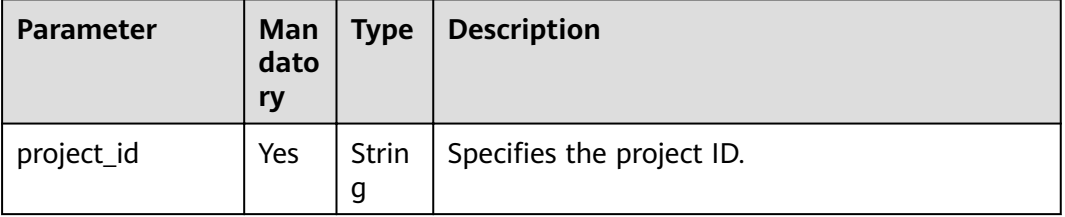

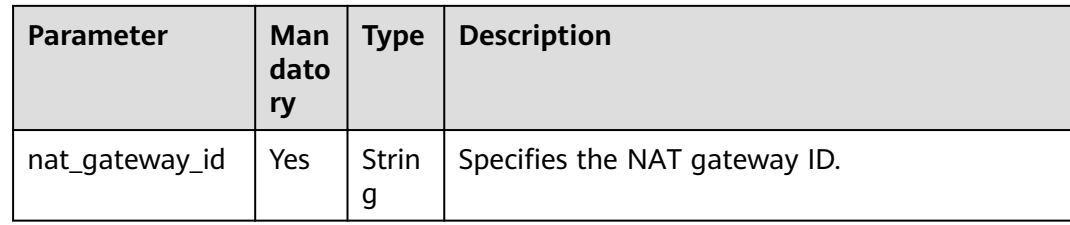

#### Request

None

#### **Response**

Table 4-10 lists response parameters.

#### Table 4-10 Response parameter

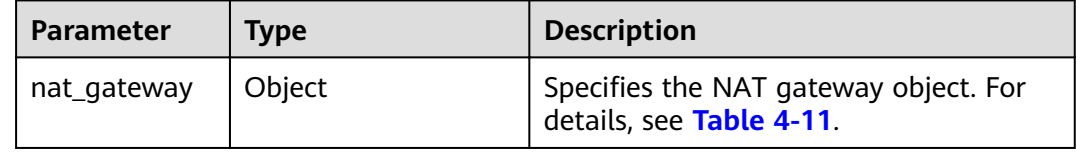

#### Table 4-11 Description of the nat\_gateway field

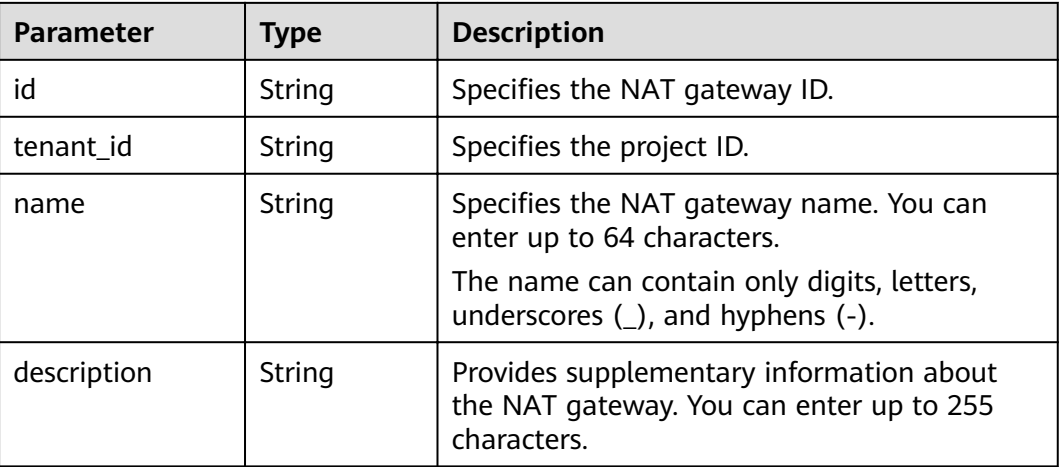

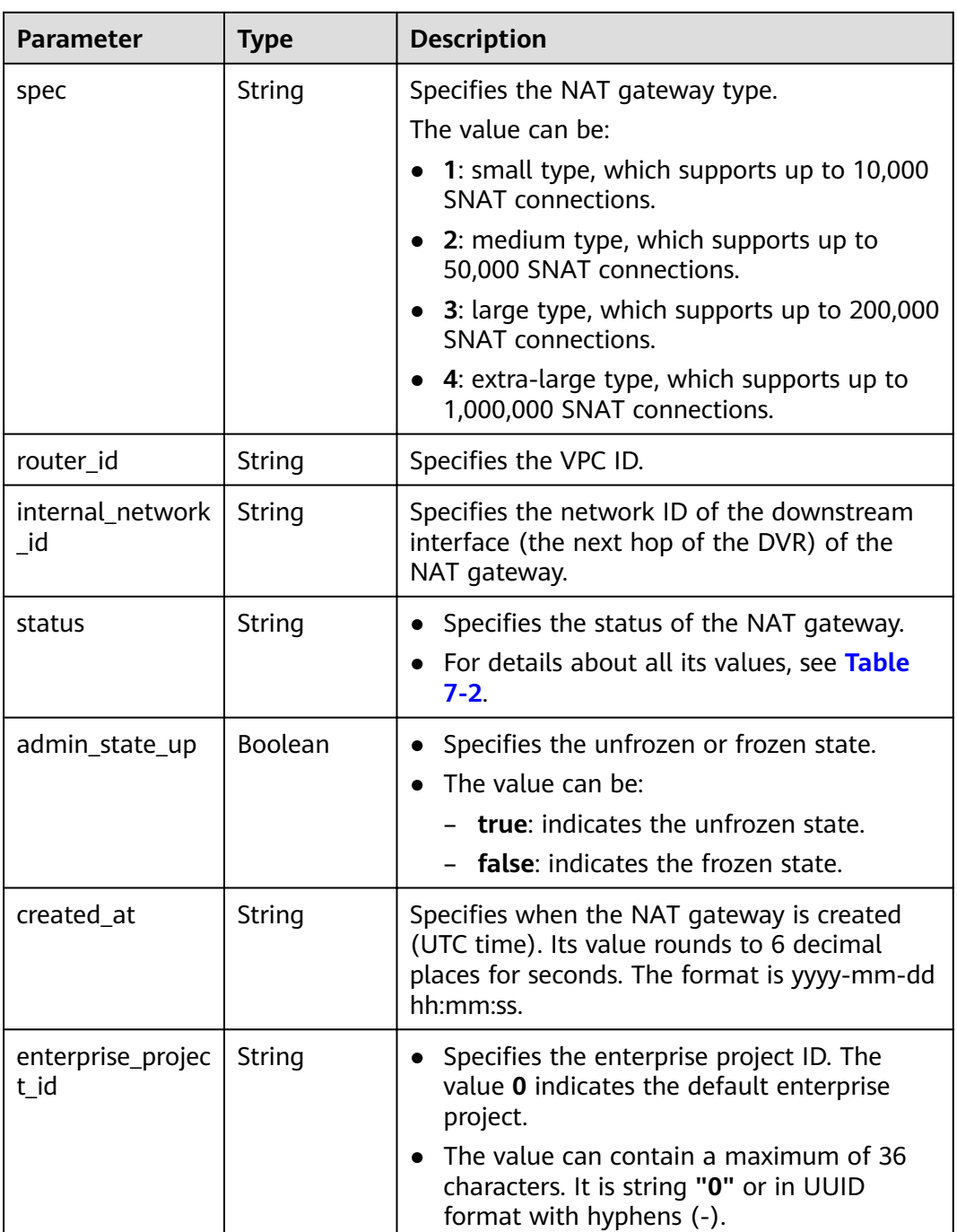

#### **Examples**

#### ● Example request

GET https://{Endpoint}/v2/d199ba7e0ba64899b2e81518104b1526/nat\_gateways/ a78fb3eb-1654-4710-8742-3fc49d5f04f8

● Example response

{

 "nat\_gateway": { "router\_id": "d84f345c-80a1-4fa2-a39c-d0d397c3f09a", "status": "ACTIVE", "description": "my nat gateway 01", "admin\_state\_up": true,

```
 "tenant_id": "27e25061336f4af590faeabeb7fcd9a3", 
      "created_at": "2017-11-18 07:34:32.203044", 
      "spec": "1", 
      "internal_network_id": "89d66639-aacb-4929-969d-07080b0f9fd9", 
      "id": "a78fb3eb-1654-4710-8742-3fc49d5f04f8", 
      "name": "nat_001",
      "enterprise_project_id": "0aad99bc-f5f6-4f78-8404-c598d76b0ed2"
   } 
 }
```
#### **Status Codes**

See **[Status Codes](#page-84-0)**.

### **4.1.4 Updating a NAT Gateway**

#### **Function**

This API is used to update a NAT gateway.

#### $\Box$  Note

**admin\_state\_up = True & status = "ACTIVE"** can be updated. The name, description, and type of a NAT gateway can be updated.

#### **URI**

PUT /v2/{project\_id}/nat\_gateways/{nat\_gateway\_id}

#### **Table 4-12** Parameter description

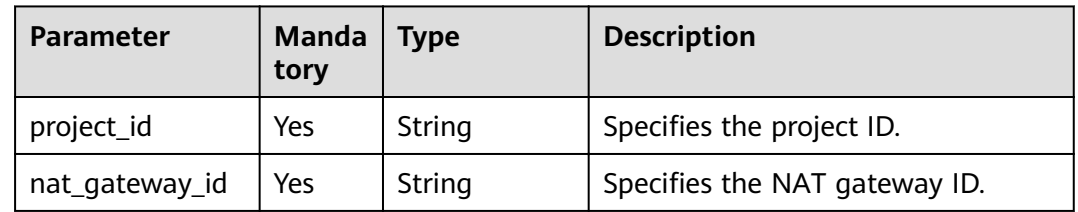

#### **Request**

**[Table 4-13](#page-30-0)** describes the request parameters.

| <b>Parameter</b> | <b>Mand</b><br>atory | Type   | <b>Description</b>                                                                                                    |
|------------------|----------------------|--------|----------------------------------------------------------------------------------------------------|
| nat_gateway      | Yes                  | Object | Specifies the NAT gateway object.<br>For details, see Table 4-14.                                                                                                    |
|                  |                      |        | Mandatory field: None. Only the<br>name, description, and spec fields<br>can be updated. At least one<br>attribute must be specified for the<br>NAT gateway to be updated. |

<span id="page-30-0"></span>**Table 4-13** Request parameter

#### **Table 4-14** Description of the nat\_gateway field

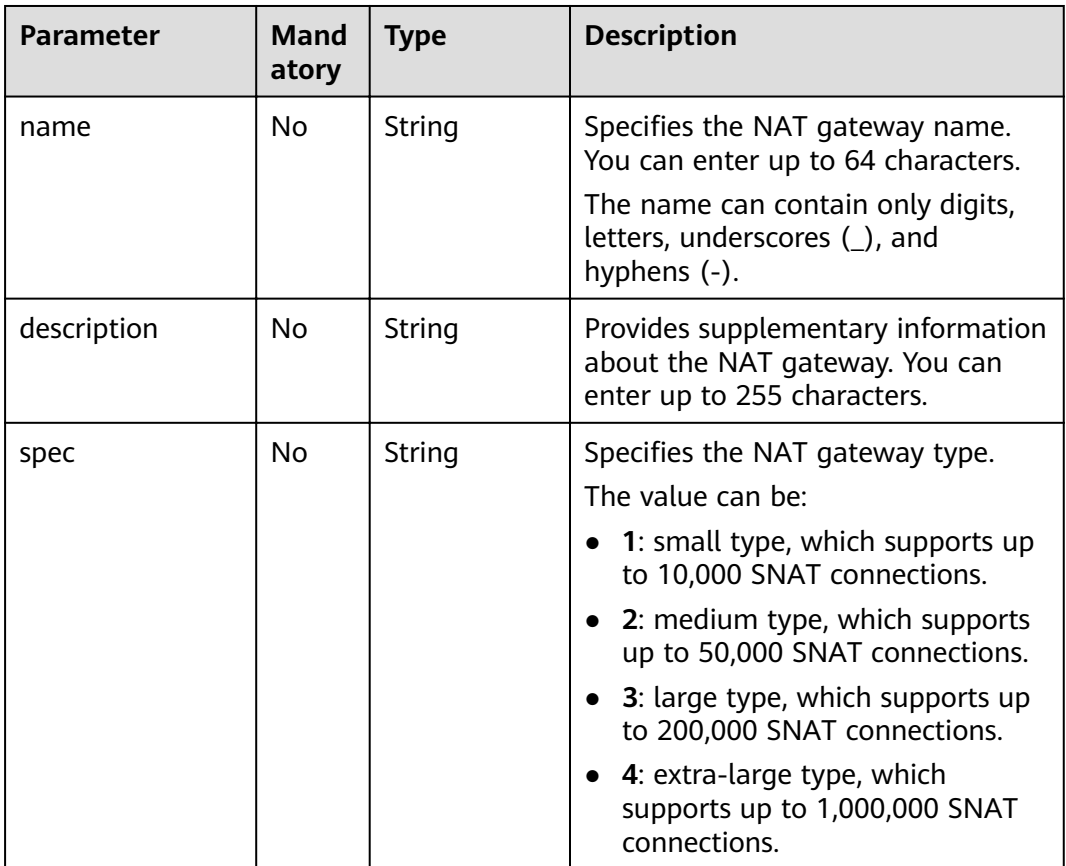

#### **Response**

**[Table 4-15](#page-31-0)** lists response parameters.

#### <span id="page-31-0"></span>**Table 4-15** Response parameter

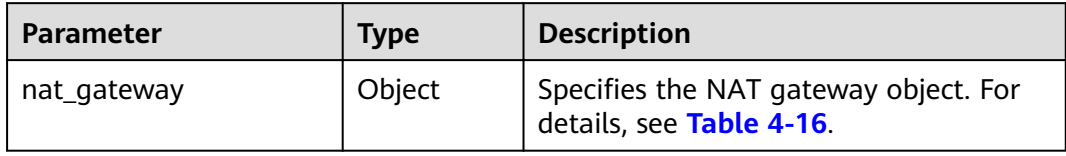

#### Table 4-16 Description of the nat\_gateway field

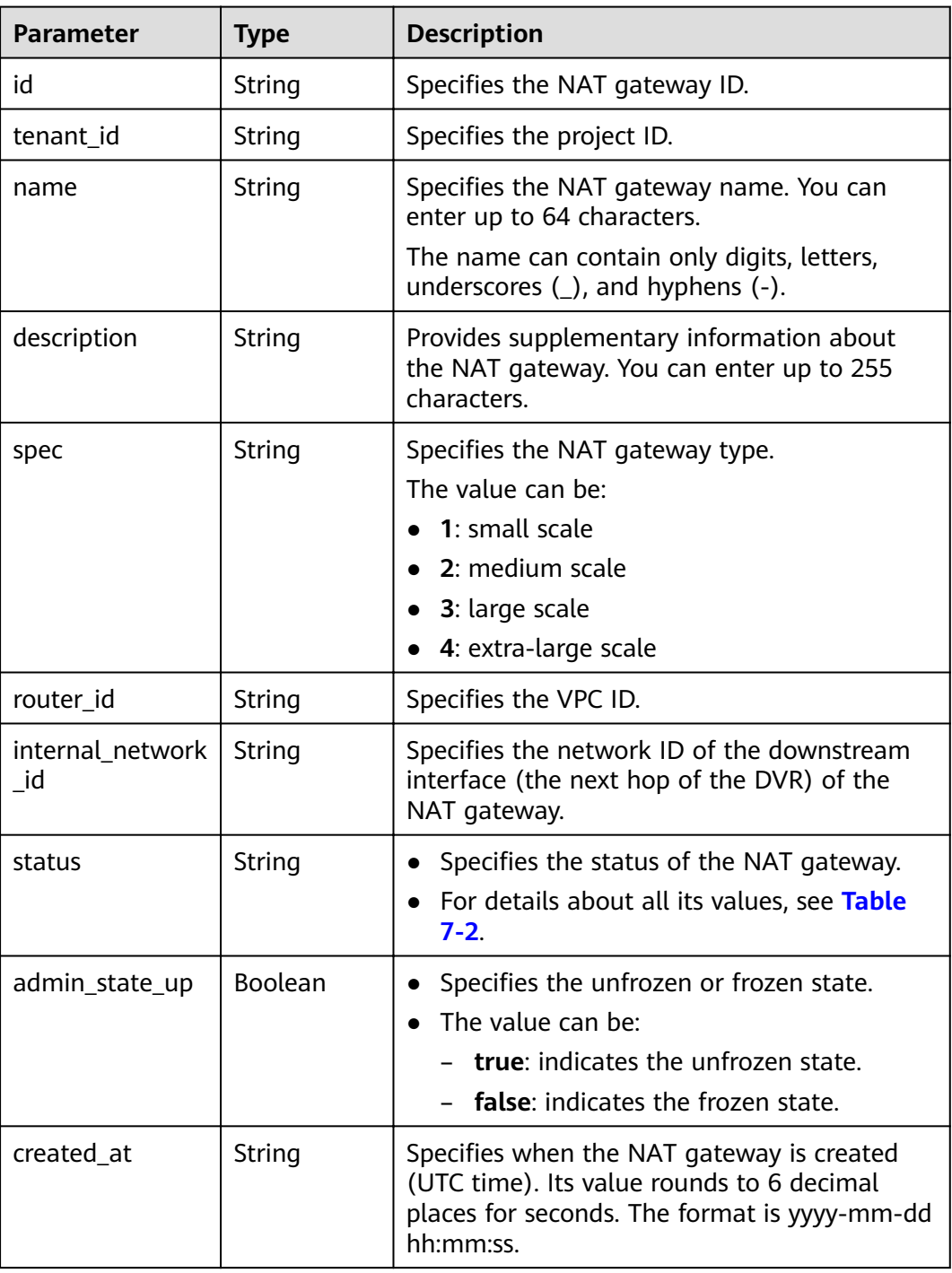

<span id="page-32-0"></span>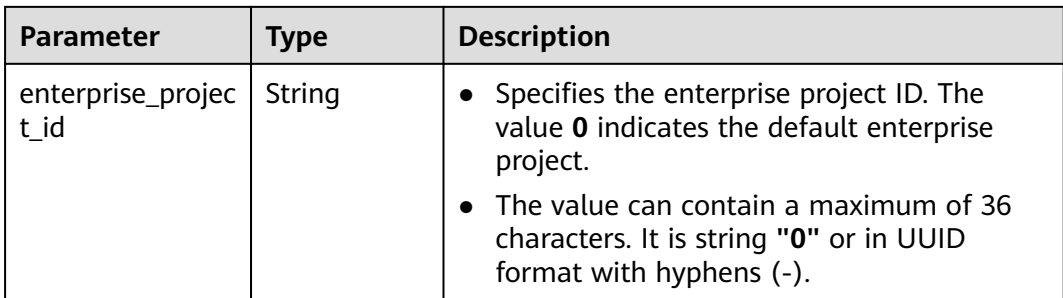

#### **Examples**

```
Example request
PUT https://{Endpoint}/v2/d199ba7e0ba64899b2e81518104b1526/nat_gateways/
a78fb3eb-1654-4710-8742-3fc49d5f04f8 
  { 
    "nat_gateway": { 
       "name": "new_name", 
      "description": "new description", 
       "spec": "1" 
    } 
 }
Example response
{ 
 "nat_gateway": { 
 "router_id": "d84f345c-80a1-4fa2-a39c-d0d397c3f09a", 
       "status": "ACTIVE", 
       "description": "new description", 
      "admin_state_up": true, 
 "tenant_id": "27e25061336f4af590faeabeb7fcd9a3", 
 "created_at": "2017-11-18 07:34:32.203044", 
      "spec": "1", 
      "internal_network_id": "89d66639-aacb-4929-969d-07080b0f9fd9", 
       "id": "a78fb3eb-1654-4710-8742-3fc49d5f04f8", 
      "name": "new_name",
      "enterprise_project_id": "0aad99bc-f5f6-4f78-8404-c598d76b0ed2" 
"
   } 
 }
```
#### **Status Codes**

See **[Status Codes](#page-84-0)**.

# **4.1.5 Deleting a NAT Gateway**

#### **Function**

This API is used to delete a NAT gateway.

#### **URI**

DELETE /v2/{project\_id}/nat\_gateways/{nat\_gateway\_id}

#### <span id="page-33-0"></span>**Table 4-17** Parameter description

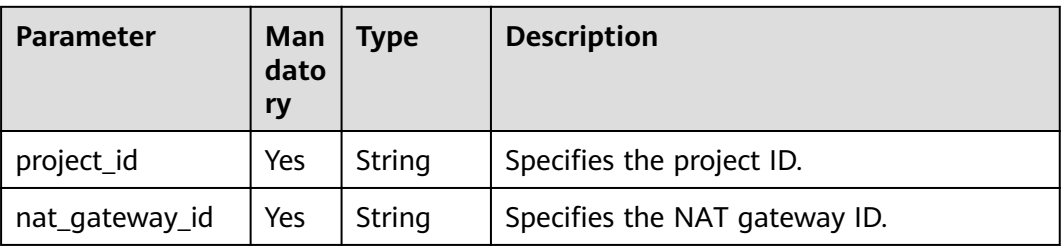

#### **Request**

None

#### **Response**

None

#### **Examples**

- Example request DELETE https://{Endpoint}/v2/d199ba7e0ba64899b2e81518104b1526/nat\_gateways/ a78fb3eb-1654-4710-8742-3fc49d5f04f8
- Example response None (STATUS CODE 204)

#### **Status Codes**

See **[Status Codes](#page-84-0)**.

# **4.2 SNAT Rules**

# **4.2.1 Creating an SNAT Rule**

#### **Function**

This API is used to create an SNAT rule.

#### $\Box$  Note

You can create an SNAT rule only when **status** of the NAT gateway is set to **ACTIVE** and **admin\_state\_up** of the NAT gateway administrator to **True**.

#### **URI**

POST /v2/{project\_id}/snat\_rules

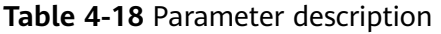

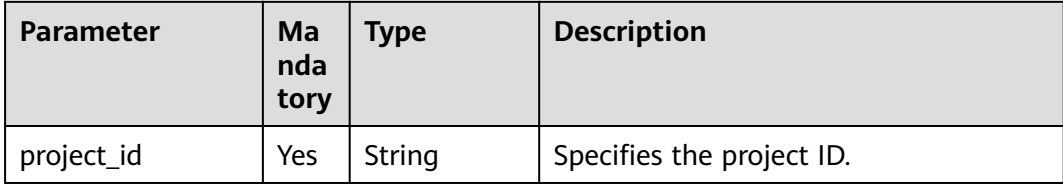

#### Request

Table 4-19 describes the request parameters.

Table 4-19 Request parameter

| <b>Parameter</b> | Ma<br>nda<br>tory | <b>Type</b> | <b>Description</b>                                              |
|------------------|-------------------|-------------|-----------------------------------------------------------------|
| snat_rule        | Yes               | Object      | Specifies the SNAT rule object. For<br>details, see Table 4-20. |

Table 4-20 Description of the snat\_rule field

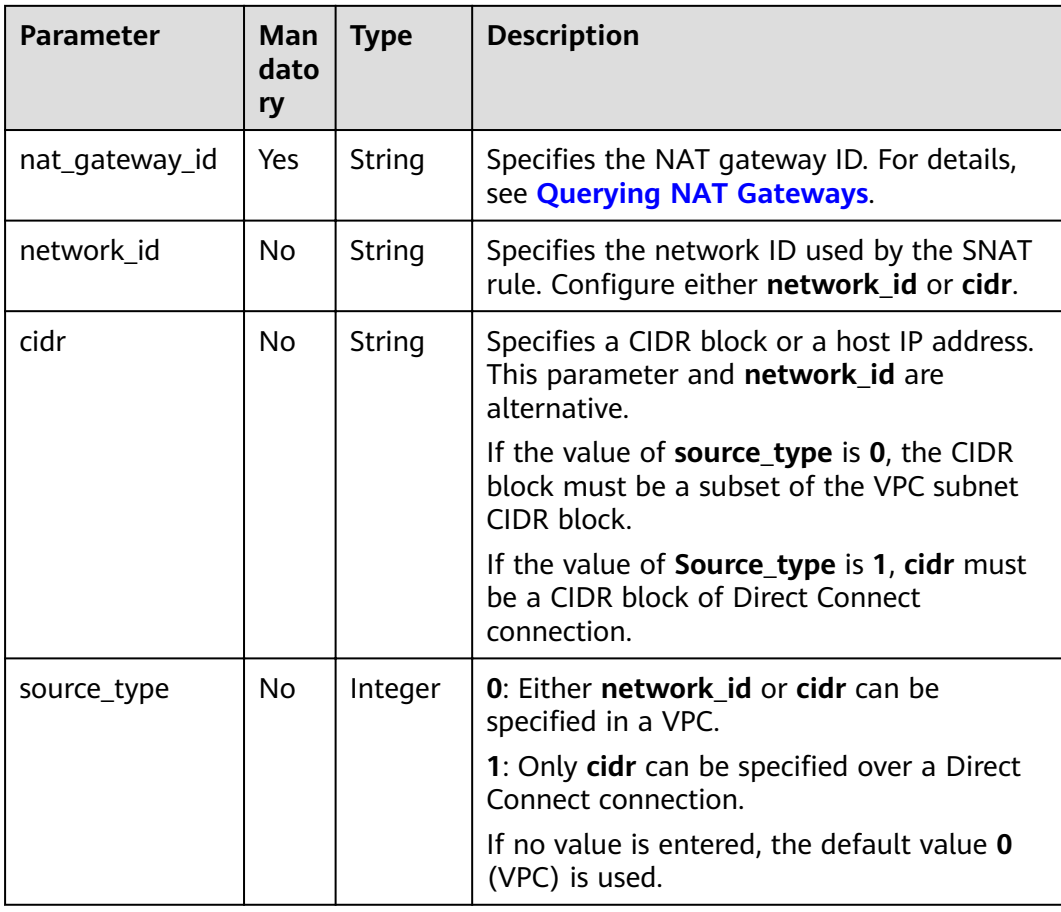

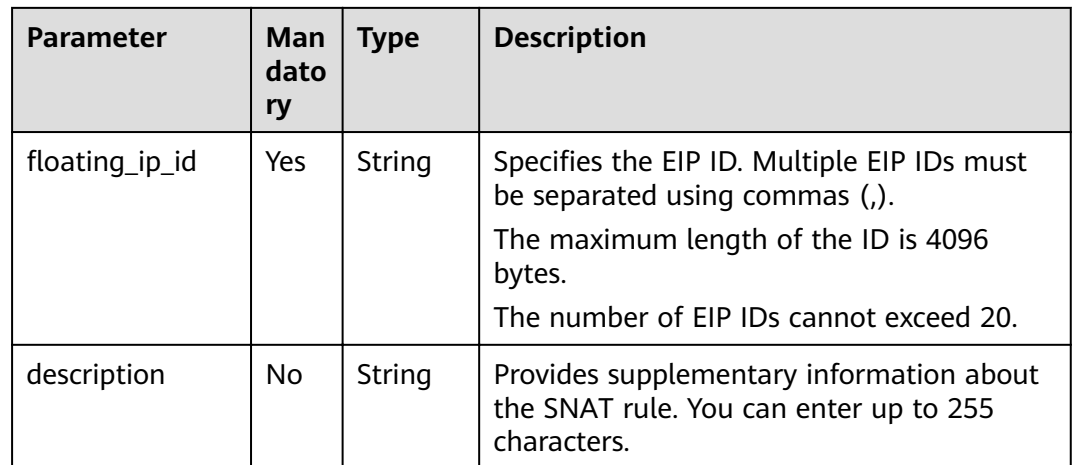

#### **Response**

Table 4-21 lists response parameters.

#### Table 4-21 Response parameter

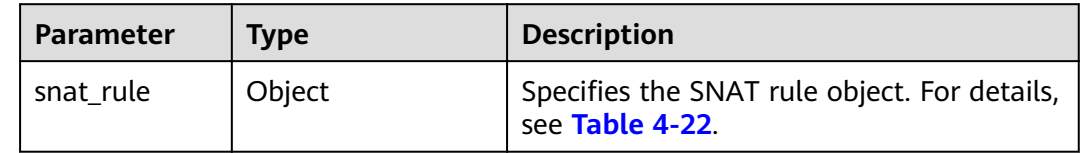

#### Table 4-22 Description of the snat\_rule field

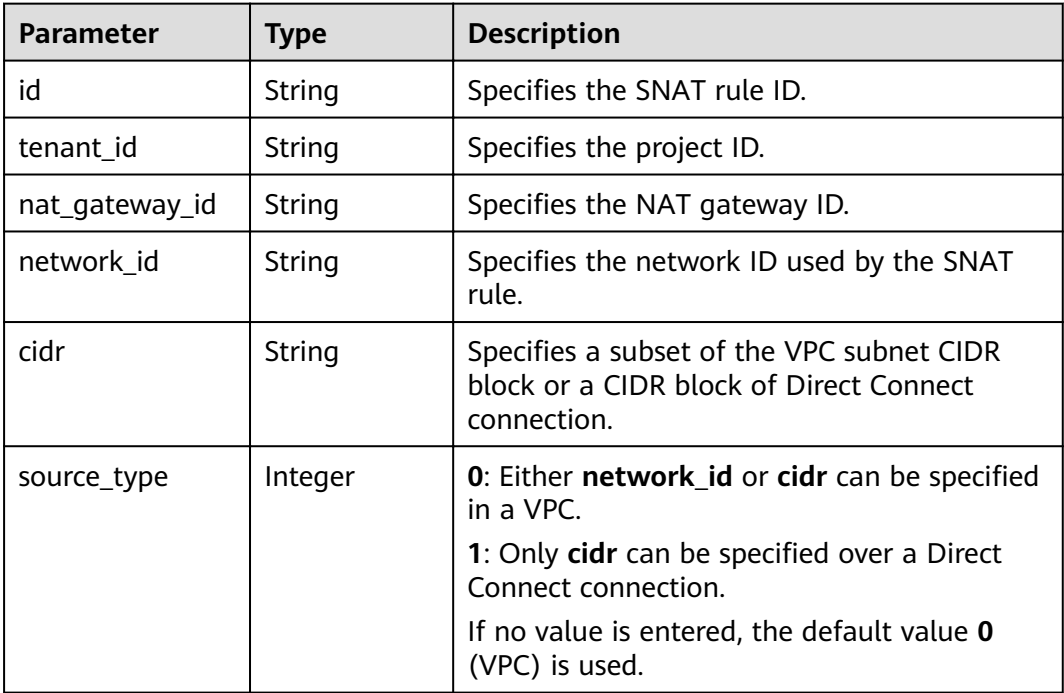
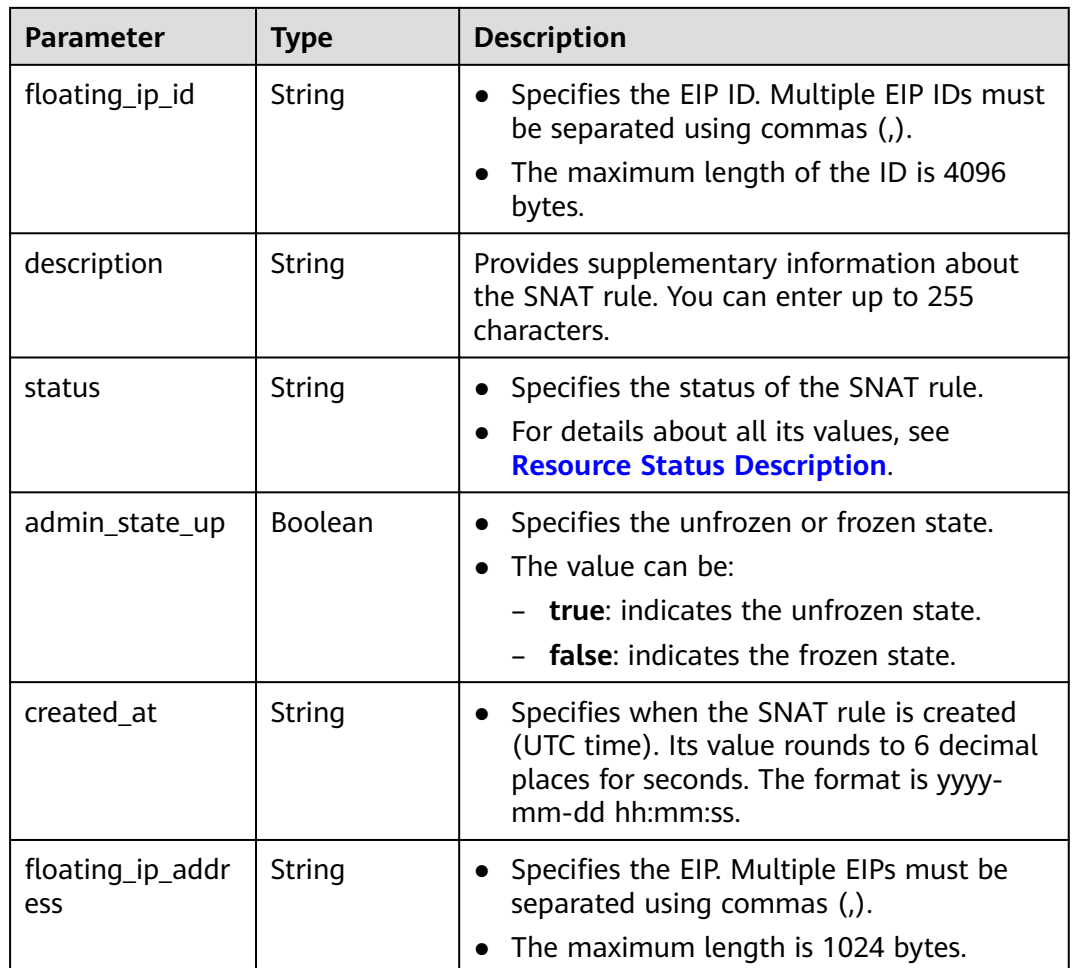

Example request  $\bullet$ 

```
Configure parameter network id in a VPC.
a<sub>z</sub>POST https://{Endpoint}/v2/d199ba7e0ba64899b2e81518104b1526/snat_rules
        \{"snat_rule": {
               "nat_gateway_id": "a78fb3eb-1654-4710-8742-3fc49d5f04f8",<br>"nat_gateway_id": "eaad9cd6-2372-4be1-9535-9bd37210ae7b",<br>"source_type":0,
               "floating_ip_id": "bdc10a4c-d81a-41ec-adf7-de857f7c812a",<br>"floating_ip_id": "bdc10a4c-d81a-41ec-adf7-de857f7c812a",
           \, }
        \mathcal{E}b.
       Configure parameter cidr in a VPC.
       POST /v2/d199ba7e0ba64899b2e81518104b1526/snat_rules
        \{"snat_rule": {
```

```
-_-<br>"nat_gateway_id": "a78fb3eb-1654-4710-8742-3fc49d5f04f8",
        "cidr": "192.168.1.10/32",
        "source_type":0,
        "floating_ip_id": "bdc10a4c-d81a-41ec-adf7-de857f7c812a",<br>"floating_ip_id": "bdc10a4c-d81a-41ec-adf7-de857f7c812a",
   \mathcal{E}\}
```
c. Configure parameter **cidr** over a Direct Connect connection. POST https://{Endpoint}/v2/d199ba7e0ba64899b2e81518104b1526/snat\_rules

```
 { 
    "snat_rule": {
       "nat_gateway_id": "a78fb3eb-1654-4710-8742-3fc49d5f04f8", 
       "cidr": "172.30.0.0/24", 
       "source_type":1, 
"floating_ip_id": "bdc10a4c-d81a-41ec-adf7-de857f7c812a",
 "description": "my snat rule 01" 
    } 
  }
```
Example response

{

}

{

a. Response to the request for specifying the network id for a VPC

```
{ 
   "snat_rule": {
     "floating ip id": "bdc10a4c-d81a-41ec-adf7-de857f7c812a",
      "status": "PENDING_CREATE", 
       "nat_gateway_id": "a78fb3eb-1654-4710-8742-3fc49d5f04f8", 
       "admin_state_up": true, 
      "network_id": "eaad9cd6-2372-4be1-9535-9bd37210ae7b", 
      "description": "'
       "source_type":0, 
      "tenant_id": "27e25061336f4af590faeabeb7fcd9a3", 
      "created_at": "2017-11-18 07:54:21.665430", 
      "id": "5b95c675-69c2-4656-ba06-58ff72e1d338",
     "floating_ip_address": "5.21.11.226"
   } 
 }
```
b. Response to the request for specifying the CIDR block in a VPC

```
 "snat_rule": { 
   "floating_ip_id": "bdc10a4c-d81a-41ec-adf7-de857f7c812a",
    "status": "PENDING_CREATE", 
    "nat_gateway_id": "a78fb3eb-1654-4710-8742-3fc49d5f04f8", 
    "admin_state_up": true, 
    "cidr": "192.168.1.10/32", 
    "description": "",
    "source_type":0, 
    "tenant_id": "27e25061336f4af590faeabeb7fcd9a3", 
    "created_at": "2017-11-18 07:54:21.665430", 
   "id": "5b95c675-69c2-4656-ba06-58ff72e1d338",
   "floating ip address": "5.21.11.226"
 }
```
c. Response to the request for specifying the CIDR block in a VPC

```
 "snat_rule": { 
   "floating_ip_id": "bdc10a4c-d81a-41ec-adf7-de857f7c812a",
    "status": "PENDING_CREATE", 
    "nat_gateway_id": "a78fb3eb-1654-4710-8742-3fc49d5f04f8", 
   "admin_state_up": true,
    "cidr": "172.30.0.0/24", 
    "description": "",
    "source_type":1, 
    "tenant_id": "27e25061336f4af590faeabeb7fcd9a3", 
    "created_at": "2017-11-18 07:54:21.665430", 
   "id": "5b95c675-69c2-4656-ba06-58ff72e1d338",
   "floating_ip_address": "5.21.11.226"
 }
```
**Status Codes**

#### See **[Status Codes](#page-84-0)**.

}

# 4.2.2 Querying SNAT Rules

# **Function**

This API is used to query an SNAT rule list.

## **URI**

GET /v2/{project\_id}/snat\_rules

### $\Box$  NOTE

You can type the question mark (?) and ampersand (&) at the end of the URI to define multiple search criteria. All optional parameters can be filtered. For details, see the example request.

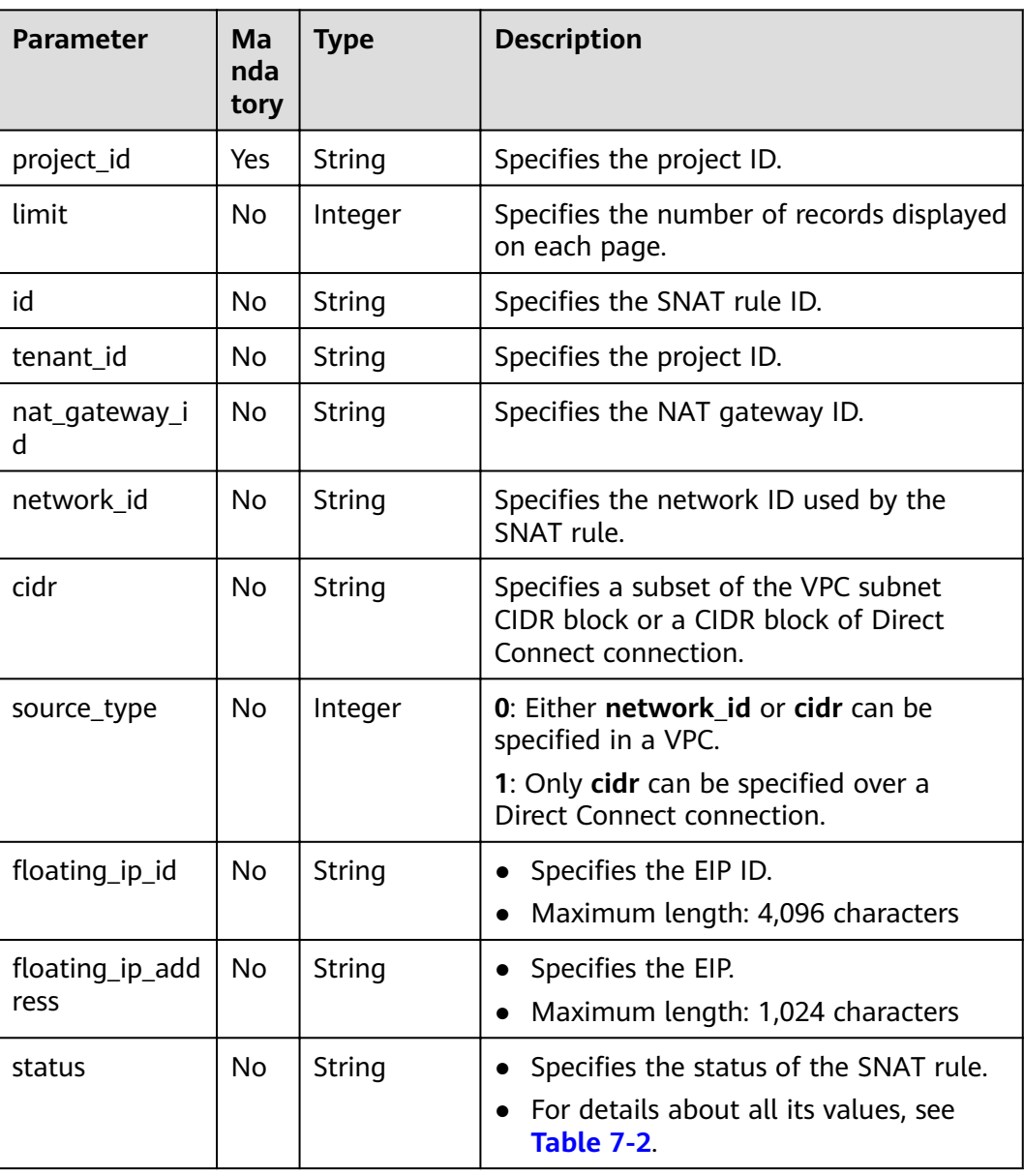

#### Table 4-23 Parameter description

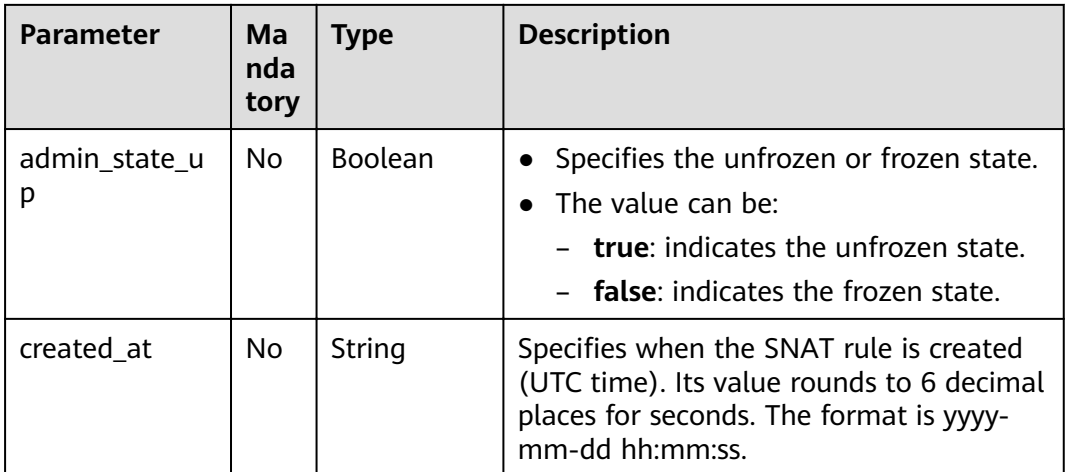

## Request

None

# **Response**

Table 4-24 lists response parameters.

#### Table 4-24 Response parameter

| <b>Parameter</b> | Tvpe          | <b>Description</b>                                               |
|------------------|---------------|------------------------------------------------------------------|
| snat rules       | Array(Object) | Specifies the SNAT rule objects. For<br>details, see Table 4-25. |

Table 4-25 Description of the snat\_rule field

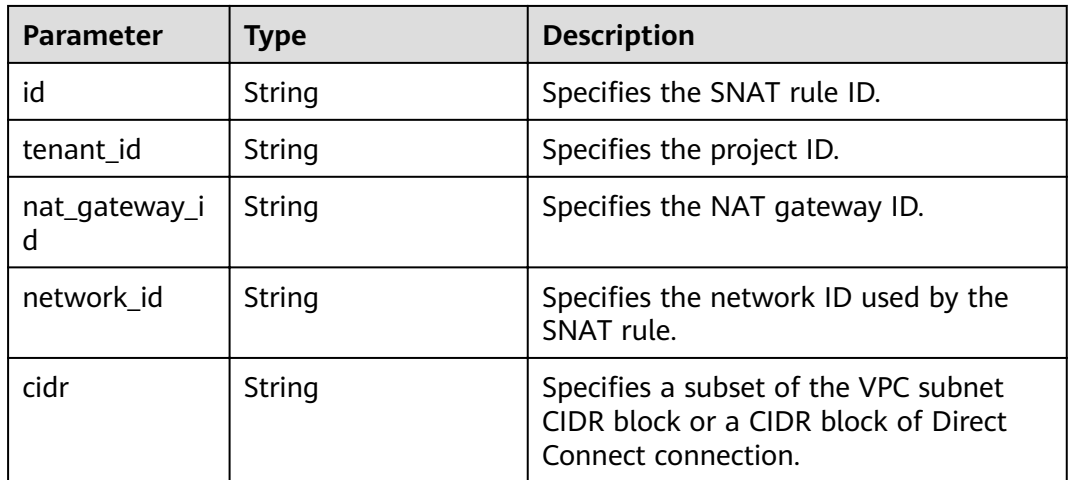

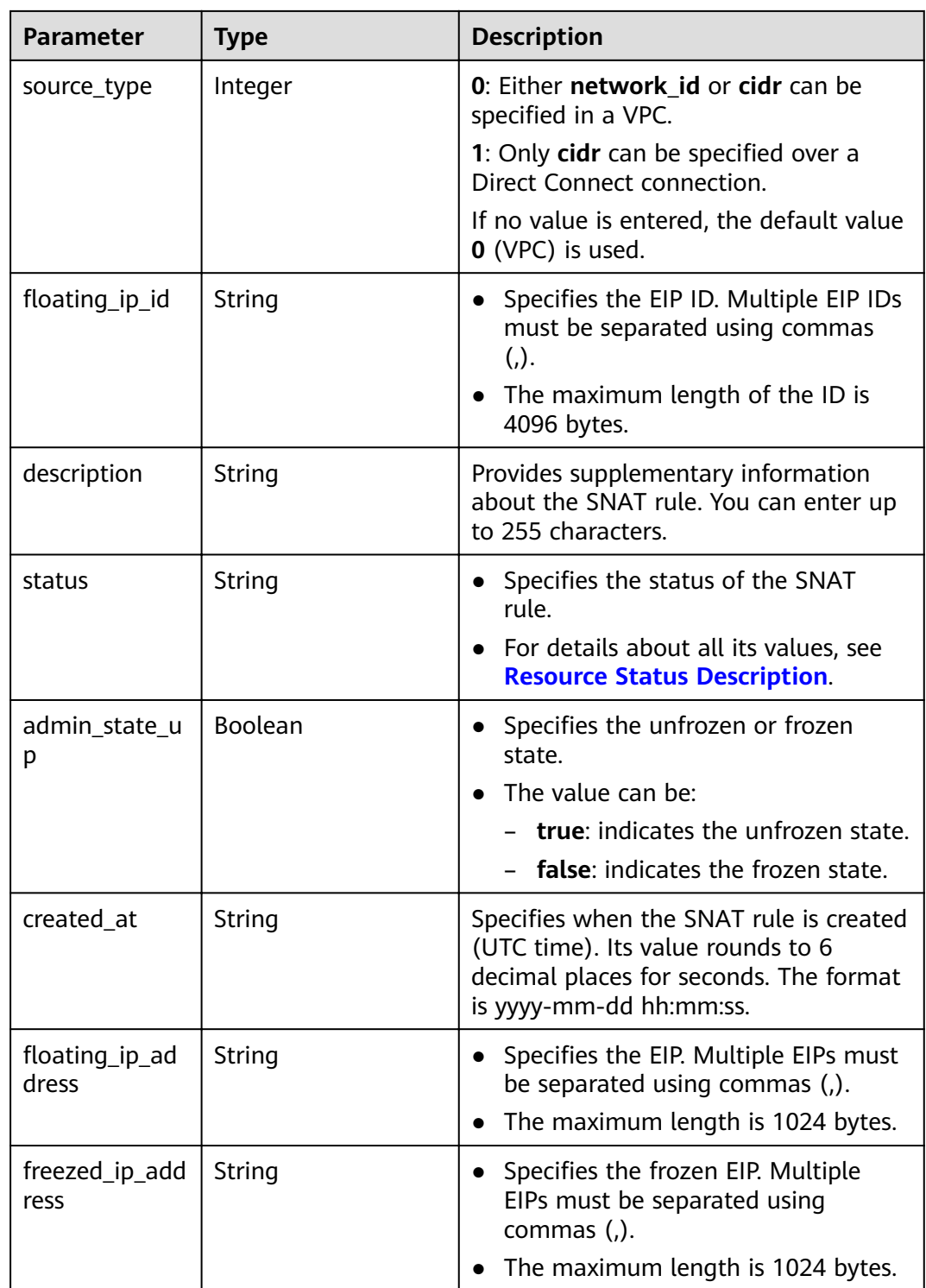

- Example request GET https://{Endpoint}/v2/d199ba7e0ba64899b2e81518104b1526/snat\_rules?limit=10
- Example response { "snat\_rules": [

```
 { 
        "floating_ip_id": "bf99c679-9f41-4dac-8513-9c9228e713e1",
 "status": "ACTIVE", 
 "nat_gateway_id": "cda3a125-2406-456c-a11f-598e10578541", 
         "admin_state_up": true, 
         "network_id": "9a469561-daac-4c94-88f5-39366e5ea193", 
        "source_type":0,
         "tenant_id": "d199ba7e0ba64899b2e81518104b1526", 
         "created_at": "2017-11-15 15:44:42.595173", 
       "id": "79195d50-0271-41f1-bded-4c089b2502ff",
"floating_ip_address": "5.21.11.242",
 "freezed_ip_address": "", 
        "description": "my snat rule 01" 
      }, 
      { 
       "floating_ip_id": "6e496fba-abe9-4f5e-9406-2ad8c809ac8c",
        "status": "ACTIVE", 
"nat_gateway_id": "e824f1b4-4290-4ebc-8322-cfff370dbd1e",
 "admin_state_up": true, 
         "network_id": "97e89905-f9c8-4ae3-9856-392b0b2fbe7f", 
         "source_type":0,
 "tenant_id": "d199ba7e0ba64899b2e81518104b1526",
 "created_at": "2017-11-17 07:43:44.830845", 
        "id": "4a1a10d7-0d9f-4846-8cda-24cffeffef5c"
floating_ip_address": "5.21.11.142,5.21.11.143",
 "freezed_ip_address": "5.21.11.142", 
        "description": "my snat rule 01" 
     } 
  \, ]
 }
```
# **Status Codes**

See **[Status Codes](#page-84-0)**.

# **4.2.3 Querying Details About a Specified SNAT Rule**

## **Function**

This API is used to query details about a specified SNAT rule.

## **URI**

GET /v2/{project\_id}/snat\_rules/{snat\_rule\_id}

#### **Table 4-26** Parameter description

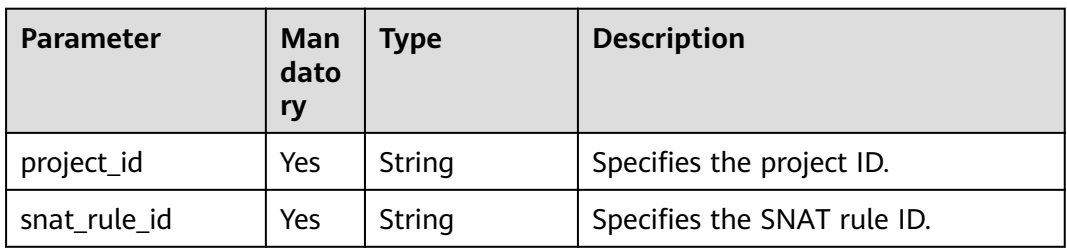

## **Request**

None

# **Response**

**Table 4-27** lists response parameters.

#### **Table 4-27** Response parameter

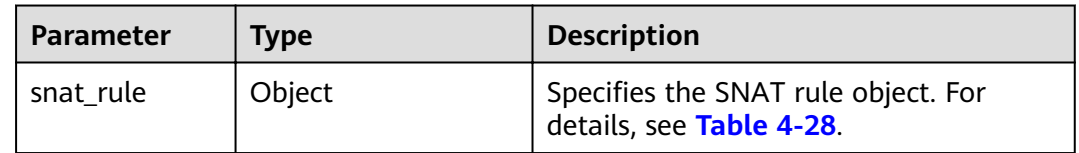

# Table 4-28 Description of the snat\_rule field

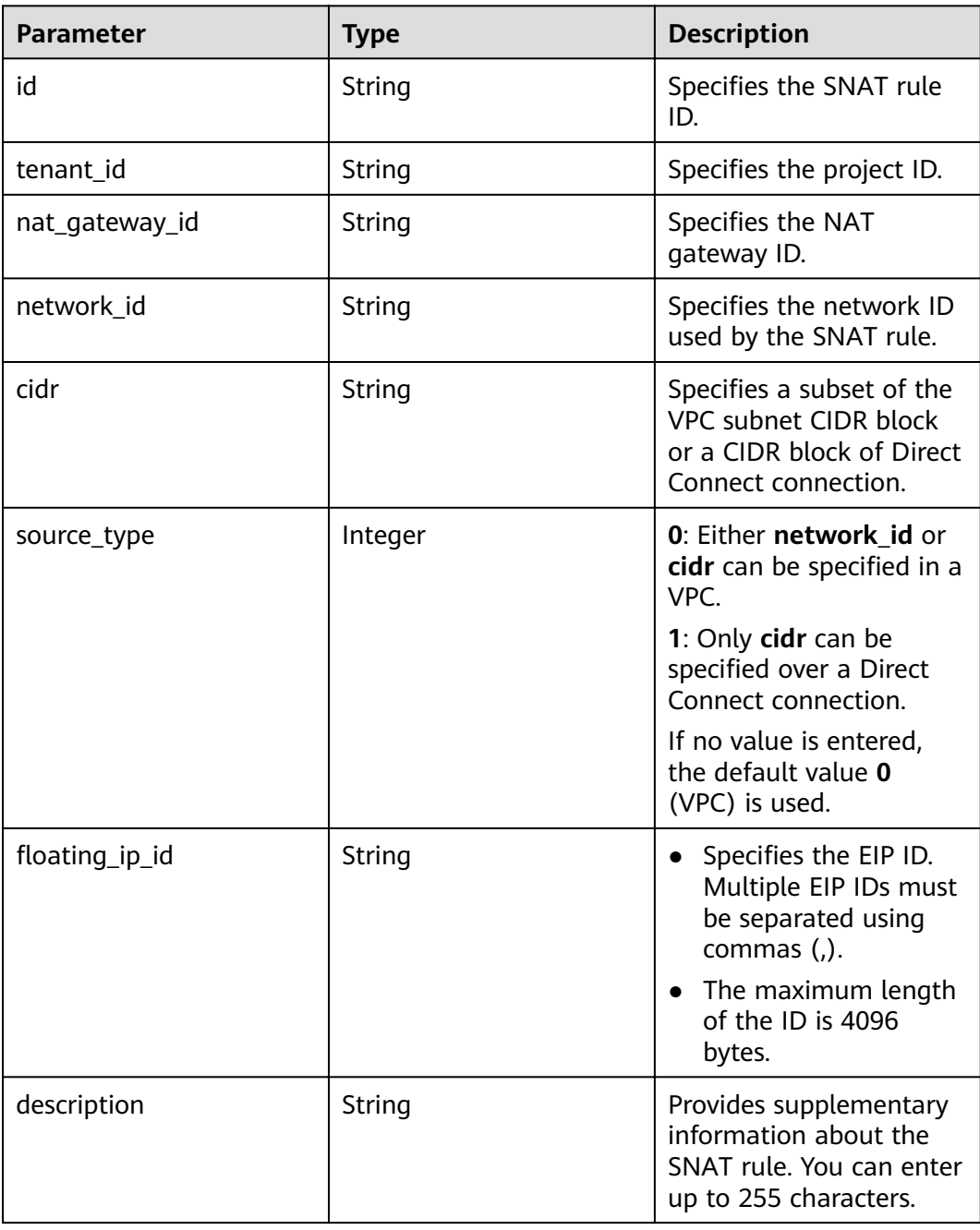

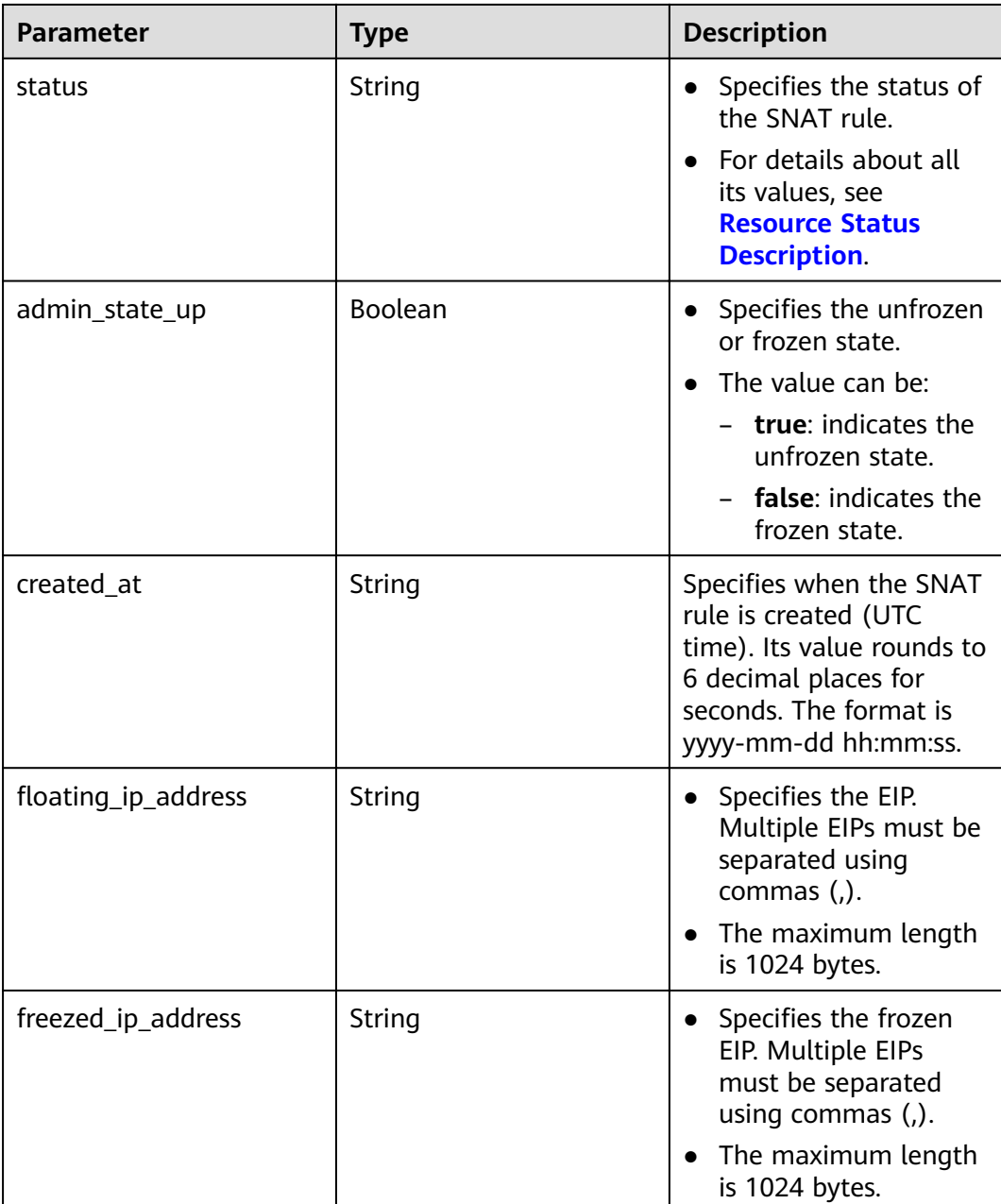

- Example request GET https://{Endpoint}/v2/d199ba7e0ba64899b2e81518104b1526/snat\_rules/5b95c675-69c2-4656ba06-58ff72e1d338
- Example response {

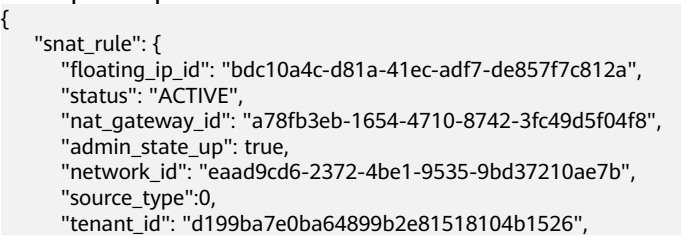

```
"created_at": "2017-11-18 07:54:21.665430",
          "id": "5b95c675-69c2-4656-ba06-58ff72e1d338",
         "Ioating_ip_address": "5.21.11.226",<br>"floating_ip_address": "5.21.11.226",<br>"freezed_ip_address": "",<br>"description": "my snat rule 01"
     \}\}
```
**Status Codes** 

See Status Codes.

# 4.2.4 Updating an SNAT Rule

## **Function**

This API is used to update an SNAT rule.

#### $\Box$  NOTE

You can update the EIP or description only when status of the SNAT rule is set to ACTIVE and admin\_state\_up of the gateway administrator to True.

# **URI**

PUT /v2/{project\_id}/snat\_rules/{snat\_rule\_id}

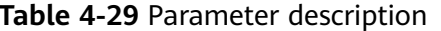

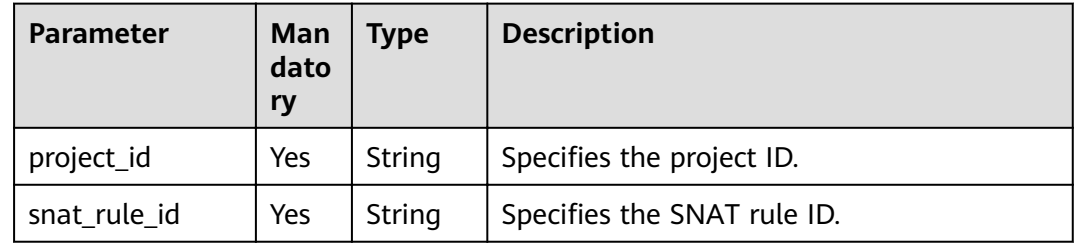

## **Request**

Table 4-30 describes the request parameters.

#### Table 4-30 Request parameter

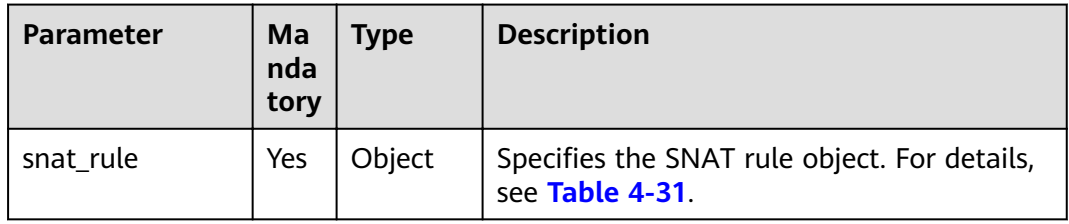

| <b>Parameter</b>      | Ma<br>nda<br>tory | <b>Type</b> | <b>Description</b>                                                                                                    |
|-----------------------|-------------------|-------------|----------------------------------------------------------------------------------------------------|
| nat_gateway_id        | Yes               | String      | Specifies the NAT gateway ID.                                                                                                    |
| public_ip_addres<br>s | No.               | String      | Specifies the EIP. Multiple EIPs must be<br>separated using commas (,).<br>The maximum length is 1024 bytes.<br>The number of EIPs cannot exceed 20. |
| description           | No.               | String      | Provides supplementary information about<br>the SNAT rule. You can enter up to 255<br>characters.                                                    |

<span id="page-45-0"></span>Table 4-31 Description of the snat\_rule field

# **Response**

Table 4-32 lists response parameters.

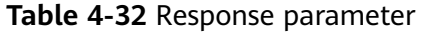

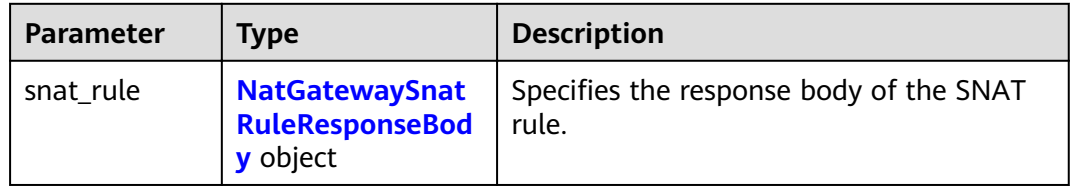

#### Table 4-33 NatGatewaySnatRuleResponseBody

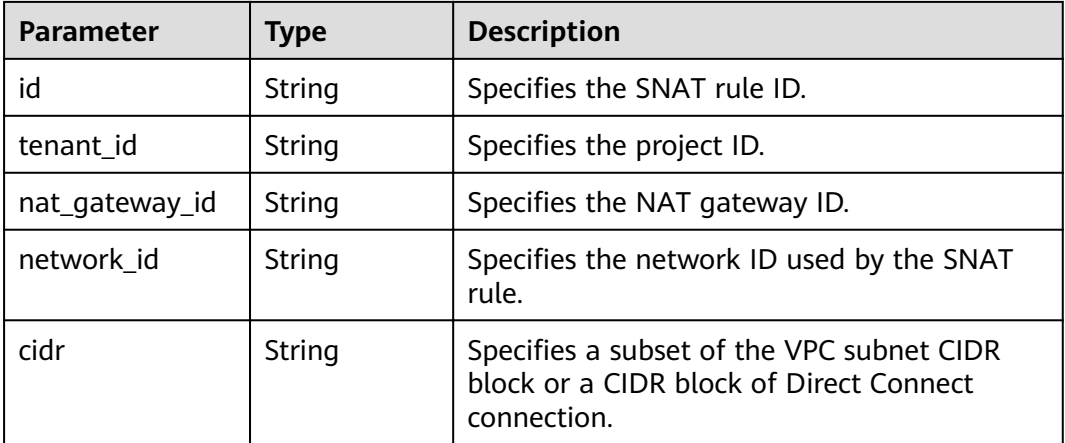

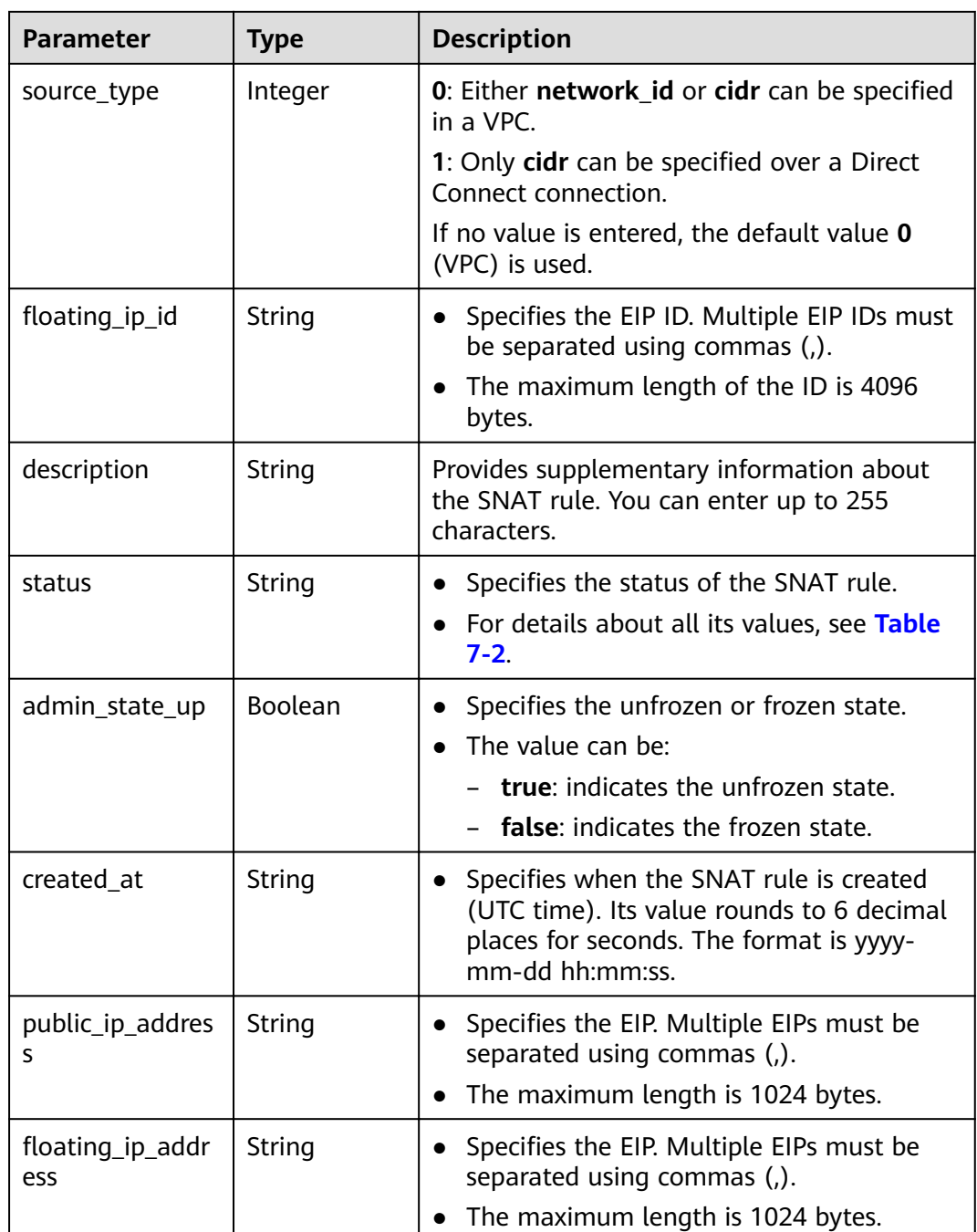

#### ● Example request

PUT https://{Endpoint}/v2/d199ba7e0ba64899b2e81518104b1526/snat\_rules/5b95c675-69c2-4656ba06-58ff72e1d338

```
 { 
   "snat_rule": { 
 "nat_gateway_id": "a78fb3eb-1654-4710-8742-3fc49d5f04f8", 
 "description": "my snat rule 01", 
 "public_ip_address": "10.15.10.11,10.15.10.12" 
   } 
 }
```
#### Example response

```
{ 
    "snat_rule": { 
     "floating_ip_id": " bdc10a4c-d81a-41ec-adf7-de857f7c812a,7a094014-9657-463f-972b-
e84d56b931a0", 
      "status": "PENDING_UPDATE", 
      "nat_gateway_id": "a78fb3eb-1654-4710-8742-3fc49d5f04f8", 
      "admin_state_up": true, 
      "network_id": "eaad9cd6-2372-4be1-9535-9bd37210ae7b",
      "source_type":0, 
      "tenant_id": "27e25061336f4af590faeabeb7fcd9a3", 
      "created_at": "2017-11-18 07:54:21.665430", 
"id": "5b95c675-69c2-4656-ba06-58ff72e1d338",
 "public_ip_address": "10.15.10.11,10.15.10.12", ,
,"floating_ip_address": "10.15.10.11,10.15.10.12"
     "description": "my snat rule 01"
   } 
 }
```
# **Status Codes**

See **[Status Codes](#page-84-0)**.

# **4.2.5 Deleting an SNAT Rule**

# **Function**

This API is used to delete an SNAT rule.

## **URI**

DELETE /v2/{project\_id}/nat\_gateways/{nat\_gateway\_id}/snat\_rules/{snat\_rule\_id}

**Table 4-34** Parameter description

| <b>Parameter</b>   | <b>Mandato</b><br>ry | Type   | <b>Description</b>                                                        |
|--------------------|----------------------|--------|---------------------------------------------------------------------------|
| project_id         | Yes                  | String | Specifies the project ID.                                                 |
| nat_gateway_i<br>d | Yes                  | String | Specifies the ID of the NAT<br>gateway to which the SNAT rule<br>belongs. |
| snat_rule_id       | Yes                  | String | Specifies the SNAT rule ID.                                               |

## **Request**

None

## **Response**

None

- **Example request** DELETE https://{Endpoint}/v2/d199ba7e0ba64899b2e81518104b1526/nat\_gateways/ f4dfea98-874a-46f7-aa2a-fb348d0ceb02/snat\_rules/a78fb3eb-1654-4710-8742-3fc49d5f04f8
- Example response None (STATUS CODE 204)

## **Status Codes**

See **[Status Codes](#page-84-0)**.

# **4.3 DNAT Rules**

# **4.3.1 Creating a DNAT Rule**

## **Function**

This API is used to create a DNAT rule.

### $\Box$  Note

You can create a DNAT rule only when **status** of the NAT gateway is set to **ACTIVE** and **admin\_state\_up** of the NAT gateway administrator to **True**. Specify either **port\_id** or private\_ip at a time. If you are going to create a DNAT rule that allows traffic to and from all ports of a server and an EIP, set **internal\_service\_port** to **0**, **external\_service\_port** to **0**, and **protocol** to **any**.

## **URI**

POST /v2/{project\_id}/dnat\_rules

**Table 4-35** Parameter description

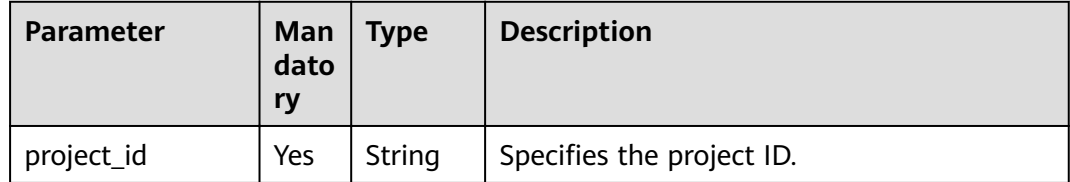

## **Request**

**[Table 4-36](#page-49-0)** lists the request parameter.

### <span id="page-49-0"></span>**Table 4-36** Request parameter

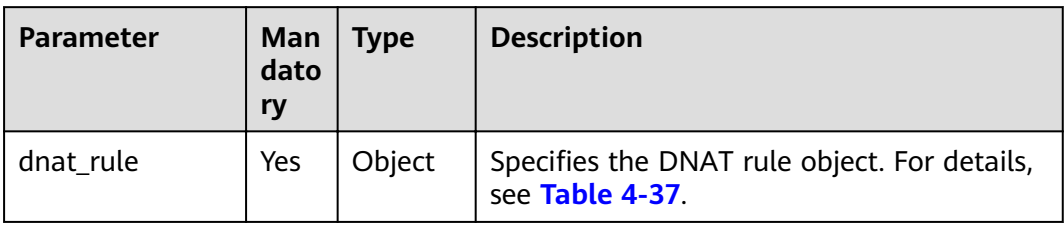

## Table 4-37 Description of the dnat\_rule field

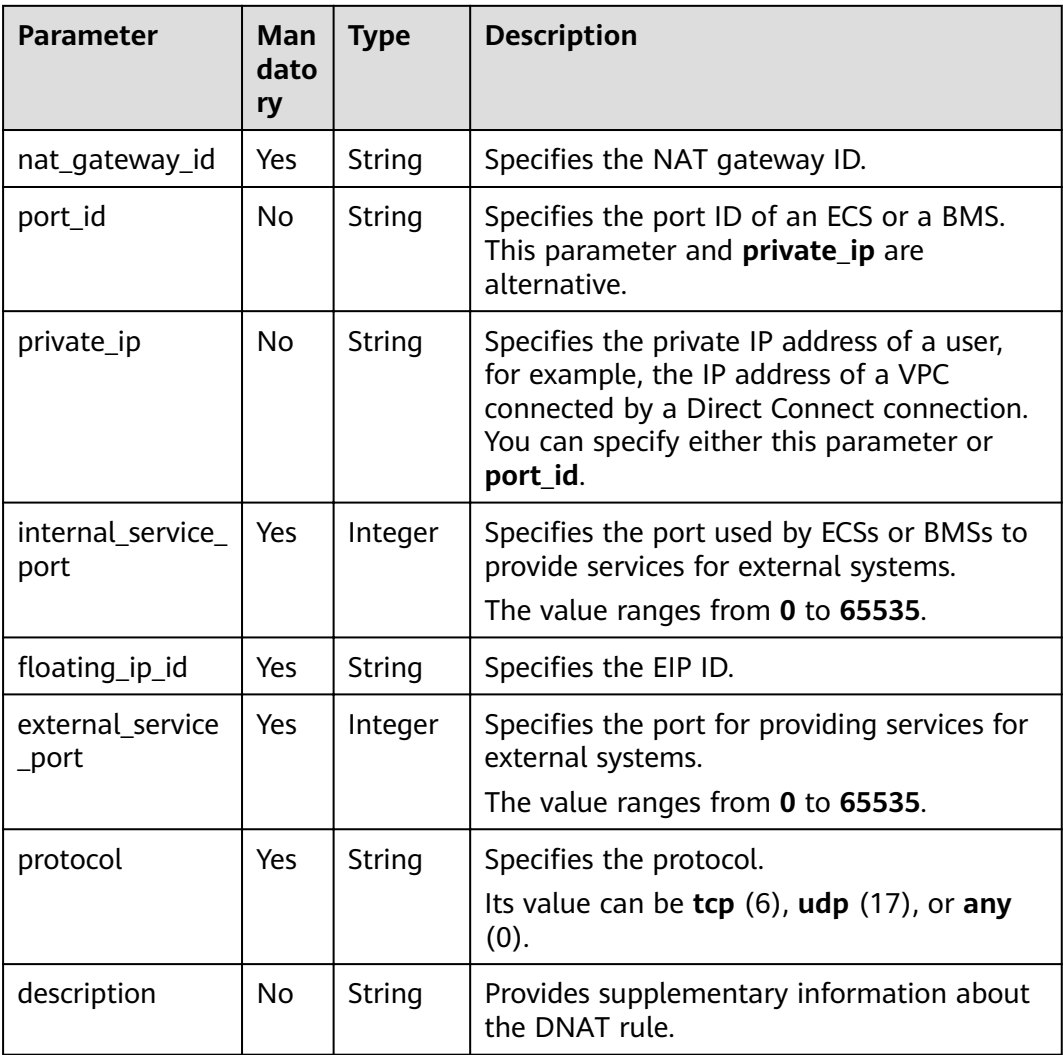

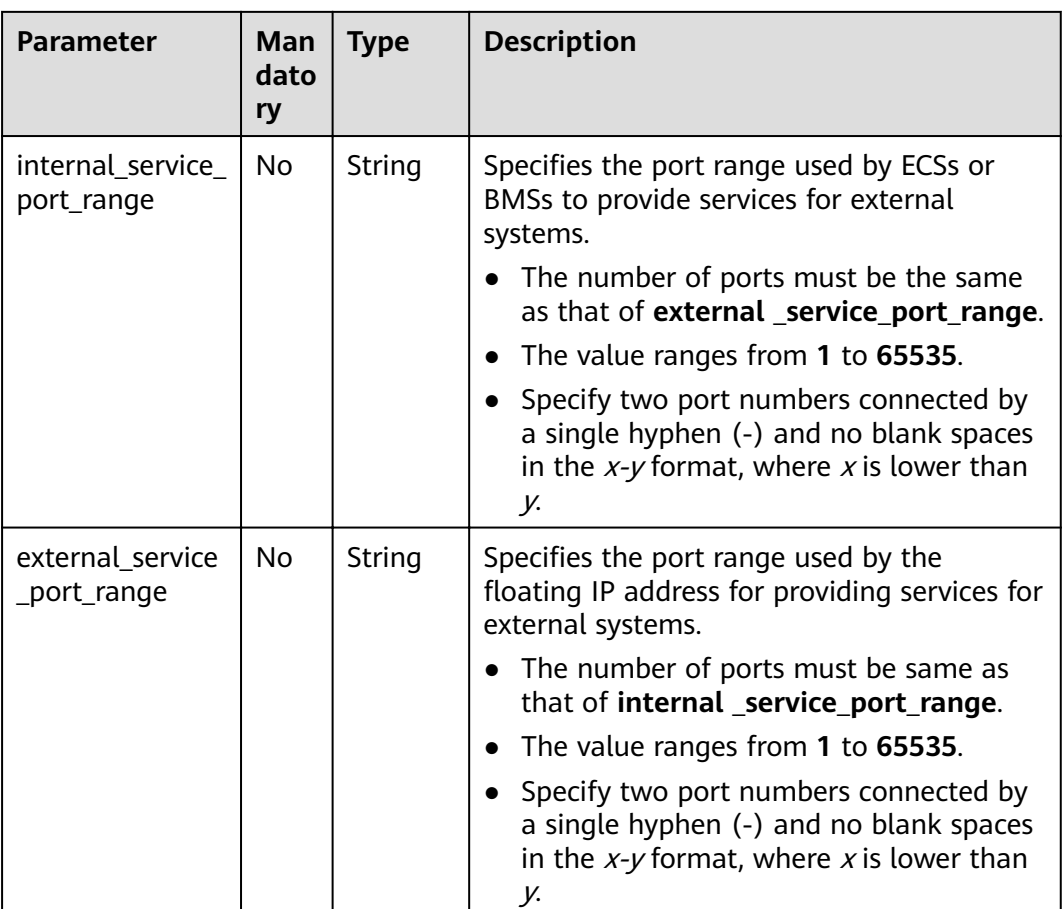

# **Response**

**Table 4-38** lists response parameter.

#### **Table 4-38** Response parameter

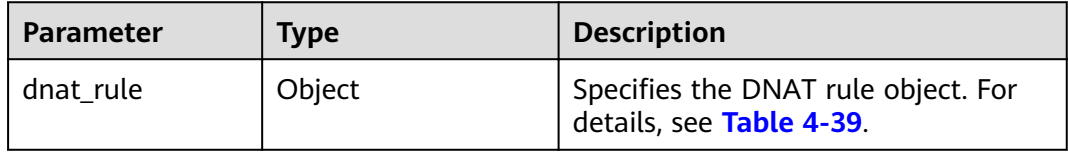

### **Table 4-39 Description of the dnat\_rule field**

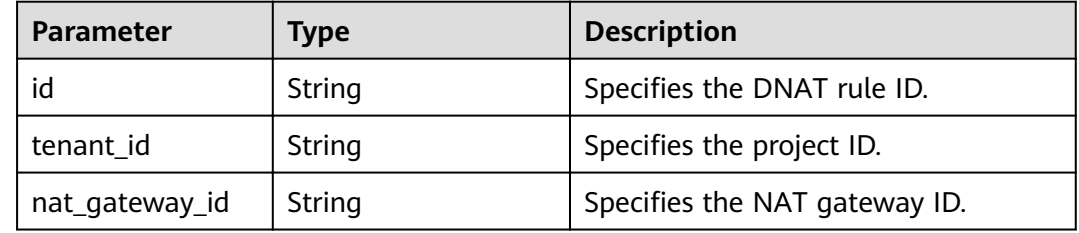

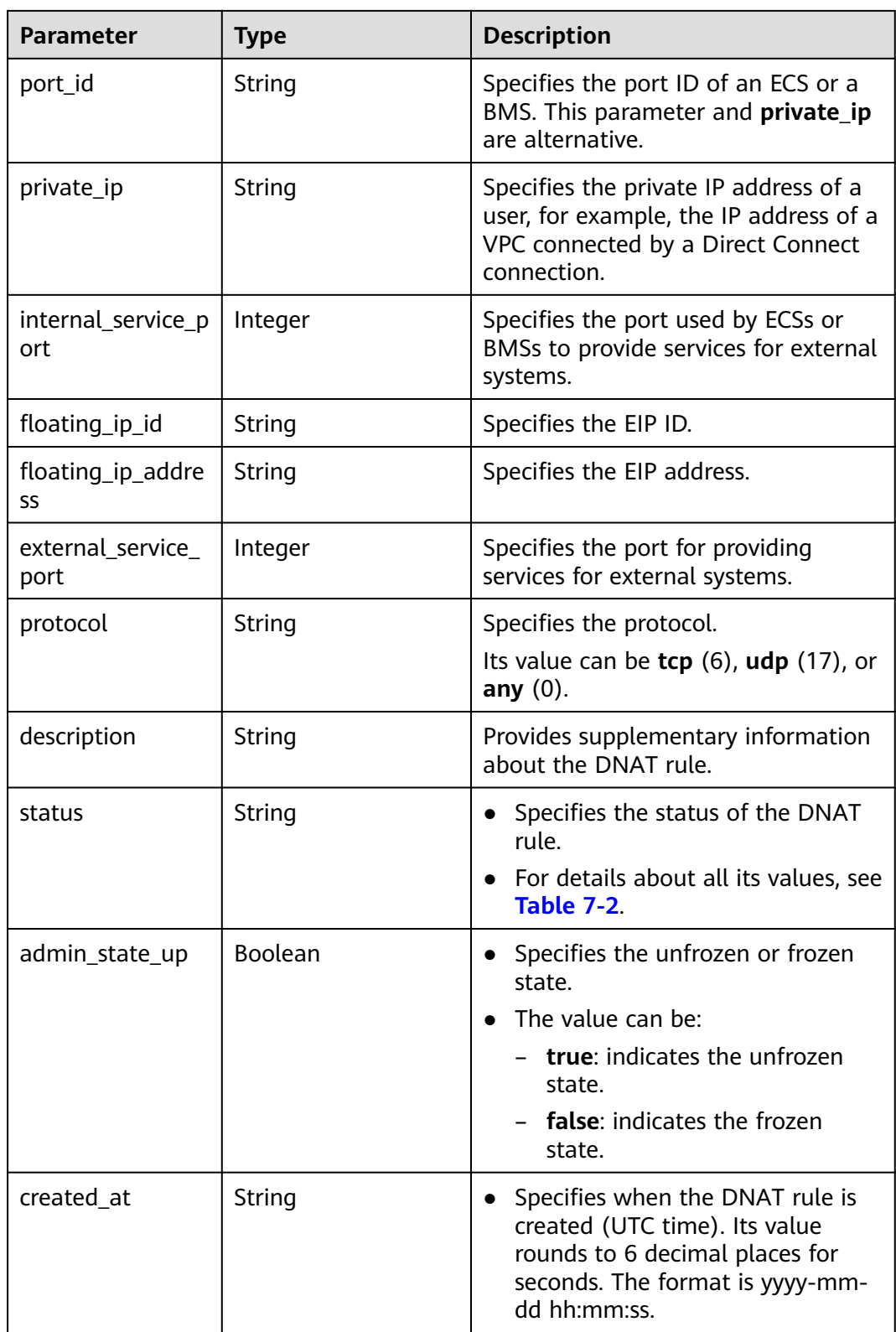

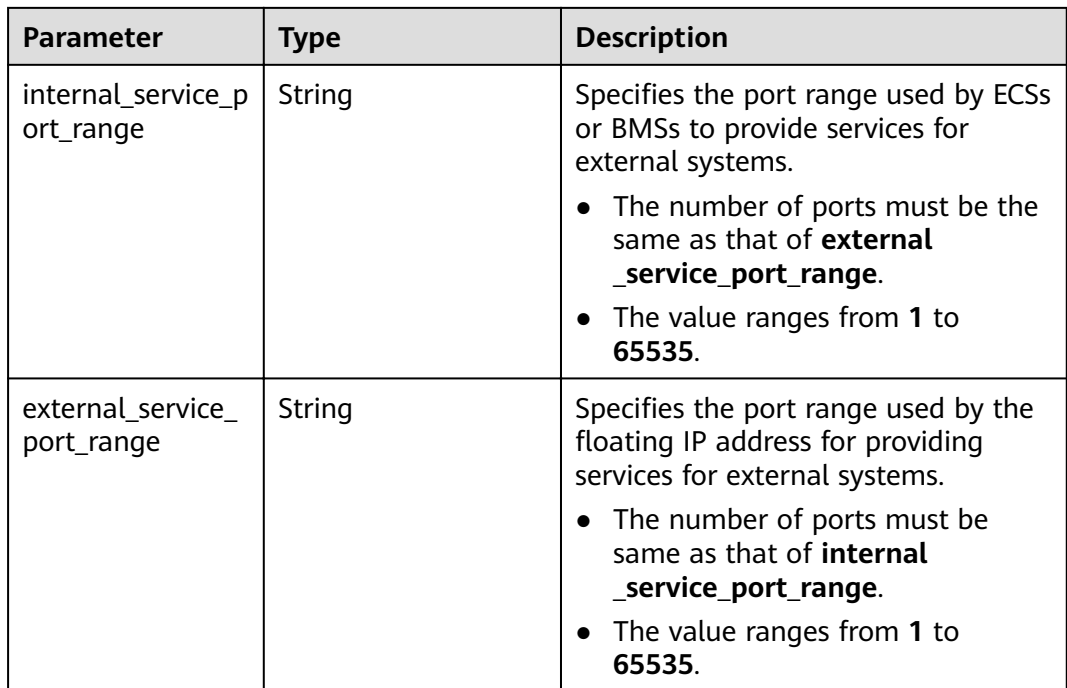

**Example requests** 

}

- a. Creating a DNAT rule with specified internal\_service\_port and **external\_service\_port**
	- POST https://{Endpoint}/v2/d199ba7e0ba64899b2e81518104b1526/dnat\_rules
	- { "dnat\_rule": { "floating ip id": "bf99c679-9f41-4dac-8513-9c9228e713e1" "nat\_gateway\_id": "cda3a125-2406-456c-a11f-598e10578541", "port\_id": "9a469561-daac-4c94-88f5-39366e5ea193", "internal\_service\_port": 993, "protocol": "tcp", "external\_service\_port": 242, "description": "my dnat rule 01" }
- b. Creating a DNAT rule with both **internal\_service\_port** and **external\_service\_port** set to **0**

POST https://{Endpoint}/v2/d199ba7e0ba64899b2e81518104b1526/dnat\_rules

```
{ 
   "dnat_rule": {
      "floating_ip_id": "Cf99c679-9f41-4dac-8513-9c9228e713e1",
       "nat_gateway_id": "Dda3a125-2406-456c-a11f-598e10578541", 
       "private_ip": "192.168.1.100", 
       "internal_service_port": 0, 
       "protocol": "any", 
       "external_service_port": 0, 
       "description": "my dnat rule 01" 
   } 
 }
```
c. Creating a DNAT rule with specified external service port range and **internal\_service\_port\_range**

```
POST https://{Endpoint}/v2/d199ba7e0ba64899b2e81518104b1526/dnat_rules
{
```

```
"dnat_rule": {
```

```
"floating ip id": "Cf99c679-9f41-4dac-8513-9c9228e713e1",
       "nat_gateway_id": "Dda3a125-2406-456c-a11f-598e10578541", 
      "private_ip": "192.168.1.100", 
       "internal_service_port": 0, 
       "protocol": "tcp", 
      "external_service_port": 0, 
      "description": "my dnat rule 01" ,
 "external_service_port_range":"100-200",
 "internal_service_port_range":"100-200"
   } 
 }
```
Example responses

{

}

{

a. Response to the request for creating a DNAT rule with specified **internal\_service\_port** and **external\_service\_port**

```
{ 
   "dnat_rule": {
      "floating ip id": "bf99c679-9f41-4dac-8513-9c9228e713e1",
       "status": "ACTIVE", 
       "nat_gateway_id": "cda3a125-2406-456c-a11f-598e10578541", 
      "admin_state_up": true,
       "port_id": "9a469561-daac-4c94-88f5-39366e5ea193", 
       "internal_service_port": 993, 
       "protocol": "tcp", 
       "tenant_id": "abc", 
       "created_at": "2017-11-15 15:44:42.595173", 
      "id": "79195d50-0271-41f1-bded-4c089b2502ff",
       "external_service_port": 242, 
      "floating_ip_address": "5.21.11.226",
       "description": "my dnat rule 01" 
   } 
 }
```
b. Response to the request for creating a DNAT rule with both **internal\_service\_port** and **external\_service\_port** set to **0**

```
 "dnat_rule": { 
"floating_ip_id": "cf99c679-9f41-4dac-8513-9c9228e713e1",
 "status": "ACTIVE", 
      "nat_gateway_id": "dda3a125-2406-456c-a11f-598e10578541", 
      "admin_state_up": true, 
       "private_ip": "192.168.1.100", 
      "internal_service_port": 0, 
      "protocol": "any", 
      "tenant_id": "abc"
       "created_at": "2017-11-15 15:44:42.595173", 
     "id": "79195d50-0271-41f1-bded-4c089b2502ff",
      "external_service_port": 0, 
      "floating_ip_address": "5.21.11.227",
       "description": "my dnat rule 01" 
   }
```
c. Response to the request for creating a DNAT rule with specified **external\_service\_port\_range** and **internal\_service\_port\_range**

```
 "dnat_rule": { 
  "floating_ip_id": "cf99c679-9f41-4dac-8513-9c9228e713e1",
   "status": "ACTIVE", 
   "nat_gateway_id": "dda3a125-2406-456c-a11f-598e10578541", 
   "admin_state_up": true, 
   "private_ip": "192.168.1.100", 
   "internal_service_port": 0, 
   "protocol": "tcp", 
   "tenant_id": "abc", 
   "created_at": "2017-11-15 15:44:42.595173", 
  "id": "79195d50-0271-41f1-bded-4c089b2502ff",
   "external_service_port": 0, 
  "floating ip address": "5.21.11.227",
```
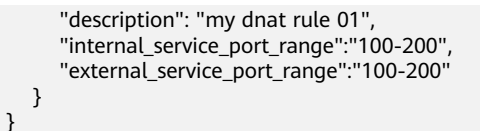

# **Status Codes**

See **[Status Codes](#page-84-0)**.

# **4.3.2 Creating DNAT Rules in Batches**

# **Function**

This API is used to create DNAT rules in batches.

#### $\Box$  Note

You can create DNAT rules in batches only when **status** of the NAT gateway is set to **ACTIVE** and **admin\_state\_up** of the NAT gateway administrator to **True**. Specify either port\_id or private\_ip at a time. If you are going to create a DNAT rule that allows traffic to and from all ports of a server and an EIP, set **internal\_service\_port** to **0**, **external\_service\_port** to **0**, and **protocol** to **any**.

# **URI**

POST /v2/{project\_id}/dnat\_rules/batch

#### **Table 4-40** Parameter description

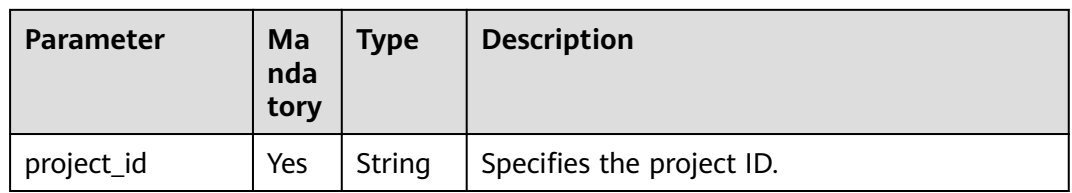

## **Request**

**Table 4-41** lists the request parameter.

#### **Table 4-41** Request parameter

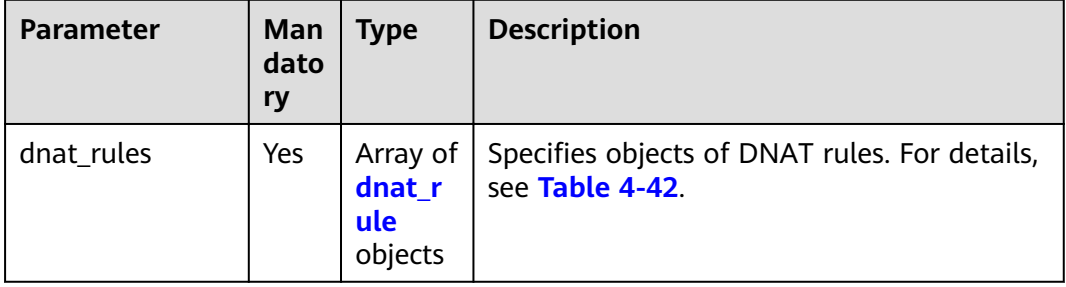

<span id="page-55-0"></span>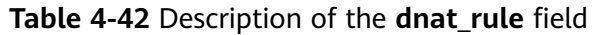

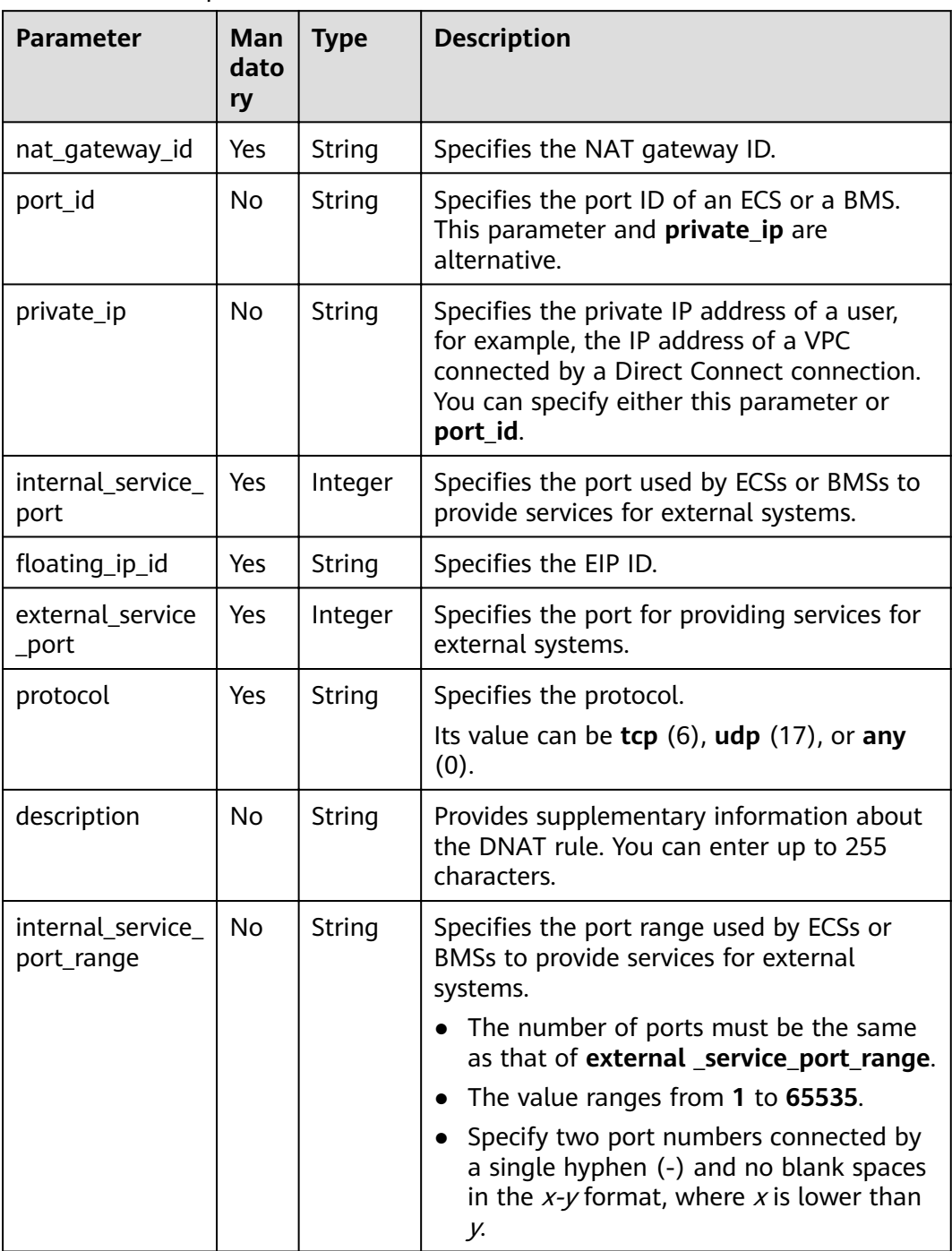

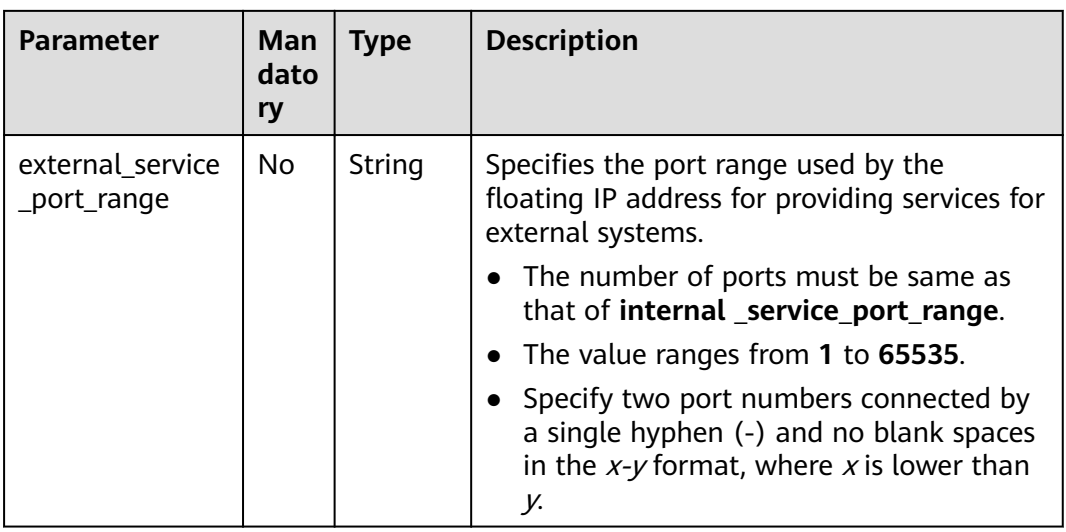

# **Response**

Table 4-43 lists response parameter.

#### Table 4-43 Response parameter

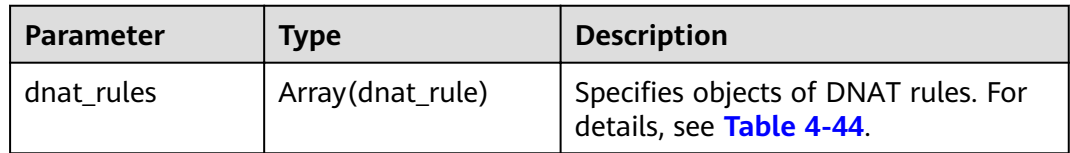

## Table 4-44 Description of the dnat\_rule field

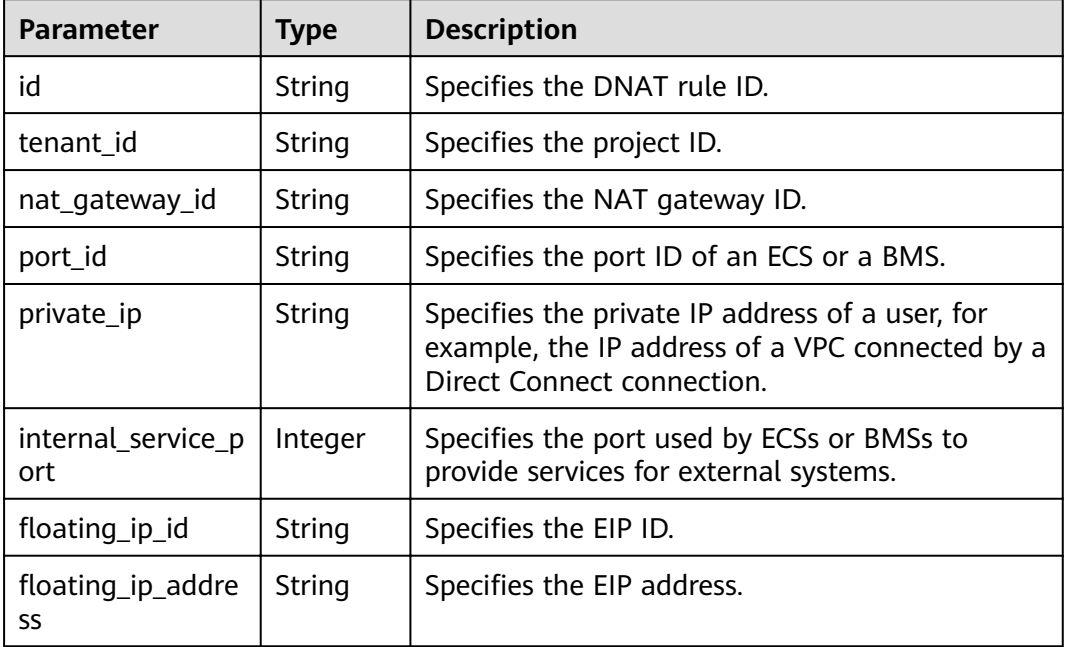

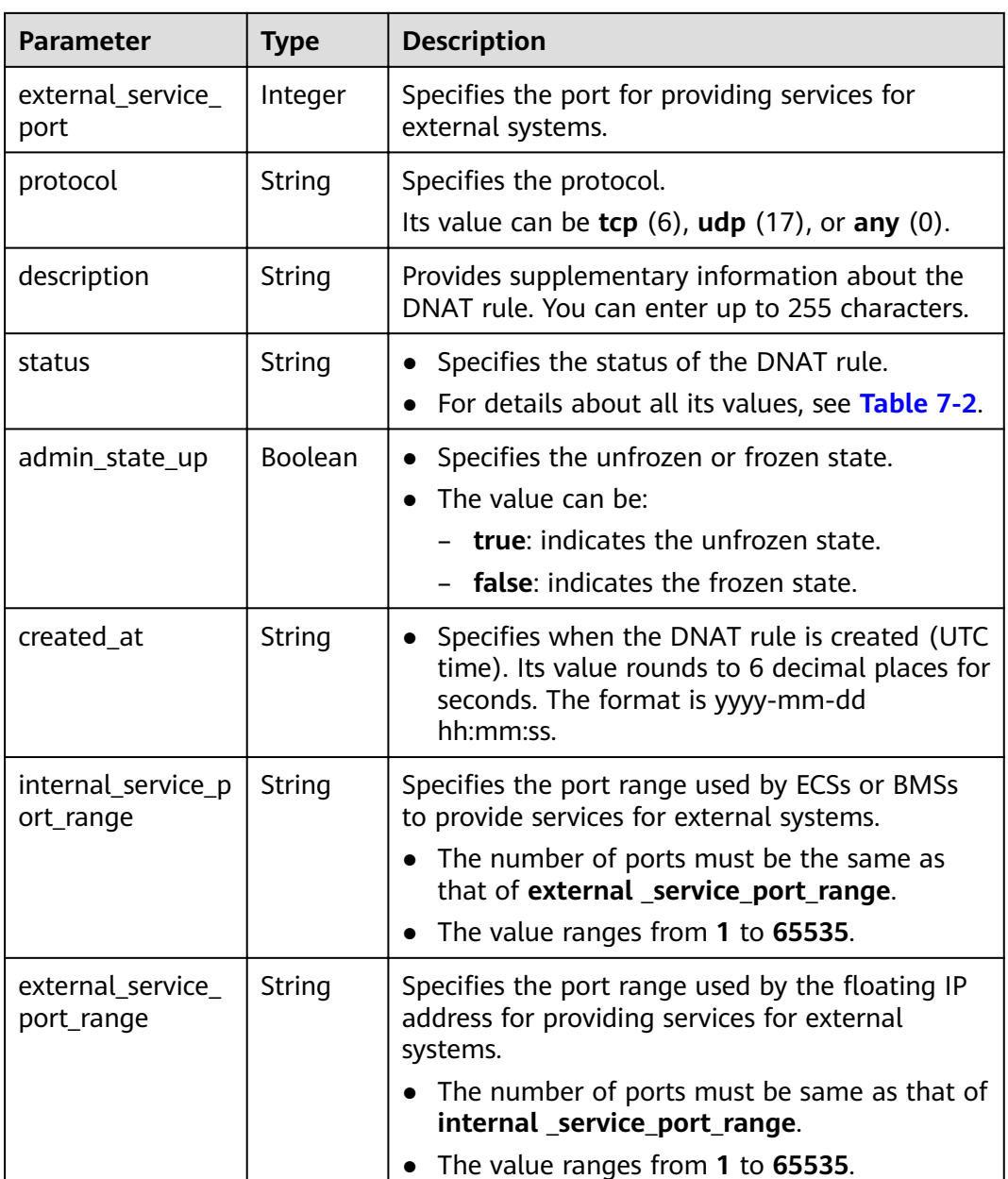

- Example requests
	- Creating rules in batches (In the first DNAT rule, both a. internal\_service\_port and external\_service\_port are set to a specific port number. In the second DNAT rule, both internal\_service\_port and external service port are set to 0.)

POST https://{Endpoint}/v2/d199ba7e0ba64899b2e81518104b1526/dnat\_rules/batch

<sup>&</sup>quot;dnat\_rules": [{ "floating\_ip\_id": "bf99c679-9f41-4dac-8513-9c9228e713e1", "nat\_gateway\_id": "cda3a125-2406-456c-a11f-598e10578541", "port\_id": "9a469561-daac-4c94-88f5-39366e5ea193",<br>"internal\_service\_port": 993,

<sup>&</sup>quot;protocol": "tcp",<br>"external\_service\_port": 242

```
 },
         { 
            "floating_ip_id": "cf99c679-9f41-4dac-8513-9c9228e713e1",
       "nat_gateway_id": "dda3a125-2406-456c-a11f-598e10578541", 
       "private_ip": "192.168.1.100", 
             "internal_service_port": 0, 
             "protocol": "any", 
             "external_service_port": 0 
          }]
       }
Example responses
a. Response to the request for creating DNAT rules in batches
      { 
          "dnat_rules": [{ 
            "floating_ip_id": "bf99c679-9f41-4dac-8513-9c9228e713e1",
       "status": "ACTIVE", 
       "nat_gateway_id": "cda3a125-2406-456c-a11f-598e10578541", 
            "admin_state_up": true,
             "port_id": "9a469561-daac-4c94-88f5-39366e5ea193",
            "private_ip": ""
             "internal_service_port": 993, 
             "protocol": "tcp", 
            "tenant_id": "abc"
             "created_at": "2017-11-15 15:44:42.595173", 
            "id": "79195d50-0271-41f1-bded-4c089b2502ff",
            "floating_ip_address": "5.21.11.226",
             "external_service_port": 242,
             "description": "my dnat rule 01"
         },
      { 
            "floating_ip_id": "cf99c679-9f41-4dac-8513-9c9228e713e1",
             "status": "ACTIVE", 
             "nat_gateway_id": "dda3a125-2406-456c-a11f-598e10578541", 
             "admin_state_up": true, 
             "port_ID": "",
             "private_ip": "192.168.1.100", 
             "internal_service_port": 0, 
             "protocol": "any", 
             "tenant_id": "abc", 
             "created_at": "2017-11-15 15:44:42.595173", 
            "id": "79195d50-0271-41f1-bded-4c089b2502ff",
           "floating_ip_address": "5.21.11.227",
             "external_service_port": 0,
             "description": "my dnat rule 01"
          }]
       }
```
# **Status Codes**

See **[Status Codes](#page-84-0)**.

# **4.3.3 Querying DNAT Rules**

# **Function**

This API is used to query DNAT rules.

# **URI**

GET /v2/{project\_id}/dnat\_rules

## $\Box$  Note

You can type the question mark (?) and ampersand (&) at the end of the URI to define multiple search criteria. All optional parameters can be filtered. For details, see the example request.

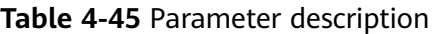

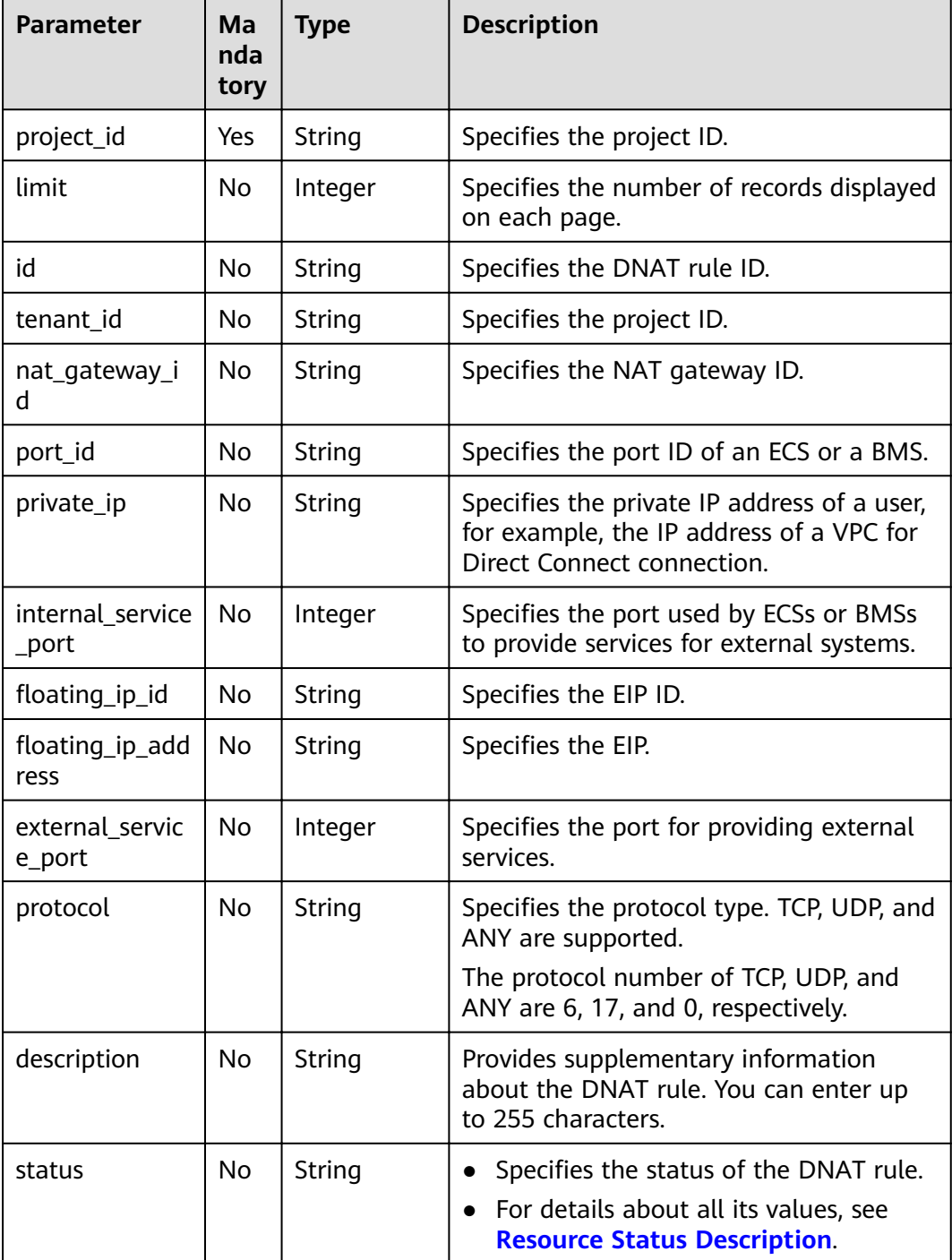

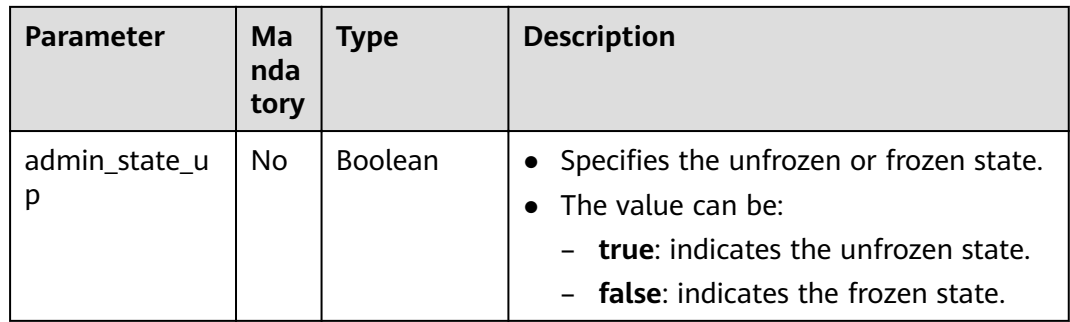

# Request

None

# **Response**

Table 4-46 lists response parameters.

### Table 4-46 Response parameter

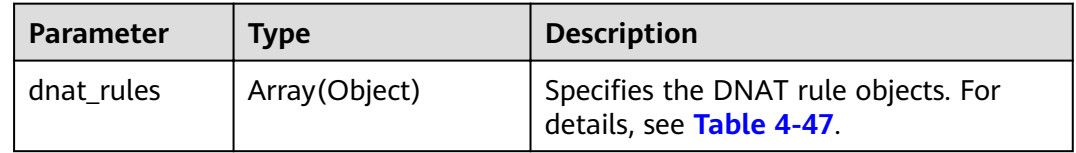

## Table 4-47 Description of the dnat\_rule field

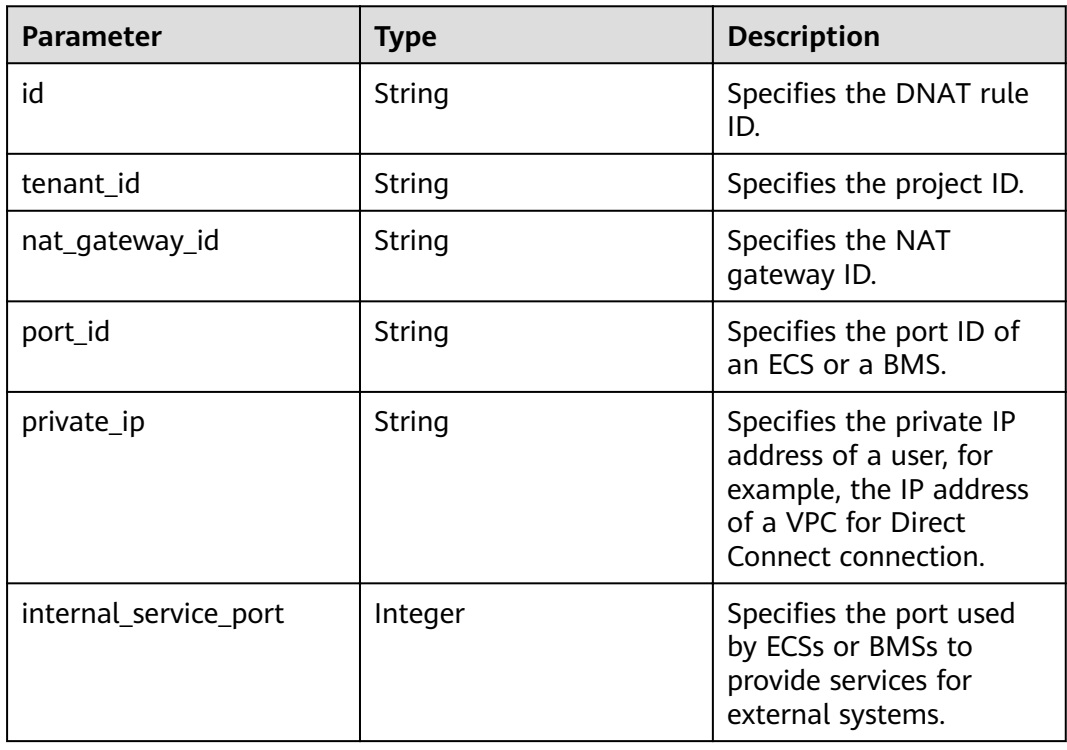

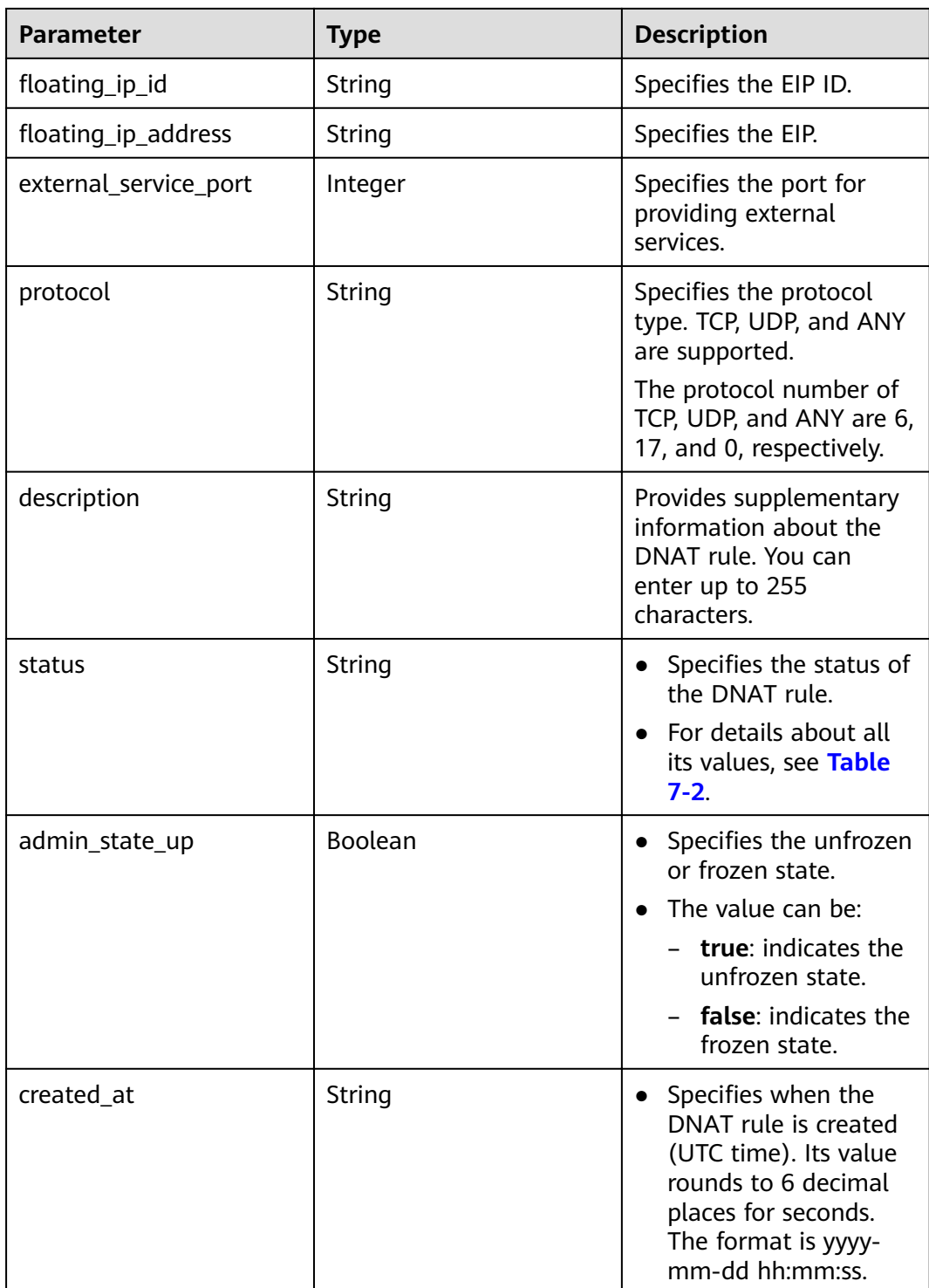

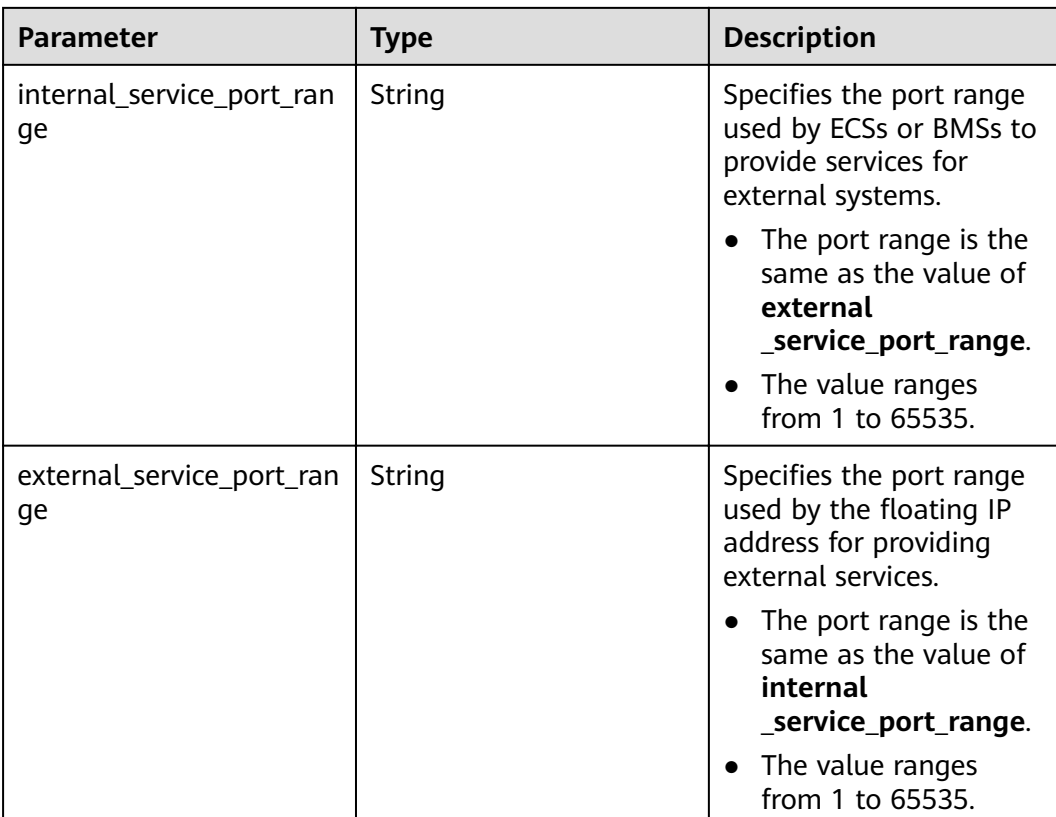

- Example request GET https://{Endpoint}/v2/d199ba7e0ba64899b2e81518104b1526d/dnat\_rules?limit=10
- **Example response**

```
{ 
    "dnat_rules": [ 
      { 
        "floating_ip_id": "bf99c679-9f41-4dac-8513-9c9228e713e1",
 "status": "ACTIVE", 
 "nat_gateway_id": "cda3a125-2406-456c-a11f-598e10578541", 
        "admin_state_up": true,
         "port_id": "9a469561-daac-4c94-88f5-39366e5ea193", 
         "private_ip": "", 
         "internal_service_port": 993, 
 "protocol": "tcp", 
 "tenant_id": "abc", 
         "created_at": "2017-11-15 15:44:42.595173", 
        "id": "79195d50-0271-41f1-bded-4c089b2502ff",
        "floating_ip_address": "5.21.11.226",
 "external_service_port": 242, 
 "description": "my dnat rule 01" 
      }, 
      { 
        "floating_ip_id": "cf99c679-9f41-4dac-8513-9c9228e713e1",
 "status": "ACTIVE", 
 "nat_gateway_id": "dda3a125-2406-456c-a11f-598e10578541", 
         "admin_state_up": true, 
         "port_id": "", 
          "private_ip": "192.168.1.100", 
         "internal_service_port": 0, 
         "protocol": "any", 
         "tenant_id": "abc",
```
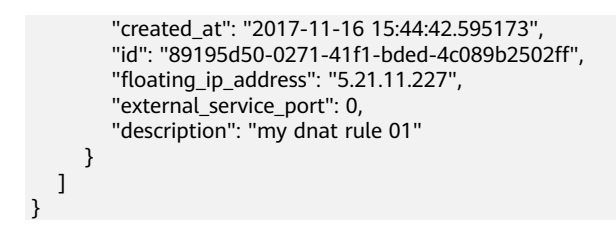

**Status Codes** 

See Status Codes.

# 4.3.4 Querying Details About a Specified DNAT Rule

# **Function**

This API is used to query details about a specified DNAT rule.

### **URI**

GET /v2/{project id}/dnat rules/{dnat rule id}

Table 4-48 Parameter description

| <b>Parameter</b> | Man<br>dato<br>ry | <b>Type</b> | <b>Description</b>          |
|------------------|-------------------|-------------|-----------------------------|
| project_id       | Yes               | String      | Specifies the project ID.   |
| dnat_rule_id     | Yes               | String      | Specifies the DNAT rule ID. |

## **Request**

None

## **Response**

Table 4-49 lists response parameters.

#### Table 4-49 Response parameter

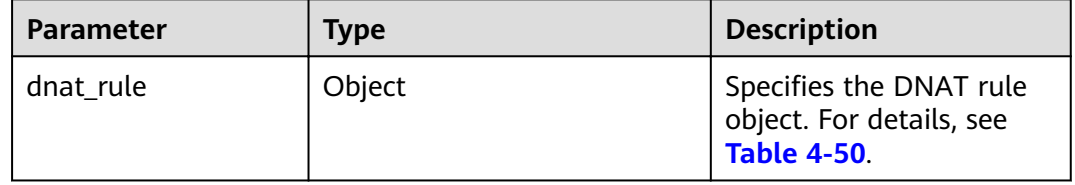

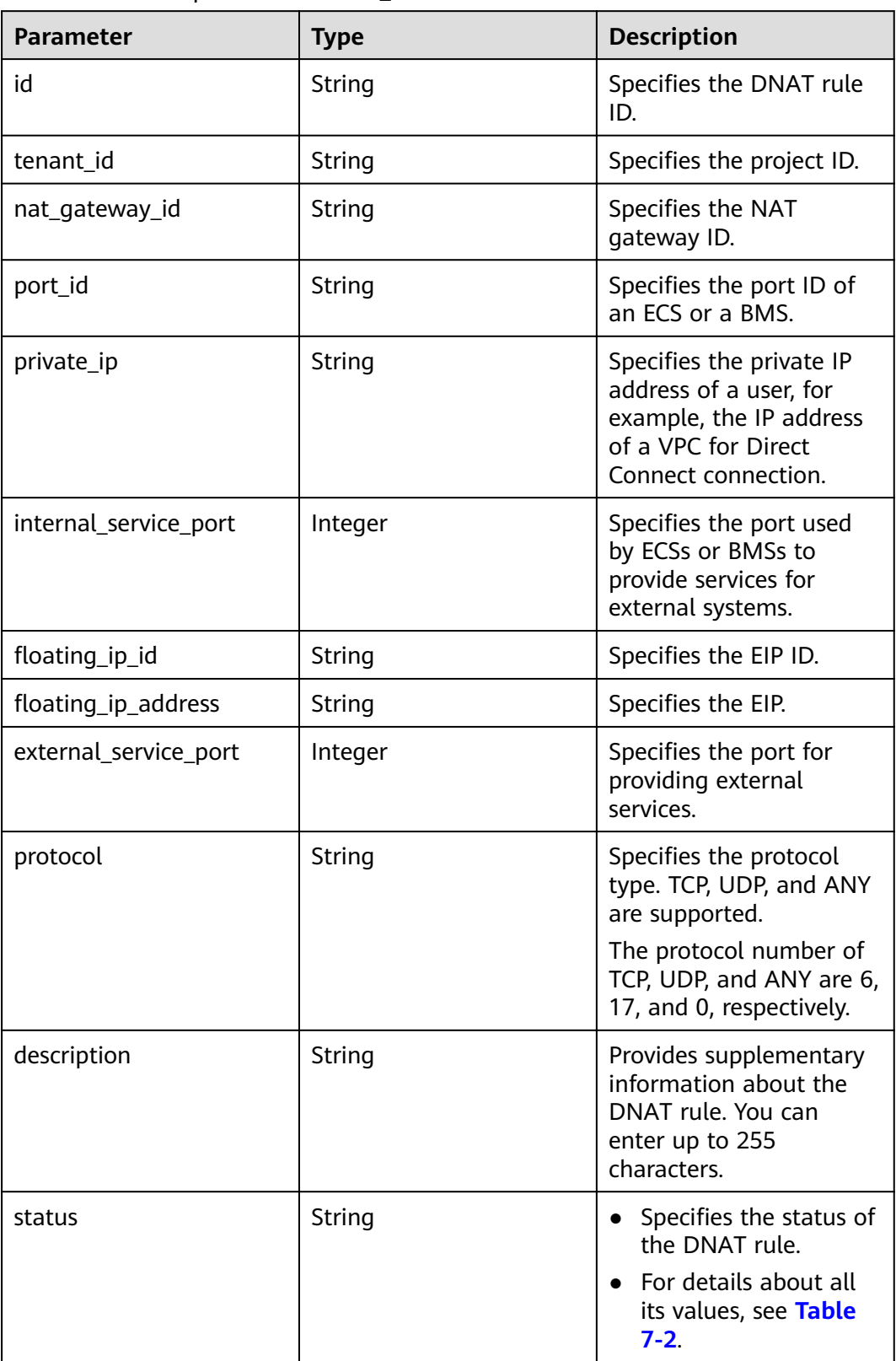

<span id="page-64-0"></span>**Table 4-50** Description of the **dnat rule** field

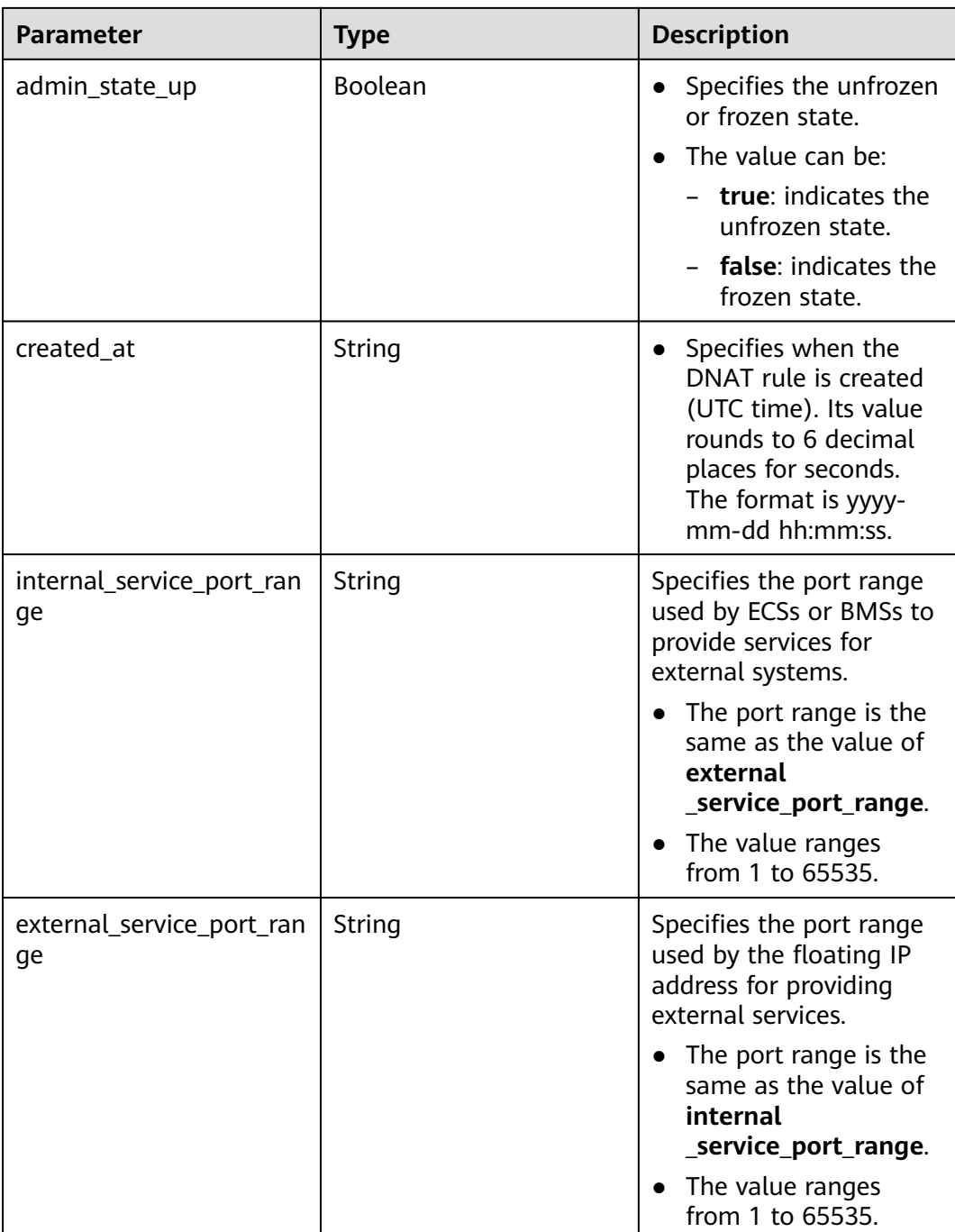

#### Example request

GET https://{Endpoint}/v2/d199ba7e0ba64899b2e81518104b1526d/dnat\_rules/5b95c675-69c2-4656ba06-58ff72e1d338

● Example response

{

 "dnat\_rules": { "floating\_ip\_id": "bf99c679-9f41-4dac-8513-9c9228e713e1", "status": "ACTIVE", "nat\_gateway\_id": "cda3a125-2406-456c-a11f-598e10578541", "admin\_state\_up": true,

```
"port id": "9a469561-daac-4c94-88f5-39366e5ea193",
    "private_ip": "",
    "internal service port": 993,
    "created at": "2017-11-15 15:44:42.595173",
    "id": "5b95c675-69c2-4656-ba06-58ff72e1d338",
    "floating_ip_address": "5.21.11.226",
    "external_service_port": 242,
    "description": "my dnat rule 01"
}
```
# **Status Codes**

See Status Codes

# 4.3.5 Updating a DNAT Rule

 $\mathcal{E}$ 

## **Function**

This API is used to update a DNAT rule.

#### $\Box$  Note

You can update a DNAT rule only when its status is set to ACTIVE and admin\_state\_up of the NAT gateway administrator to True. Specify either port id or private ip at a time. If you are going to create a DNAT rule that allows traffic to and from all ports of a server and an EIP, set internal service port to 0, external service port to 0, and protocol to any.

The fields, including port\_id, private\_ip, internal\_service\_port, external\_service\_port, floating\_ip\_id, protocol, internal\_service\_port\_range, and external\_service\_port\_range must be updated together.

## URI

PUT /v2/{project\_id}/dnat\_rules/{dnat\_rule\_id}

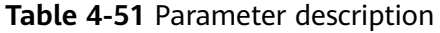

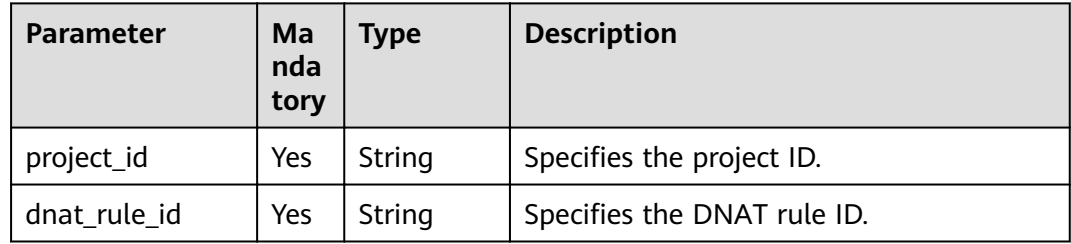

## **Request**

Table 4-52 lists the request parameter.

<span id="page-67-0"></span>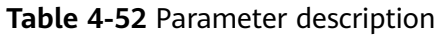

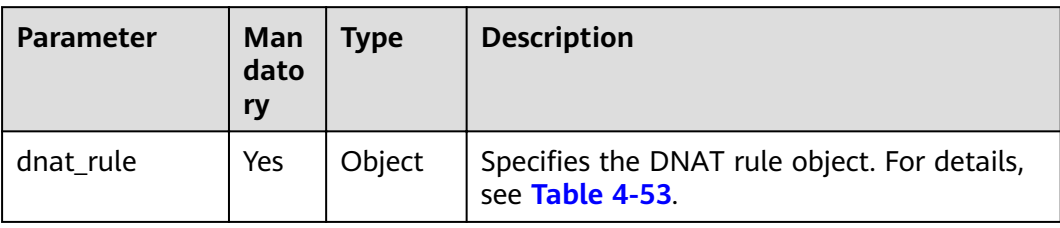

## Table 4-53 Description of the dnat\_rule field

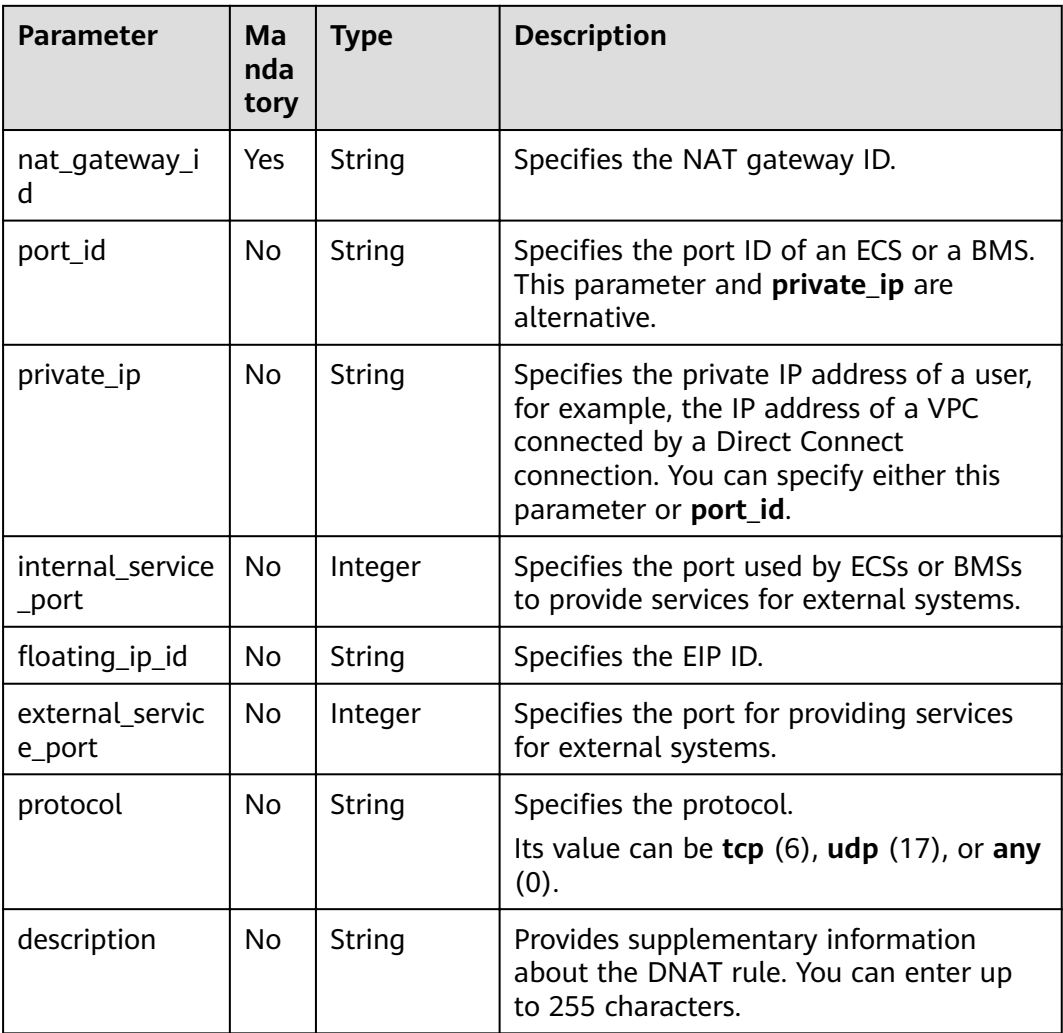

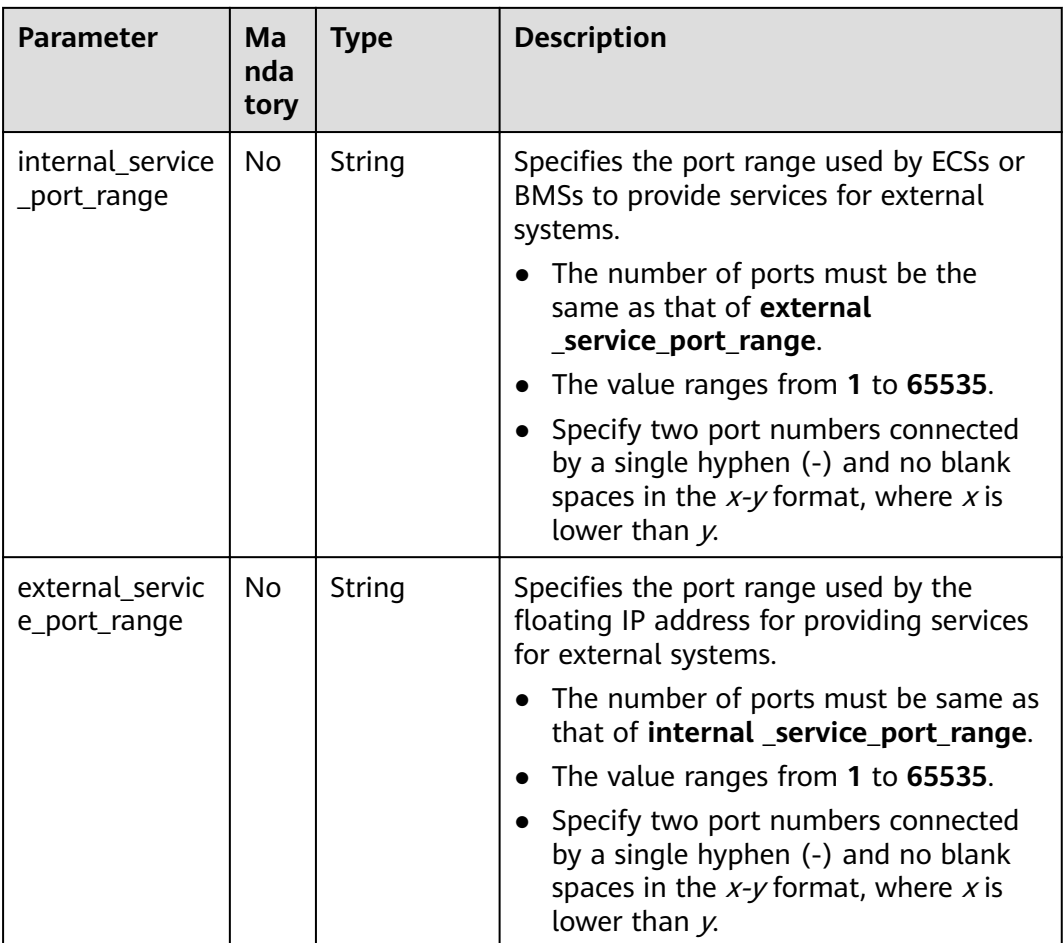

# Response

Table 4-54 lists response parameter.

Table 4-54 Response parameter

| <b>Parameter</b> | Tvpe                                                               | <b>Description</b>                               |
|------------------|--------------------------------------------------------------------|--------------------------------------------------|
| dnat rule        | <b>NatGatewayDnat</b><br><b>RuleResponseBod</b><br><b>v</b> object | Specifies the response body of the DNAT<br>rule. |

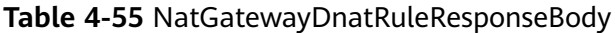

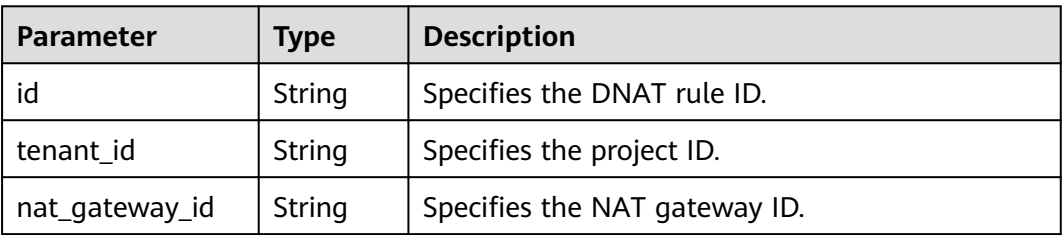

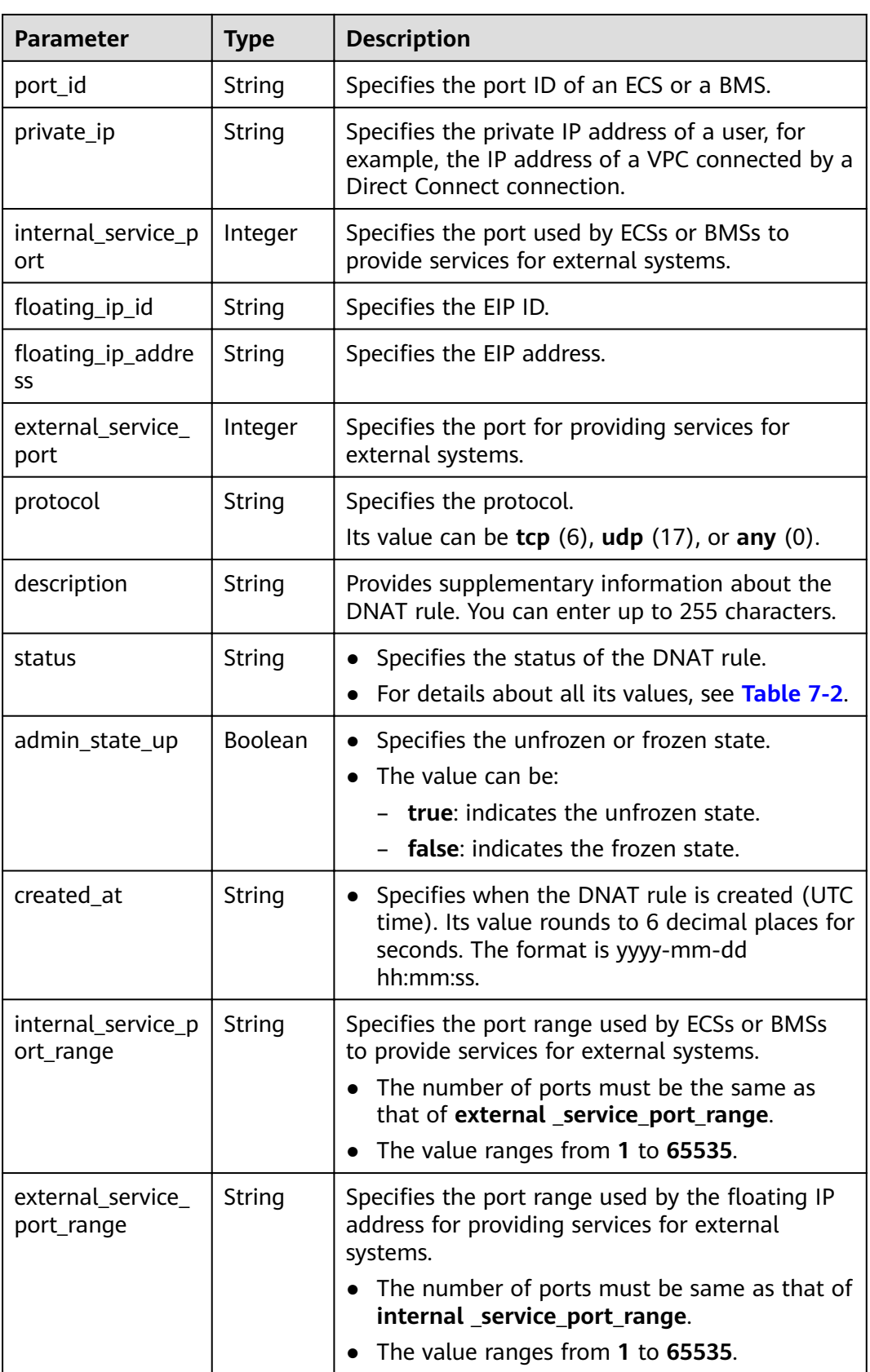

**Example requests** 

{

a. Updating a DNAT rule with specified **internal service port** and **external\_service\_port**

PUT https://{Endpoint}/v2/d199ba7e0ba64899b2e81518104b1526/dnat rules/ 79195d50-0271-41f1-bded-4c089b2502ff

```
"dnat_rule": {
```

```
 "nat_gateway_id": "a78fb3eb-1654-4710-8742-3fc49d5f04f8",
"floating_ip_id": "cf99c679-9f41-4dac-8513-9c9228e713e1".
 "port_id": "9a469561-daac-4c94-88f5-39366e5ea193", 
 "internal_service_port": 993, 
 "protocol": "tcp", 
 "external_service_port": 242, 
 "description": "my dnat rule 01"
```
 } }

}

b. Updating a DNAT rule with both **internal\_service\_port** and **external\_service\_port** set to **0**

```
PUT https://{Endpoint}/v2/d199ba7e0ba64899b2e81518104b1526/dnat_rules/
79195d50-0271-41f1-bded-4c089b2502ff
{
```

```
"dnat_rule": {
    "nat_gateway_id": "a78fb3eb-1654-4710-8742-3fc49d5f04f8",
   "floating_ip_id": "bf99c679-9f41-4dac-8513-9c9228e713e1",
    "private_ip": "192.168.1.100", 
    "internal_service_port": 0, 
    "protocol": "any", 
    "external_service_port": 0, 
   "description": "my dnat rule 01" 
 }
```
c. Updating a DNAT rule with specified **internal\_service\_port\_range** and **external\_service\_port\_range**

```
PUT https://{Endpoint}/v2/d199ba7e0ba64899b2e81518104b1526/dnat_rules/
79195d50-0271-41f1-bded-4c089b2502ff
```

```
{ 
   "dnat_rule": {
       "nat_gateway_id": "a78fb3eb-1654-4710-8742-3fc49d5f04f8",
      "floating_ip_id": "bf99c679-9f41-4dac-8513-9c9228e713e1",
       "private_ip": "192.168.1.100", 
       "internal_service_port": 0, 
       "protocol": "tcp", 
       "external_service_port": 0, 
      "description": "my dnat rule 01"
       "external_service_port_range":"100-200",
       "internal_service_port_range":"100-200"
   } 
 }
```
d. Updating the description of a DNAT rule PUT https://{Endpoint}/v2/d199ba7e0ba64899b2e81518104b1526/dnat\_rules/ 79195d50-0271-41f1-bded-4c089b2502ff { "dnat\_rule": { "nat\_gateway\_id": "a78fb3eb-1654-4710-8742-3fc49d5f04f8",

```
 "description": "my dnat rule 01"
```

```
 } 
}
```
**Example responses** 

{

a. Response to the request for updating a DNAT rule with specified **internal\_service\_port** and **external\_service\_port**

```
"dnat_rule": {
```
}

```
 "status": "ACTIVE", 
    "nat_gateway_id": "a78fb3eb-1654-4710-8742-3fc49d5f04f8", 
   "admin_state_up": true,
    "port_id": "9a469561-daac-4c94-88f5-39366e5ea193", 
    "internal_service_port": 993, 
    "protocol": "tcp", 
    "tenant_id": "abc", 
   "floating_ip_id": "cf99c679-9f41-4dac-8513-9c9228e713e1",
    "created_at": "2017-11-15 15:44:42.595173", 
   "id": "79195d50-0271-41f1-bded-4c089b2502ff",
   "floating_ip_address": "5.21.11.226",
    "external_service_port": 242, 
    "description": "my dnat rule 01" 
 }
```
b. Response to the request for updating a DNAT rule with both **internal\_service\_port** and **external\_service\_port** set to **0**

```
{ 
    "dnat_rule": { 
       "status": "ACTIVE", 
       "nat_gateway_id": "a78fb3eb-1654-4710-8742-3fc49d5f04f8", 
       "admin_state_up": true, 
       "private_ip": "192.168.1.100", 
       "internal_service_port": 0, 
 "protocol": "any", 
 "tenant_id": "abc", 
      "floating_ip_id": "bf99c679-9f41-4dac-8513-9c9228e713e1",
       "created_at": "2017-11-15 15:44:42.595173", 
      "id": "79195d50-0271-41f1-bded-4c089b2502ff",
      "floating ip address ": "5.21.11.227",
       "external_service_port": 0, 
       "description": "my dnat rule 01" 
   } 
 }
```
c. Response to the request for updating a DNAT rule with specified **external\_service\_port\_range** and **internal\_service\_port\_range**

```
{ 
         "dnat_rule": {
             "status": "ACTIVE", 
             "nat_gateway_id": "a78fb3eb-1654-4710-8742-3fc49d5f04f8", 
             "admin_state_up": true, 
             "private_ip": "192.168.1.100", 
             "internal_service_port": 0, 
             "protocol": "tcp", 
             "tenant_id": "abc", 
            "floating_ip_id": "bf99c679-9f41-4dac-8513-9c9228e713e1",
             "created_at": "2017-11-15 15:44:42.595173", 
            "id": "79195d50-0271-41f1-bded-4c089b2502ff",
            "floating_ip_address ": "5.21.11.227",
             "external_service_port": 0, 
             "description": "my dnat rule 01",
             "internal_service_port_range": "100-200",
             "external_service_port_range": "100-200"
         } 
       }
d. Response to request for updating the description of a DNAT rule
      { 
         "dnat_rule": {
             "status": "ACTIVE", 
             "nat_gateway_id": "a78fb3eb-1654-4710-8742-3fc49d5f04f8", 
             "admin_state_up": true, 
             "port_id": "9a469561-daac-4c94-88f5-39366e5ea193", 
             "private_ip": "",
             "internal_service_port": 993, 
             "protocol": "tcp",
```
<sup>&</sup>quot;floating ip id": "cf99c679-9f41-4dac-8513-9c9228e713e1",
```
 "created_at": "2017-11-15 15:44:42.595173", 
     "id": "79195d50-0271-41f1-bded-4c089b2502ff",
     "floating_ip_address": "5.21.11.226",
 "external_service_port": 242, 
 "description": "my dnat rule 01" 
   }
```
**Status Codes**

See **[Status Codes](#page-84-0)**.

}

### **4.3.6 Deleting a DNAT Rule**

#### **Function**

This API is used to delete a DNAT rule.

#### **URI**

DELETE /v2/{project\_id}/nat\_gateways/{nat\_gateway\_id}/dnat\_rules/{dnat\_rule\_id}

**Table 4-56** Parameter description

| <b>Parameter</b> | Man<br>dato<br>ry | Type   | <b>Description</b>                                                        |
|------------------|-------------------|--------|---------------------------------------------------------------------------|
| project_id       | Yes               | String | Specifies the project ID.                                                 |
| nat_gateway_id   | Yes               | String | Specifies the ID of the NAT<br>gateway to which the DNAT rule<br>belongs. |
| dnat_rule_id     | Yes               | String | Specifies the DNAT rule ID.                                               |

#### **Request**

None

#### **Response**

None

#### **Examples**

- **Example request** DELETE https://{Endpoint}/v2/d199ba7e0ba64899b2e81518104b1526d/nat\_gateways/ f4dfea98-874a-46f7-aa2a-fb348d0ceb02/dnat\_rules/a78fb3eb-1654-4710-8742-3fc49d5f04f8
- Example response None (STATUS CODE 204)

#### **Status Codes**

See **[Status Codes](#page-84-0)**.

# **5 Application Examples**

# **5.1 Creating an SNAT Rule Using a Specific Subnet**

#### **Scenarios**

This section describes how to create an SNAT rule by calling APIs. For details about how to call APIs, see **[Calling APIs](#page-11-0)**.

#### **Prerequisites**

- You have created a VPC and a subnet. For details, see Virtual Private Cloud API Reference.
- Ensure that the VPC does not have a default route.
- You can create a rule only when **status** of the NAT gateway is **ACTIVE** and **admin\_state\_up** of the NAT gateway administrator is **True**.
- If you use a token for authentication, you must obtain the token and add X-**Auth-Token** to the request header when making an API call. Obtain the token by referring to **[Authentication](#page-15-0)**.

#### $\cap$  note

The token obtained from IAM is valid for only 24 hours. If you want to use a token for authentication, you can cache it to avoid frequent calling.

#### **Procedure**

**Step 1** Create a NAT gateway.

- 1. Determine the VPC to be used.
	- Ouerv VPCs. URI format: GET /v1/{project\_id}/vpcs For details, see "Querying VPCs" in the Virtual Private Cloud API Reference.
	- Select a VPC that does not have a default route, and make a note of the VPC ID.
- 2. Determine the subnet in the VPC to be used.
	- Query the subnets in the VPC.
		- URI format: GET /v1/{project\_id}/subnets?vpc\_id={vpc\_id} For details, see "Querying Subnets" in the Virtual Private Cloud API Reference.
		- Select a subnet based on service requirements and make a note of the subnet ID.
- 3. Create a NAT gateway.
	- API

{

}

URI format: POST /v2/{project\_id}/nat\_gateways

For details, see **[Creating a NAT Gateway](#page-19-0)**.

– Example request

POST https://{Endpoint}/v2/27e25061336f4af590faeabeb7fcd9a3/ nat gateways

Obtain {endpoint} from **[Regions and Endpoints](https://developer.huaweicloud.com/intl/en-us/endpoint?NAT)**.

– Example response

```
 "nat_gateway": { 
 "router_id": "d84f345c-80a1-4fa2-a39c-d0d397c3f09a", 
      "status": "PENDING_CREATE", 
      "description": "my nat gateway 01", 
      "admin_state_up": true, 
      "tenant_id": "27e25061336f4af590faeabeb7fcd9a3", 
      "created_at": "2017-11-18 07:34:32.203044", 
      "spec": "1", 
      "internal_network_id": "89d66639-aacb-4929-969d-07080b0f9fd9", 
      "id": "a78fb3eb-1654-4710-8742-3fc49d5f04f8", 
      "name": "nat_001", 
      "dnat_rules_limit": "200", 
     "snat_rule_public_ip_limit": "20",
      "enterprise_project_id": "0aad99bc-f5f6-4f78-8404-c598d76b0ed2", 
     "billing_info": "
   }
```
4. Ensure that the NAT gateway is successfully created and is in the active state. API

URI format: GET /v2/{project\_id}/nat\_gateways/{nat\_gateway\_id} For details, see **Querying Details About a Specified NAT Gateway**.

5. Make a note of the NAT gateway ID and the value of **internal network id.** 

#### **Step 2** Determine the EIP to be used.

1. Query EIPs.

API

URI format: GET /v1/{project\_id}/publicips

For details, see "Querying EIPs" in the Elastic IP API Reference.

2. Select an EIP based on service requirements and make a note of the EIP ID.

**Step 3** Create an SNAT rule.

API

URI format: POST /v2/{project\_id}/snat\_rules

For details, see **[Creating an SNAT Rule](#page-33-0)**.

**Example request** 

POST https://{Endpoint}/v2/27e25061336f4af590faeabeb7fcd9a3/snat\_rules Obtain {endpoint} from **[Regions and Endpoints](https://developer.huaweicloud.com/intl/en-us/endpoint?NAT)**.

Body:

```
{
    "snat_rule": {
      "nat_gateway_id": "a78fb3eb-1654-4710-8742-3fc49d5f04f8",
      "network_id": "eaad9cd6-2372-4be1-9535-9bd37210ae7b",
      "source_type": 0,
     "floating ip id": "bdc10a4c-d81a-41ec-adf7-de857f7c812a",
      "description": "my snat rule 01"
   }
}
Example response
{
   "snat_rule": {
     "floating_ip_id": "bdc10a4c-d81a-41ec-adf7-de857f7c812a",
      "status": "PENDING_CREATE",
      "nat_gateway_id": "a78fb3eb-1654-4710-8742-3fc49d5f04f8",
      "admin_state_up": true,
      "network_id": "eaad9cd6-2372-4be1-9535-9bd37210ae7b",
     "description": ""
      "source_type": 0,
      "tenant_id": "27e25061336f4af590faeabeb7fcd9a3",
      "created_at": "2017-11-18 07:54:21.665430",
```
"id": "5b95c675-69c2-4656-ba06-58ff72e1d338", "floating\_ip\_address": "5.21.11.226"

**Step 4** Verify that the SNAT rule is successfully created.

● API

{

 } }

URI format: GET /v2/{project\_id}/snat\_rules/{snat\_rule\_id}

For details, see .

Example request

GET https://{Endpoint}/v2/27e25061336f4af590faeabeb7fcd9a3/snat\_rules/ 5b95c675-69c2-4656-ba06-58ff72e1d338

Obtain {endpoint} from **[Regions and Endpoints](https://developer.huaweicloud.com/intl/en-us/endpoint?NAT)**.

Example response

```
 "snat_rule": {
    "floating_ip_id": "bdc10a4c-d81a-41ec-adf7-de857f7c812a",
     "status": "ACTIVE",
      "nat_gateway_id": "a78fb3eb-1654-4710-8742-3fc49d5f04f8",
     "admin_state_up": true,
     "network_id": "eaad9cd6-2372-4be1-9535-9bd37210ae7b",
    "source_type": 0,
     "tenant_id": "27e25061336f4af590faeabeb7fcd9a3",
     "created_at": "2017-11-18 07:54:21.665430",
    "id": "5b95c675-69c2-4656-ba06-58ff72e1d338",
,"floating_ip_address": "5.21.11.226"
 "freezed_ip_address": "",
     "description": "my snat rule 01"
  }
```
**----End**

}

# **5.2 Creating a DNAT Rule Using a Specific ECS**

#### **Scenarios**

This section describes how to create a DNAT rule by calling APIs. For details about how to call APIs, see **[Calling APIs](#page-11-0)**.

#### Prerequisites

- You have created a VPC and a subnet. For details, see Virtual Private Cloud API Reference.
- Ensure that the VPC does not have a default route.
- You can create a rule only when **status** of the NAT gateway is **ACTIVE** and **admin\_state\_up** of the NAT gateway administrator is **True**.
- If you use a token for authentication, you must obtain the token and add X-**Auth-Token** to the request header when making an API call. Obtain the token by referring to **[Authentication](#page-15-0)**.

#### $\Box$  NOTE

The token obtained from IAM is valid for only 24 hours. If you want to use a token for authentication, you can cache it to avoid frequent calling.

#### Procedure

#### **Step 1** Create a NAT gateway.

- 1. Determine the VPC to be used.
	- Query VPCs.

URI format: GET /v1/{project\_id}/vpcs

For details, see "Querying VPCs" in the Virtual Private Cloud API Reference.

- Select a VPC that does not have a default route, and make a note of the VPC ID.
- 2. Determine the subnet in the VPC to be used.
	- Query the subnets in the VPC.

URI format: GET /v1/{project\_id}/subnets?vpc\_id={vpc\_id}

For details, see "Querying Subnets" in the Virtual Private Cloud API Reference.

- Select a subnet based on service requirements and make a note of the subnet ID.
- 3. Create a NAT gateway.
	- API

URI format: POST /v2/{project\_id}/nat\_gateways

For details, see **[Creating a NAT Gateway](#page-19-0)**.

– Example request POST https://{Endpoint}/v2/27e25061336f4af590faeabeb7fcd9a3/ nat gateways

Obtain {endpoint} from **[Regions and Endpoints](https://developer.huaweicloud.com/intl/en-us/endpoint?NAT)**.

```
– Example response
```

```
{ 
   "nat_gateway": { 
      "router_id": "d84f345c-80a1-4fa2-a39c-d0d397c3f09a", 
      "status": "PENDING_CREATE", 
      "description": "my nat gateway 01", 
     "admin_state_up": true,
      "tenant_id": "27e25061336f4af590faeabeb7fcd9a3", 
      "created_at": "2017-11-18 07:34:32.203044", 
      "spec": "1", 
      "internal_network_id": "89d66639-aacb-4929-969d-07080b0f9fd9", 
      "id": "a78fb3eb-1654-4710-8742-3fc49d5f04f8", 
      "name": "nat_001", 
      "dnat_rules_limit": "200", 
      "snat_rule_public_ip_limit": "20", 
      "enterprise_project_id": "0aad99bc-f5f6-4f78-8404-c598d76b0ed2", 
      "billing_info": "" 
   } 
}
```
4. Ensure that the NAT gateway is successfully created and is in the active state. API

URI format: GET /v2/{project\_id}/nat\_gateways/{nat\_gateway\_id} For details, see **Querying Details About a Specified NAT Gateway**.

- 5. Make a note of the NAT gateway ID and the value of **internal\_network\_id**.
- **Step 2** Determine the ECS to be used.
	- 1. Query ECSs.

API

URI format: GET https://{endpoint}/v1/{project\_id}/cloudservers/detail For details, see "Querying Details About ECSs" in the Elastic Cloud Server API Reference.

2. Select an ECS based on service requirements and make a note of the port ID of the ECS NIC.

#### **Step 3** Determine the EIP to be used.

- 1. Query EIPs.
	- API

URI format: GET /v1/{project\_id}/publicips

- For details, see "Querying EIPs" in the Elastic IP API Reference.
- 2. Select an EIP based on service requirements and make a note of the EIP ID.

#### **Step 4** Create a DNAT rule.

API

URI format: POST /v2/{project\_id}/dnat\_rules For details, see **[Creating a DNAT Rule](#page-48-0)**.

● Example request POST https://{Endpoint}/v2/27e25061336f4af590faeabeb7fcd9a3/dnat\_rules Obtain {endpoint} from **[Regions and Endpoints](https://developer.huaweicloud.com/intl/en-us/endpoint?NAT)**. Body:

```
{
   "dnat_rule": {
     "floating ip id": "bf99c679-9f41-4dac-8513-9c9228e713e1"
      "nat_gateway_id": "cda3a125-2406-456c-a11f-598e10578541",
      "port_id": "9a469561-daac-4c94-88f5-39366e5ea193",
     "internal_service_port": 993,
      "protocol": "tcp",
      "external_service_port": 242,
      "description": "my dnat rule 01"
   }
}
Example response
\mathfrak{c} "dnat_rule": {
     "floating_ip_id": "bf99c679-9f41-4dac-8513-9c9228e713e1",
      "status": "PENDING_CREATE",
      "nat_gateway_id": "cda3a125-2406-456c-a11f-598e10578541",
      "admin_state_up": true,
      "port_id": "9a469561-daac-4c94-88f5-39366e5ea193",
      "internal_service_port": 993,
      "protocol": "tcp",
      "tenant_id": "abc",
      "created_at": "2017-11-15 15:44:42.595173",
     "id": "79195d50-0271-41f1-bded-4c089b2502ff",
      "external_service_port": 242,
```
**Step 5** Verify that the DNAT rule is successfully created.

"floating ip address": "5.21.11.226", "description": "my dnat rule 01"

**API** 

 } }

URI format: GET /v2/{project\_id}/dnat\_rules/{dnat\_rule\_id} For details, see **Querying Details About a Specified DNAT Rule**.

Example request

GET https://{Endpoint}/v2/27e25061336f4af590faeabeb7fcd9a3/dnat rules/ 79195d50-0271-41f1-bded-4c089b2502ff

Obtain {endpoint} from **[Regions and Endpoints](https://developer.huaweicloud.com/intl/en-us/endpoint?NAT)**.

Example response

```
{
   "dnat_rule": {
,"floating_ip_id": "bf99c679-9f41-4dac-8513-9c9228e713e1"
 "status": "ACTIVE",
      "nat_gateway_id": "cda3a125-2406-456c-a11f-598e10578541",
      "admin_state_up": true,
      "port_id": "9a469561-daac-4c94-88f5-39366e5ea193",
      "internal_service_port": 993,
      "protocol": "tcp",
      "tenant_id": "abc",
      "created_at": "2017-11-15 15:44:42.595173",
     "id": "79195d50-0271-41f1-bded-4c089b2502ff",
      "external_service_port": 242,
     "floating_ip_address": "5.21.11.226",
      "description": "my dnat rule 01"
   }
}
```
**----End**

# **6 Permissions Policies and Supported Actions**

# **6.1 Introduction**

This section describes fine-grained permissions management for your NAT gateways. If your account does not need individual IAM users, then you may skip this section.

By default, new IAM users do not have permissions assigned. You need to add a user to one or more groups, and attach permissions policies to these groups. Users inherit permissions from the groups to which they are added and can perform specified operations on cloud services based on the permissions.

#### $\Box$  Note

Policy-based authorization is useful if you want to allow or deny the access to an API.

An account has all the permissions required to call all APIs, but IAM users must be assigned the required permissions. The permissions required for calling an API are determined by the actions supported by the API. Only users who have been granted permissions allowing the actions can call the API successfully. For example, if an IAM user wants to query NAT gateways using an API, the user must have been granted permissions that allow the **nat:natGateways:list** action.

#### **Supported Actions**

NAT Gateway provides system-defined policies, which can be directly used in IAM. The accountaccount administrator can also create custom policies to supplement system-defined policies for more refined access control. Operations supported by policies are specific to APIs. The following are common concepts related to policies:

- Permissions: Statements in a policy that allow or deny certain operations.
- APIs: REST APIs that can be called by a user who has been granted specific permissions.
- Actions: Specific operations that are allowed or denied.

IAM or enterprise projects: Type of projects for which an action will take effect. Policies that contain actions for both IAM and enterprise projects can be used and take effect for both IAM and Enterprise Management. Policies that only contain actions for IAM projects can be used and only take effect for IAM. The accountaccount administrator can check whether an action supports IAM projects or enterprise projects in the action list. The check mark  $(\sqrt)$ indicates that the action supports the project and the cross symbol (×) indicates that the action does not support the project.

NAT Gateway supports the following actions that can be defined in custom policies:

- **NAT Gateway v2, including actions supported by all v2 APIs of the NAT** gateway, such as creating, updating, and deleting NAT gateways.
- **[SNAT Rule v2](#page-82-0)**, including actions supported by all v2 APIs of the SNAT rule, such as creating and querying SNAT rules.
- **[DNAT Rule v2](#page-82-0)**, including actions supported by all v2 APIs of the DNAT rule, such as creating and querying DNAT rules.

## **6.2 NAT Gateway v2**

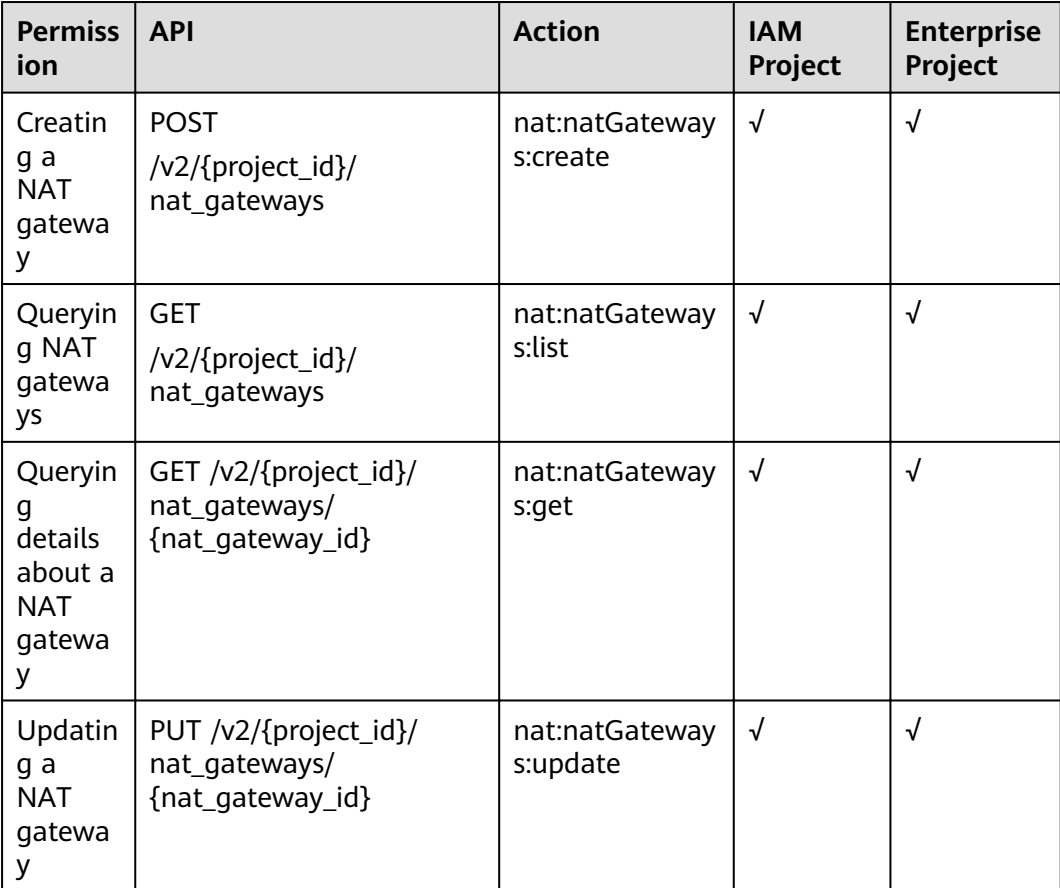

<span id="page-82-0"></span>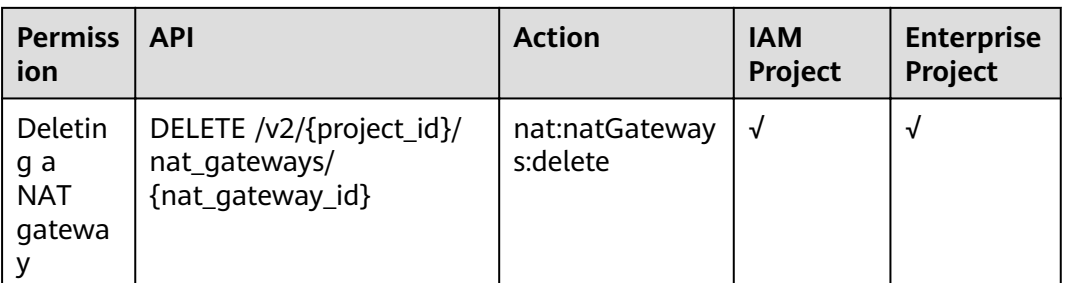

# **6.3 SNAT Rule v2**

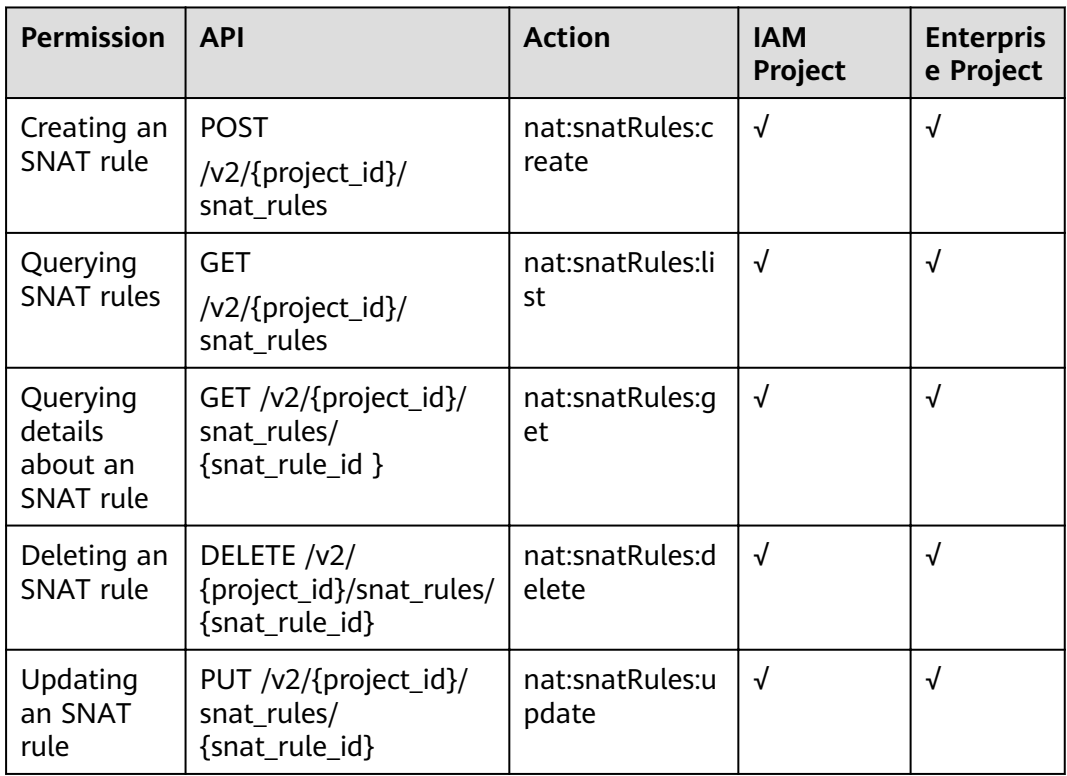

# **6.4 DNAT Rule v2**

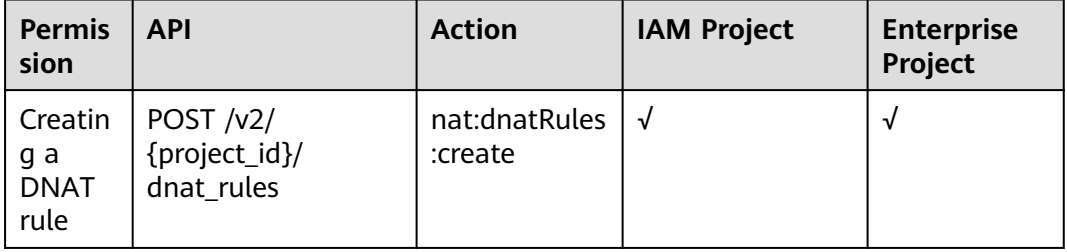

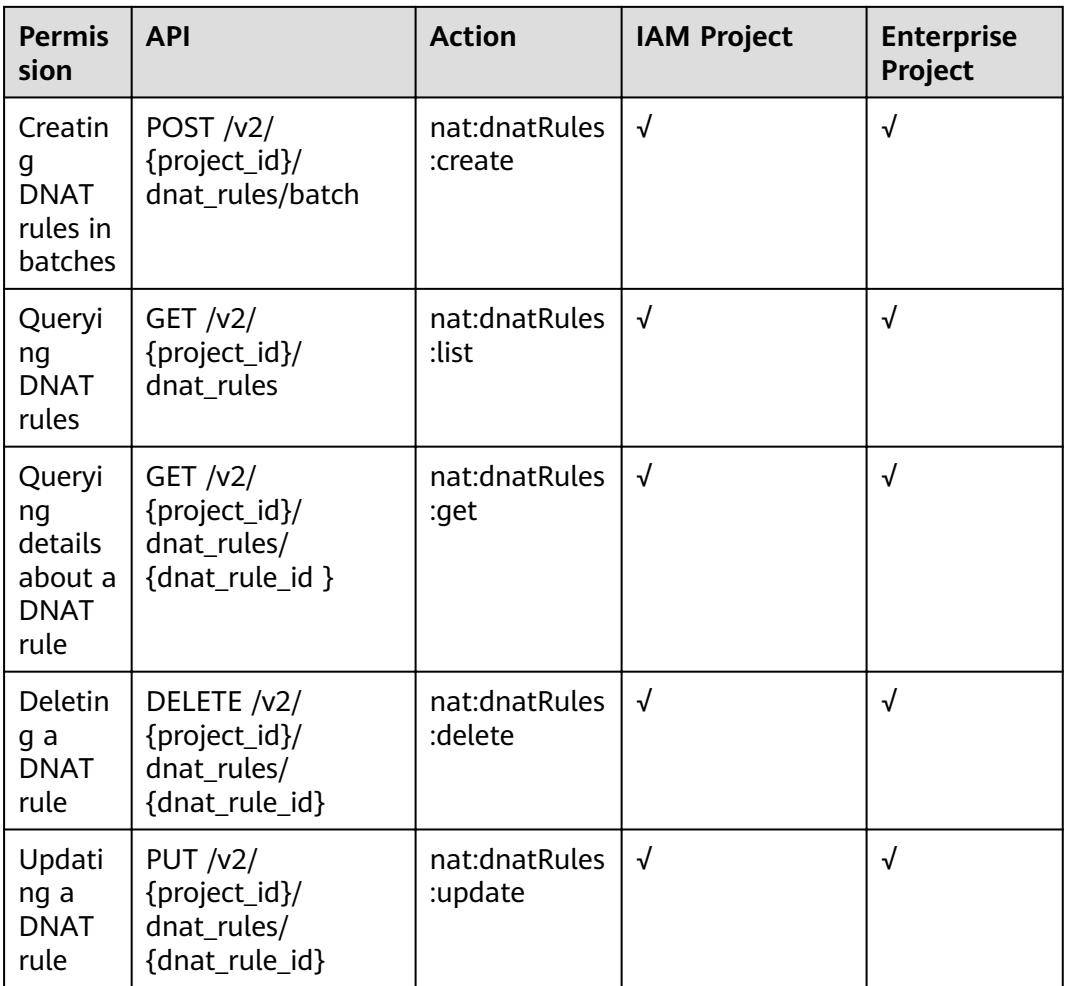

# **7 Common Parameters**

## <span id="page-84-0"></span>**7.1 Status Codes**

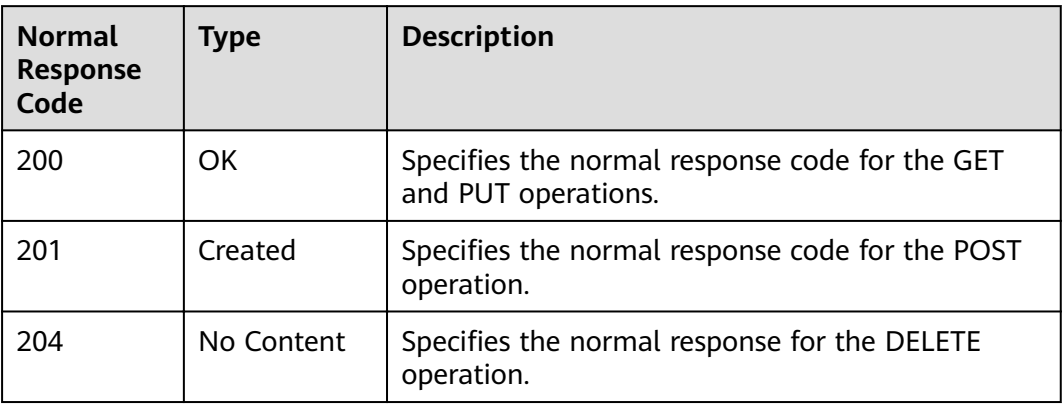

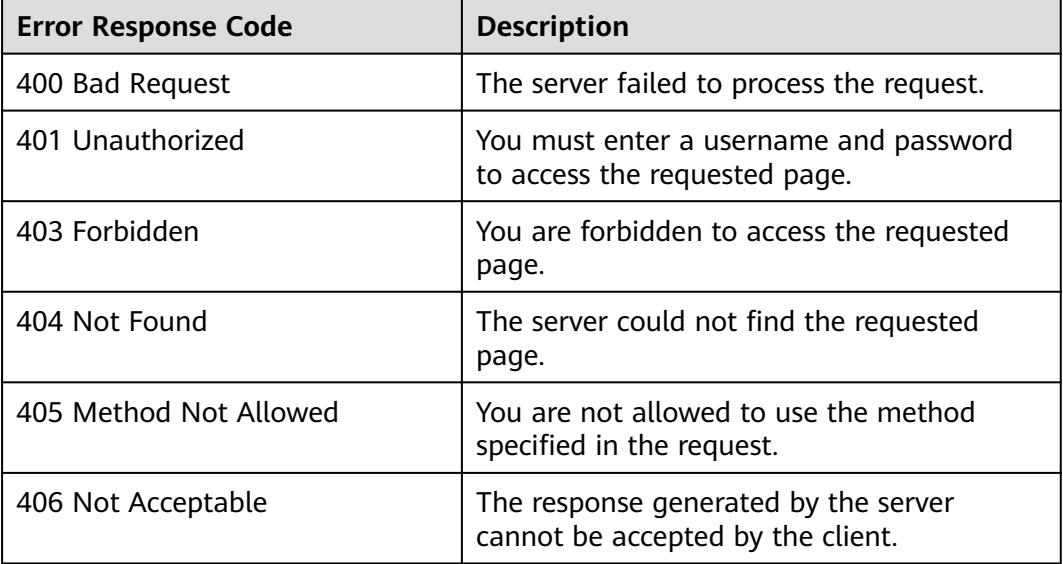

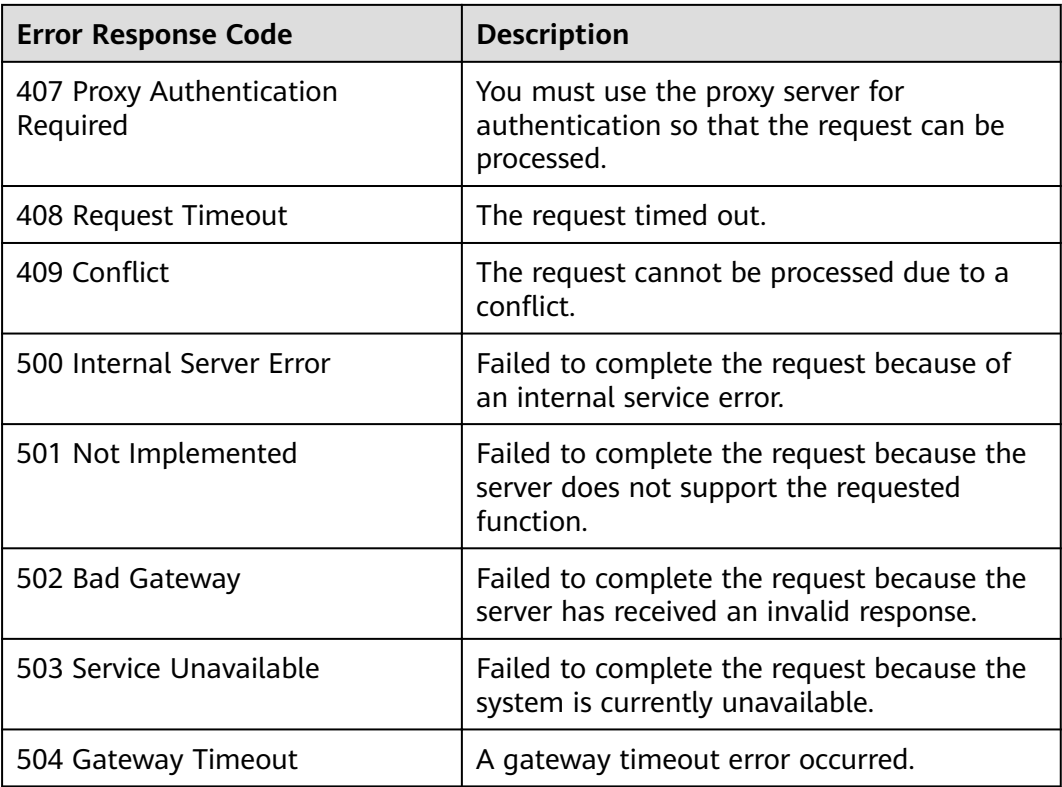

# **7.2 Error Code Description v2**

#### **Background Information**

- An error code returned by an API does not correspond to one error message. The following table lists only common error messages.
- Most NAT Gateway APIs are asynchronous. Some error codes are displayed in the returned messages for task viewing requests. HTTP status codes may not be accurate.
- The NAT Gateway service is strongly dependent on other services, such as network and storage. When error messages are provided for the NAT Gateway-depended services, contact technical support for troubleshooting.

#### **Error Codes**

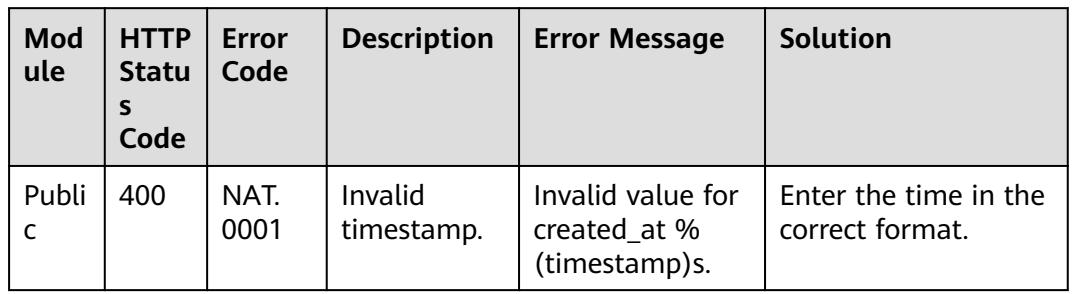

**Table 7-1** Error code description v2

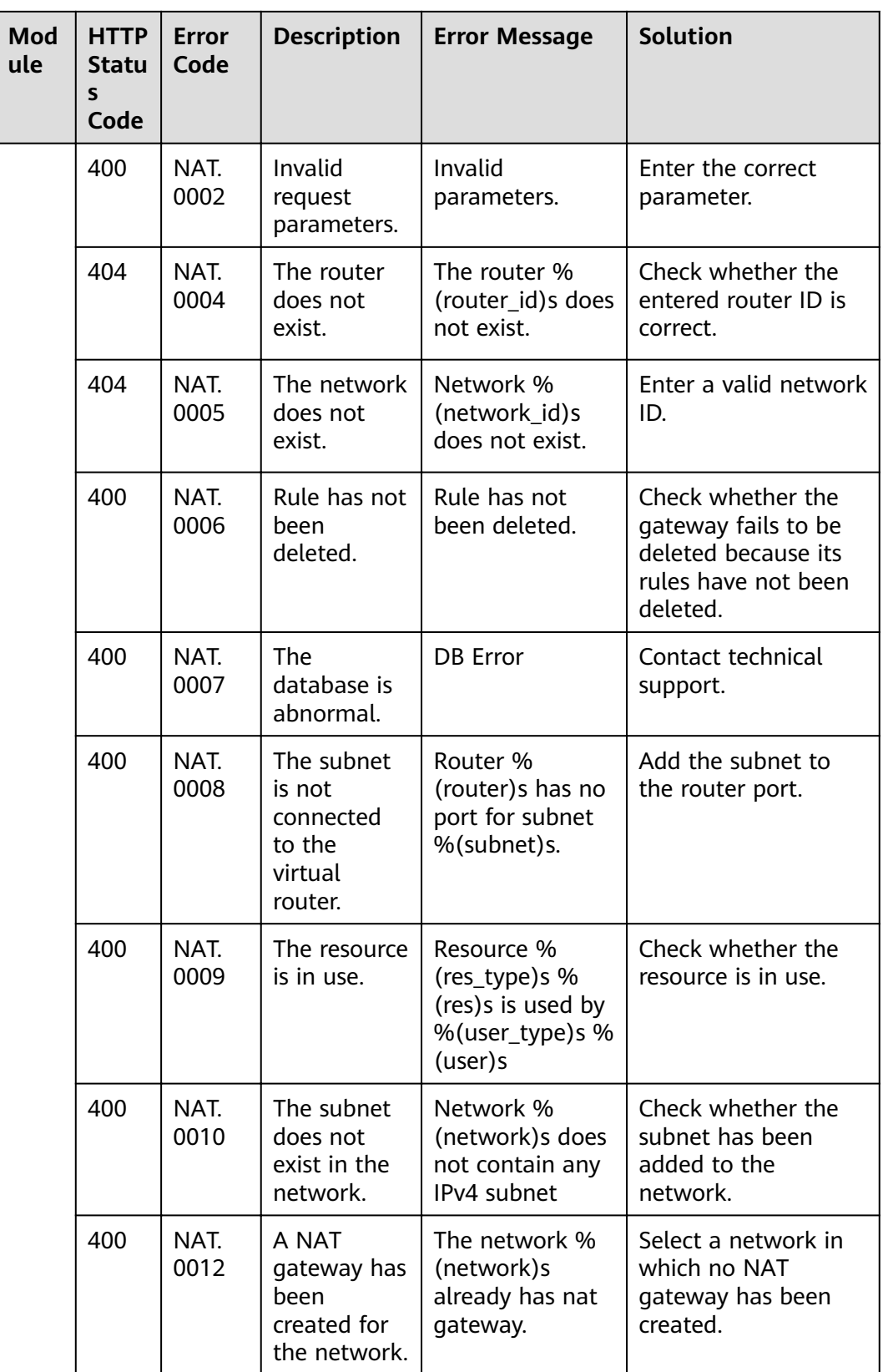

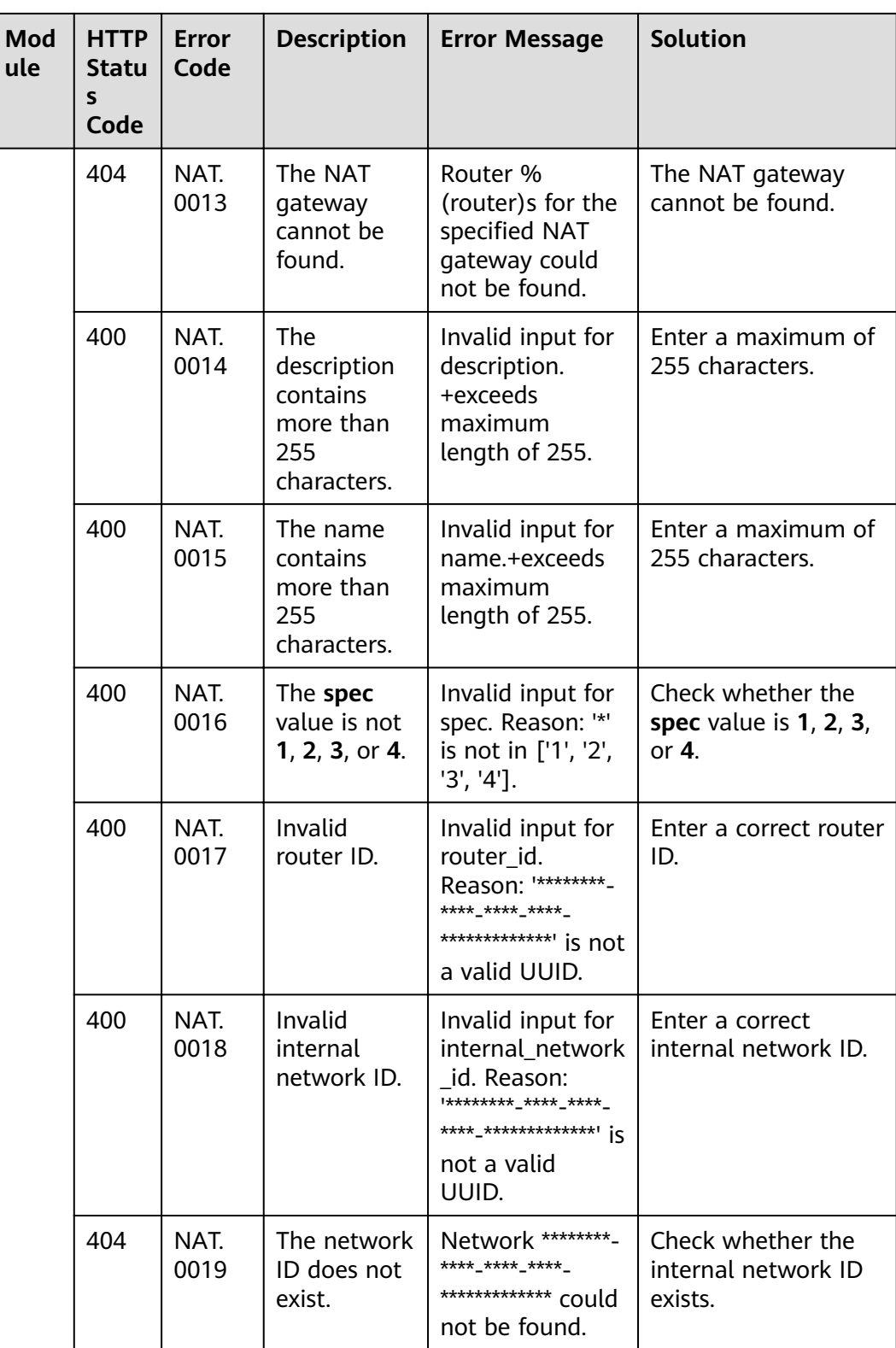

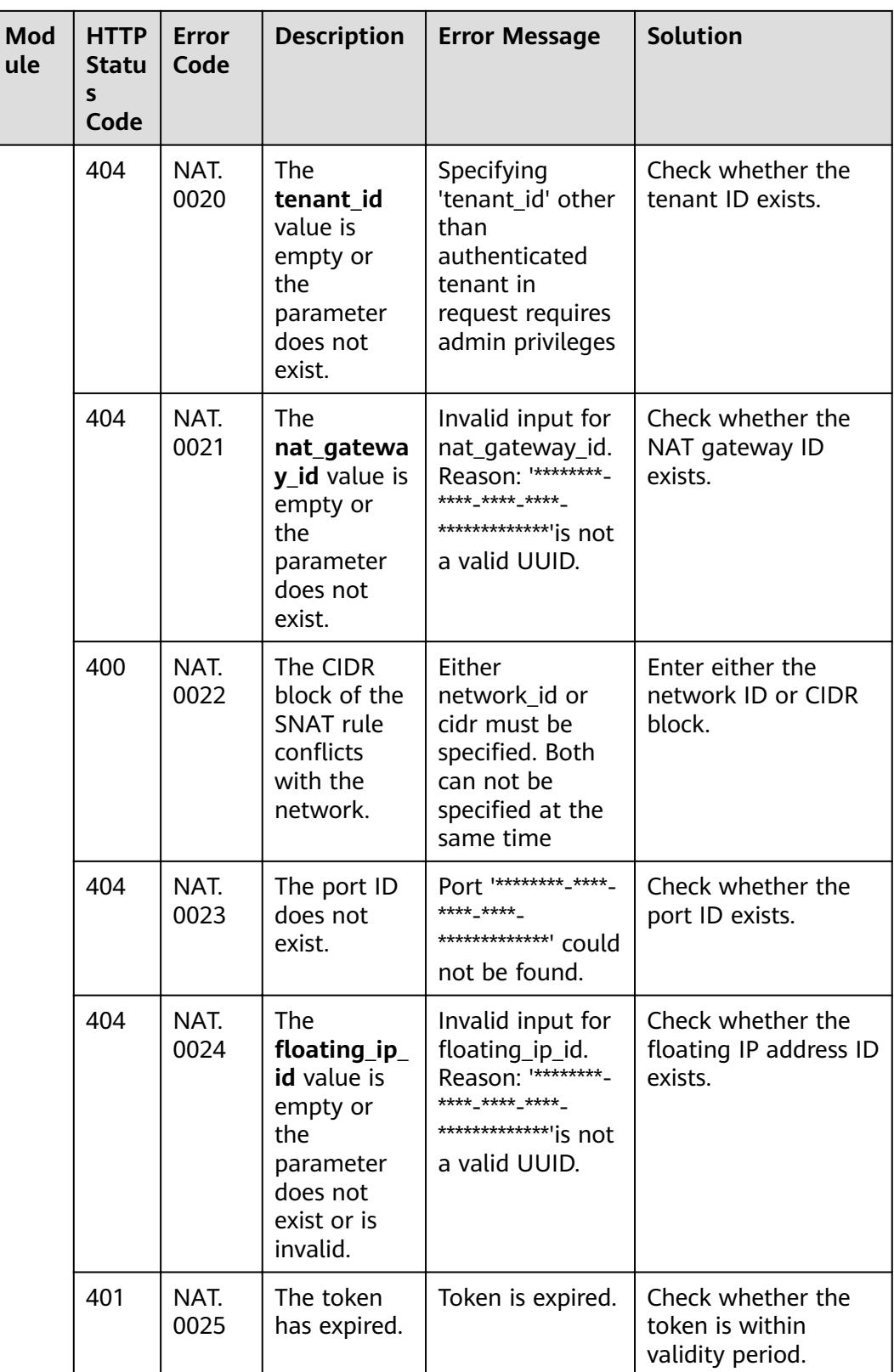

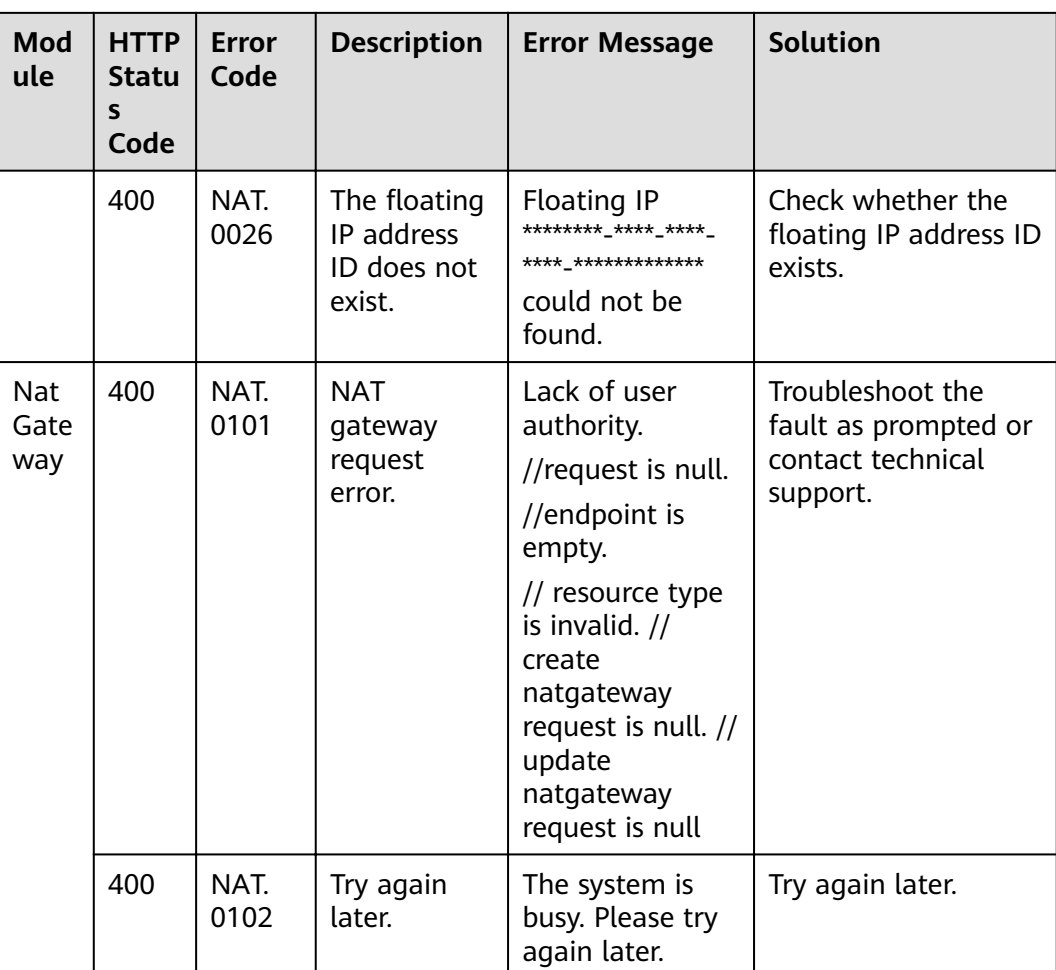

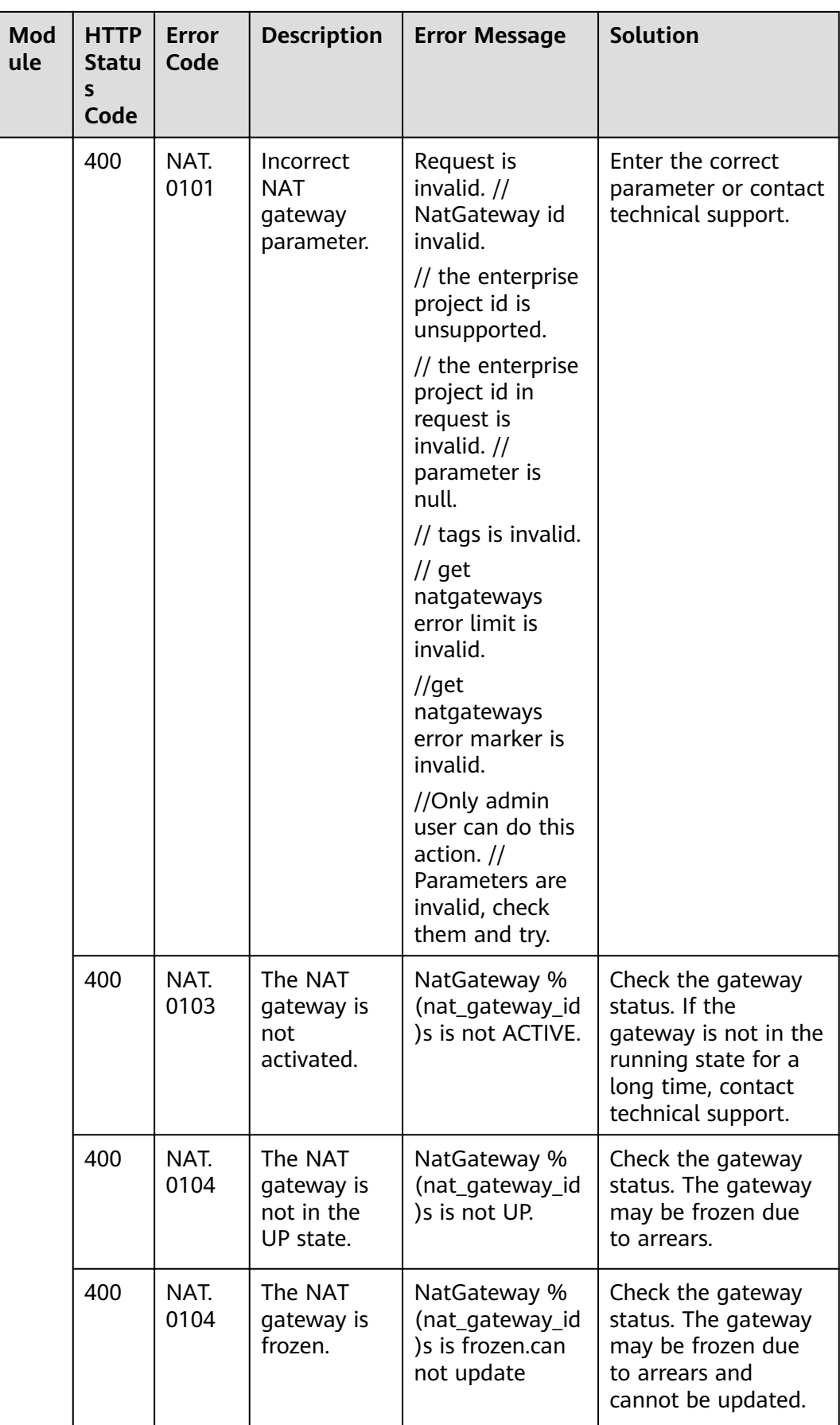

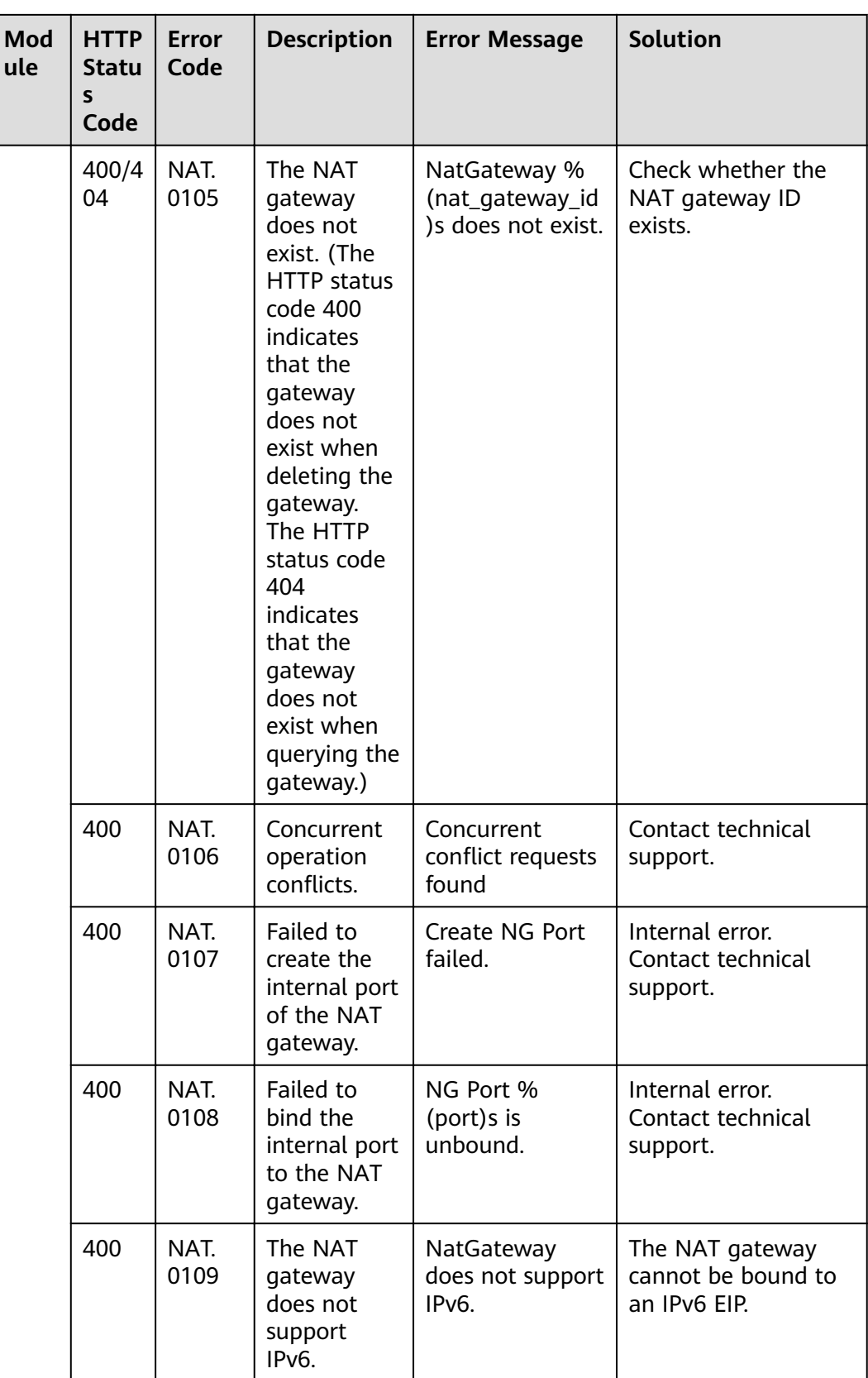

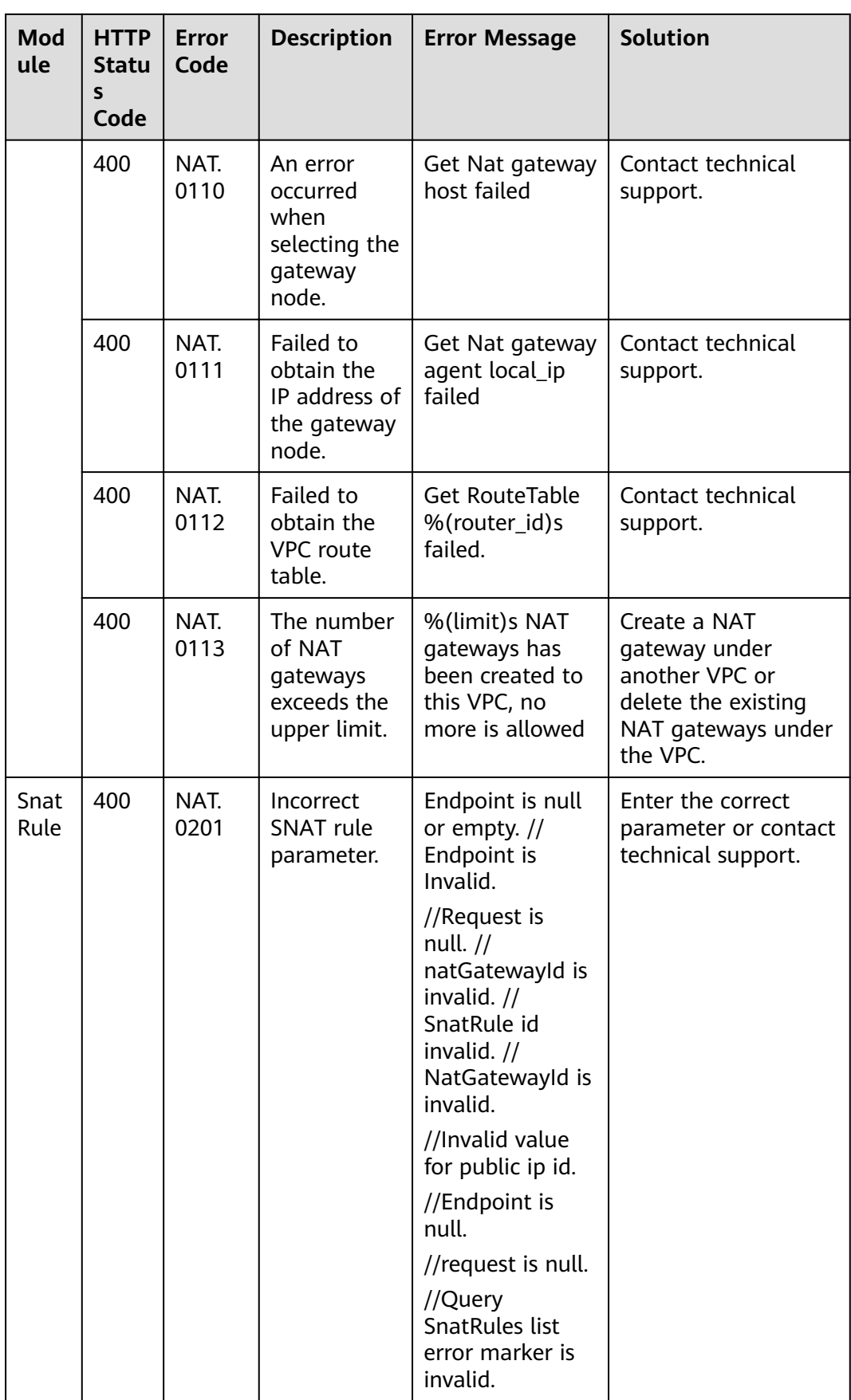

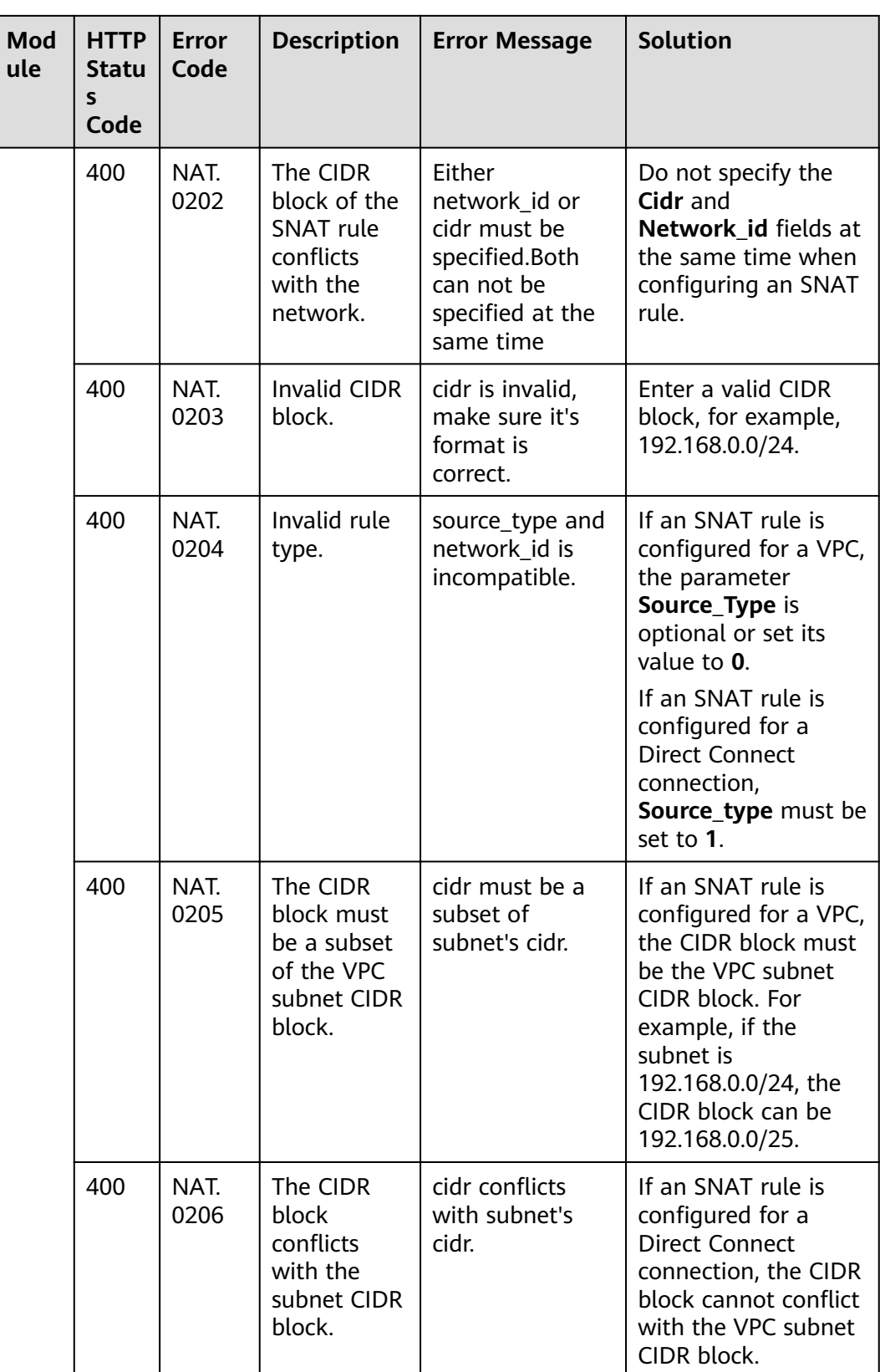

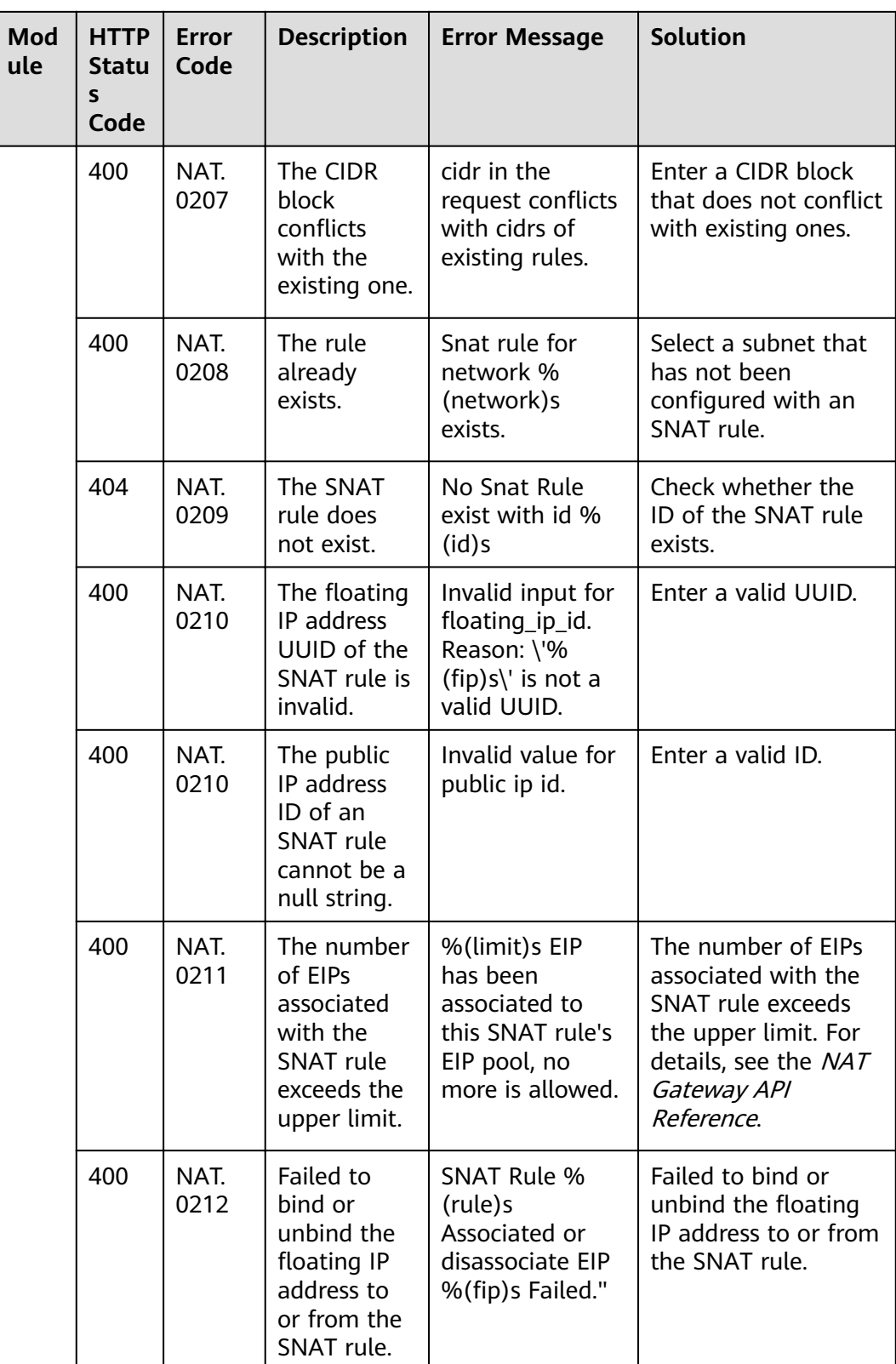

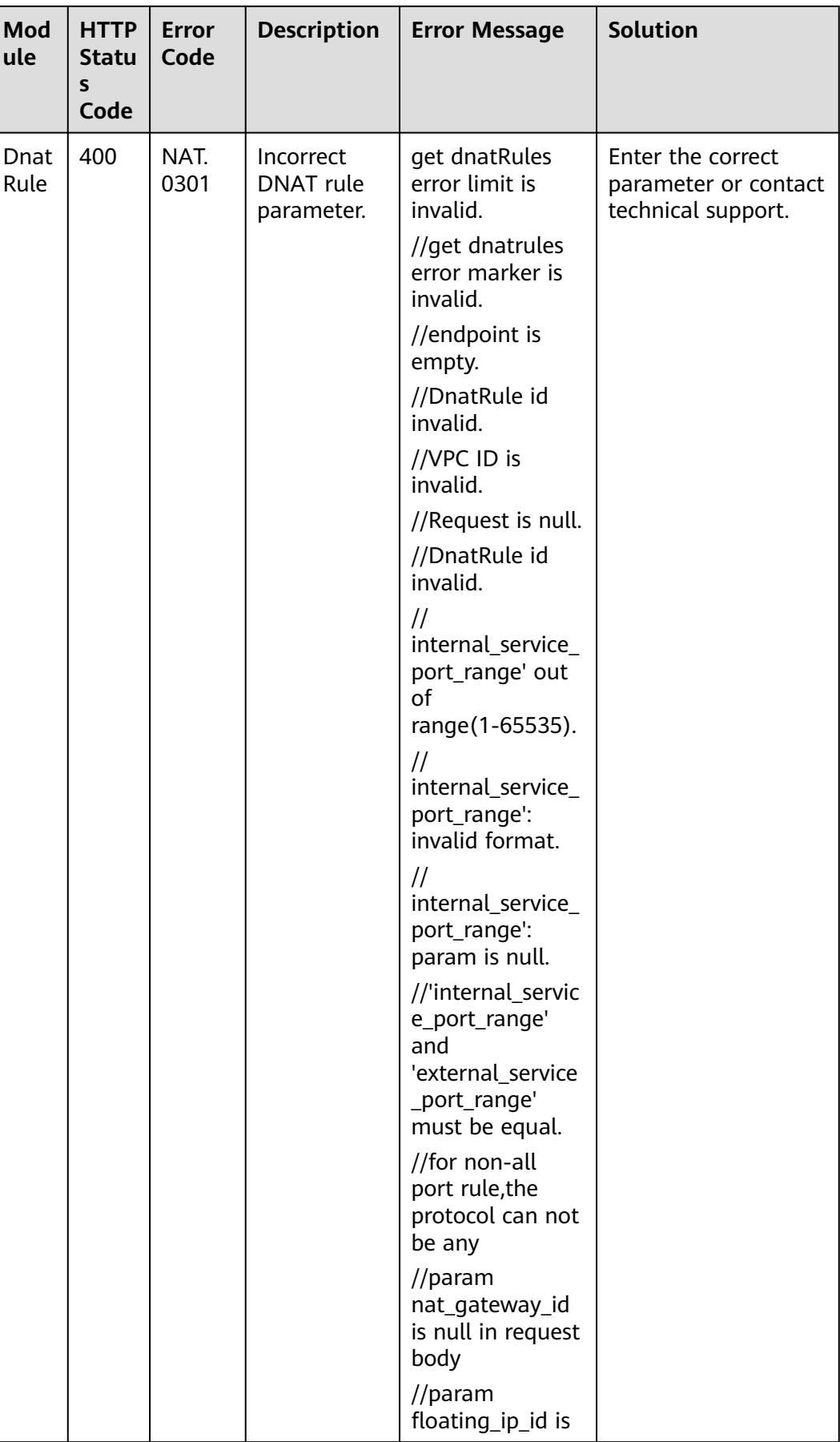

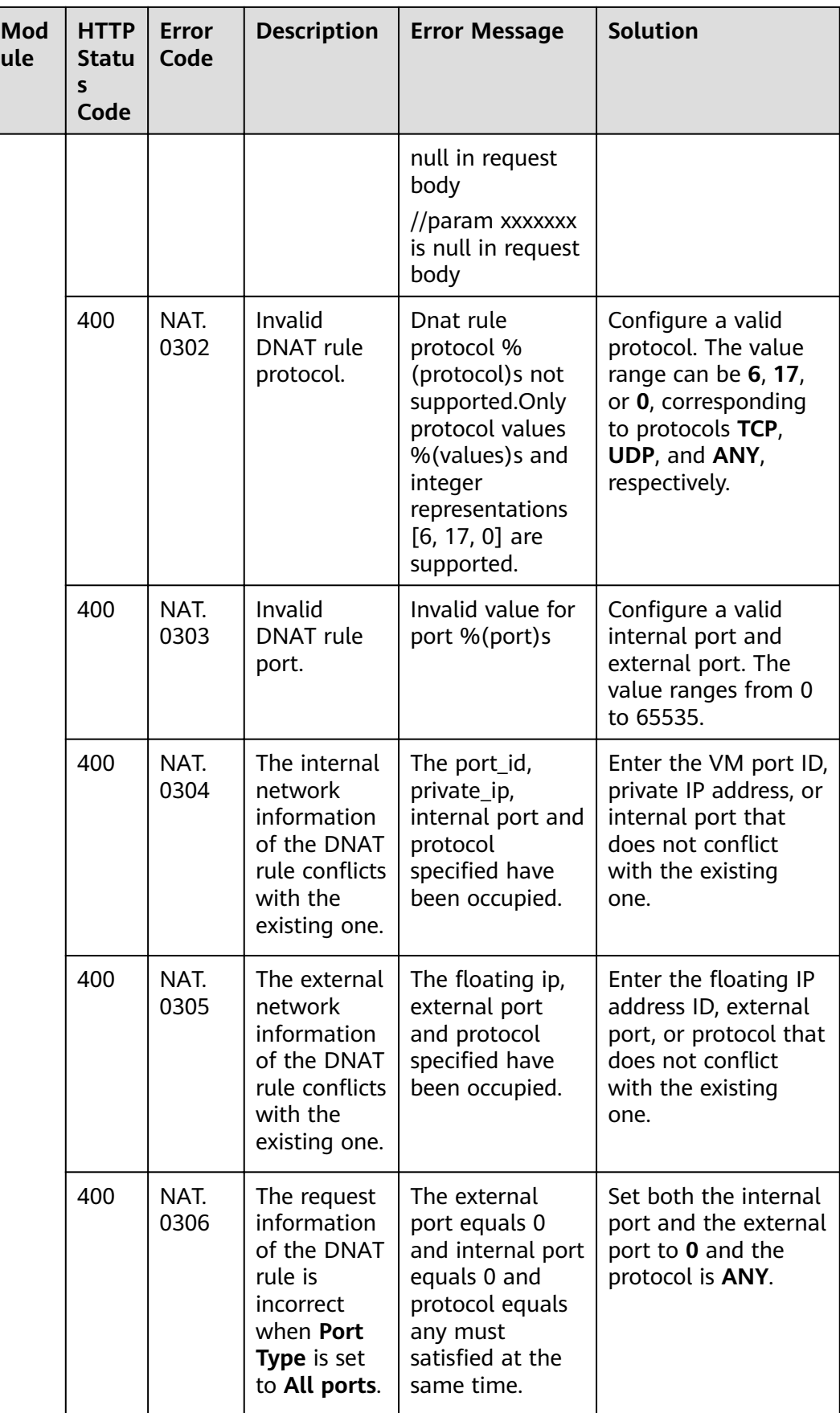

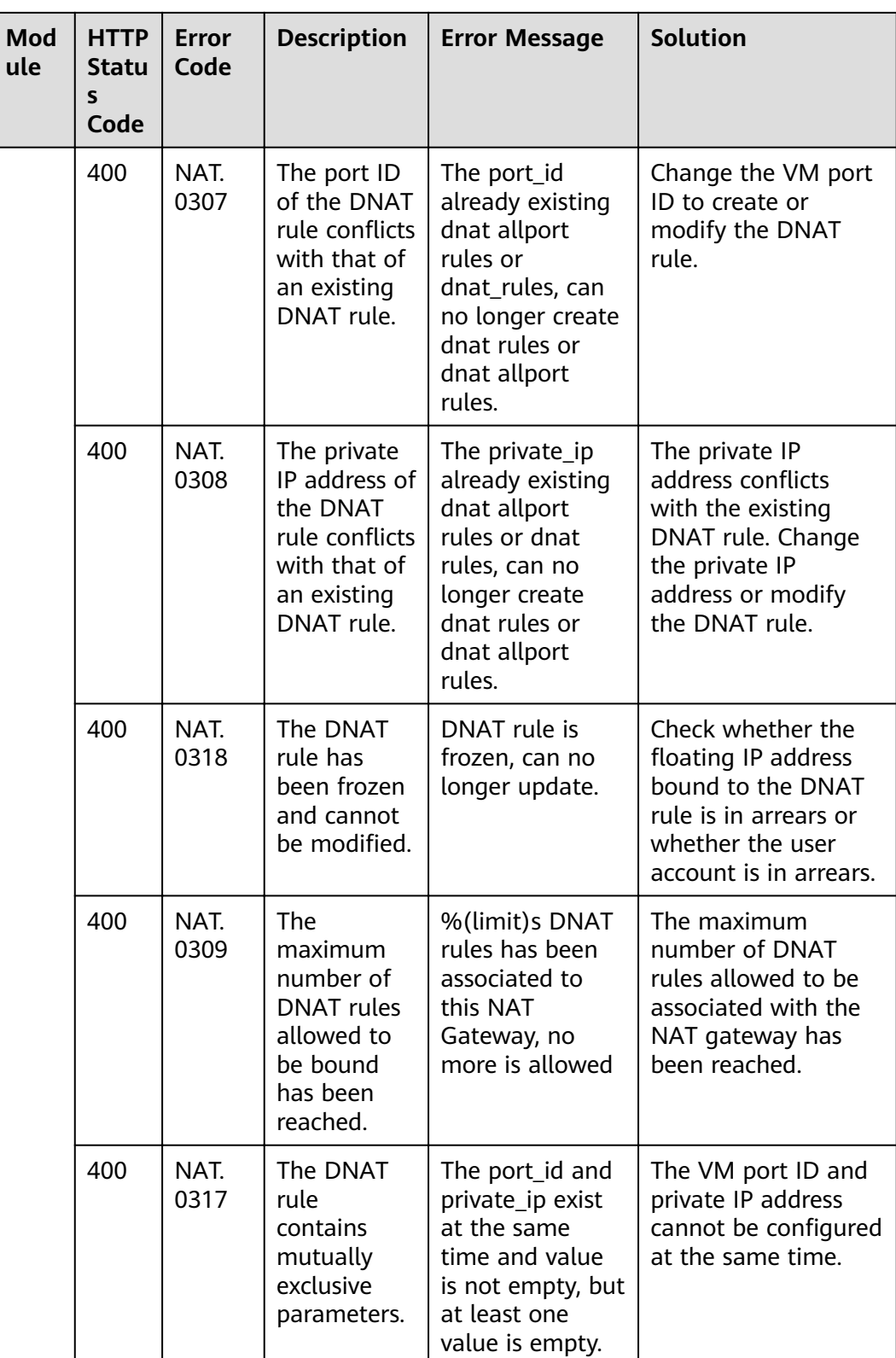

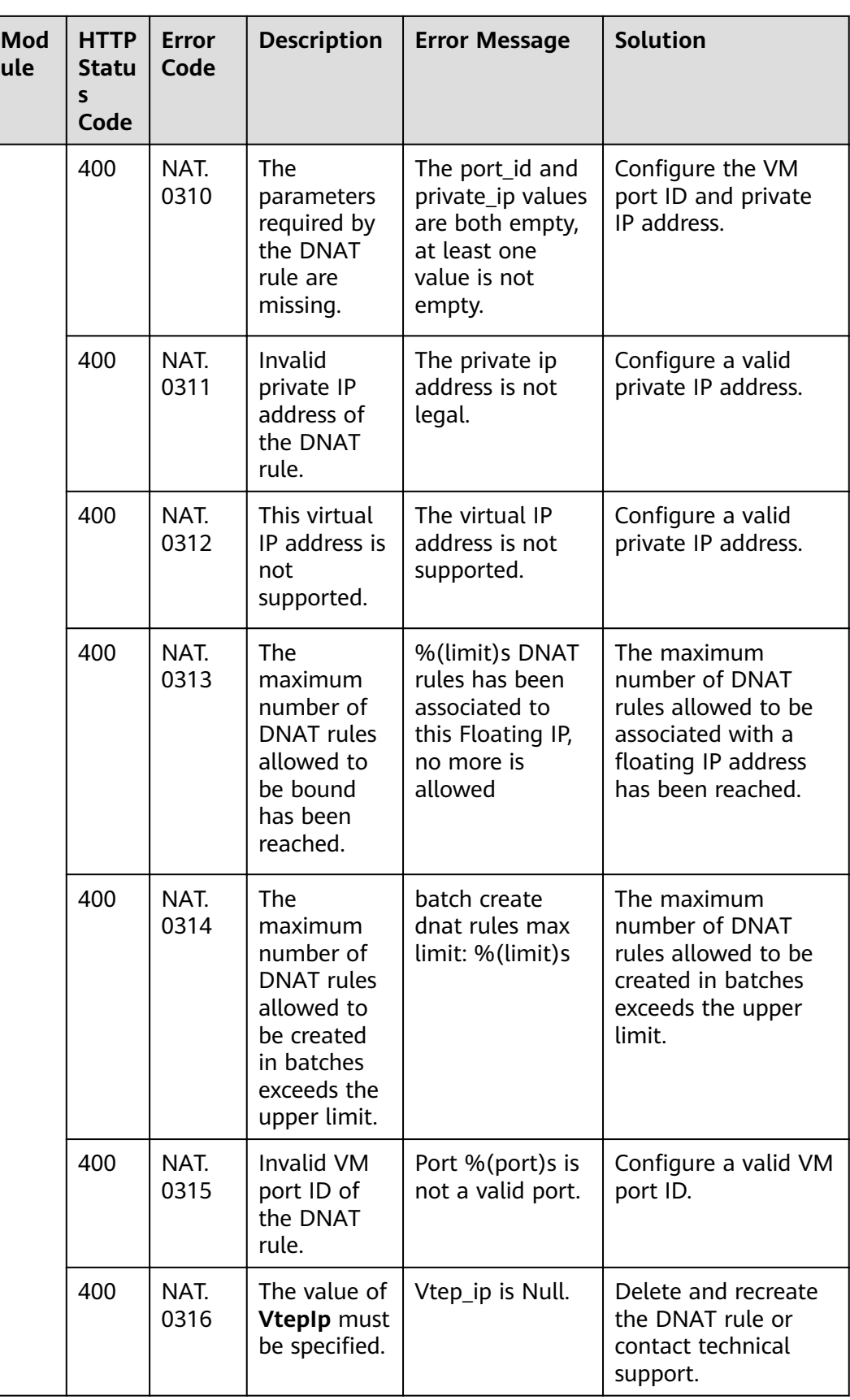

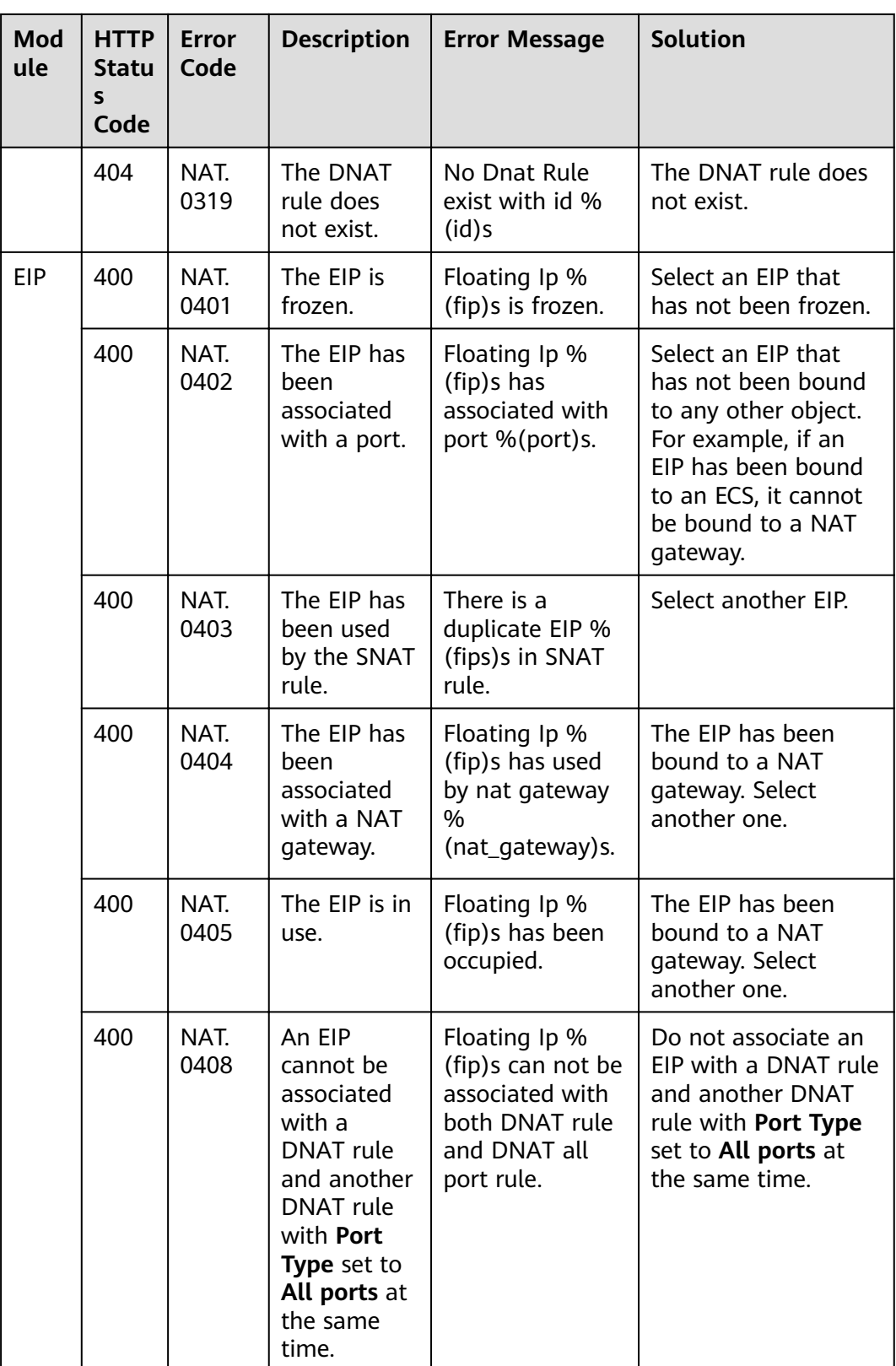

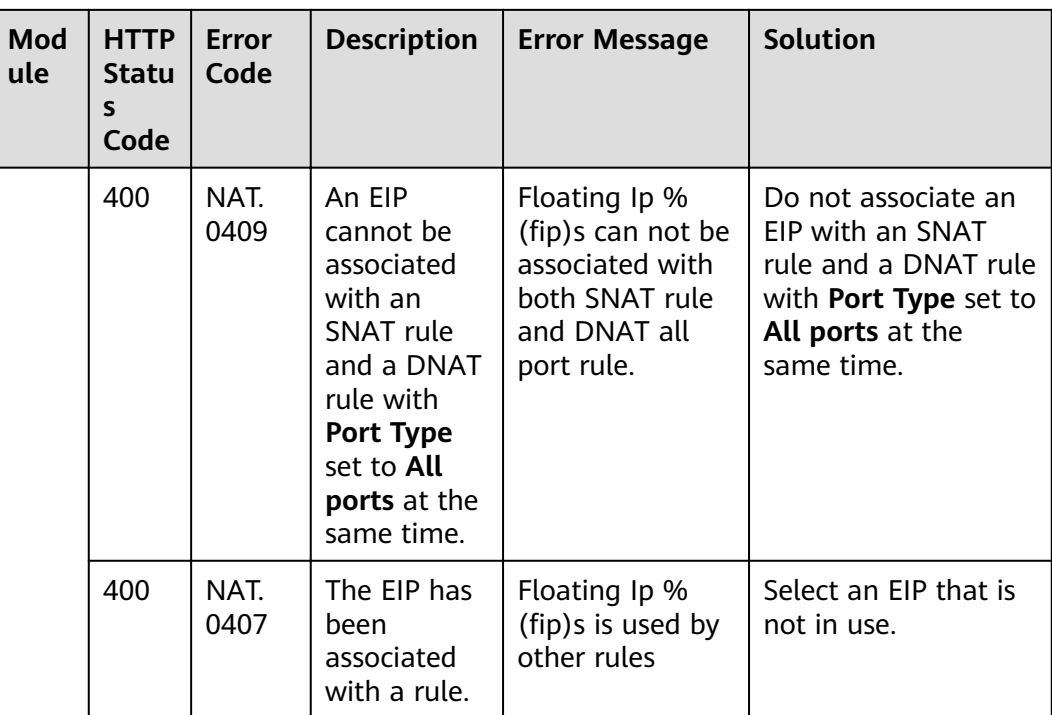

# **7.3 Error Code Description v2.0**

#### **Background Information**

- An error code returned by an API does not correspond to one error message. The following table lists only common error messages.
- Most NAT Gateway APIs are asynchronous. Some error codes are displayed in the returned messages for task viewing requests. HTTP status codes may not be accurate.
- The NAT Gateway service is strongly dependent on other services, such as network and storage. When error messages are provided for the NAT Gateway-depended services, contact technical support for troubleshooting.

#### **Error Codes**

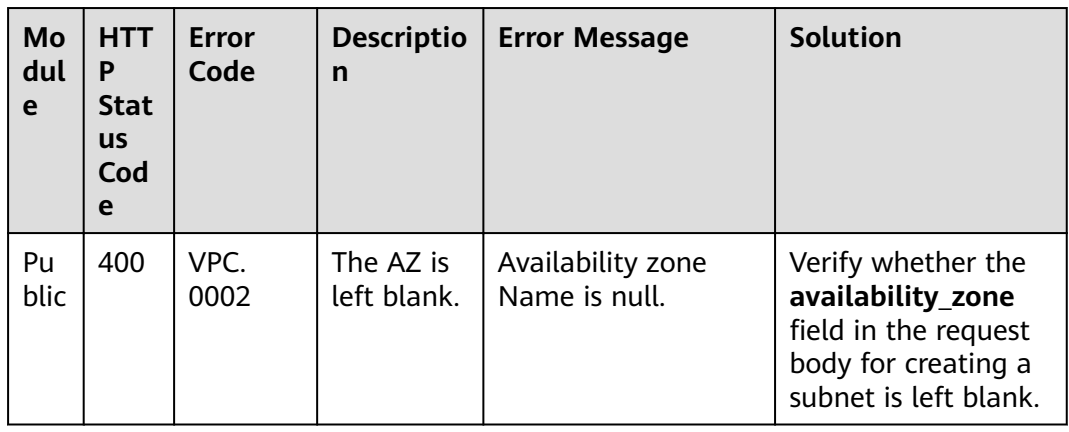

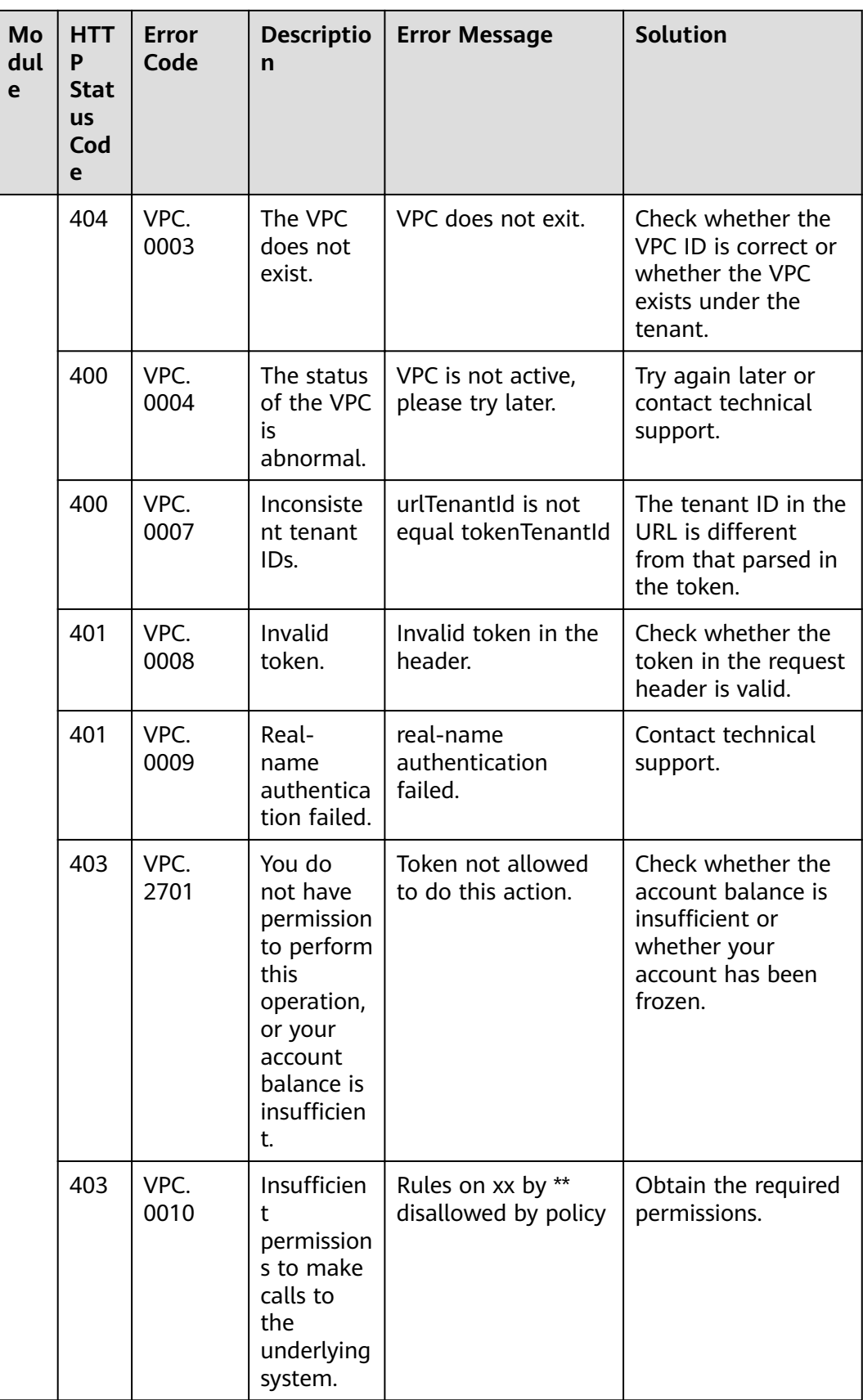

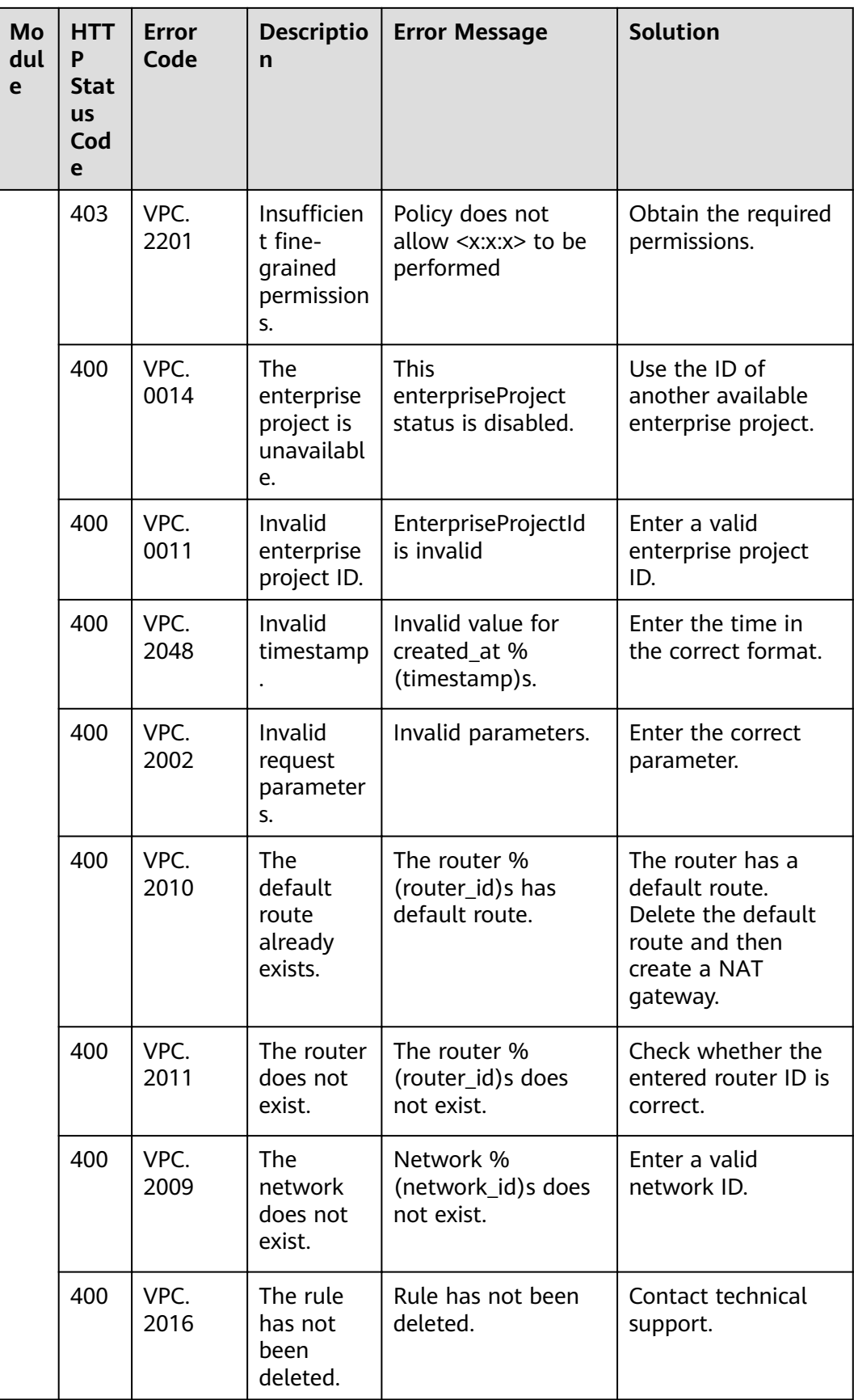

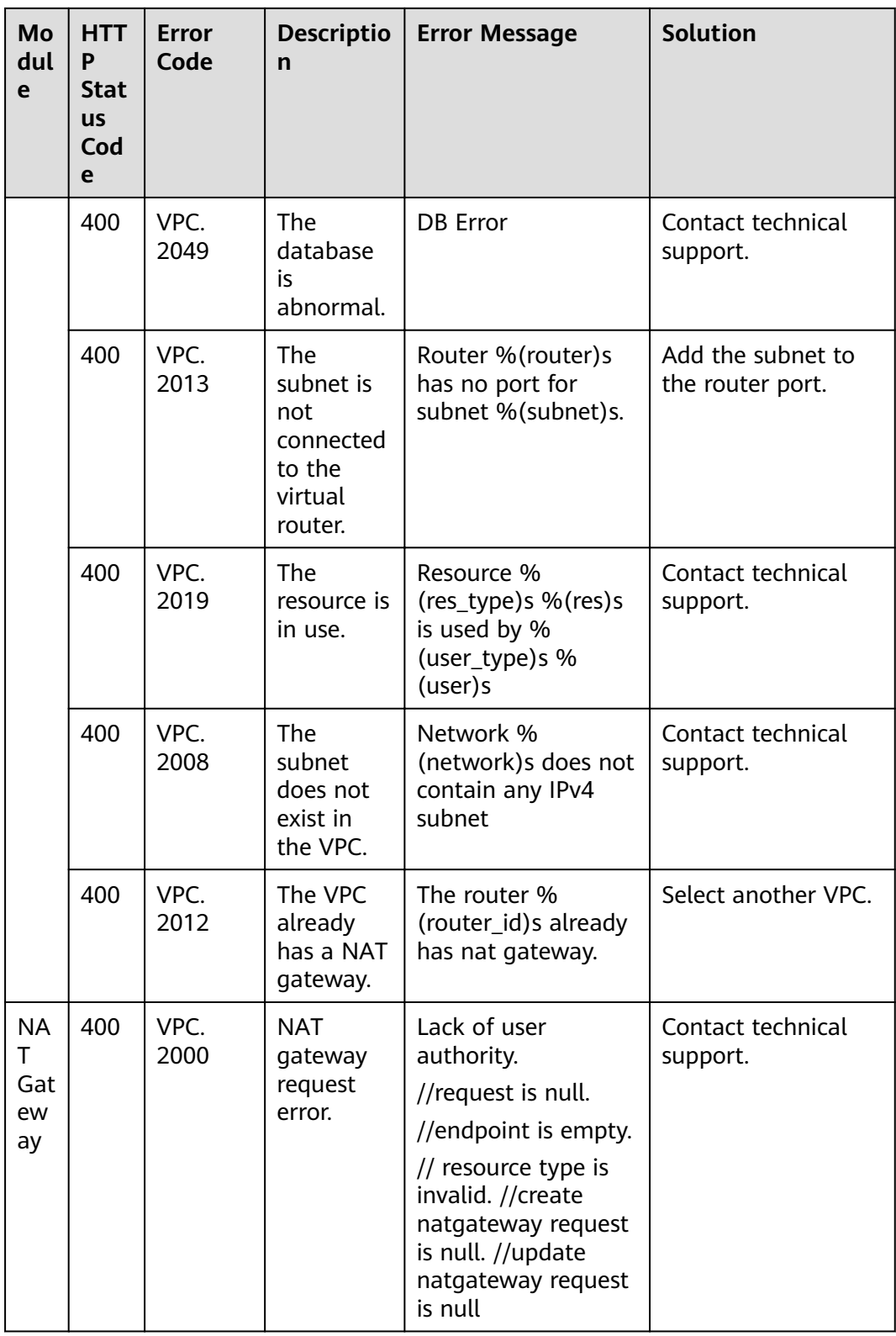

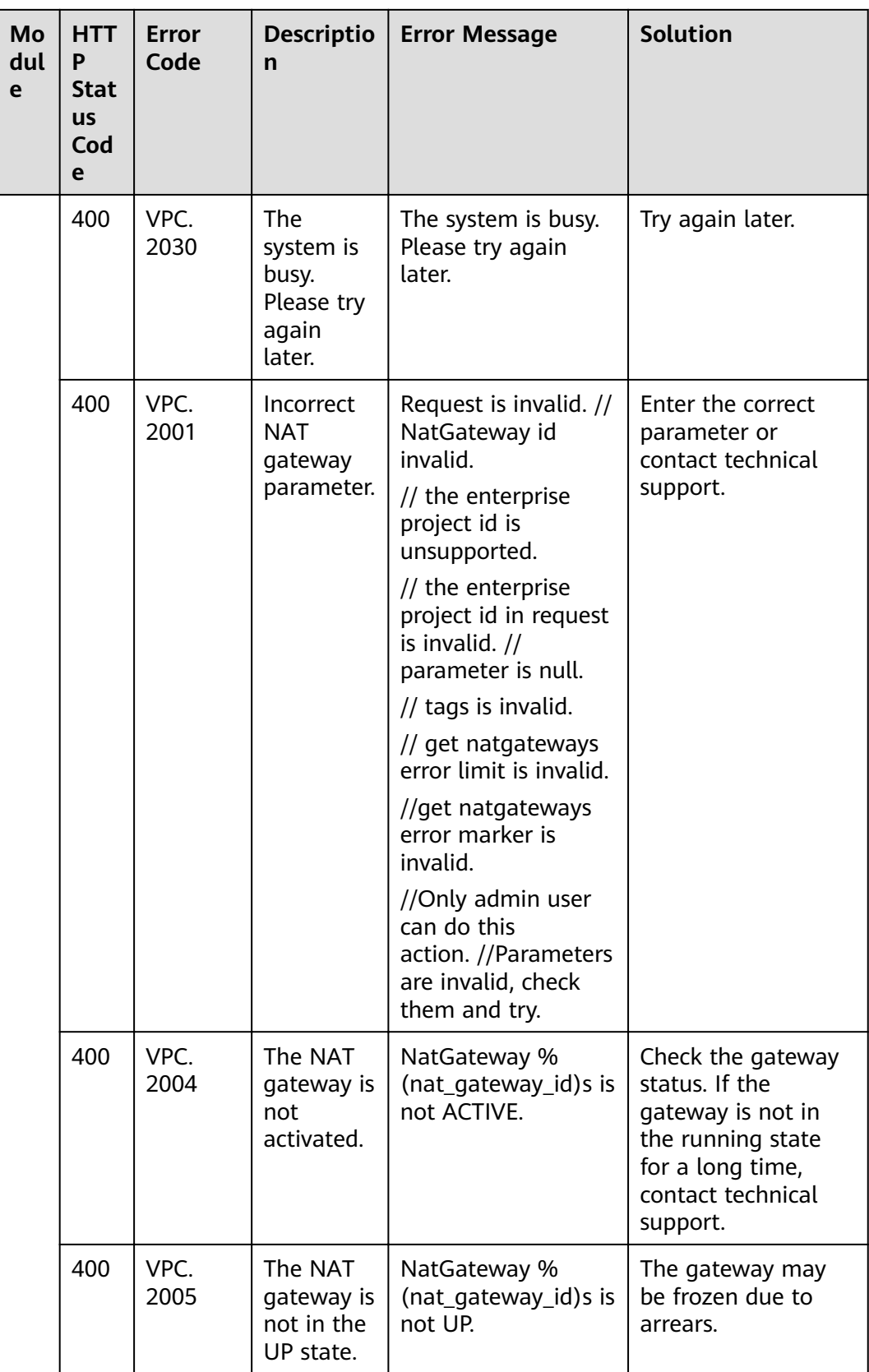

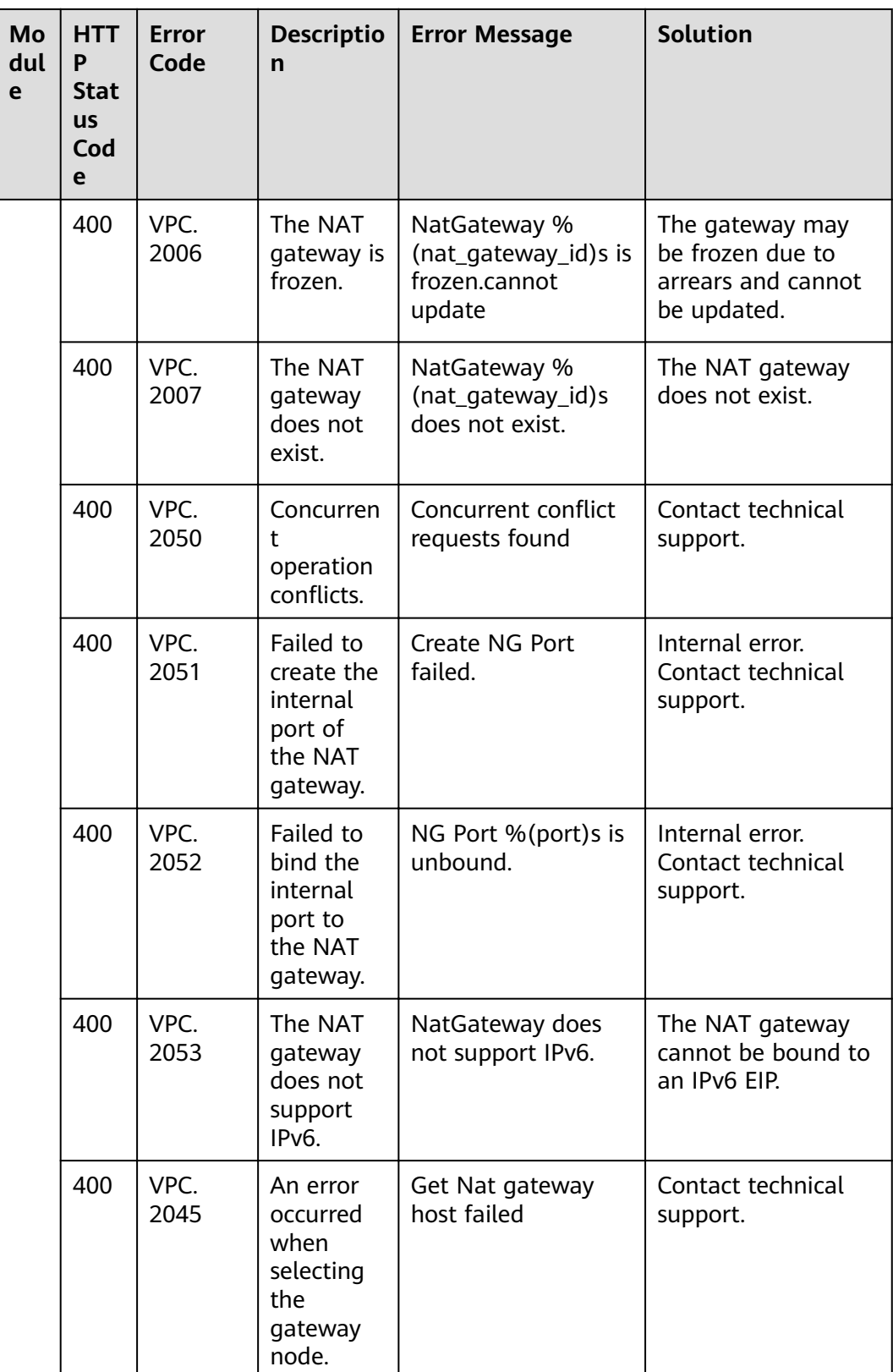

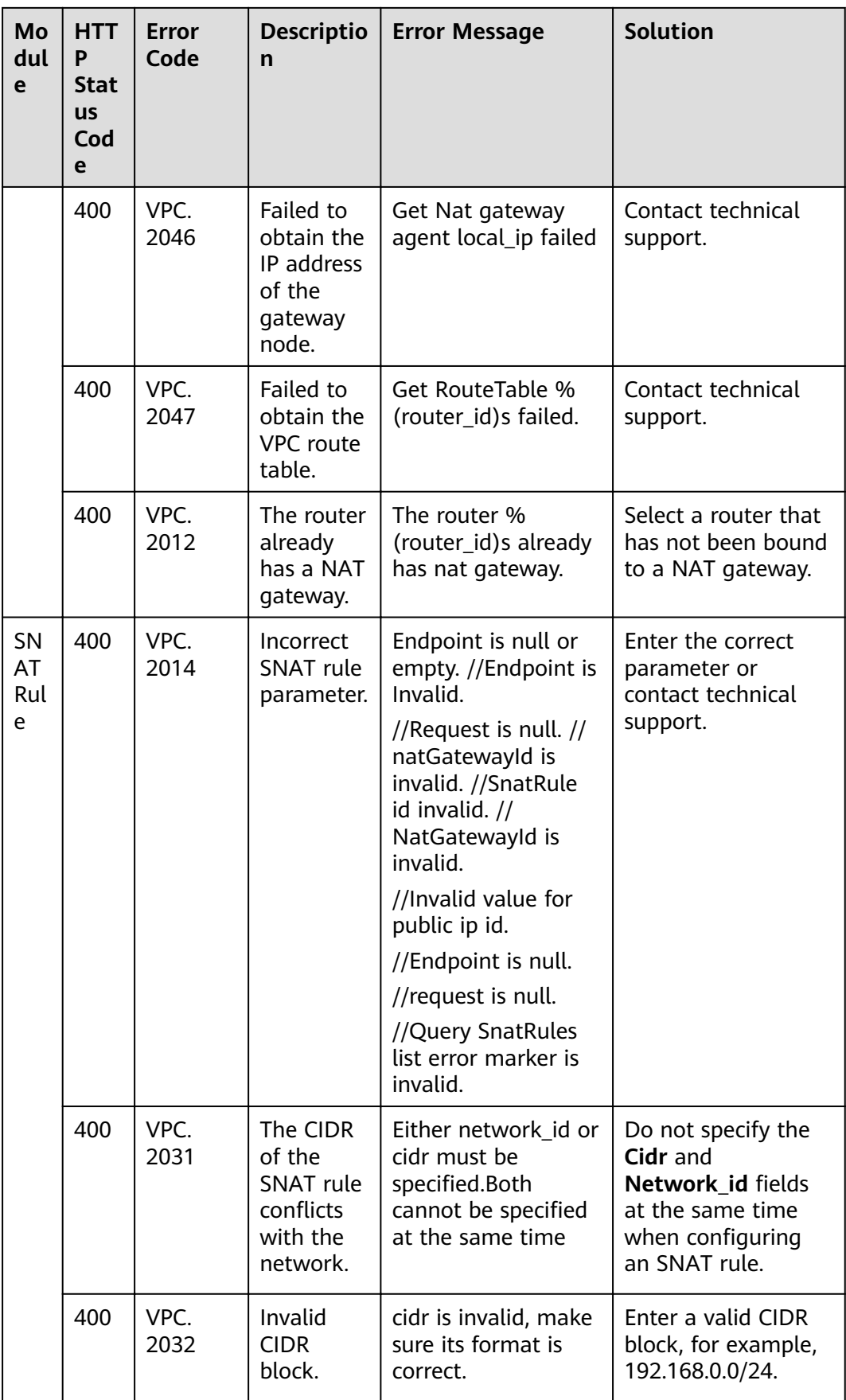

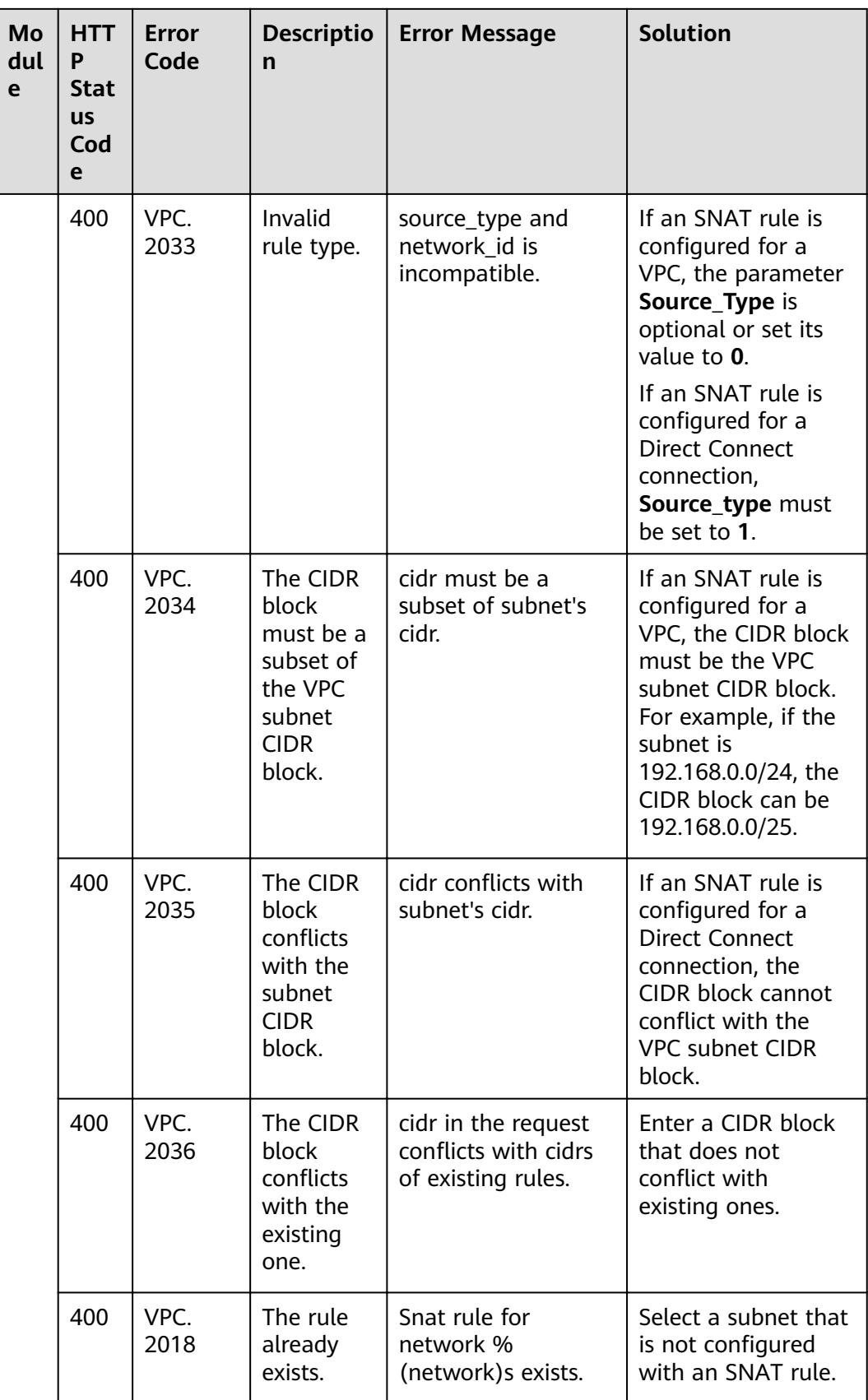
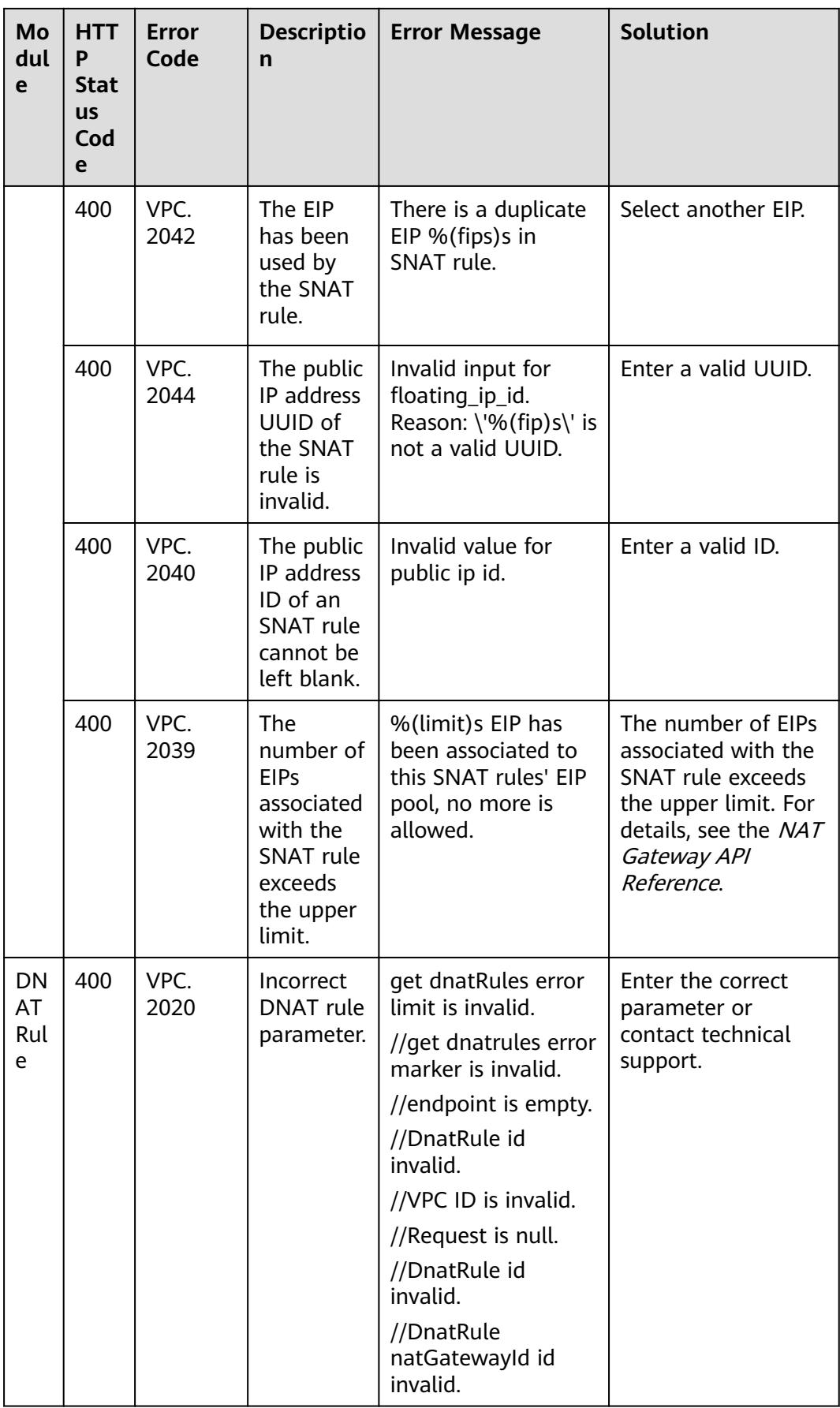

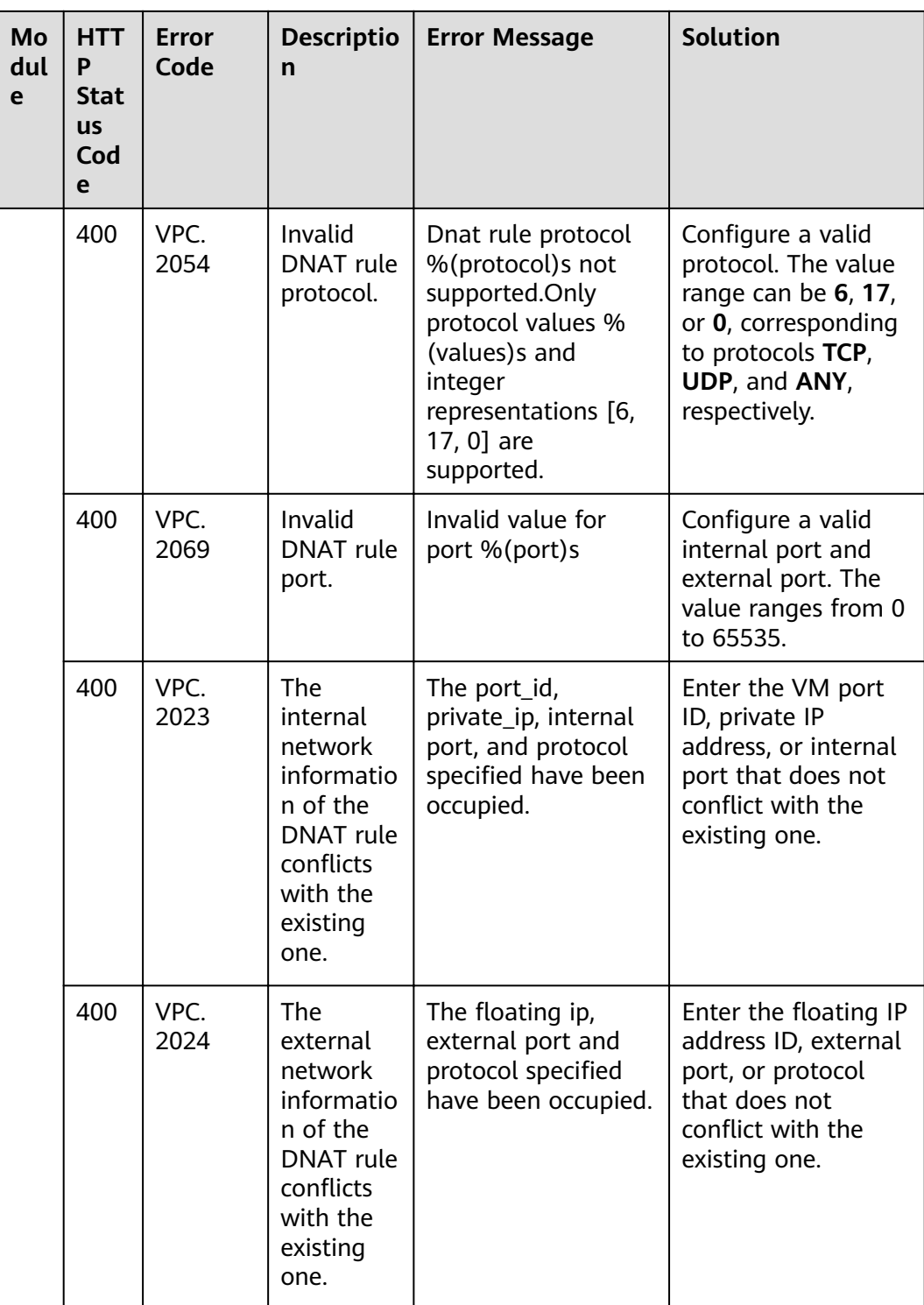

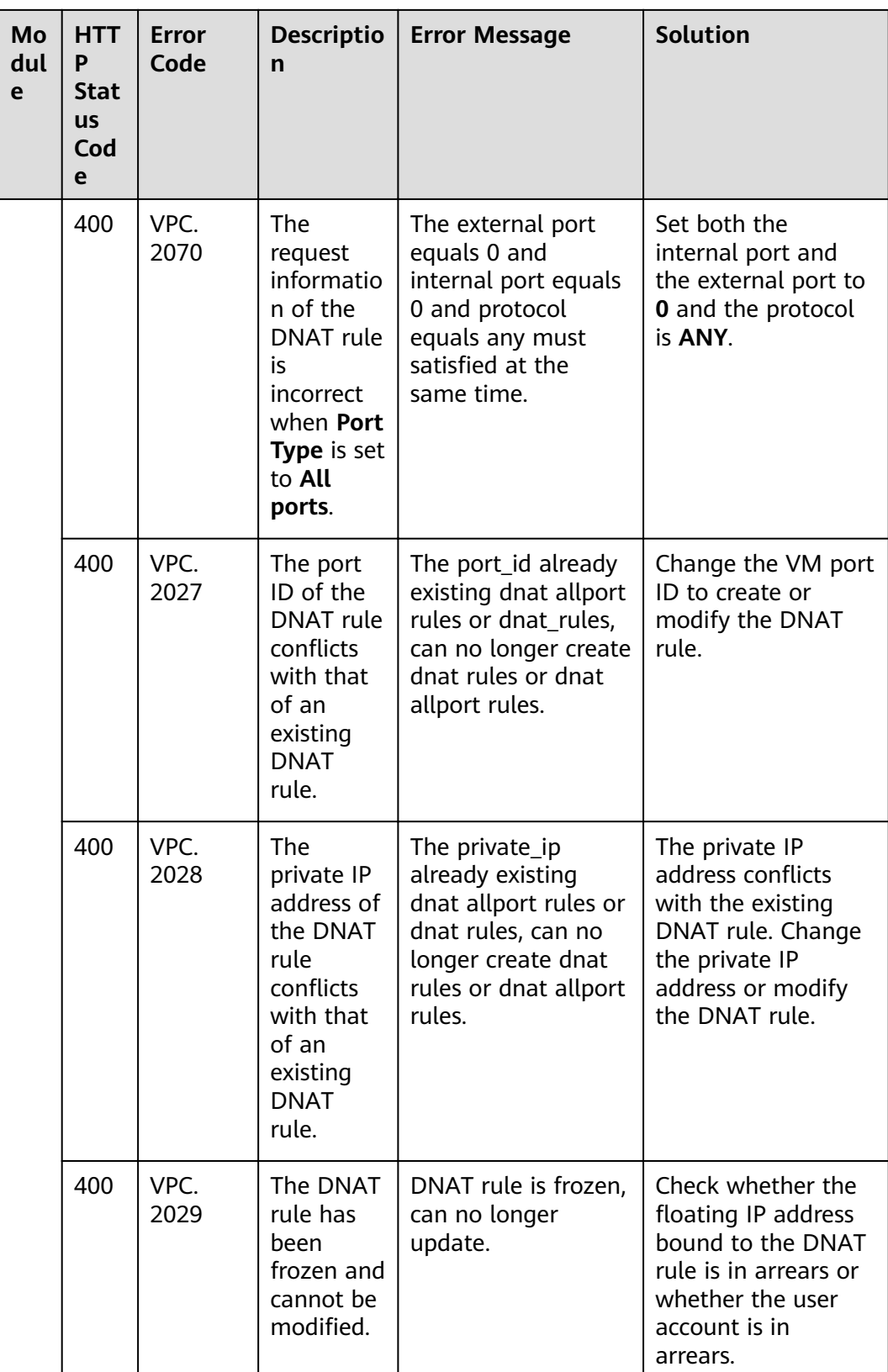

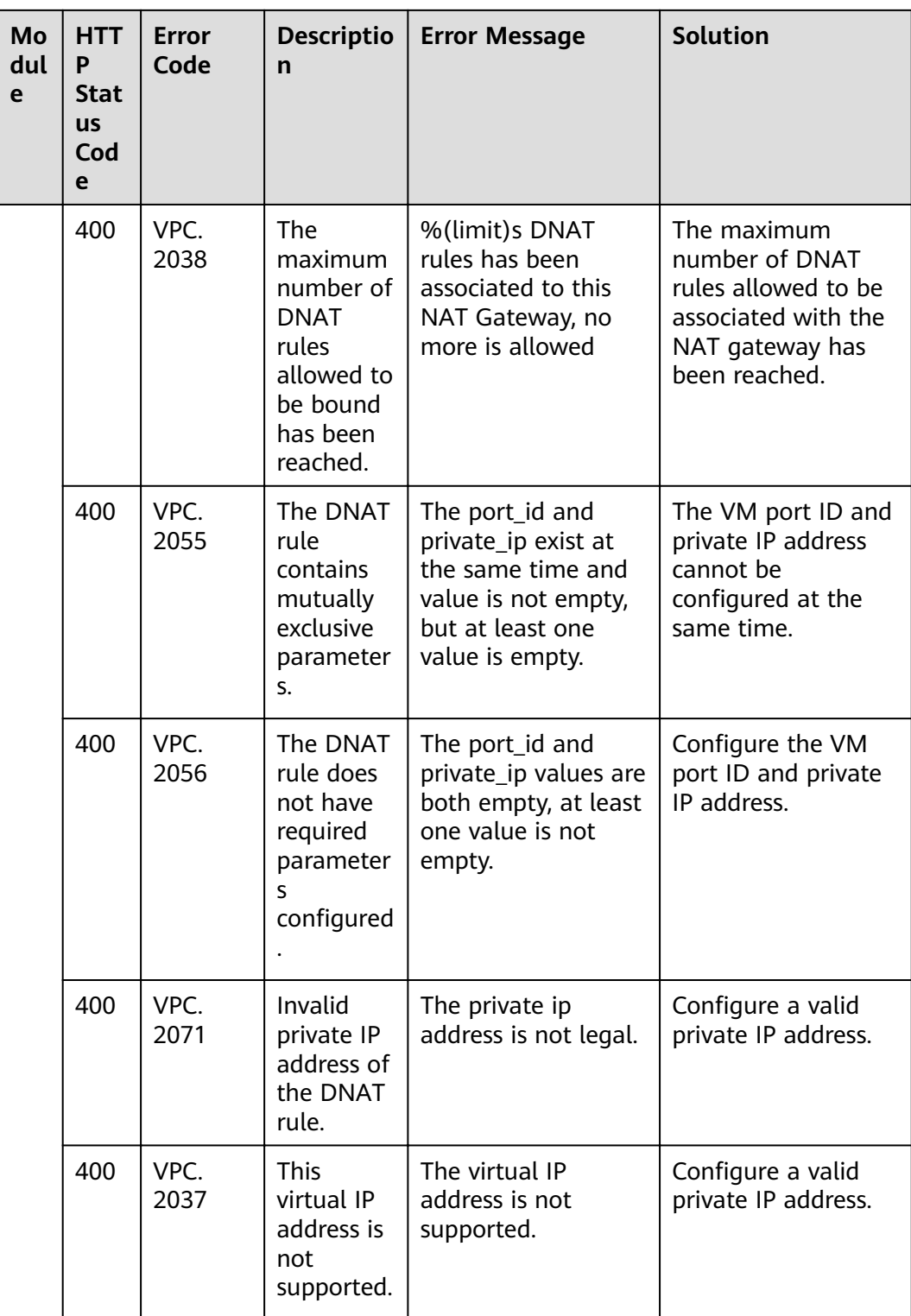

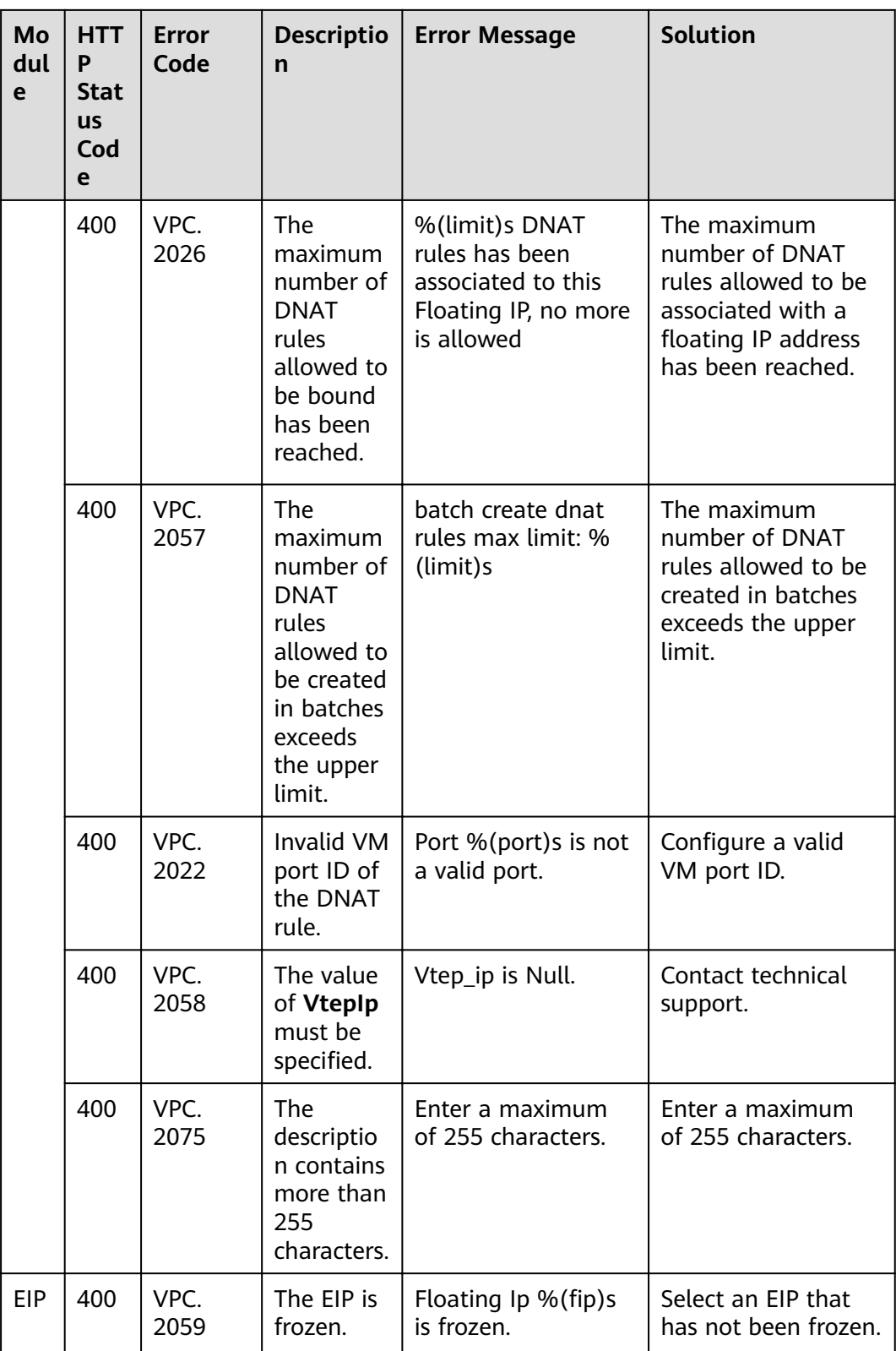

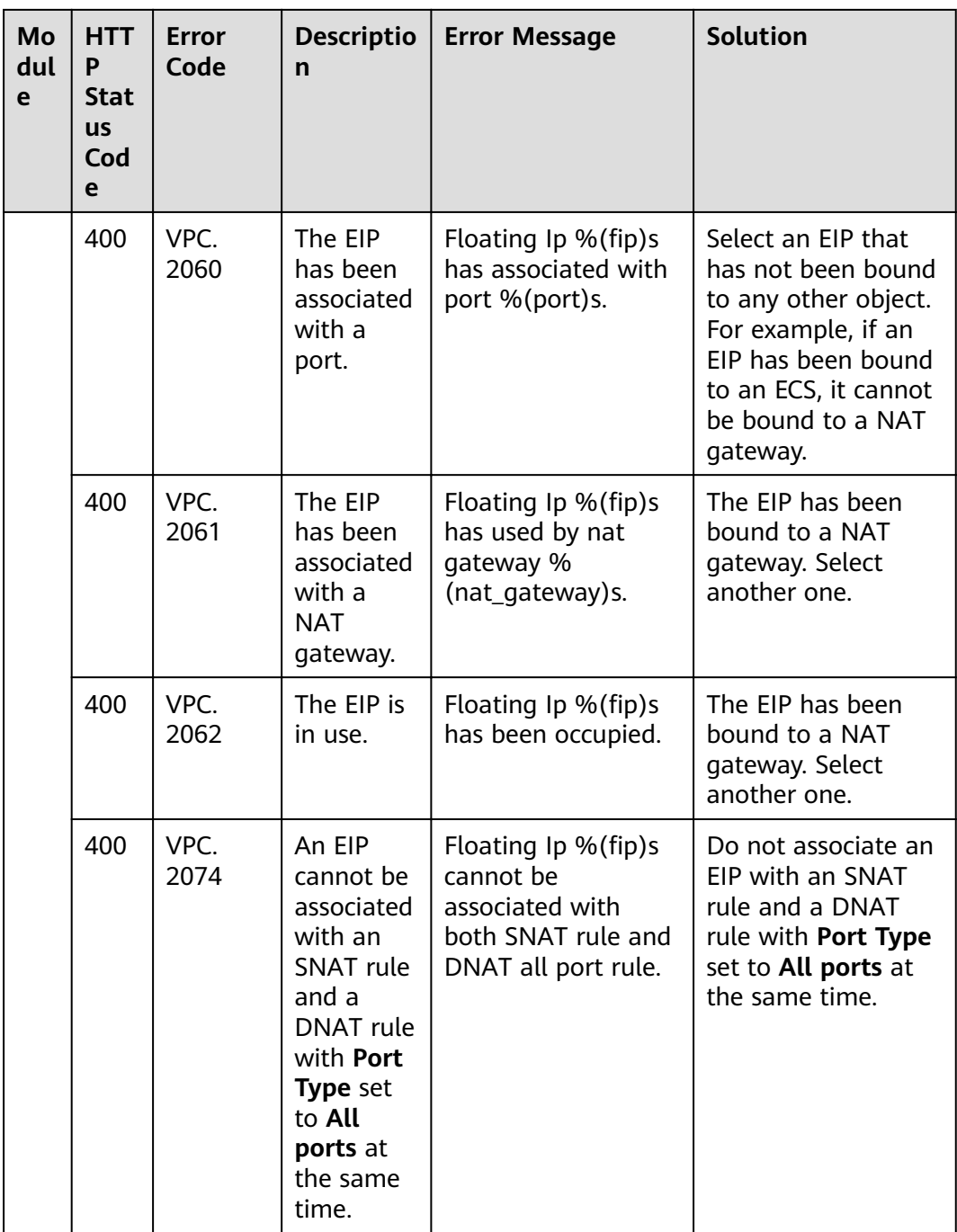

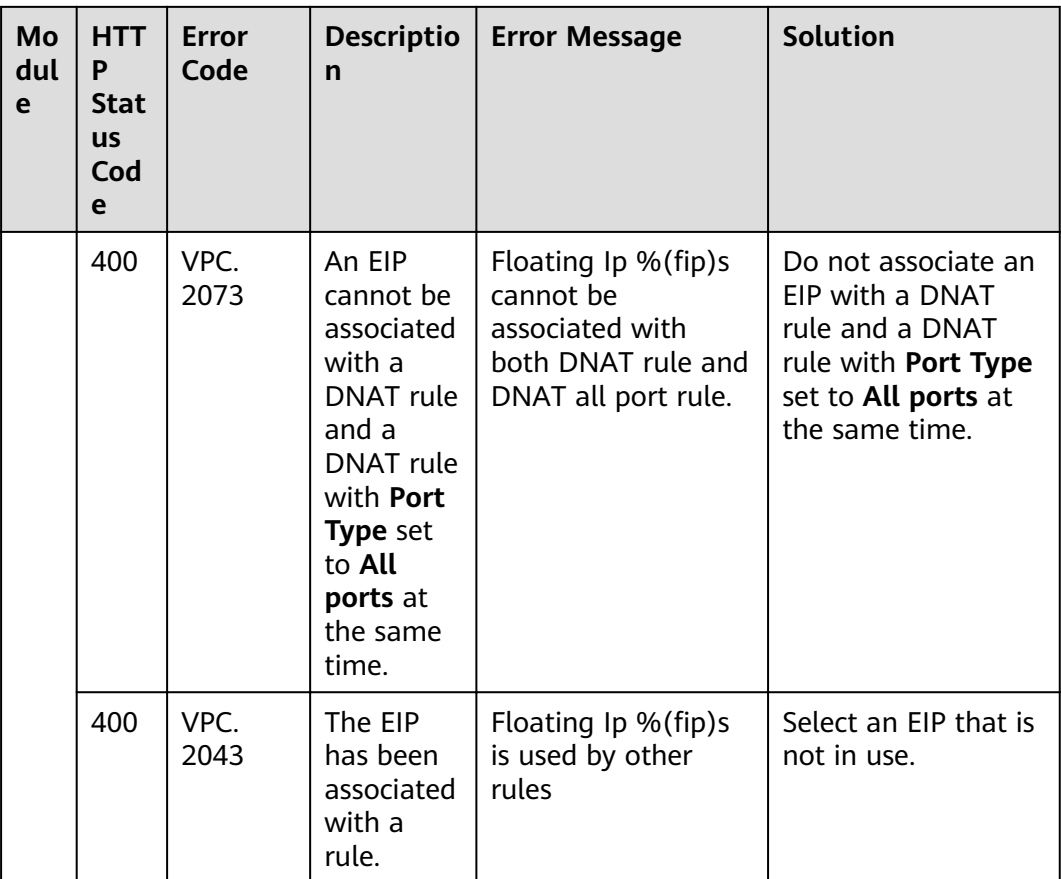

# **7.4 Obtaining a Project ID**

## **Scenarios**

A project ID is required for some URLs when an API is called. Therefore, you need to obtain a project ID in advance. Two methods are available:

- **Obtain the Project ID by Calling an API**
- **[Obtain the Project ID from the Console](#page-115-0)**

## **Obtain the Project ID by Calling an API**

You can obtain the project ID by calling the IAM API used to query project information based on the specified criteria.

The API used to obtain a project ID is GET https://{Endpoint}/v3/projects. {Endpoint} is the IAM endpoint and can be obtained from **[Regions and](https://developer.huaweicloud.com/intl/en-us/endpoint) [Endpoints](https://developer.huaweicloud.com/intl/en-us/endpoint)**. For details about API authentication, see **[Authentication](#page-15-0)**.

The following is an example response. The value of **id** is the project ID.

```
 "projects": [
   {
      "domain_id": "65382450e8f64ac0870cd180d14e684b",
     "is_domain": false,
```
{

```
 "parent_id": "65382450e8f64ac0870cd180d14e684b",
         "name": "project_name",
        "description": "",
         "links": {
           "next": null,
           "previous": null,
           "self": "https://www.example.com/v3/projects/a4a5d4098fb4474fa22cd05f897d6b99"
\qquad \qquad \} "id": "a4a5d4098fb4474fa22cd05f897d6b99",
        "enabled": true
      }
   ],
  "links": {
      "next": null,
      "previous": null,
      "self": "https://www.example.com/v3/projects"
   }
```
# **Obtain a Project ID from the Console**

}

To obtain a project ID from the console, perform the following operations:

- 1. Log in to the management console.
- 2. Click the username and select **My Credentials** from the drop-down list. On the **My Credentials** page, view the project ID (value in the **Project ID** column).

# **7.5 Resource Status Description**

| <b>Status</b>   | <b>Description</b>                 |
|-----------------|------------------------------------|
| <b>ACTIVE</b>   | The resource status is normal.     |
| PENDING CREATE  | The resource is being created.     |
| PENDING_UPDATE  | The resource is being updated.     |
| PENDING DELETE  | The resource is being deleted.     |
| EIP FREEZED     | The EIP of the resource is frozen. |
| <b>INACTIVE</b> | The resource status is abnormal.   |

**Table 7-2** Resource status description

# 8 Out-of-Date APIs

# 8.1 API v2.0

# 8.1.1 NAT Gateway Service

# 8.1.1.1 Creating a NAT Gateway

# **Function**

This API is used to create a NAT gateway.

#### URI

POST /v2.0/nat\_gateways

# Request

Table 8-1 describes the request parameters.

#### Table 8-1 Request parameter

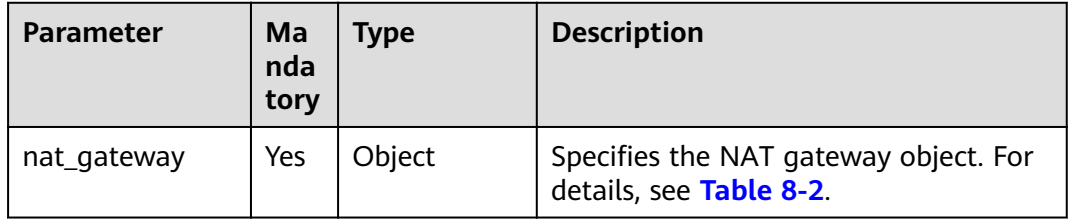

| <b>Parameter</b>          | Ma<br>nda<br>tory | <b>Type</b> | <b>Description</b>                                                                                       |
|---------------------------|-------------------|-------------|----------------------------------------------------------------------------------------------------|
| tenant_id                 | No.               | String      | Specifies the project ID.                                                                                |
| name                      | Yes               | String      | Specifies the NAT gateway name. You<br>can enter up to 64 characters.                                    |
|                           |                   |             | The name can contain only digits,<br>letters, underscores (), and hyphens<br>$(-).$                      |
| description               | No                | String      | Provides supplementary information<br>about the NAT gateway. You can enter<br>up to 255 characters.      |
| spec                      | Yes               | String      | Specifies the NAT gateway type.                                                                          |
|                           |                   |             | The type can be:                                                                                         |
|                           |                   |             | 1: small type, which supports up to<br>10,000 SNAT connections.                                          |
|                           |                   |             | 2: medium type, which supports up<br>to 50,000 SNAT connections.                                         |
|                           |                   |             | 3: large type, which supports up to<br>200,000 SNAT connections.                                         |
|                           |                   |             | 4: extra-large type, which supports<br>up to 1,000,000 SNAT connections.                                 |
| router id                 | Yes               | String      | Specifies the VPC ID.                                                                                    |
| internal networ<br>$k_id$ | Yes               | String      | Specifies the network ID of the<br>downstream interface (the next hop of<br>the DVR) of the NAT gateway. |

<span id="page-117-0"></span>Table 8-2 Description of the nat\_gateway field

# **Response**

Table 8-3 lists response parameters.

#### Table 8-3 Response parameter

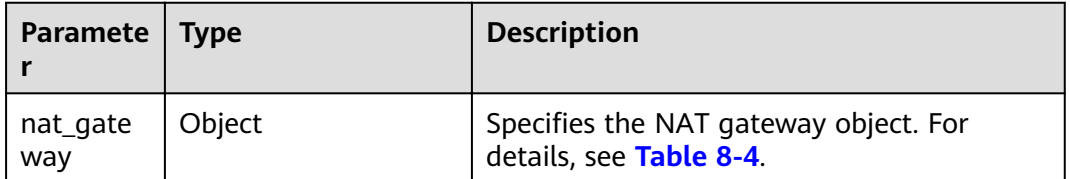

| <b>Parameter</b>           | <b>Type</b> | <b>Description</b>                                                                                                    |
|----------------------------|-------------|----------------------------------------------------------------------------------------------------|
| id                         | String      | Specifies the NAT gateway ID.                                                                                                    |
| tenant_id                  | String      | Specifies the project ID.                                                                                                    |
| name                       | String      | Specifies the NAT gateway name. You can<br>enter up to 64 characters.                                                                               |
|                            |             | The name can contain only digits, letters,<br>underscores $($ ), and hyphens $($ - $)$ .                                                            |
| description                | String      | Provides supplementary information about<br>the NAT gateway. You can enter up to 255<br>characters.                                                 |
| spec                       | String      | Specifies the NAT gateway type.                                                                                                    |
|                            |             | The type can be:                                                                                                    |
|                            |             | 1: small type, which supports up to 10,000<br><b>SNAT</b> connections.                                                                              |
|                            |             | • 2: medium type, which supports up to<br>50,000 SNAT connections.                                                                                  |
|                            |             | 3: large type, which supports up to 200,000<br>$\bullet$<br><b>SNAT</b> connections.                                                                |
|                            |             | • 4: extra-large type, which supports up to<br>1,000,000 SNAT connections.                                                                          |
| router_id                  | String      | Specifies the VPC ID.                                                                                                    |
| internal_network<br>$\_id$ | String      | Specifies the network ID of the downstream<br>interface (the next hop of the DVR) of the<br>NAT gateway.                                            |
| status                     | String      | Specifies the NAT gateway status.                                                                                                    |
|                            |             | For details about all its values, see Table<br>$7 - 2.$                                                                                             |
| admin_state_up             | Boolean     | Specifies whether the NAT gateway is<br>frozen.                                                                                                    |
|                            |             | The value can be:                                                                                                    |
|                            |             | true: The NAT gateway is unfrozen.                                                                                                    |
|                            |             | - false: The NAT gateway is frozen.                                                                                                    |
| created_at                 | String      | Specifies when the NAT gateway is created<br>(UTC time). Its value rounds to 6 decimal<br>places for seconds. The format is yyyy-mm-dd<br>hh:mm:ss. |

<span id="page-118-0"></span>**Table 8-4** Description of the **nat\_gateway** field

```
Example request
POST https://{Endpoint}/v2.0/nat_gateways
{
   "nat_gateway": {
 "name": "nat_001",
 "description": "my nat gateway 01",
      "router_id": "d84f345c-80a1-4fa2-a39c-d0d397c3f09a",
      "internal_network_id": "89d66639-aacb-4929-969d-07080b0f9fd9",
      "spec": "1"
   }
}
Example response
{
 "nat_gateway": { 
 "router_id": "d84f345c-80a1-4fa2-a39c-d0d397c3f09a", 
       "status": "PENDING_CREATE", 
       "description": "my nat gateway 01", 
       "admin_state_up": true, 
       "tenant_id": "27e25061336f4af590faeabeb7fcd9a3", 
       "created_at": "2017-11-18 07:34:32.203044", 
       "spec": "1", 
      "internal_network_id": "89d66639-aacb-4929-969d-07080b0f9fd9", 
      "id": "a78fb3eb-1654-4710-8742-3fc49d5f04f8",
       "name": "nat_001" 
   }
}
```
# **Status Codes**

See **[Status Codes](#page-84-0)**.

# **8.1.1.2 Querying NAT Gateways**

# **Function**

This API is used to query a NAT gateway list. Unless otherwise specified, exact match is applied.

#### **URI**

GET /v2.0/nat\_gateways

#### $\Box$  Note

You can type the question mark  $(?)$  and ampersand  $(>&)$  at the end of the URI to define multiple search criteria. All optional parameters can be filtered. For details, see the example request.

**Table 8-5** Parameter description

| <b>Parameter</b> | Ma<br>nda<br>tory | <b>Type</b> | <b>Description</b>            |
|------------------|-------------------|-------------|-------------------------------|
| id               | No                | String      | Specifies the NAT gateway ID. |

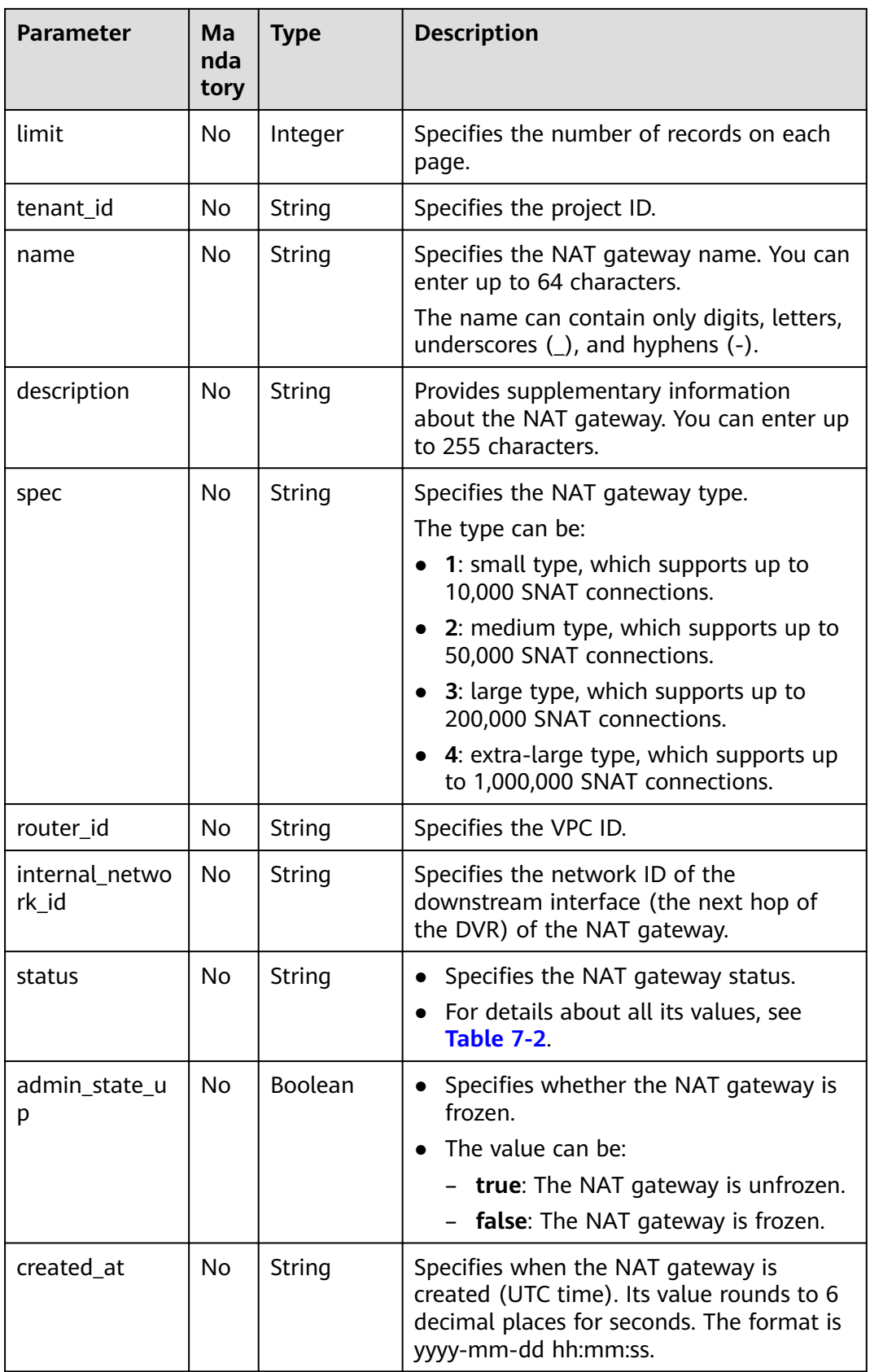

# **Request**

None

# **Response**

**Table 8-6** lists response parameters.

#### **Table 8-6** Response parameter

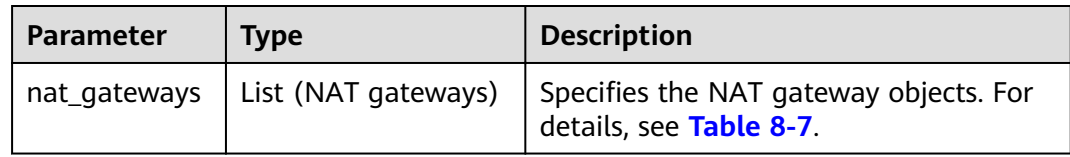

# **Table 8-7** Description of the **nat\_gateway** field

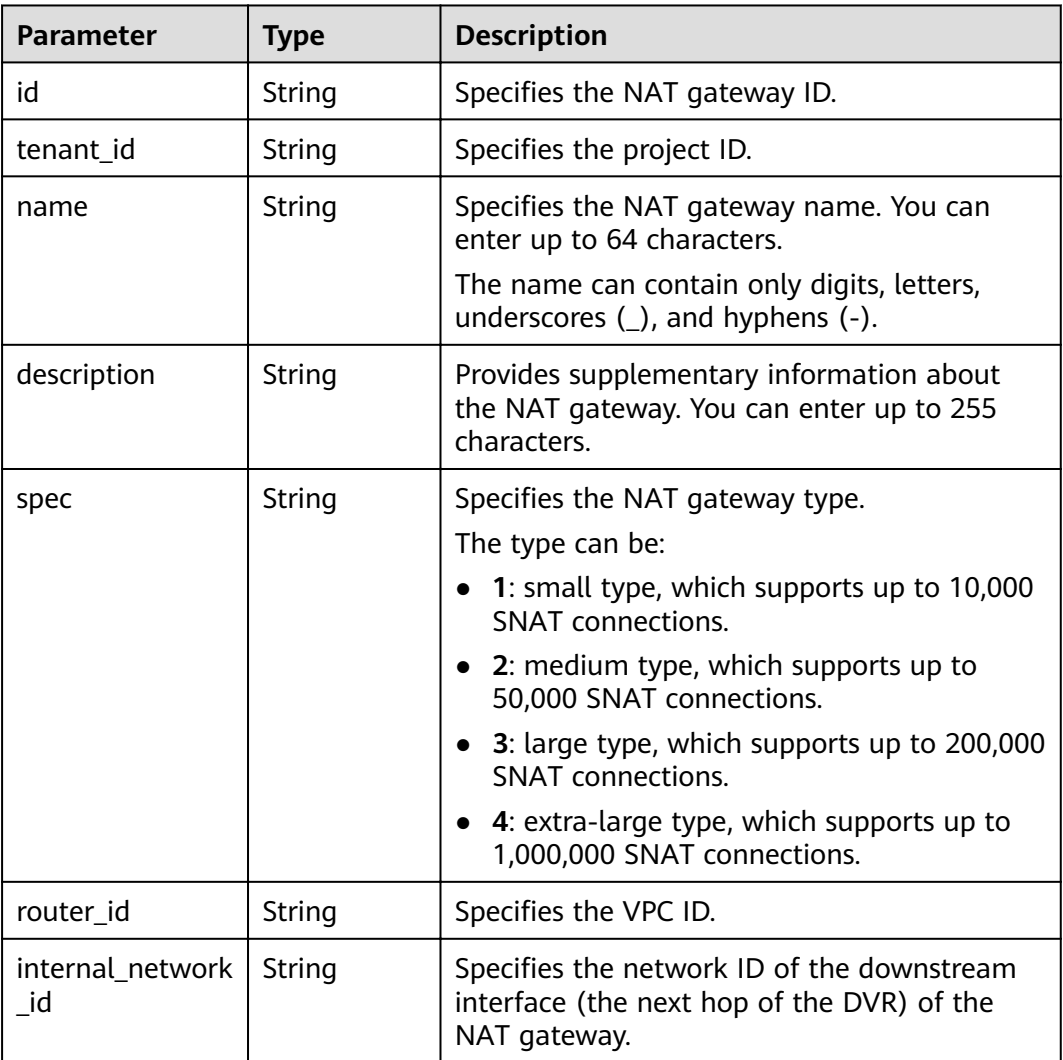

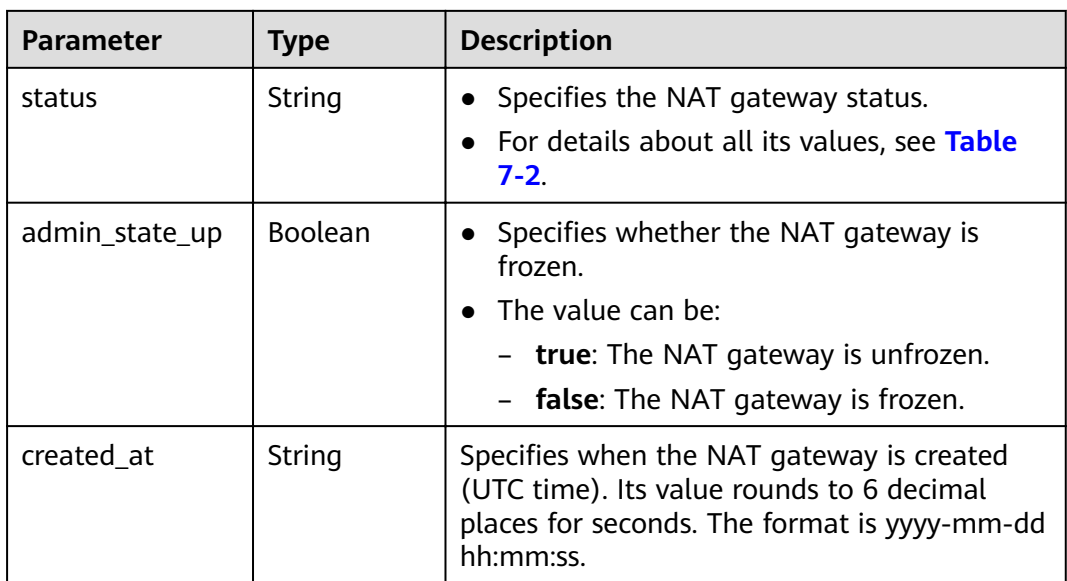

- Example request
	- GET https://{Endpoint}/v2.0/nat\_gateways?limit=10
- Example response

{

```
 "nat_gateways": [ 
    { 
       "router_id": "b1d81744-5165-48b8-916e-e56626feb88f", 
       "status": "ACTIVE", 
      "description": ""
       "admin_state_up": true, 
       "tenant_id": "27e25061336f4af590faeabeb7fcd9a3", 
       "created_at": "2017-11-15 14:50:39.505112", 
       "spec": "2", 
       "internal_network_id": "5930796a-6026-4d8b-8790-6c6bfc9f87e8", 
       "id": "a253be25-ae7c-4013-978b-3c0785eccd63",
       "name": "wj3" 
    }, 
     { 
       "router_id": "305dc52f-13dd-429b-a2d4-444a1039ba0b", 
       "status": "ACTIVE", 
        "description": "", 
       "admin_state_up": true, 
       "tenant_id": "27e25061336f4af590faeabeb7fcd9a3", 
       "created_at": "2017-11-17 07:41:07.538062", 
        "spec": "2", 
       "internal_network_id": "fc09463b-4ef8-4c7a-93c8-92d9ca6daf9d", 
      "id": "e824f1b4-4290-4ebc-8322-cfff370dbd1e",
       "name": "lyl001" 
    }
 ]
```
**Status Codes**

#### See **[Status Codes](#page-84-0)**.

}

# 8.1.1.3 Querying Details About a Specified NAT Gateway

# **Function**

This API is used to query details about a specified NAT gateway.

# **URI**

GET /v2.0/nat\_gateways/{nat\_gateway\_id}

#### Table 8-8 Parameter description

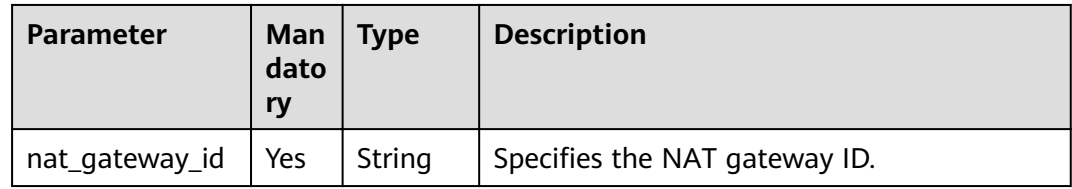

#### Request

**None** 

#### Response

Table 8-9 lists response parameters.

#### Table 8-9 Response parameter

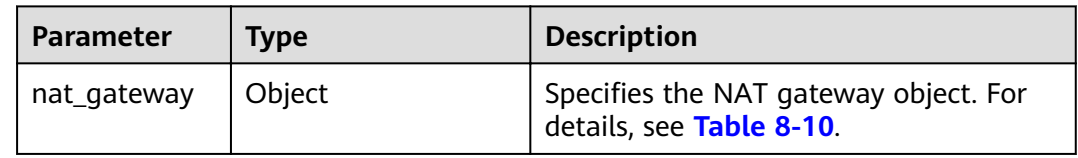

#### Table 8-10 Description of the nat\_gateway field

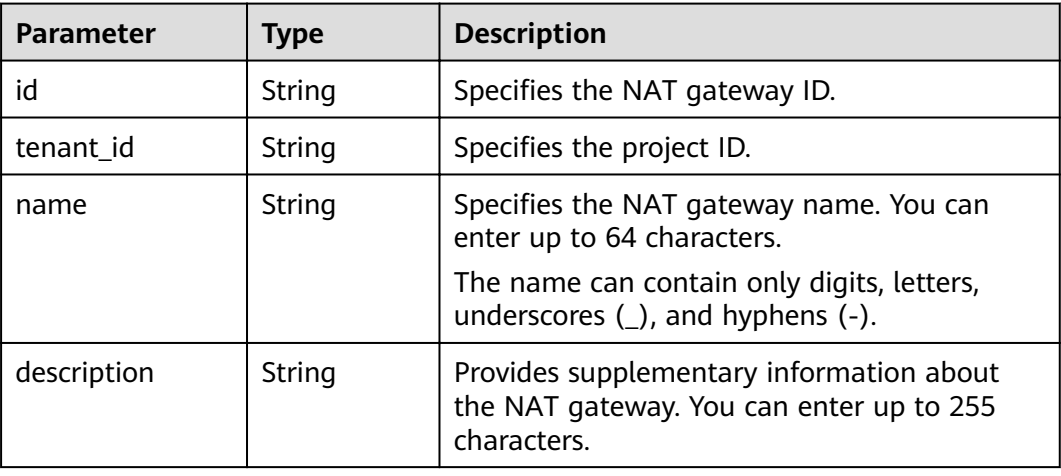

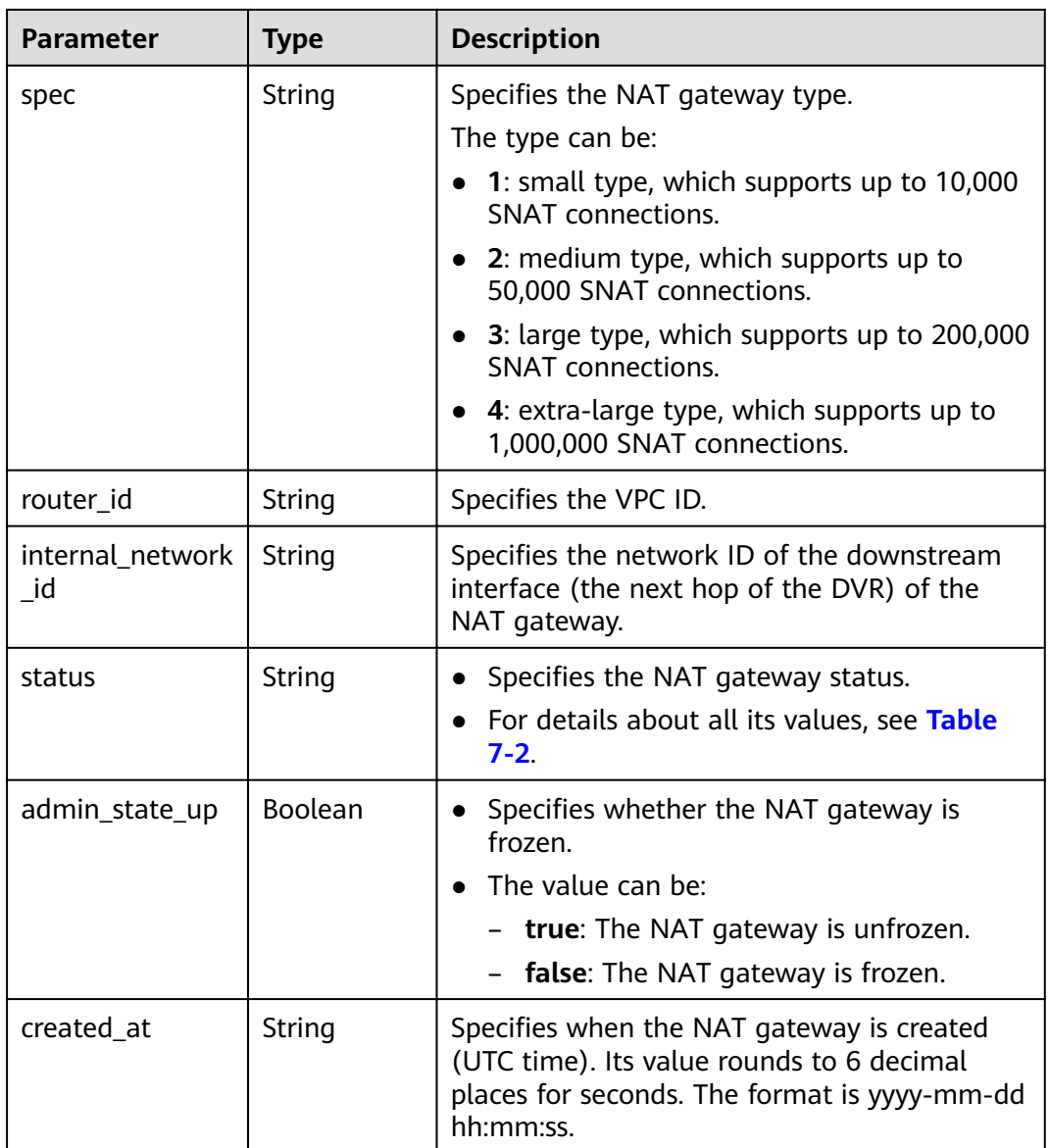

- **Example request** GET https://{Endpoint}/v2.0/nat\_gateways/a78fb3eb-1654-4710-8742-3fc49d5f04f8
- Example response

```
{
 "nat_gateway": { 
 "router_id": "d84f345c-80a1-4fa2-a39c-d0d397c3f09a", 
 "status": "ACTIVE", 
      "description": "my nat gateway 01", 
      "admin_state_up": true, 
 "tenant_id": "27e25061336f4af590faeabeb7fcd9a3", 
 "created_at": "2017-11-18 07:34:32.203044", 
      "spec": "1", 
      "internal_network_id": "89d66639-aacb-4929-969d-07080b0f9fd9", 
      "id": "a78fb3eb-1654-4710-8742-3fc49d5f04f8", 
      "name": "nat_001" 
   }
}
```
# **Status Codes**

See Status Codes.

# 8.1.1.4 Updating a NAT Gateway

# **Function**

This API is used to update a NAT gateway.

#### $\Box$  Note

admin\_state\_up = True & status = "ACTIVE" can be updated. The name, description, and type of a NAT gateway can be updated.

#### **URI**

PUT /v2.0/nat\_gateways/{nat\_gateway\_id}

#### Table 8-11 Parameter description

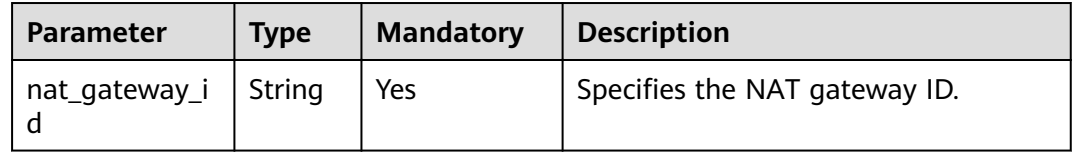

#### **Request**

Table 8-12 describes the request parameters.

#### Table 8-12 Request parameter

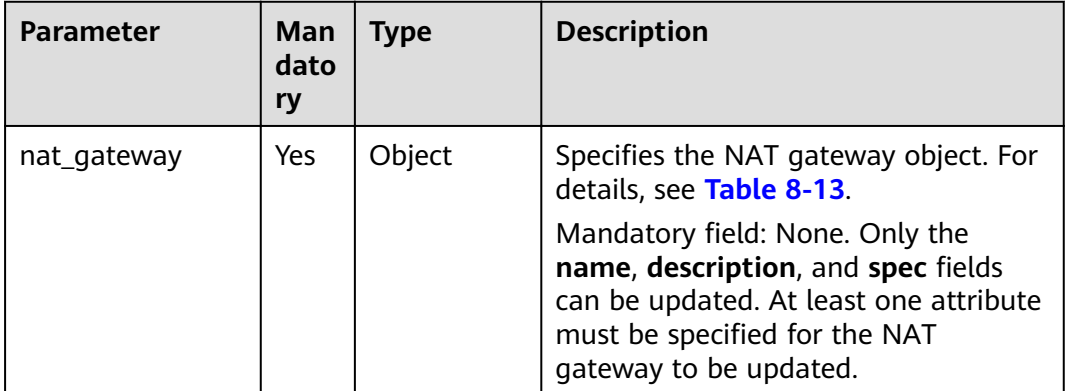

| <b>Parameter</b> | Ma<br>nda<br>tory | <b>Type</b> | <b>Description</b>                                                                                  |
|------------------|-------------------|-------------|----------------------------------------------------------------------------------------------------|
| name             | No                | String      | Specifies the NAT gateway name. You<br>can enter up to 64 characters.                               |
|                  |                   |             | The name can contain only digits,<br>letters, underscores (), and hyphens<br>$(-).$                 |
| description      | No                | String      | Provides supplementary information<br>about the NAT gateway. You can enter<br>up to 255 characters. |
| spec             | No                | String      | Specifies the NAT gateway type.                                                                     |
|                  |                   |             | The type can be:                                                                                    |
|                  |                   |             | 1: small type, which supports up to<br>10,000 SNAT connections.                                     |
|                  |                   |             | • 2: medium type, which supports up<br>to 50,000 SNAT connections.                                  |
|                  |                   |             | 3: large type, which supports up to<br>200,000 SNAT connections.                                    |
|                  |                   |             | 4: extra-large type, which supports<br>up to 1,000,000 SNAT connections.                            |

<span id="page-126-0"></span>Table 8-13 Description of the nat\_gateway field

# **Response**

**Table 8-14** lists response parameters.

# **Table 8-14** Response parameter

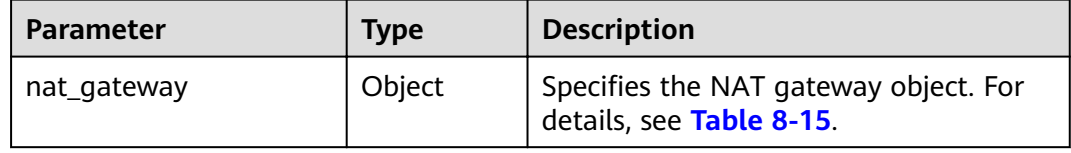

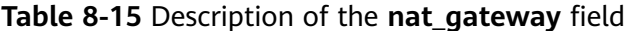

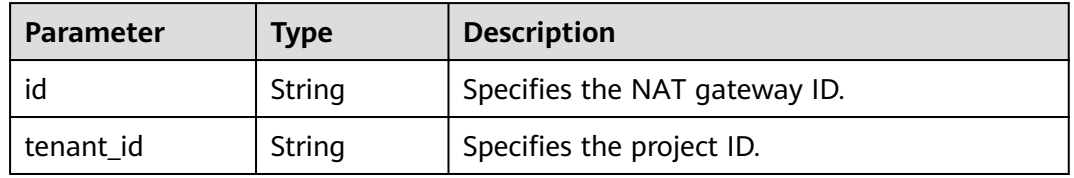

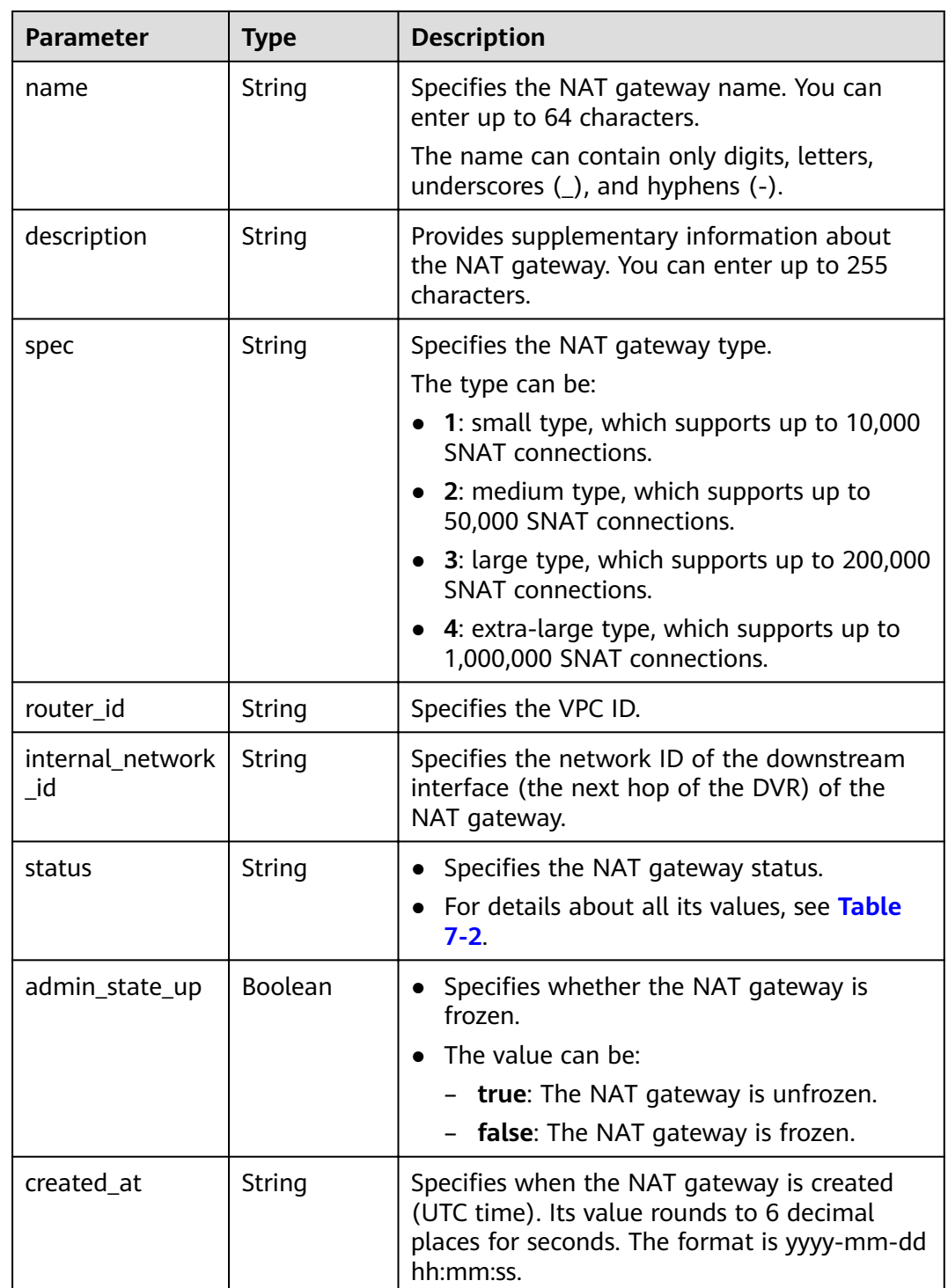

#### ● Example request

PUT https://{Endpoint}/v2.0/nat\_gateways/a78fb3eb-1654-4710-8742-3fc49d5f04f8 { "nat\_gateway": { "name": "new\_name", "description": "new description", "spec": "1"

```
}
Example response
{
 "nat_gateway": {
 "router_id": "d84f345c-80a1-4fa2-a39c-d0d397c3f09a", 
       "status": "ACTIVE", 
       "description": "new description", 
       "admin_state_up": true, 
       "tenant_id": "27e25061336f4af590faeabeb7fcd9a3", 
       "created_at": "2017-11-18 07:34:32.203044", 
       "spec": "1", 
       "internal_network_id": "89d66639-aacb-4929-969d-07080b0f9fd9", 
       "id": "a78fb3eb-1654-4710-8742-3fc49d5f04f8", 
       "name": "new_name"
   }
}
```
#### **Status Codes**

See **[Status Codes](#page-84-0)**.

}

#### **8.1.1.5 Deleting a NAT Gateway**

#### **Function**

This API is used to delete a NAT gateway.

#### **URI**

DELETE /v2.0/nat\_gateways/{nat\_gateway\_id}

#### **Table 8-16** Parameter description

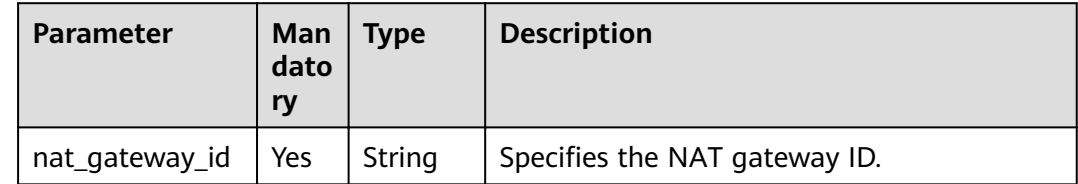

#### **Request**

None

#### **Response**

None

#### **Examples**

- **Example request** DELETE https://{Endpoint}/v2.0/nat\_gateways/a78fb3eb-1654-4710-8742-3fc49d5f04f8
- Example response None (STATUS CODE 204)

# **Status Code**

See Status Codes

# 8.1.2 SNAT Rules

# 8.1.2.1 Creating an SNAT Rule

# **Function**

This API is used to create an SNAT rule.

#### $\Box$  Note

You can create an SNAT rule only when status of the NAT gateway is set to ACTIVE and admin\_state\_up of the NAT gateway administrator to True.

#### **URI**

POST /v2.0/snat\_rules

#### **Request**

Table 8-17 describes the request parameters.

Table 8-17 Request parameter

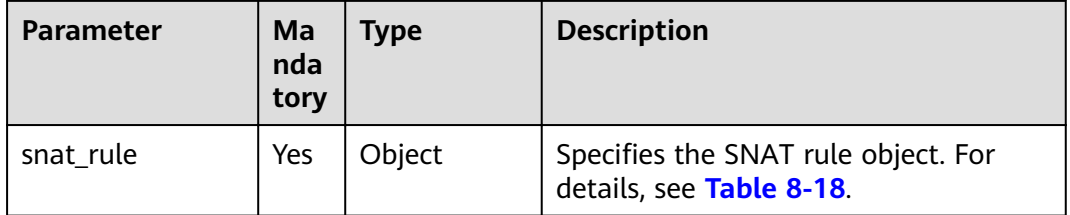

#### Table 8-18 Description of the snat rule field

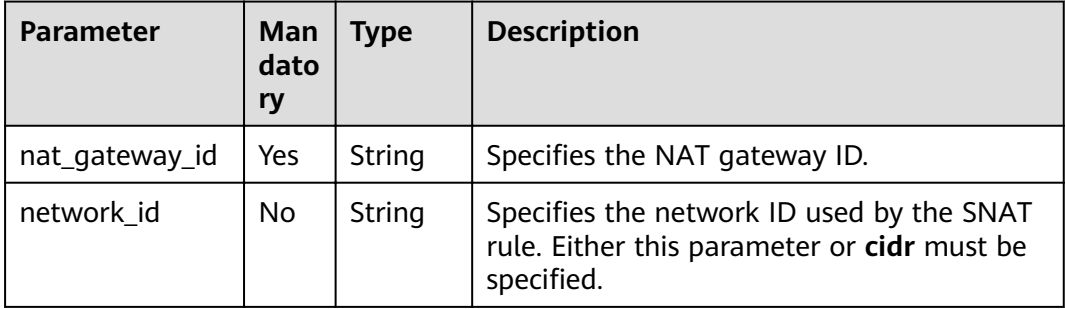

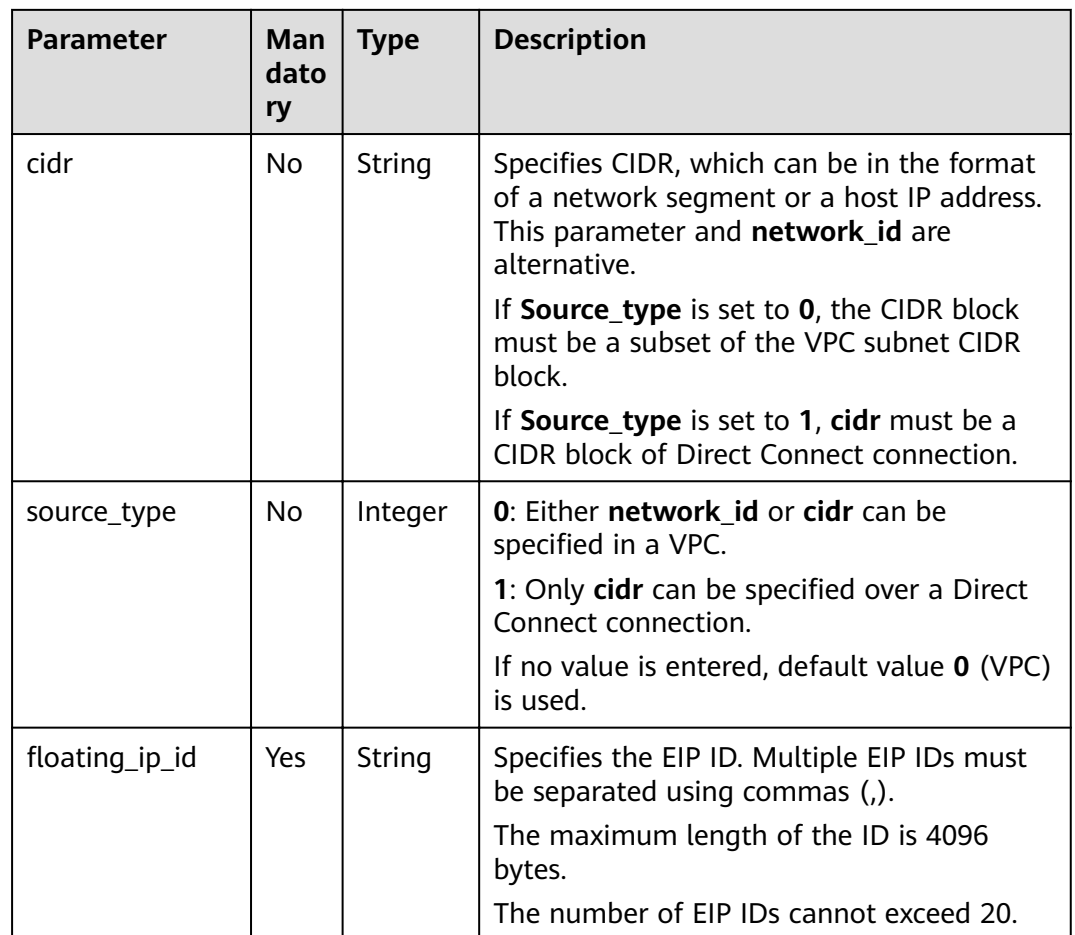

# Response

Table 8-19 lists response parameters.

Table 8-19 Response parameter

| Parameter | <b>Type</b> | <b>Description</b>                                              |
|-----------|-------------|-----------------------------------------------------------------|
| snat rule | Object      | Specifies the SNAT rule object. For details,<br>see Table 8-20. |

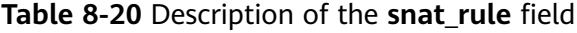

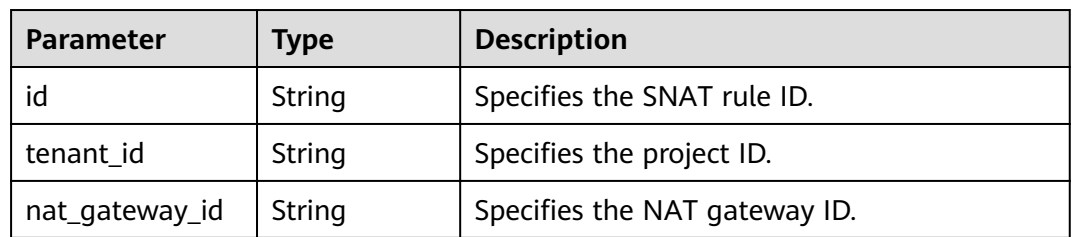

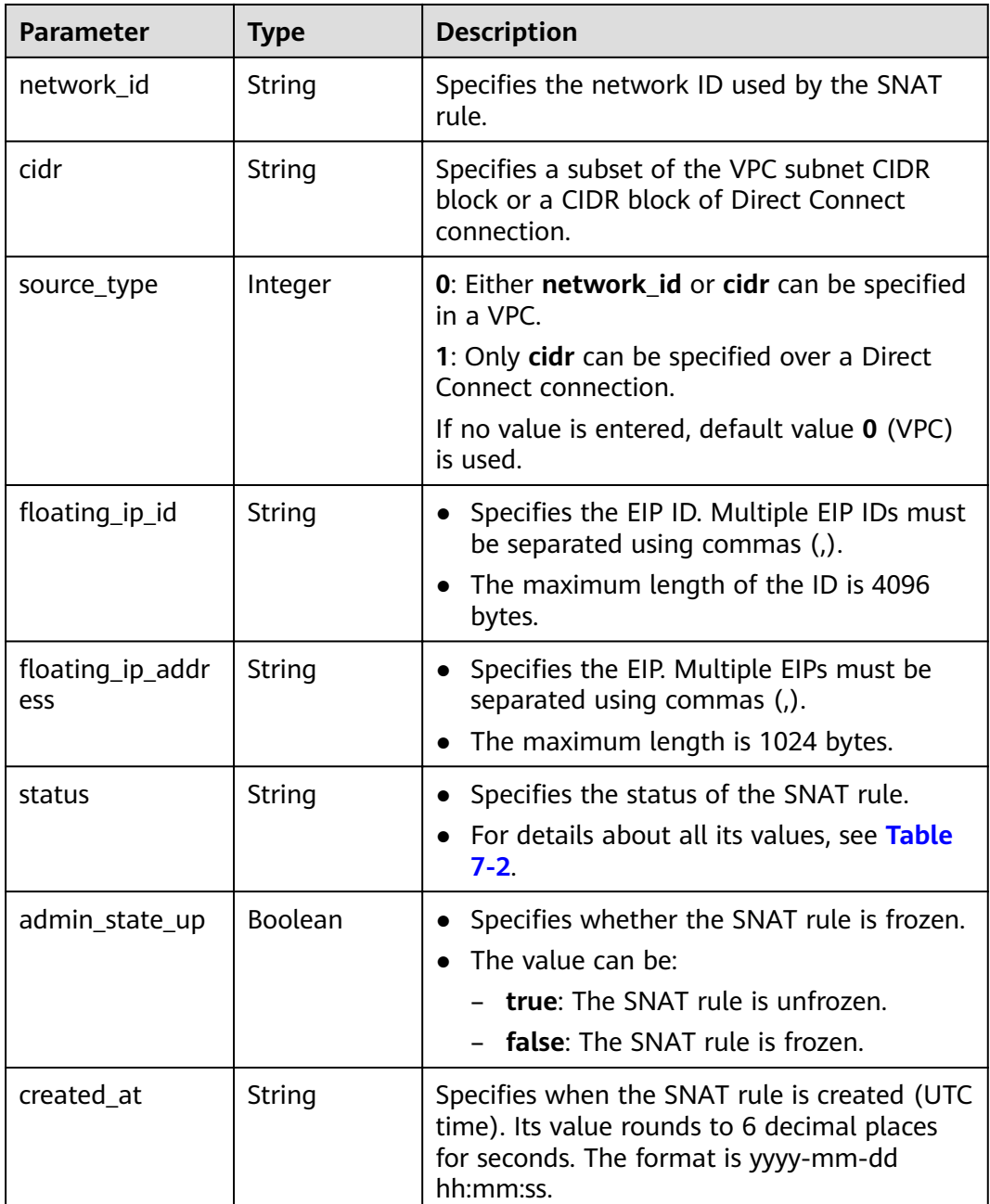

- Example request  $\bullet$ 
	- Configure parameter network\_id in a VPC. a. POST https://{Endpoint}/v2.0/snat\_rules  $\{$ "snat\_rule": { "nat\_gateway\_id": "a78fb3eb-1654-4710-8742-3fc49d5f04f8",<br>"network\_id": "eaad9cd6-2372-4be1-9535-9bd37210ae7b", "Source\_type":0,<br>"source\_type":0,<br>"floating\_ip\_id": "bdc10a4c-d81a-41ec-adf7-de857f7c812a"  $\,$  }  $\}$

```
b. Configure parameter cidr in a VPC.
     POST https://{Endpoint}/v2.0/snat_rules
     { 
        "snat_rule": {
```

```
 "nat_gateway_id": "a78fb3eb-1654-4710-8742-3fc49d5f04f8",
            "cidr": "192.168.1.10/32",
            "source_type":0,
          "floating_ip_id": "bdc10a4c-d81a-41ec-adf7-de857f7c812a"
         }
      }
c. Configure parameter cidr over a Direct Connect connection.
```

```
POST https://{Endpoint}/v2.0/snat_rules 
 {
     "snat_rule": { 
       "nat_gateway_id": "a78fb3eb-1654-4710-8742-3fc49d5f04f8",
       "cidr": "172.30.0.0/24",
       "source_type":1,
      "floating_ip_id": "bdc10a4c-d81a-41ec-adf7-de857f7c812a"
     }
```
**Example response** 

}

{

}

{

a. Response to the request for specifying the **network\_id** for a VPC

```
"snat_rule": {
     "floating_ip_id": "bdc10a4c-d81a-41ec-adf7-de857f7c812a",
      "status": "PENDING_CREATE", 
      "nat_gateway_id": "a78fb3eb-1654-4710-8742-3fc49d5f04f8", 
 "admin_state_up": true, 
 "network_id": "eaad9cd6-2372-4be1-9535-9bd37210ae7b", 
      "cidr": null, 
      "source_type":0, 
      "tenant_id": "27e25061336f4af590faeabeb7fcd9a3", 
      "created_at": "2017-11-18 07:54:21.665430", 
     "id": "5b95c675-69c2-4656-ba06-58ff72e1d338",
     "floating_ip_address": "5.21.11.226"
   }
```
b. Response to the request for specifying the CIDR block in a VPC

```
 "snat_rule": { 
   "floating_ip_id": "bdc10a4c-d81a-41ec-adf7-de857f7c812a",
    "status": "PENDING_CREATE", 
   "nat_gateway_id": "a78fb3eb-1654-4710-8742-3fc49d5f04f8",
   "admin state up": true,
    "cidr": "192.168.1.10/32", 
    "source_type":0, 
    "tenant_id": "27e25061336f4af590faeabeb7fcd9a3", 
    "created_at": "2017-11-18 07:54:21.665430", 
   "id": "5b95c675-69c2-4656-ba06-58ff72e1d338",
   "floating ip address": "5.21.11.226"
 }
```
}

{

c. Response to the request for specifying the CIDR block in a VPC

```
 "snat_rule": { 
     "floating_ip_id": "bdc10a4c-d81a-41ec-adf7-de857f7c812a",
      "status": "PENDING_CREATE", 
 "nat_gateway_id": "a78fb3eb-1654-4710-8742-3fc49d5f04f8", 
 "admin_state_up": true, 
      "cidr": "172.30.0.0/24", 
      "tenant_id": "27e25061336f4af590faeabeb7fcd9a3", 
      "created_at": "2017-11-18 07:54:21.665430", 
     "id": "5b95c675-69c2-4656-ba06-58ff72e1d338",
     "floating ip_address": "5.21.11.226"
```
 $\,$  }  $\}$ 

# **Status Codes**

See Status Codes.

# 8.1.2.2 Querying SNAT Rules

# **Function**

This API is used to query an SNAT rule list.

#### **URI**

GET /v2.0/snat rules

#### $\Box$  Note

You can type the question mark (?) and ampersand (&) at the end of the URI to define multiple search criteria. All optional parameters can be filtered. For details, see the example request.

Table 8-21 Parameter description

| <b>Parameter</b>   | <b>Manda</b><br>tory | <b>Type</b> | <b>Description</b>                                                                                  |
|--------------------|----------------------|-------------|----------------------------------------------------------------------------------------------------|
| id                 | No.                  | String      | Specifies the SNAT rule ID.                                                                         |
| limit              | No                   | Integer     | Specifies the number of records on<br>each page.                                                    |
| tenant id          | No.                  | String      | Specifies the project ID.                                                                           |
| nat_gateway_i<br>d | No                   | String      | Specifies the NAT gateway ID.                                                                       |
| network_id         | Nο                   | String      | Specifies the network ID used by the<br>SNAT rule.                                                  |
| cidr               | No                   | String      | Specifies a subset of the VPC subnet<br>CIDR block or a CIDR block of Direct<br>Connect connection. |
| source_type        | No                   | Integer     | 0: Either network id or cidr can be<br>specified in a VPC.                                          |
|                    |                      |             | 1: Only cidr can be specified over a<br>Direct Connect connection.                                  |
|                    |                      |             | If no value is entered, default value 0<br>(VPC) is used.                                           |
| floating_ip_id     | No                   | String      | Specifies the EIP ID.<br>Maximum length: 4,096 characters                                           |

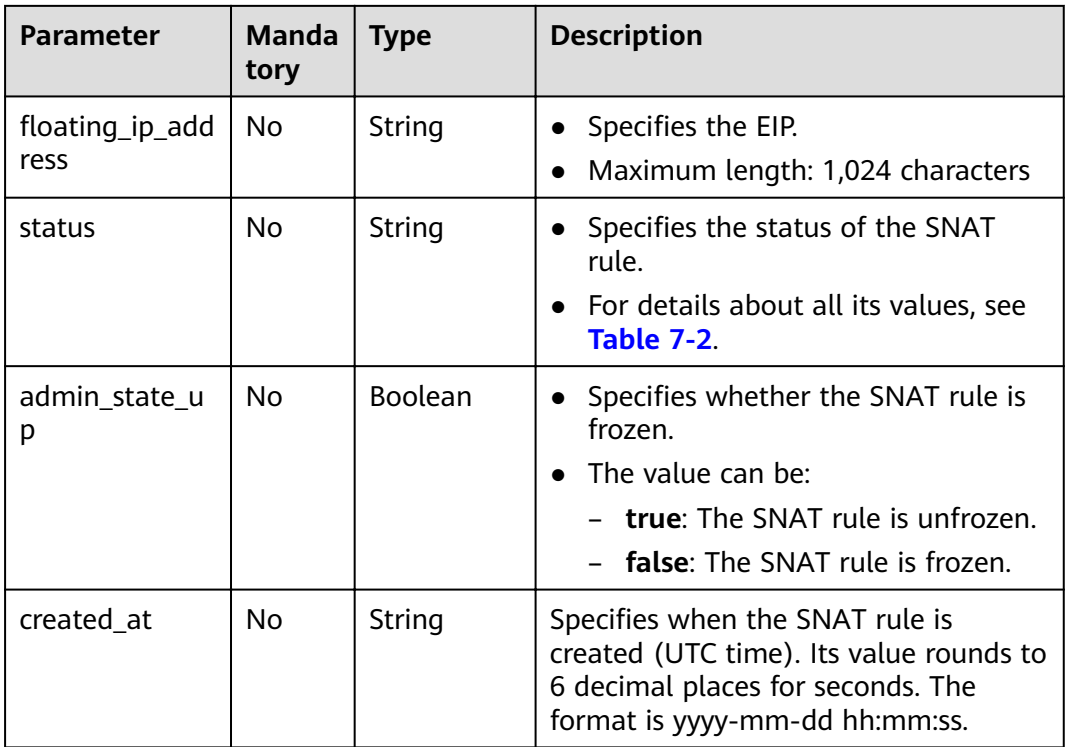

# Request

None

# Response

Table 8-22 lists response parameters.

Table 8-22 Response parameter

| <b>Parameter</b> | <b>Type</b>       | <b>Description</b>                                               |
|------------------|-------------------|------------------------------------------------------------------|
| snat rules       | List (SNAT rules) | Specifies the SNAT rule objects. For<br>details, see Table 8-23. |

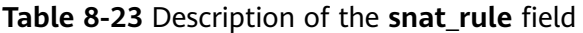

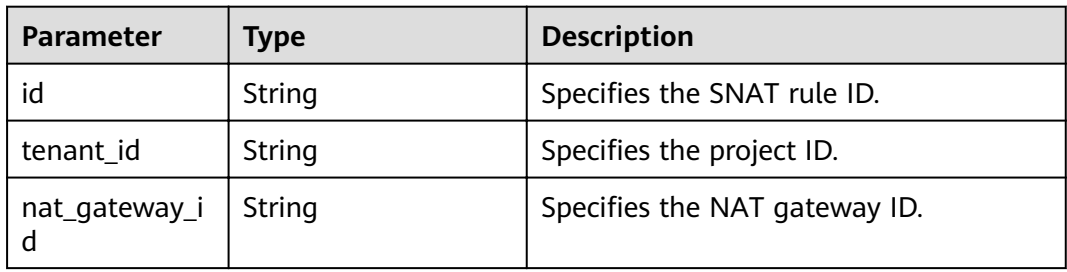

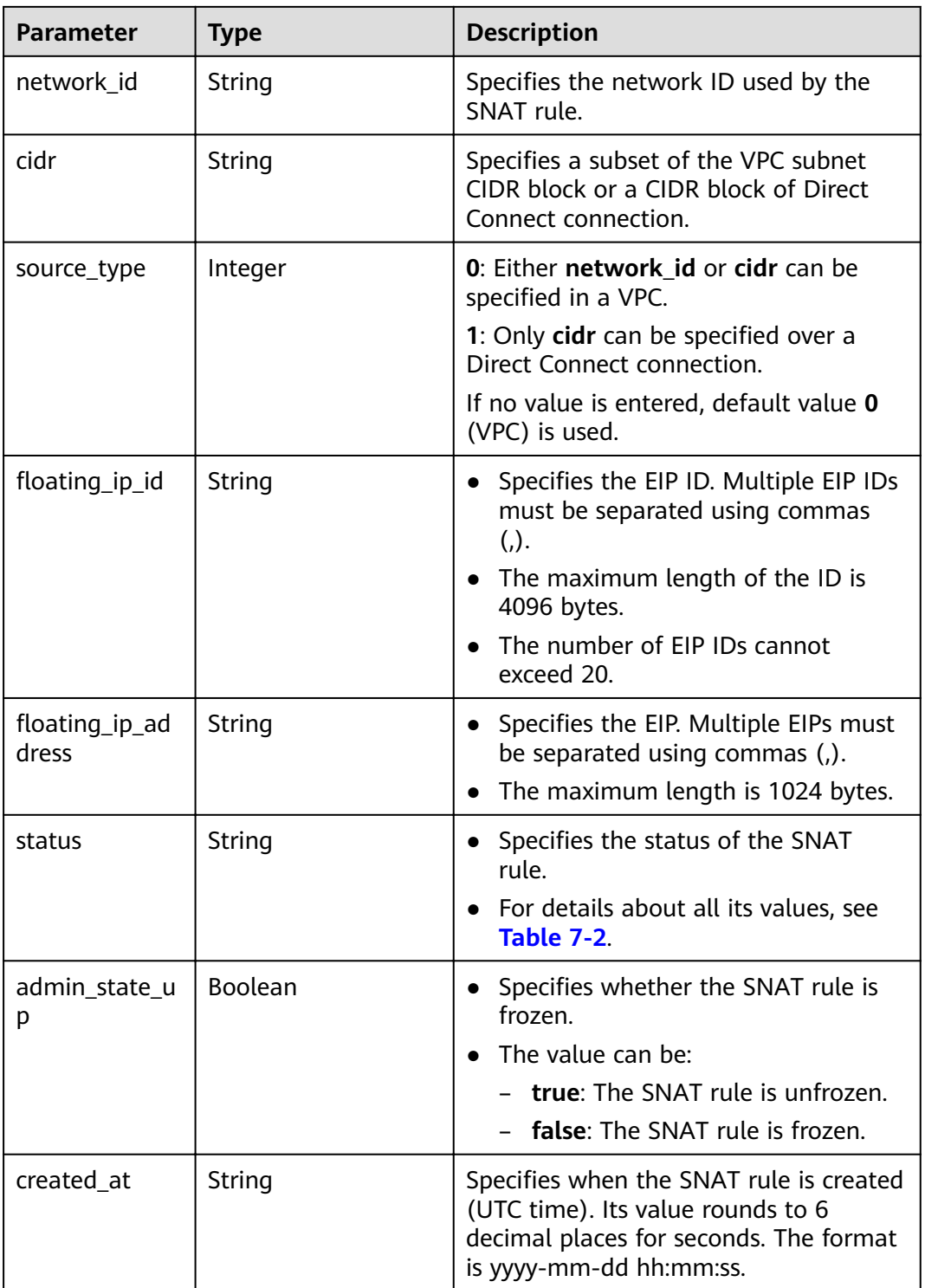

- Example request<br>GET https://{Endpoint}/v2.0/snat\_rules?limit=10  $\bullet$
- Example response  $\overline{a}$  $\{$ l<br>snat\_rules": [

```
 {
       "floating_ip_id": "bf99c679-9f41-4dac-8513-9c9228e713e1",
 "status": "ACTIVE",
 "nat_gateway_id": "cda3a125-2406-456c-a11f-598e10578541",
        "admin_state_up": true,
        "network_id": "9a469561-daac-4c94-88f5-39366e5ea193",
        "cidr": "null",
        "source_type":0,
        "tenant_id": "abc",
        "created_at": "2017-11-15 15:44:42.595173",
       "id": "79195d50-0271-41f1-bded-4c089b2502ff",
       "floating_ip_address": "5.21.11.242"
 },
\overline{\phantom{a}}"floating_ip_id": "6e496fba-abe9-4f5e-9406-2ad8c809ac8c",
        "status": "ACTIVE",
       "nat_gateway_id": "e824f1b4-4290-4ebc-8322-cfff370dbd1e",
 "admin_state_up": true,
 "network_id": "97e89905-f9c8-4ae3-9856-392b0b2fbe7f",
        "cidr": "null",
        "source_type":0,
 "tenant_id": "abc",
 "created_at": "2017-11-17 07:43:44.830845",
       "id": "4a1a10d7-0d9f-4846-8cda-24cffeffef5c",
       "floating_ip_address": "5.21.11.142"
     }
  ]
```
## **Status Codes**

See **[Status Codes](#page-84-0)**.

}

# **8.1.2.3 Querying Details About a Specified SNAT Rule**

## **Function**

This API is used to query details about a specified SNAT rule.

#### **URI**

GET /v2.0/snat\_rules/{snat\_rule\_id}

#### **Table 8-24** Parameter description

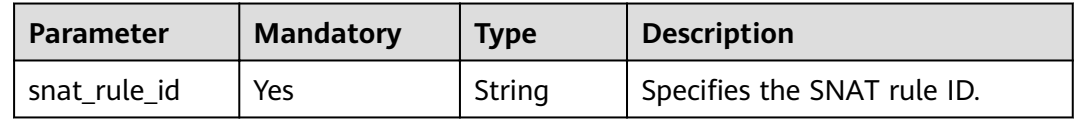

#### **Request**

None

## **Response**

**[Table 8-25](#page-137-0)** lists response parameters.

#### <span id="page-137-0"></span>**Table 8-25** Response parameter

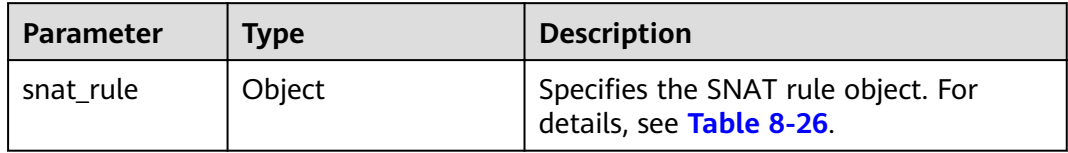

#### Table 8-26 Description of the snat\_rule field

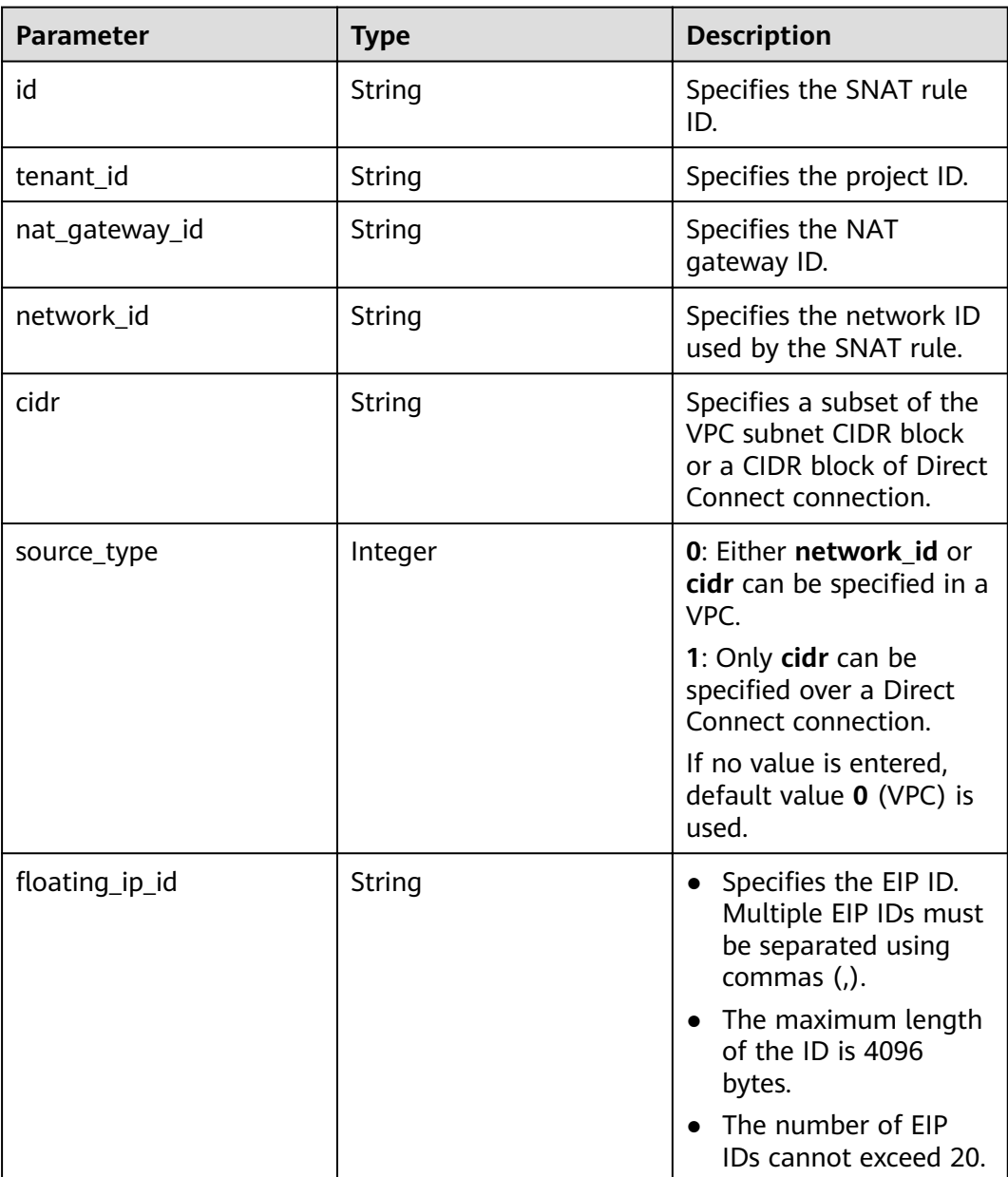

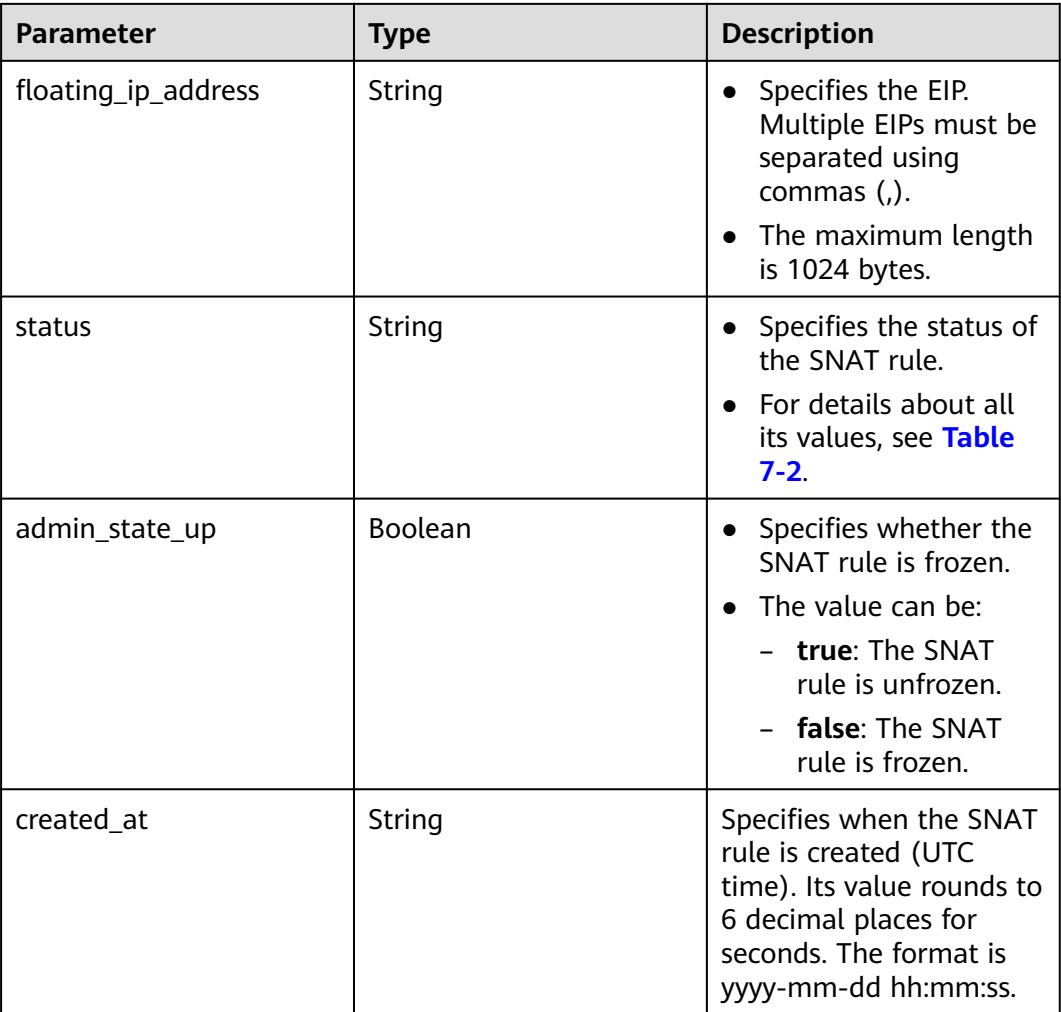

- Example request
	- GET https://{Endpoint}/v2.0/snat\_rules/5b95c675-69c2-4656-ba06-58ff72e1d338
- Example response

{

}

```
 "snat_rule": {
,"floating_ip_id": "bdc10a4c-d81a-41ec-adf7-de857f7c812a"
 "status": "ACTIVE",
 "nat_gateway_id": "a78fb3eb-1654-4710-8742-3fc49d5f04f8",
     "admin_state_up": true,
     "network_id": "eaad9cd6-2372-4be1-9535-9bd37210ae7b",
 "cidr": "null",
 "source_type":0,
     "tenant_id": "27e25061336f4af590faeabeb7fcd9a3",
     "created_at": "2017-11-18 07:54:21.665430",
    "id": "5b95c675-69c2-4656-ba06-58ff72e1d338",
    "floating_ip_address": "5.21.11.226"
  }
```
# **Status Codes**

See **[Status Codes](#page-84-0)**.

# 8.1.2.4 Deleting an SNAT Rule

## **Function**

This API is used to delete an SNAT rule.

#### URI

DELETE /v2.0/snat rules/{snat rule id}

Table 8-27 Parameter description

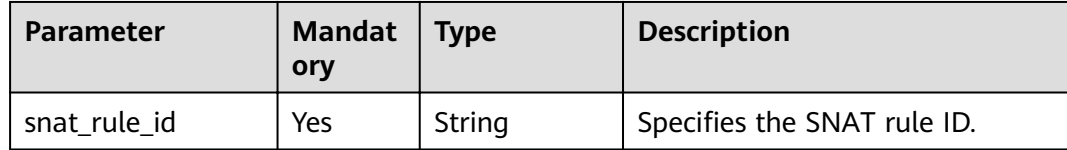

#### **Request**

None

#### **Response**

None

#### **Examples**

- Example request  $\bullet$ DELETE https://{Endpoint}/v2.0/snat\_rules/a78fb3eb-1654-4710-8742-3fc49d5f04f8
- Example response None (STATUS CODE 204)

## **Status Code**

See Status Codes.

# 8.1.3 DNAT Rules

## 8.1.3.1 Creating a DNAT Rule

#### **Function**

This API is used to create a DNAT rule.

#### $\Box$  Note

You can create a DNAT rule only when status of the NAT gateway is ACTIVE and admin\_state\_up of the NAT gateway administrator is True. Specify either port\_id or private ip at a time. If you are going to create a DNAT rule that allows traffic to and from all ports of a server and an EIP, set internal service port to 0, external service port to 0, and protocol to any.

# **URI**

POST /v2.0/dnat rules

# Request

Table 8-28 lists the request parameter.

#### Table 8-28 Request parameter

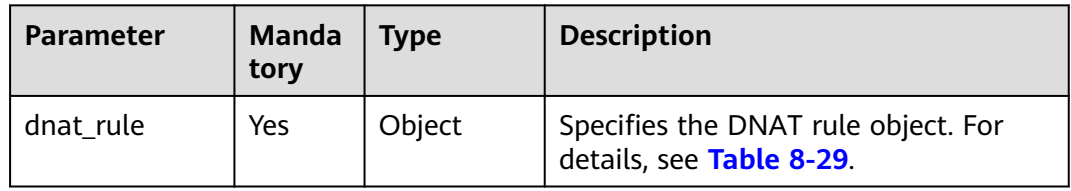

#### Table 8-29 Description of the dnat\_rule field

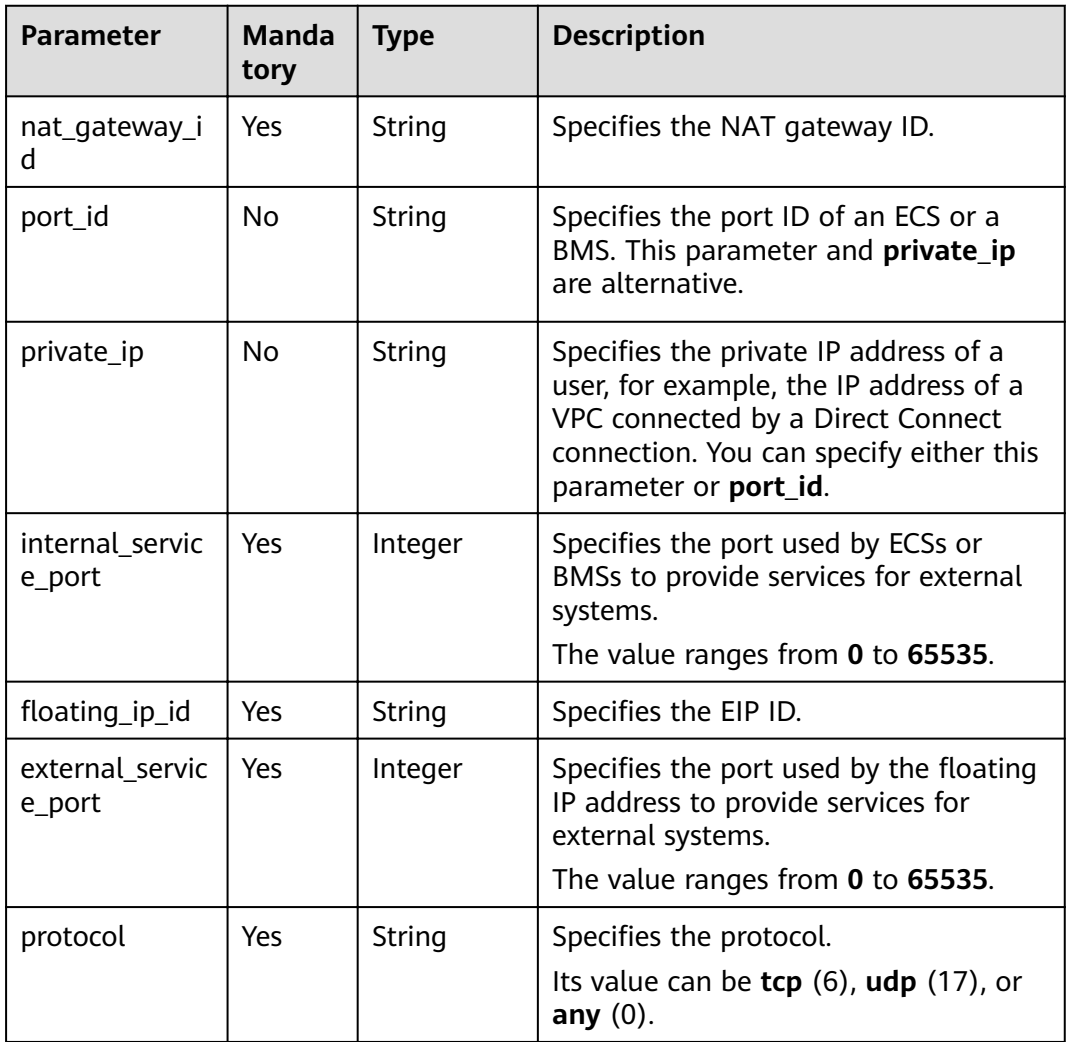

# **Response**

Table 8-30 lists response parameter.

# Table 8-30 Response parameter

| <b>Parameter</b> | Type   | <b>Description</b>                                              |
|------------------|--------|-----------------------------------------------------------------|
| dnat rule        | Object | Specifies the DNAT rule object. For<br>details, see Table 8-31. |

Table 8-31 Description of the dnat\_rule field

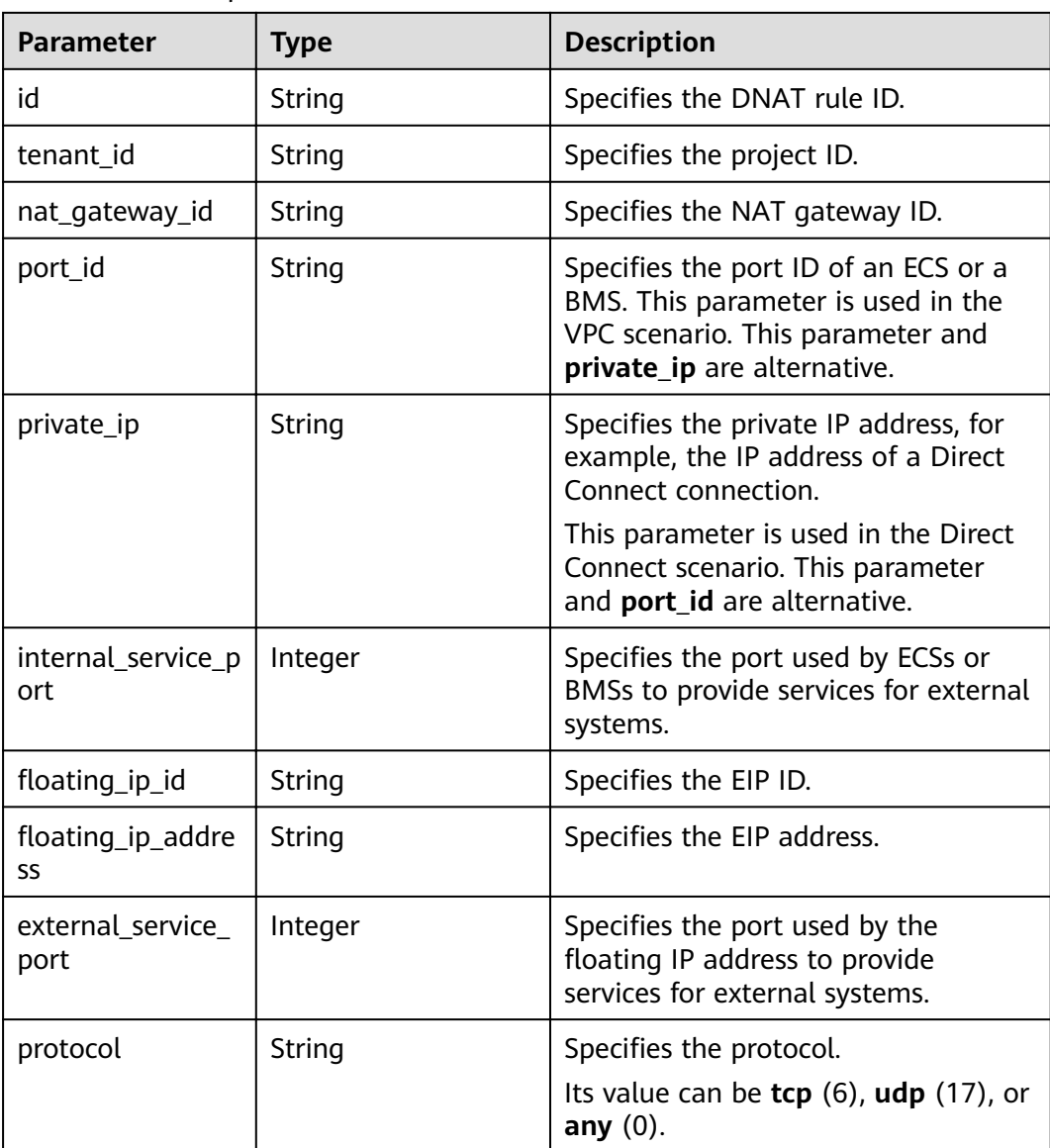

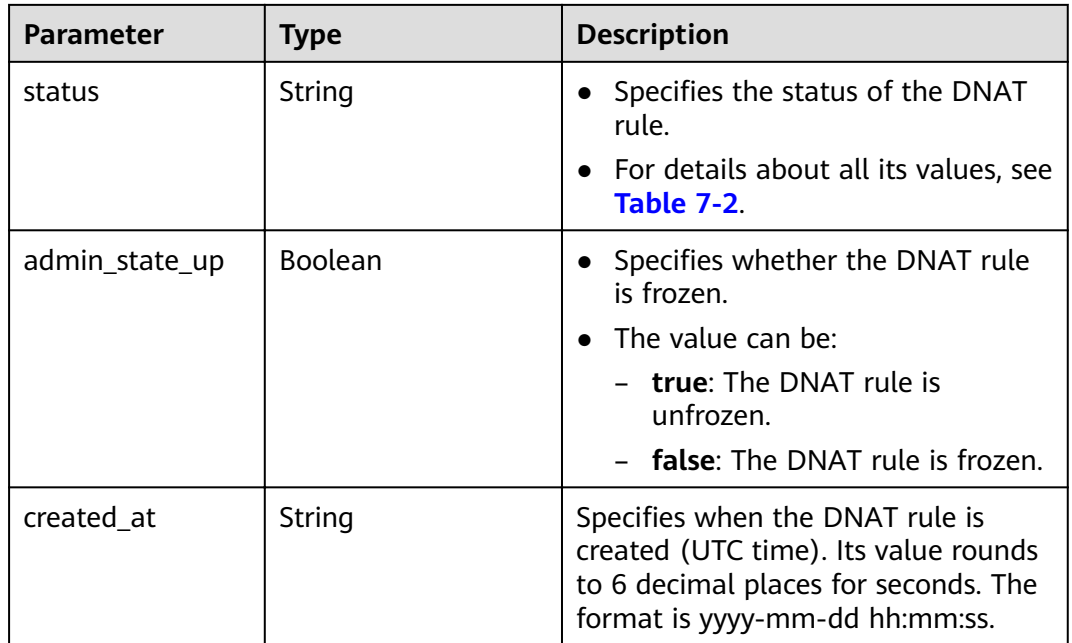

**Example requests** 

{

}

a. Creating a DNAT rule with specified **internal service port** and **external\_service\_port**

```
POST https://{Endpoint}/v2.0/dnat_rules
```

```
 "dnat_rule": {
   "floating_ip_id": "bf99c679-9f41-4dac-8513-9c9228e713e1",
    "nat_gateway_id": "cda3a125-2406-456c-a11f-598e10578541",
    "port_id": "9a469561-daac-4c94-88f5-39366e5ea193",
    "internal_service_port": 993,
    "protocol": "tcp",
    "external_service_port": 242
 }
```
b. Creating a DNAT rule with both **internal\_service\_port** and **external\_service\_port** set to **0**

```
POST https://{Endpoint}/v2.0/dnat_rules
```

```
{
   "dnat_rule": {
     "floating_ip_id": "Cf99c679-9f41-4dac-8513-9c9228e713e1",
      "nat_gateway_id": "Dda3a125-2406-456c-a11f-598e10578541",
      "private_ip": "192.168.1.100",
      "internal_service_port": 0,
      "protocol": "any",
      "external_service_port": 0
   }
```
**Example responses** 

}

{

a. Response to the request for creating a DNAT rule with specified **internal\_service\_port** and **external\_service\_port**

```
 "dnat_rule": {
  "floating_ip_id": "bf99c679-9f41-4dac-8513-9c9228e713e1",
   "status": "ACTIVE",
```

```
 "nat_gateway_id": "cda3a125-2406-456c-a11f-598e10578541",
           "admin_state_up": true,
           "port_id": "9a469561-daac-4c94-88f5-39366e5ea193",
           "internal_service_port": 993,
           "protocol": "tcp",
           "tenant_id": "abc",
           "created_at": "2017-11-15 15:44:42.595173",
          "id": "79195d50-0271-41f1-bded-4c089b2502ff",
          "floating_ip_address": "5.21.11.226",
           "external_service_port": 242,
           "private_ip": ""
        }
     }
b. Response to the request for creating a DNAT rule with both
     internal_service_port and external_service_port set to 0
     {
         "dnat_rule": {
          "floating_ip_id": "cf99c679-9f41-4dac-8513-9c9228e713e1",
           "status": "ACTIVE",
           "nat_gateway_id": "dda3a125-2406-456c-a11f-598e10578541",
      "admin_state_up": true,
      "private_ip": "192.168.1.100",
          "internal_service_port": 0,
           "protocol": "any",
          "tenant_id": "abc"
           "created_at": "2017-11-15 15:44:42.595173",
          "id": "79195d50-0271-41f1-bded-4c089b2502ff",
          "floating_ip_address": "5.21.11.227",
           "external_service_port": 0
        }
     }
```
#### **Status Codes**

See **[Status Codes](#page-84-0)**.

# **8.1.3.2 Querying DNAT Rules**

#### **Function**

This API is used to query a DNAT rule list.

#### **URI**

GET /v2.0/dnat\_rules

#### $\Box$  Note

You can type the question mark  $(?)$  and ampersand  $(8)$  at the end of the URI to define multiple search criteria. All optional parameters can be filtered. For details, see the example request.

**Table 8-32** Parameter description

| <b>Parameter</b> | <b>Type</b> | <b>Description</b>                               |
|------------------|-------------|--------------------------------------------------|
| id               | String      | Specifies the DNAT rule ID.                      |
| limit            | Integer     | Specifies the number of records on each<br>page. |
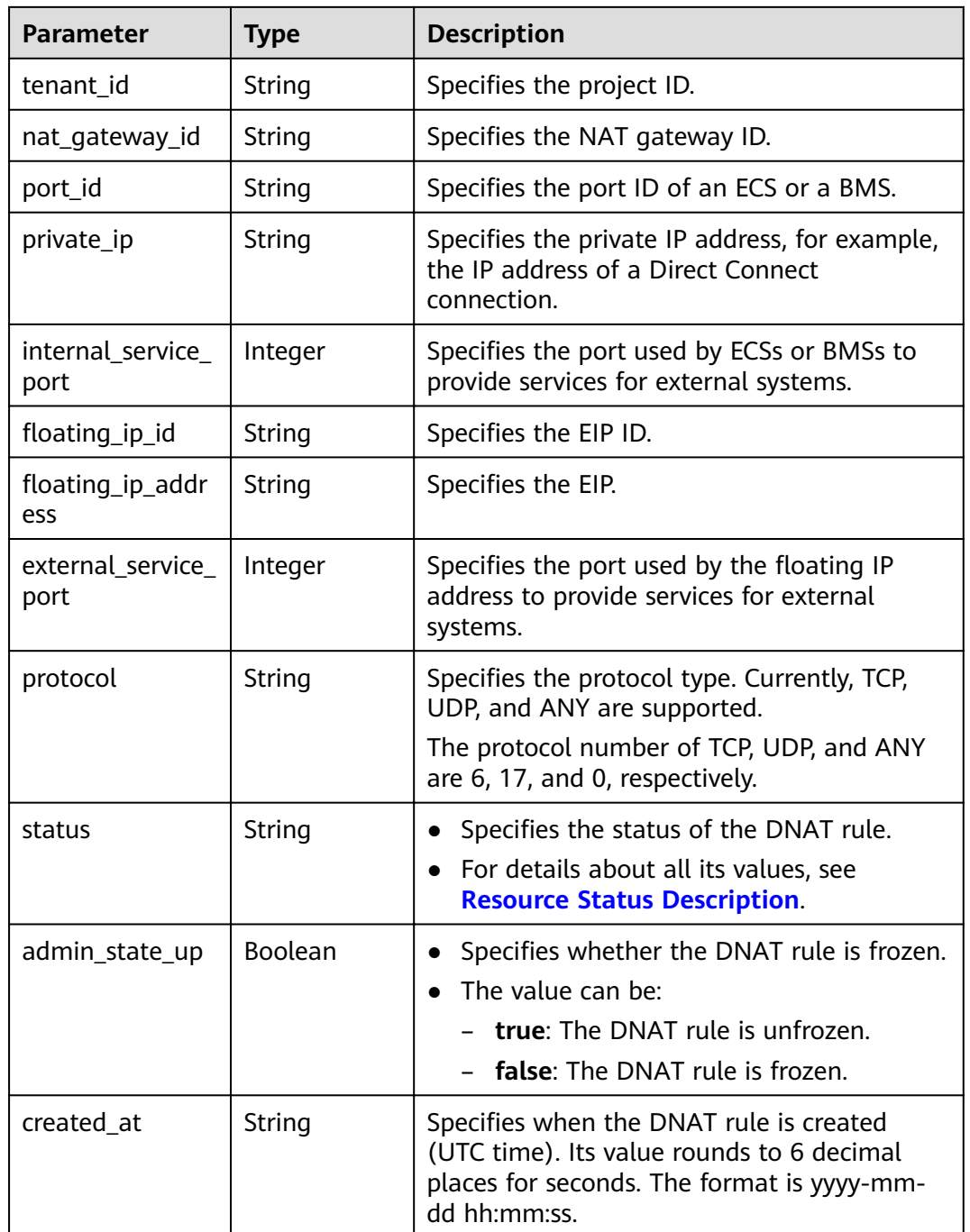

# Request

None

## **Response**

Table 8-33 lists response parameters.

#### <span id="page-145-0"></span>Table 8-33 Response parameter

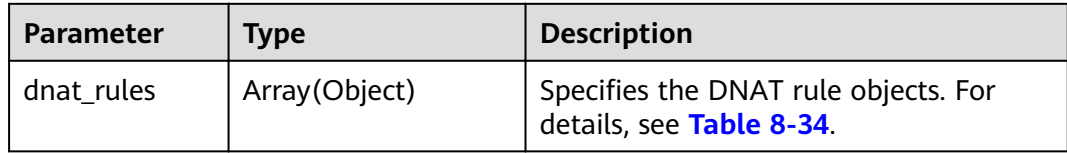

#### Table 8-34 Description of the dnat\_rule field

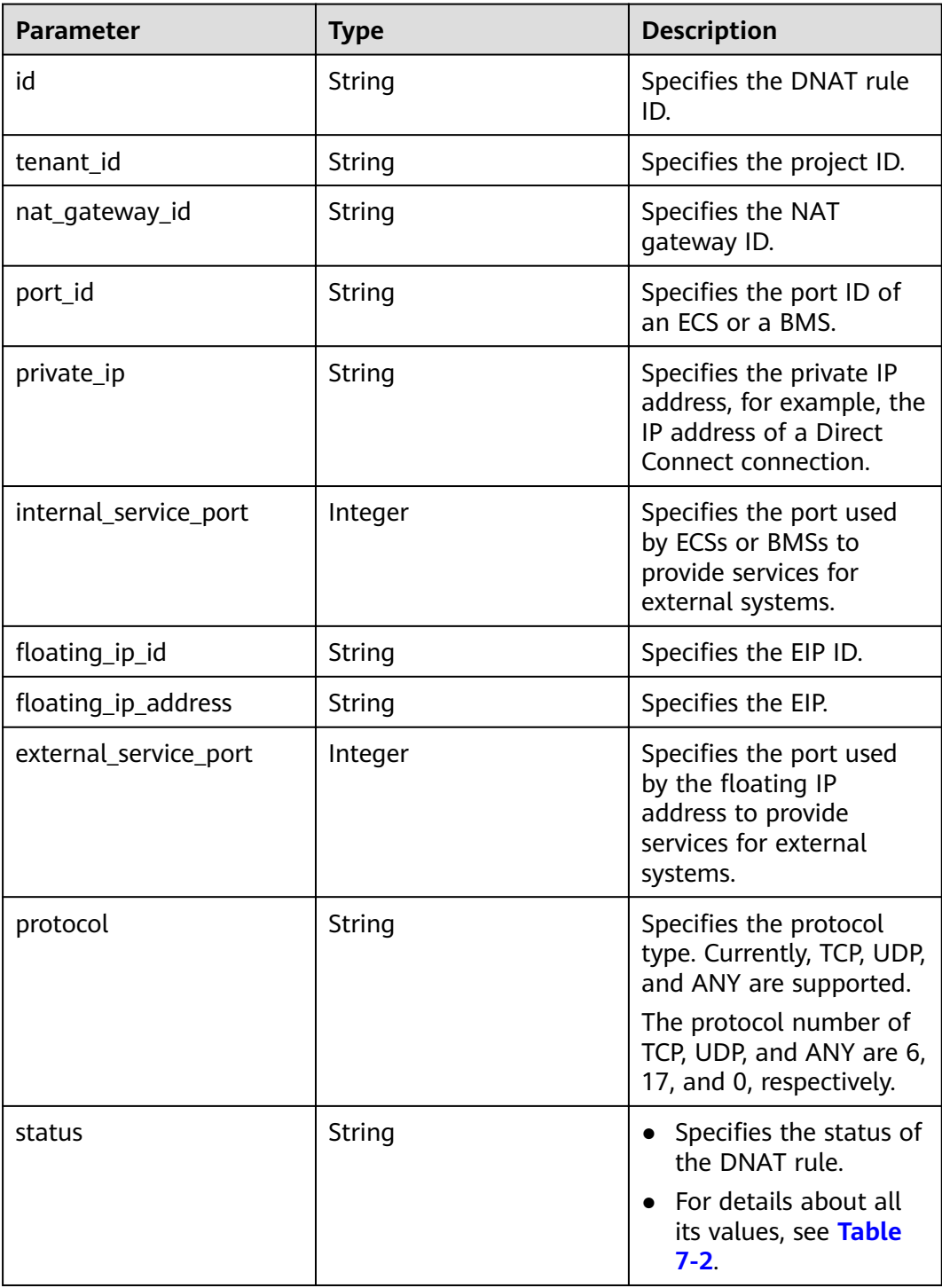

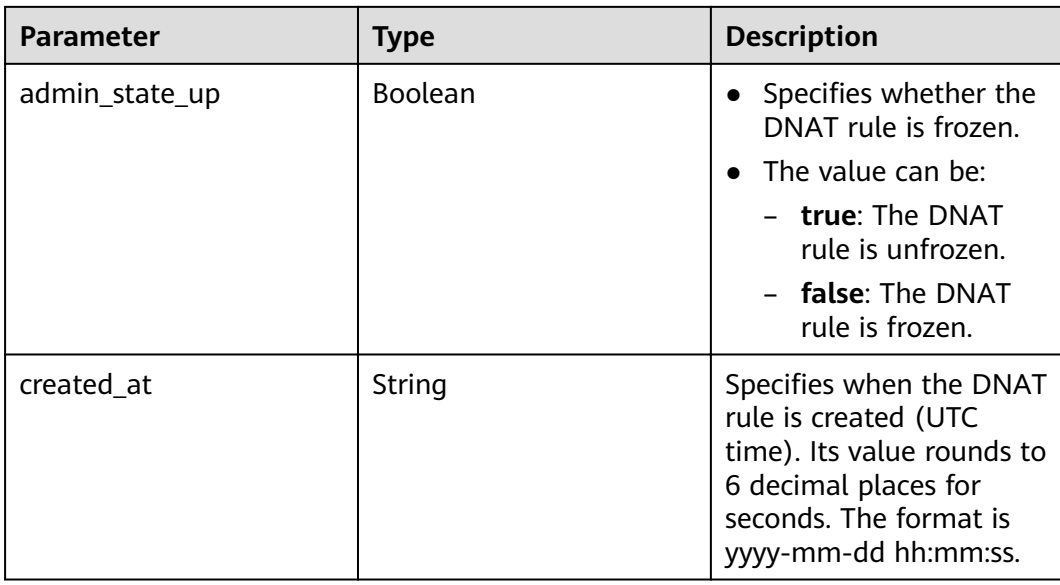

- Example request GET https://{Endpoint}/v2.0/dnat\_rules
- Example response

```
{
   "dnat_rules": [
      {
,"floating_ip_id": "bf99c679-9f41-4dac-8513-9c9228e713e1"
 "status": "ACTIVE",
        "nat_gateway_id": "cda3a125-2406-456c-a11f-598e10578541",
        "admin_state_up": true,
        "port_id": "9a469561-daac-4c94-88f5-39366e5ea193",
        "internal_service_port": 993,
 "protocol": "tcp",
 "tenant_id": "abc",
        "created_at": "2017-11-15 15:44:42.595173",
       "id": "79195d50-0271-41f1-bded-4c089b2502ff",
       "floating_ip_address": "5.21.11.226",
        "external_service_port": 242,
        "private_ip": "" 
     },
      {
       "floating_ip_id": "cf99c679-9f41-4dac-8513-9c9228e713e1",
 "status": "ACTIVE",
 "nat_gateway_id": "dda3a125-2406-456c-a11f-598e10578541",
        "admin_state_up": true,
        "port_id": "",
        "private_ip": "192.168.1.100",
        "internal_service_port": 0,
 "protocol": "any",
 "tenant_id": "abc",
        "created_at": "2017-11-16 15:44:42.595173",
       "id": "89195d50-0271-41f1-bded-4c089b2502ff",
       "floating_ip_address": "5.21.11.227",
             "external_service_port": 0
     }
  ]
```
}

See Status Codes

# 8.1.3.3 Querying Details About a Specified DNAT Rule

#### **Function**

This API is used to query details about a specified DNAT rule.

#### **URI**

GET /v2.0/dnat\_rules/{dnat\_rule\_id}

#### Table 8-35 Parameter description

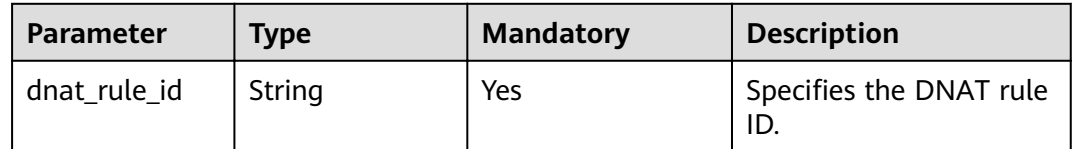

## **Request**

None

#### **Response**

Table 8-36 lists response parameters.

#### Table 8-36 Response parameter

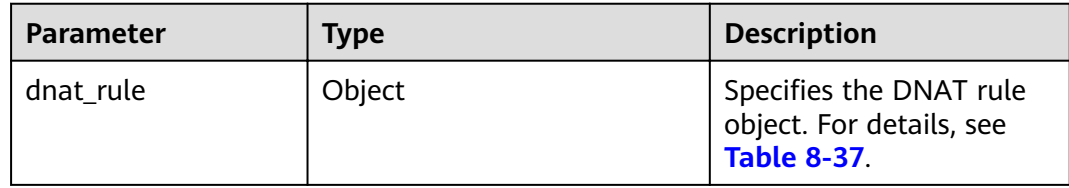

#### Table 8-37 Description of the dnat\_rule field

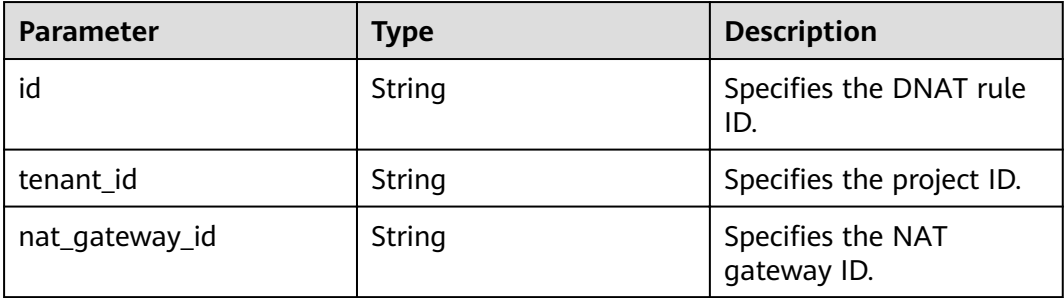

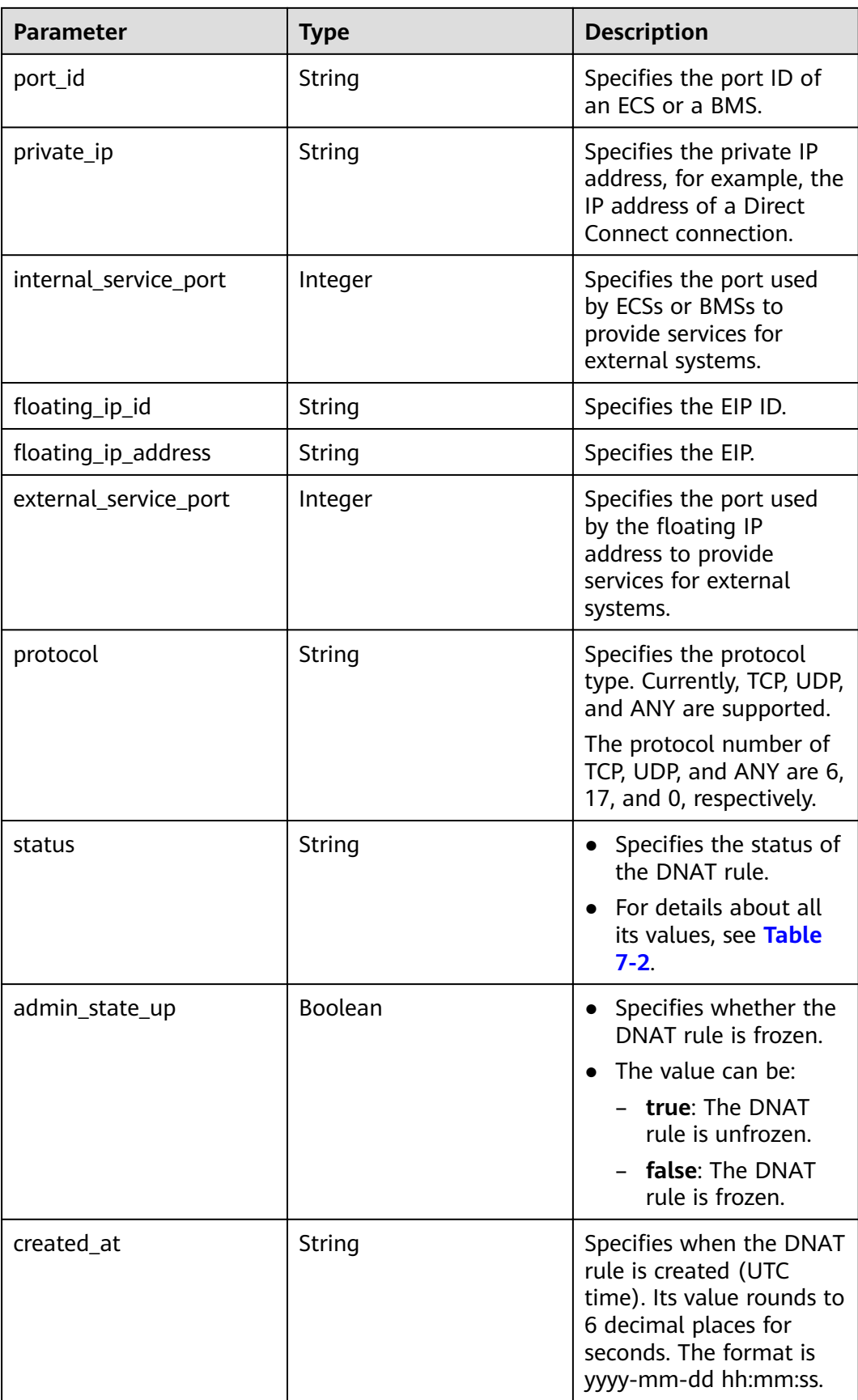

- Example request GET https://{Endpoint}/v2.0/dnat\_rules/79195d50-0271-41f1-bded-4c089b2502ff
- Example response

{

}

```
 "dnat_rule": {
,"floating_ip_id": "bf99c679-9f41-4dac-8513-9c9228e713e1"
 "status": "ACTIVE",
 "nat_gateway_id": "cda3a125-2406-456c-a11f-598e10578541",
 "admin_state_up": true,
 "port_id": "9a469561-daac-4c94-88f5-39366e5ea193",
       "internal_service_port": 993,
       "protocol": "TCP",
       "tenant_id": "abc",
       "created_at": "2017-11-15 15:44:42.595173",
      "id": "79195d50-0271-41f1-bded-4c089b2502ff",
      "floating_ip_address": "5.21.11.226",
       "external_service_port": 242
       "private_ip": ""
  }
```
# **Status Codes**

See **[Status Codes](#page-84-0)**.

# **8.1.3.4 Deleting a DNAT Rule**

## **Function**

This API is used to delete a DNAT rule.

#### **URI**

DELETE /v2.0/dnat\_rules/{dnat\_rule\_id}

#### **Table 8-38** Parameter description

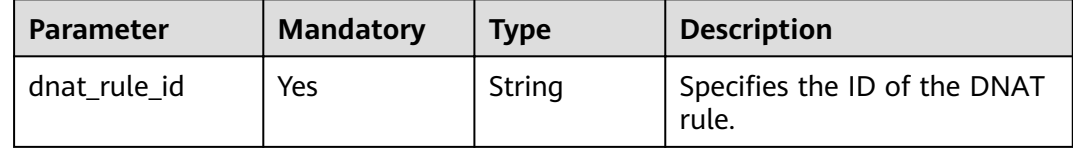

#### **Request**

None

#### **Response**

None

## **Examples**

● Example request

DELETE https://{Endpoint}/v2.0/dnat\_rules/a78fb3eb-1654-4710-8742-3fc49d5f04f8

Example response None (STATUS CODE 204)

#### **Status Code**

See Status Codes.

# **8.1.4 Tags**

# 8.1.4.1 Querying NAT Gateways by Tag

## **Function**

This API is used to filter NAT gateways by tag.

TMS uses this API to filter and list NAT gateways by tag.

By default, NAT gateways and tags are sorted in descending order of creation time.

#### **URI**

URI format  $\bullet$ 

POST /v2.0/{project\_id}/nat\_gateways/resource\_instances/action

Parameter description

#### Table 8-39 Parameter description

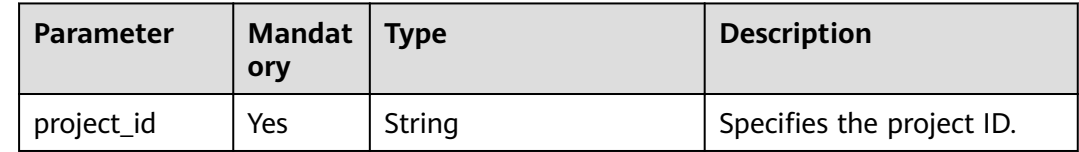

## **Request**

Table 8-40 describes the request parameters.

<span id="page-151-0"></span>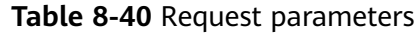

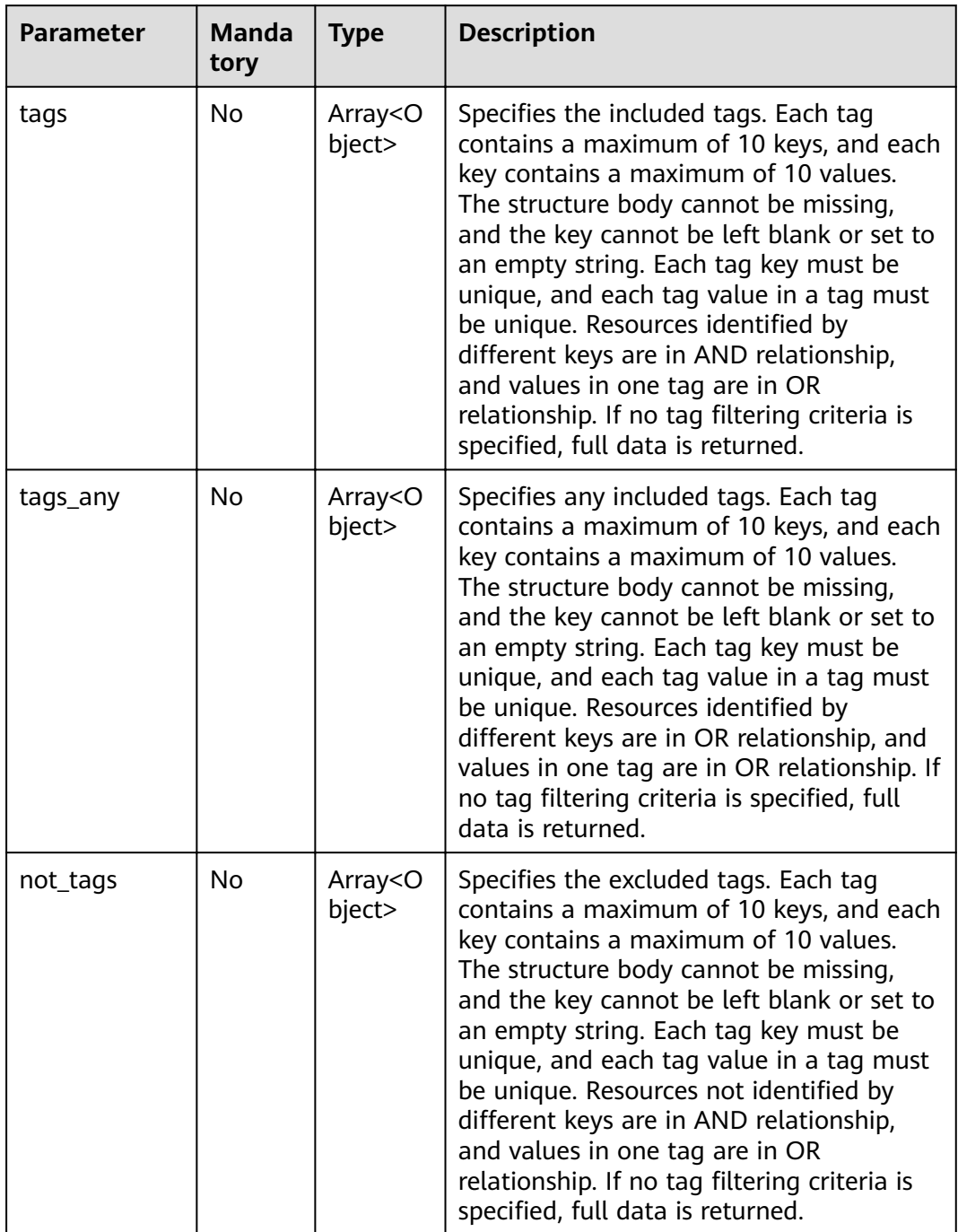

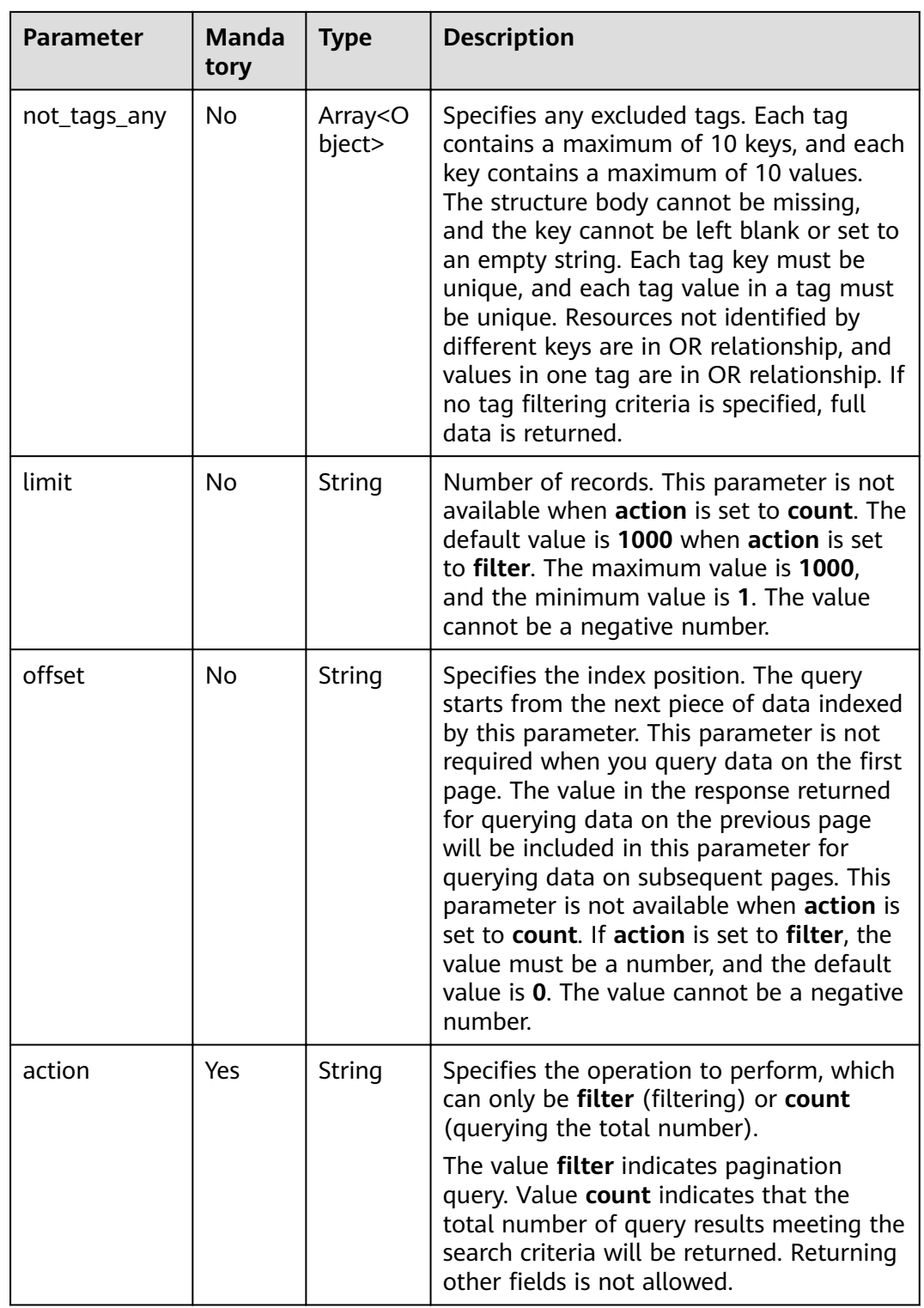

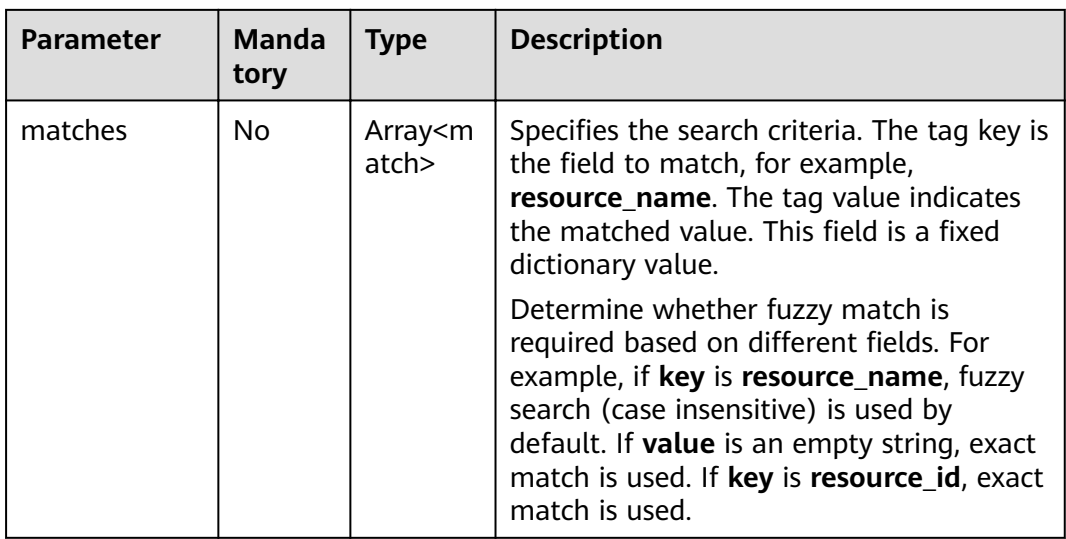

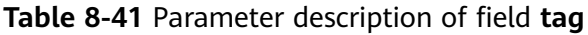

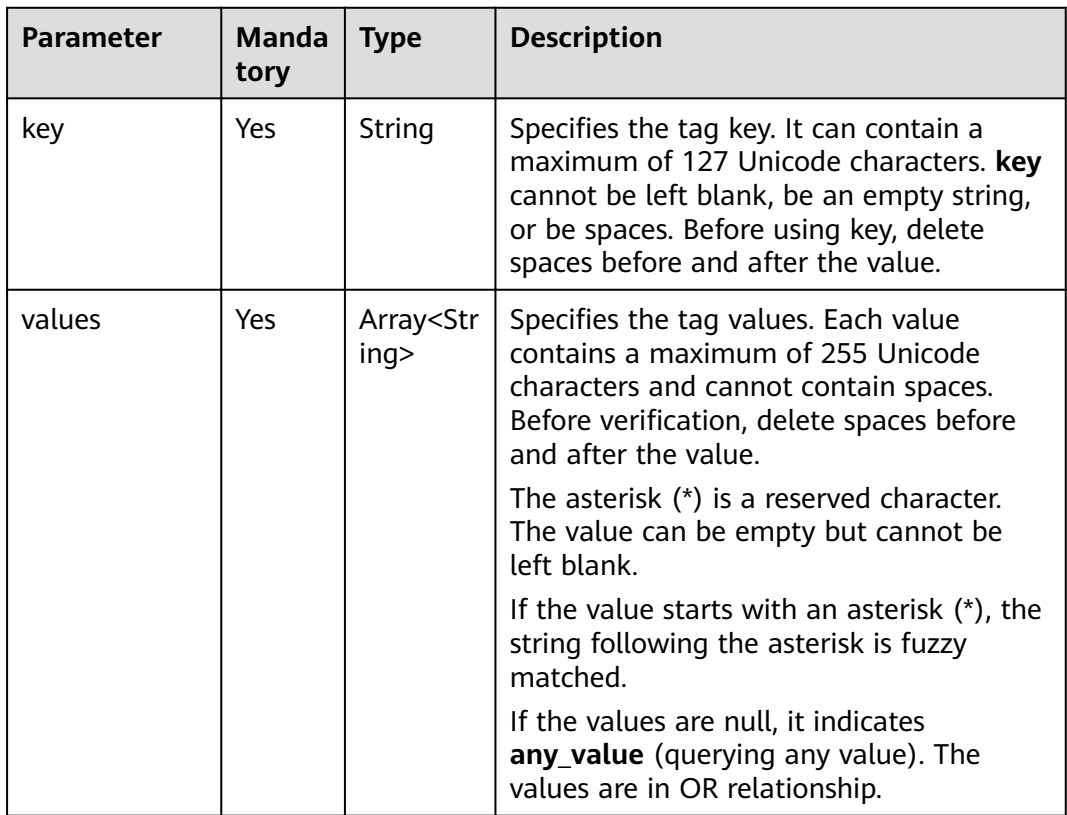

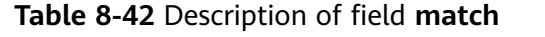

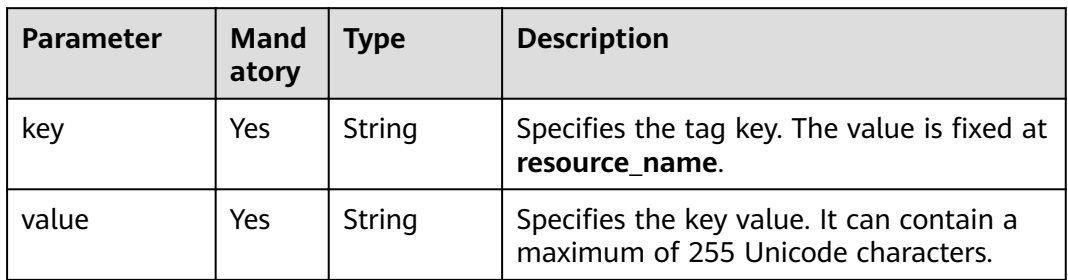

# **Response**

**Table 8-43** describes the response parameters.

#### **Table 8-43** Response parameter

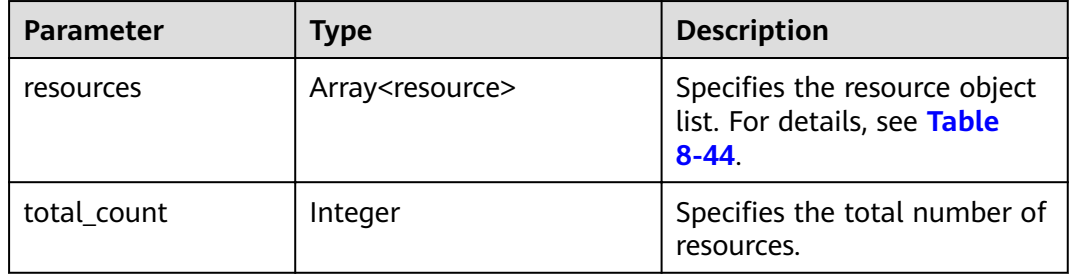

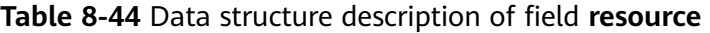

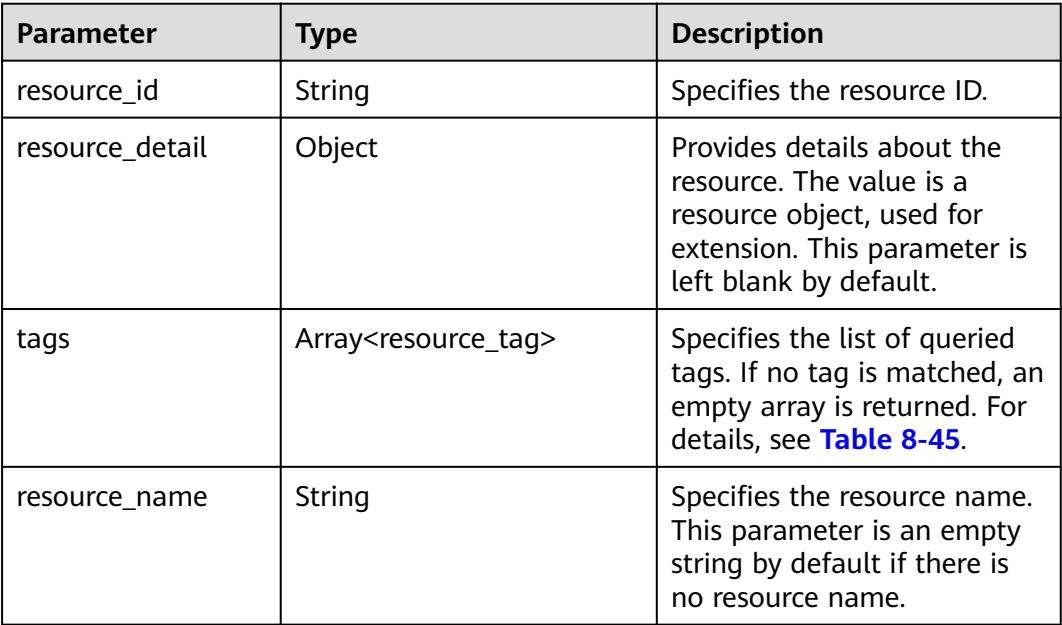

| <b>Parameter</b> | <b>Type</b> | <b>Description</b>                                                                                                    |
|------------------|-------------|----------------------------------------------------------------------------------------------------|
| key              | String      | Specifies the tag key. It<br>contains a maximum of 36<br>Unicode characters. A tag<br>key cannot be left blank. It<br>cannot contain non-printable<br>ASCII characters (0-31) or<br>the following special<br>characters: *<>\= |
| value            | String      | Specifies the key value. The<br>value can contain a<br>maximum of 43 Unicode<br>characters and can be an<br>empty string. It cannot<br>contain ASCII characters (0-<br>31) and the following<br>characters: *<>\=              |

<span id="page-155-0"></span>Table 8-45 Parameter description of field resource\_tag

Example request  $\bullet$ 

#### Request body when action is set to filter a.

POST https://{VPC\_endpoint}/v2.0/9ad601814ac94c80bf7bb9073ded66fc/nat\_gateways/ resource\_instances/action  $\{$ 

```
"offset": "100",
"limit": "100",
"action": "filter",
"matches": [
    \{"key": "resource_name",
       "value": "nat_gateways"
   \}],<br>"not_tags": [
    \{"key": "key1",
       "values": [
          "*value1",<br>"value2"
      \mathbf{I}\}J,
"tags": [
    \{"key": "key2",
       "values": [
          "*value3",
          "value4"
       \mathbf{I}\mathcal{E}J,
 "tags_any": [
    \{"key": "key3",
       "values": [
```

```
 "*value5", 
             "value6"
         ]
       }
    ],
    "not_tags_any": [
       {
          "key": "key4", 
          "values": [
             "*value7", 
             "value8"
          ]
      }
   ]
}
b. Request body when action is set to count
POST https://{VPC_endpoint}/v2.0/9ad601814ac94c80bf7bb9073ded66fc/nat_gateways/<br>resource_instances/action {
resource_instances/action {
    "action": "count", 
    "matches": [
       {
          "key": "resource_name", 
          "value": "nat_gateways"
       }
    ], 
    "not_tags": [
       {
          "key": "key1", 
          "values": [
             "*value1", 
             "value2"
          ]
       }
    ], 
    "tags": [
       {
          "key": "key2", 
          "values": [
             "*value3", 
             "value4"
          ]
      }
    ], 
    "tags_any": [
       {
          "key": "key3", 
          "values": [
             "*value5", 
             "value6"
          ]
       }
    ],
    "not_tags_any": [
       {
          "key": "key4", 
          "values": [
             "*value7", 
             "value8"
          ]
      }
   ]
}
```
- Example response
	- a. Response body when **action** is set to filter

```
 "resources": [
```
{

```
 {
        "resource_detail": null, 
         "resource_id": "e5ad289f-9c56-4daf-b08b-2e53a983473a", 
         "resource_name": "nat_gateways", 
         "tags": [
 {
             "key": "key2",
             "value": "value4"
           },
 {
             "key": "key2",
             "value": "value3"
\qquad \qquad \} ]
      }
   ], 
   "total_count": 1000
b. Response body when action is set to count
   "total_count": 1000
```
See **[Status Codes](#page-84-0)**.

}

{

}

# **8.1.4.2 Adding or Deleting NAT Gateway Tags in Batches**

#### **Function**

This API is used to add or delete tags of a specific NAT gateway in batches.

TMS uses this API to manage resource tags.

You can add a maximum of 10 tags to a NAT gateway.

This API is idempotent.

If there are duplicate keys in the request body when you add tags, an error is reported.

If a to-be-created tag has the same key as an existing tag, the tag will be created and overwrite the existing one.

When tags are being deleted and some tags do not exist, the operation is considered to be successful by default. The character set of the tags will not be checked. A key and a value can respectively contain up to 127 and 255 Unicode characters. When you delete tags, the tag structure cannot be missing, and the key cannot be left blank or be an empty string.

**URI**

● URI format

POST /v2.0/{project\_id}/nat\_gateways/{nat\_gateway\_id}/tags/action

#### **Table 8-46** Parameter description

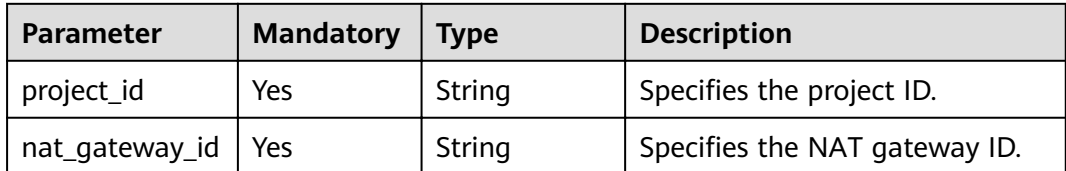

#### **Request**

**Table 8-47** describes the request parameters.

**Table 8-47** Request parameter

| <b>Parameter</b> | <b>Mandatory</b> | Type   | <b>Description</b>                                                                        |
|------------------|------------------|--------|-------------------------------------------------------------------------------------------|
| tags             | Yes              | Array  | Specifies tags. For details, see<br><b>Table 8-48.</b>                                    |
| action           | Yes              | String | Specifies the operation to be<br>performed, which can be set to<br>create or delete only. |

Table 8-48 Parameter description of field tags

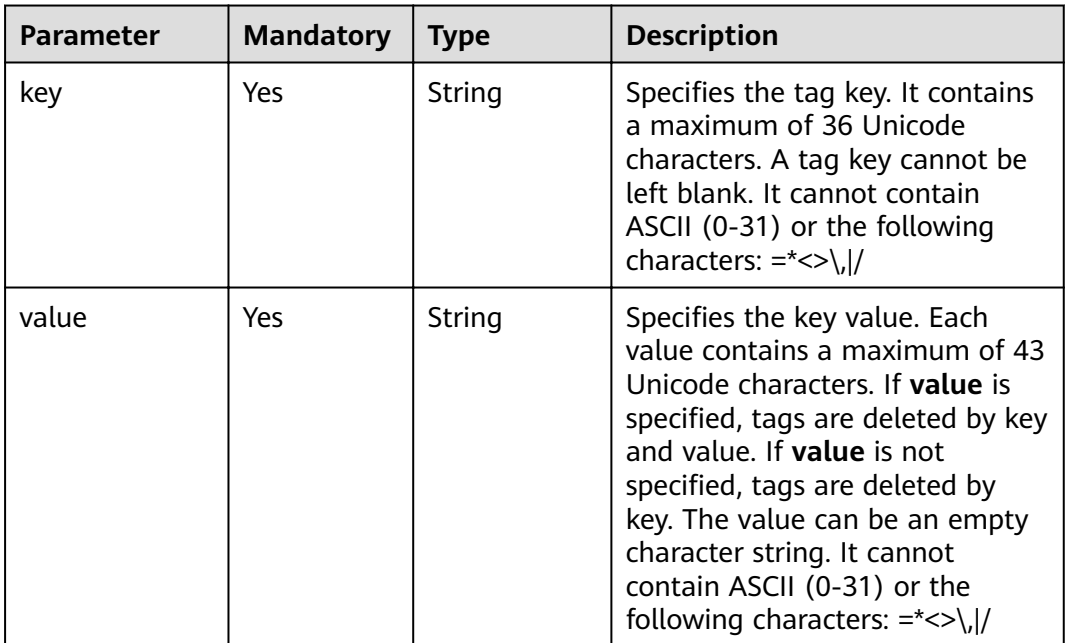

## **Response**

None

```
Example request
POST https://{VPC_endpoint}/v2.0/9ad601814ac94c80bf7bb9073ded66fc/nat_gateways/
fe1a4cf0-27fe-4b97-a9b1-2c67c127f0e0/tags/action
{
   "action": "create",
   "tags": [
      {
         "key": "key1",
         "value": "value1"
      },
      {
 "key": "key2",
 "value": "value2"
      }
   ]
}
Or
{
   "action": "delete",
   "tags": [
      {
         "key": "key1",
         "value": "value1 
       },
      {
         "key": "key2",
         "value": "value2"
      }
   ]
}
```
#### **Example response**

None

#### **Status Codes**

See **[Status Codes](#page-84-0)**.

## **8.1.4.3 Adding a NAT Gateway Tag**

#### **Function**

This API is used to add tags to a NAT gateway. You can add a maximum of 10 tags to a NAT gateway.

This API is idempotent.

If a to-be-created tag has the same key as an existing tag, the tag will be created and overwrite the existing one.

#### $\Box$  Note

Ensure that the NAT gateway to which you will add tags is available.

#### **URI**

POST /v2.0/{project\_id}/nat\_gateways/{nat\_gateway\_id}/tags

**Table 8-49** Parameter description

| <b>Parameter</b> | <b>Mandatory</b> | Type   | <b>Description</b>               |
|------------------|------------------|--------|----------------------------------|
| project_id       | Yes              | String | Specifies the project<br>ID.     |
| nat_gateway_id   | Yes              | String | Specifies the NAT<br>gateway ID. |

#### **Request**

**Table 8-50** describes the request parameters.

#### **Table 8-50** Request parameter

| <b>Parameter</b> | <b>Mandatory</b> | <b>Type</b> | <b>Description</b>             |
|------------------|------------------|-------------|--------------------------------|
| taq              | Yes              | Array       | Specifies the list of<br>tags. |

Table 8-51 Parameter description of field tag

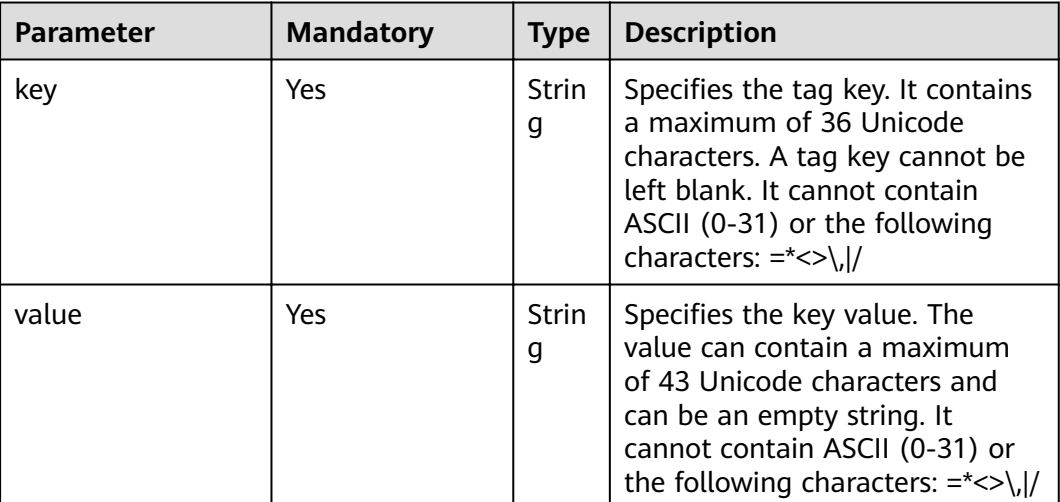

#### **Response**

None

# **Examples**

● Example request POST https://{VPC\_endpoint}/v2.0/9ad601814ac94c80bf7bb9073ded66fc/nat\_gateways/ fe1a4cf0-27fe-4b97-a9b1-2c67c127f0e0/tags { "tag": {

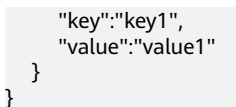

See **[Status Codes](#page-84-0)**.

# **8.1.4.4 Deleting a NAT Gateway Tag**

#### **Function**

This API is idempotent.

When a tag is deleted, it is not verified. The tag key cannot be left blank or be an empty string. If the key of the tag to be deleted is not found, 404 will be returned.

#### **URI**

DELETE /v2.0/{project id}/nat gateways/{nat gateway id}/tags/{key}

**Table 8-52** Parameter description

| <b>Parameter</b> | <b>Mandatory</b> | Type   | <b>Description</b>               |
|------------------|------------------|--------|----------------------------------|
| project_id       | Yes              | String | Specifies the project<br>ID.     |
| nat_gateway_id   | Yes              | String | Specifies the NAT<br>gateway ID. |
| key              | Yes              | String | Specifies the tag key.           |

#### **Request**

None

#### **Response**

None

#### **Examples**

- Example request DELETE https://{VPC\_endpoint}/v2.0/9ad601814ac94c80bf7bb9073ded66fc/nat\_gateways/ fe1a4cf0-27fe-4b97-a9b1-2c67c127f0e0/tags/key1
- **Example response** None (STATUS CODE 204)

## **Status Codes**

See **[Status Codes](#page-84-0)**.

# 8.1.4.5 Querying NAT Gateway Tags

## **Function**

This API is used to query tags of a specified NAT gateway.

TMS uses this API to query all tags of a specified NAT gateway.

#### **URI**

GET /v2.0/{project\_id}/nat\_gateways/{nat\_gateway\_id}/tags

Table 8-53 Parameter description

| <b>Parameter</b> | <b>Mandatory</b> | <b>Type</b> | <b>Description</b>               |
|------------------|------------------|-------------|----------------------------------|
| project_id       | Yes              | String      | Specifies the project<br>ID.     |
| nat_gateway_id   | Yes              | String      | Specifies the NAT<br>gateway ID. |

# Request

None

## **Response**

Table 8-54 describes the response parameters.

Table 8-54 Response parameter

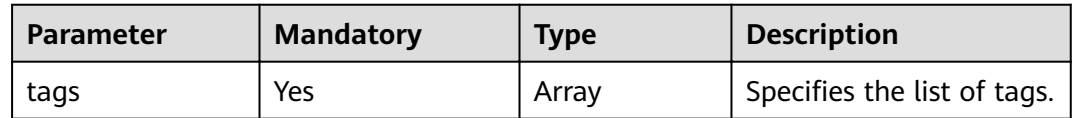

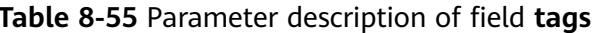

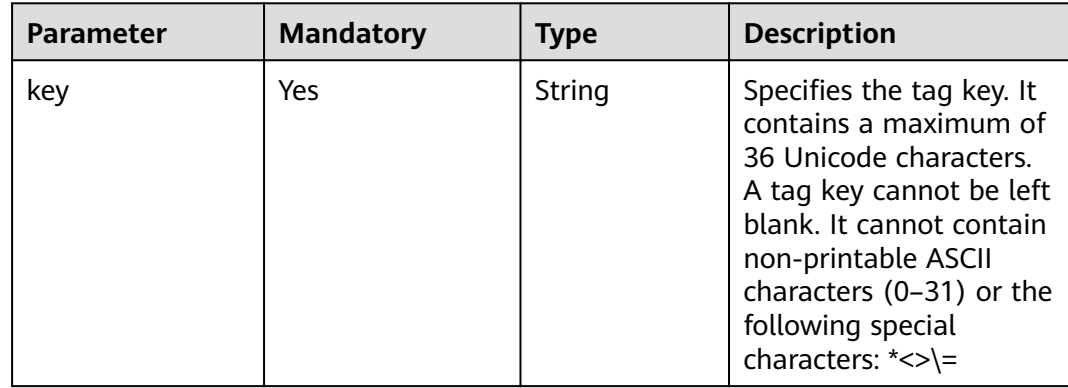

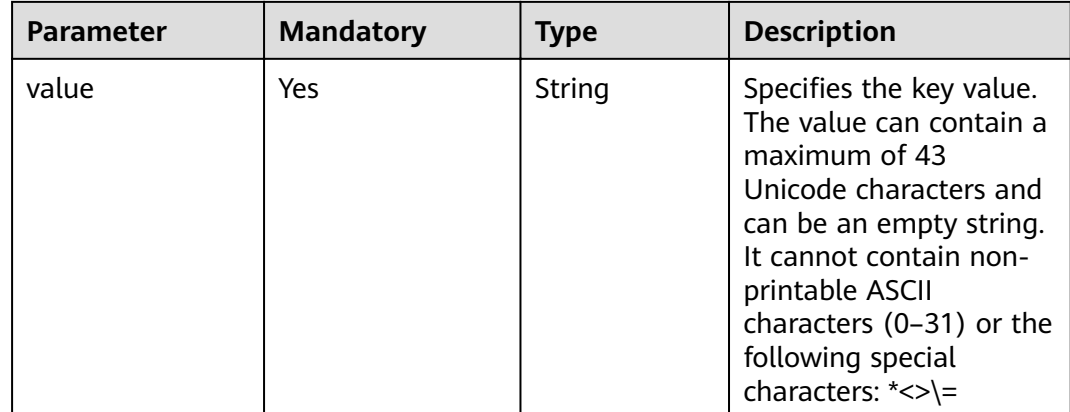

- Example request GET https://{VPC\_endpoint}/v2.0/9ad601814ac94c80bf7bb9073ded66fc/nat\_gateways/ fe1a4cf0-27fe-4b97-a9b1-2c67c127f0e0/tags
- Example response  $\bullet$

```
{
   "tags": [
       \{"key": "key1",
          "value": "value1"
       },
       \{"key": "key2",
          "value": "value2"
      \}\mathbf{I}\mathcal{E}
```
## **Status Codes**

See Status Codes.

# 8.1.4.6 Querying Tags in a Project

# **Function**

This API is used to query all tags of a resource type in a specified region.

TMS uses this API to list tags created by a tenant to facilitate tag creation and resource filtering on the console.

#### URI

GET /v2.0/{project\_id}/nat\_gateways/tags

#### **Table 8-56** Parameter description

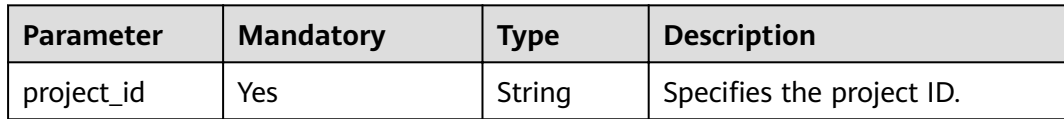

#### **Request**

None

#### **Response**

**Table 8-57** describes the response parameters.

#### **Table 8-57** Response parameter

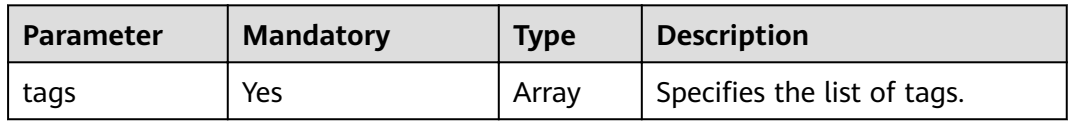

#### Table 8-58 Parameter description of field tags

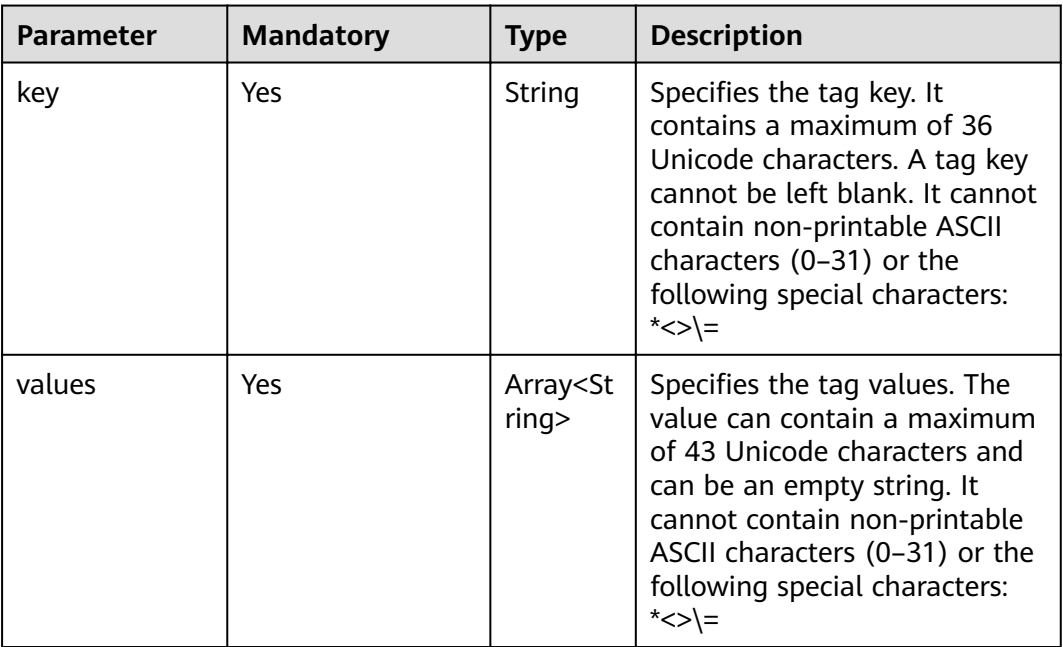

## **Examples**

- Example request GET https://{VPC\_endpoint}/v2.0/9ad601814ac94c80bf7bb9073ded66fc/nat\_gateways/tags
- Example response { "tags": [

```
 {
 "key": "key1",
 "values": [
 "value1",
 "value2"
      ]
\qquad \qquad \}\overline{\phantom{a}} "key": "key2",
 "values": [
 "value3",
 "value4"
      ]
    }
  ]
```
See **[Status Codes](#page-84-0)**.

}

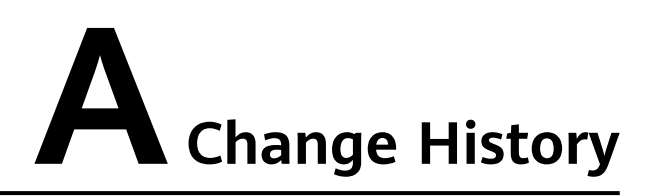

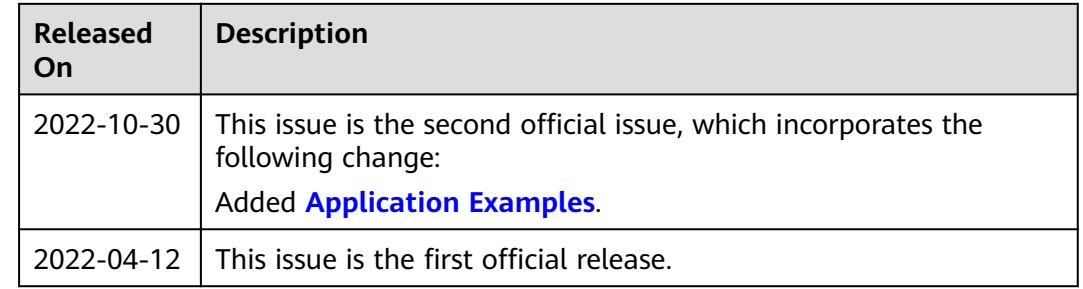